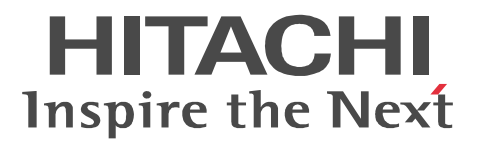

# **DABroker**

3020-6-088-10

P-2963-2354 DABroker(64) 03-22 (OS:Windows Server 2003 x64 Edition Windows Server 2008 Windows Server 2008 R2 Windows Server 2012 Windows Server 2012 R2 Windows XP x64 Edition Windows Vista Windows 7 Windows 8 Windows 8.1 P-1M63-2351 DABroker(64) 03-22(適用 OS:AIX 5L AIX V6.1 AIX7.1 P-8263-2351 DABroker(64) 03-22 OS:Red Hat Enterprise Linux AS4 AMD64&EMT64 Red Hat Enterprise Linux ES4 AMD64&EMT64 Red Hat Enterprise Linux 5 AMD64&EMT64 Red Hat Enterprise Linux 5 Advanced Platform AMD64&EMT64 Red Hat Enterprise Linux Server 6 64-Bit x86\_64))

Readme

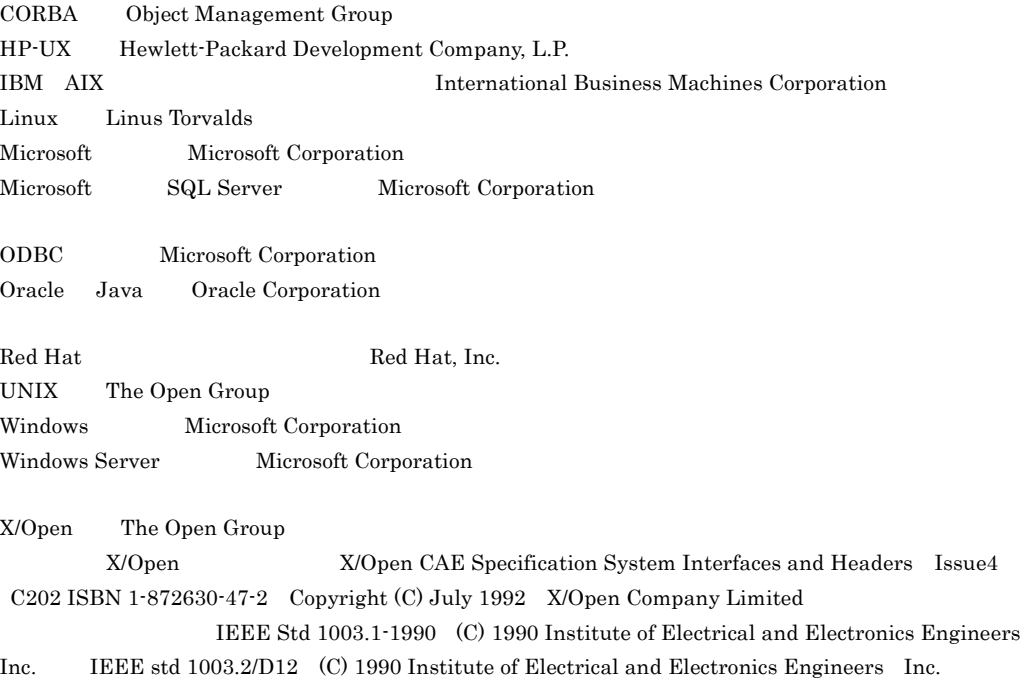

 $2014$  12  $3020 - 6 - 088 - 10$ 

All Rights Reserved. Copyright (C) 2009, 2014, Hitachi, Ltd.

#### (3020-6-088-10) DABroker 03-22

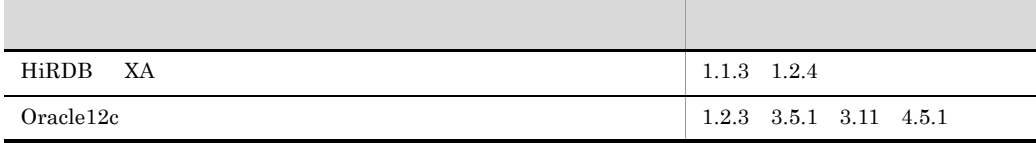

(3020-6-088-10) DABroker 03-21

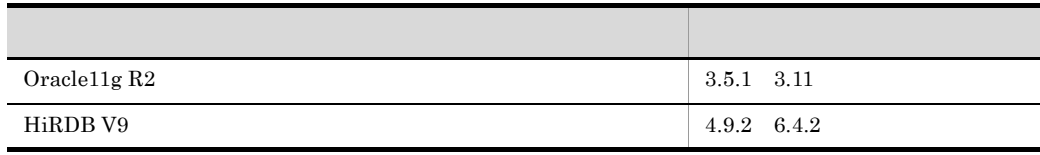

- **•** P-2963-2354 DABroker(64)
- **•** P-1M63-2351 DABroker(64)
- **•** P-8263-2351 DABroker(64)

#### DABroker extensive products and the set of the set of the set of the set of the set of the set of the set of the set of the set of the set of the set of the set of the set of the set of the set of the set of the set of the

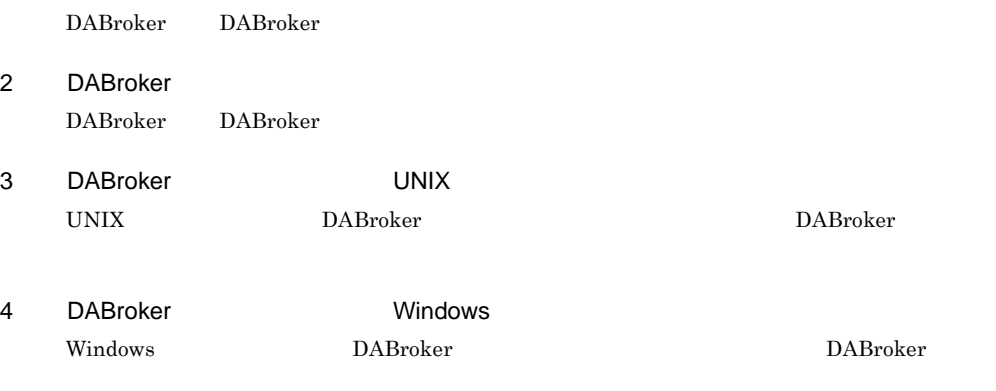

5 DABroker DABroker

1 DABroker

- 6 DABroker DABroker
- $7$

DABroker

#### $\overline{A}$

DABroker

and the state of the state of the state of the state of the state of the

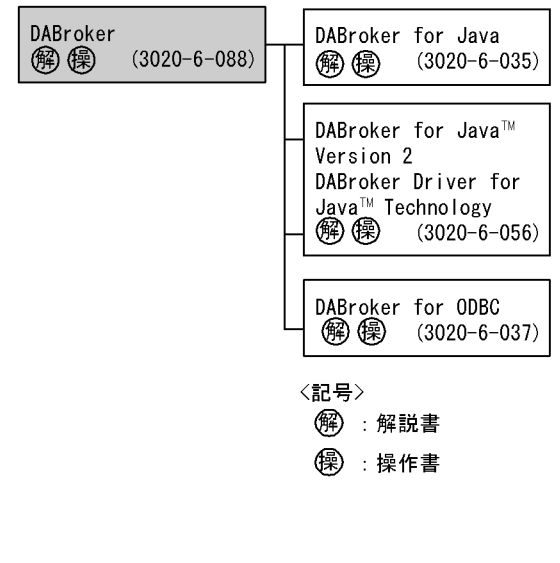

- DBPARTNER2 Client 3020-6-027
- DBPARTNER2 Client 3020-6-028

 $WWW$ 

- HITSENSER5 3020-6-070
- $OLAP$
- HITSENSER5 Web 3020-6-080

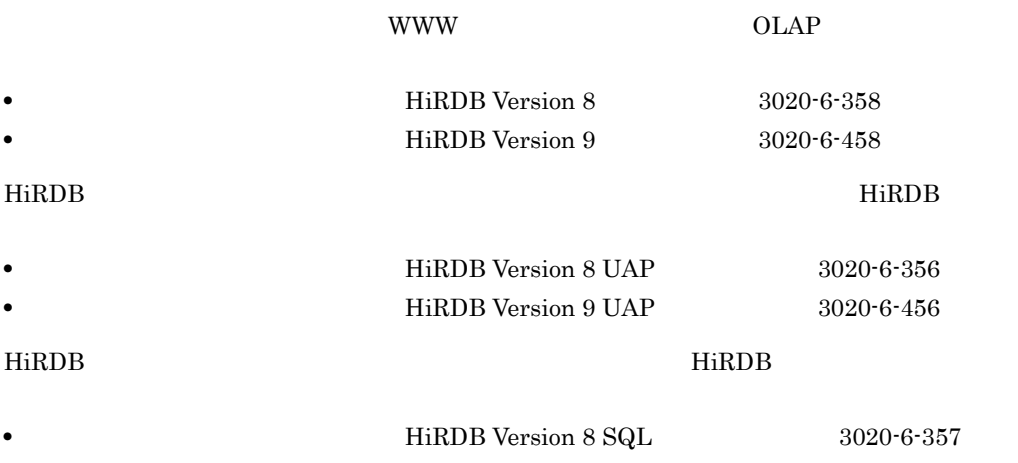

**•**「スケーラブルデータベースサーバ HiRDB Version 9 SQL リファレンス」(3020-6-457

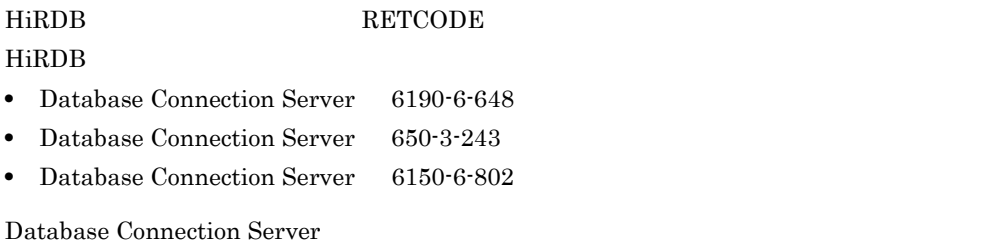

**•**「データマネージメントシステム XDM E2 系 XDM/RD E2 解説」(6190-6-637 **•• XDM/RD E2 •• XDM/RD E2** 6190-6-638 **•**「データマネージメントシステム XDM E2 系 XDM/RD E2 SQL 入門」(6190-6-655 **×DM E2 XDM/RD E2 SQL** 6190-6-656 **•• XDM/RD E2** 6190-6-657 **•• THE XDM/RD E2 ADM/RD E2** 6190-6-647 **•• THE XDM/RD E2 ADM/RD E2** 6190-6-639 **• XDM/RD E2 3** 6190-6-659 **•**「データマネージメントシステム XDM E2 系 メッセージ(XDM/RD E2)」(6190-6-643 **×DM E2 ••** XDM/RD E2 6190-6-644 **×DM E2 XDM/RD IDP E2** 6180-6-632 *•* XDM/RD E2 6190-6-660 **•** XDM/RD E2 **RD** RD 6190-6-661 VOS3 XDM/RD

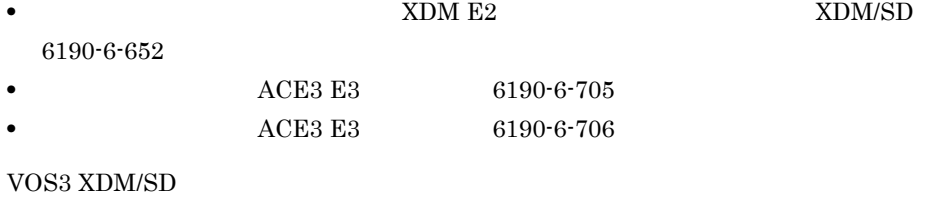

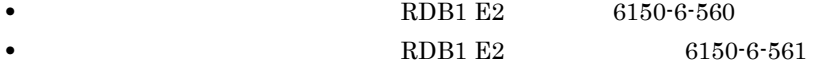

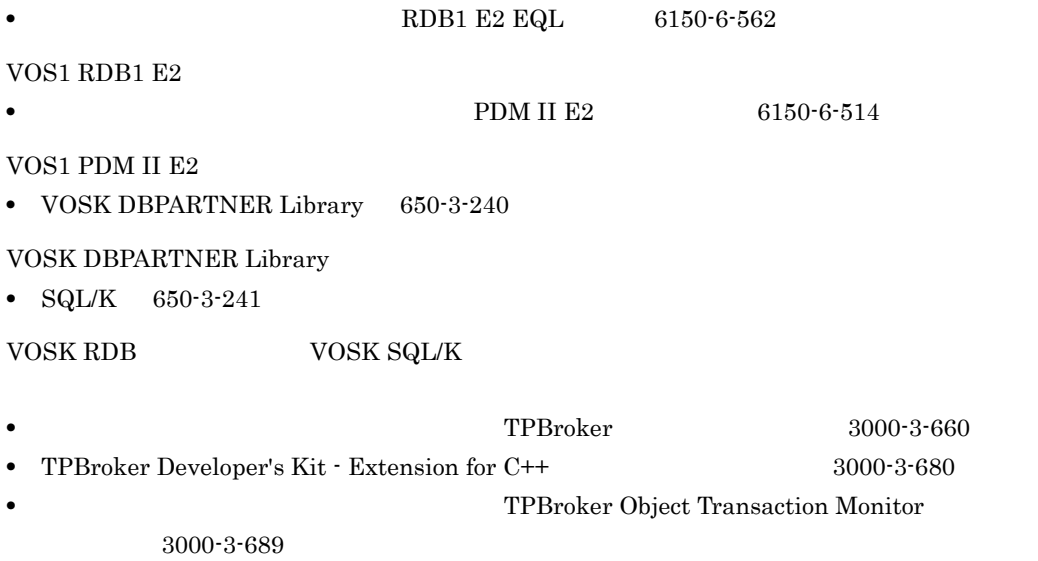

TPBroker

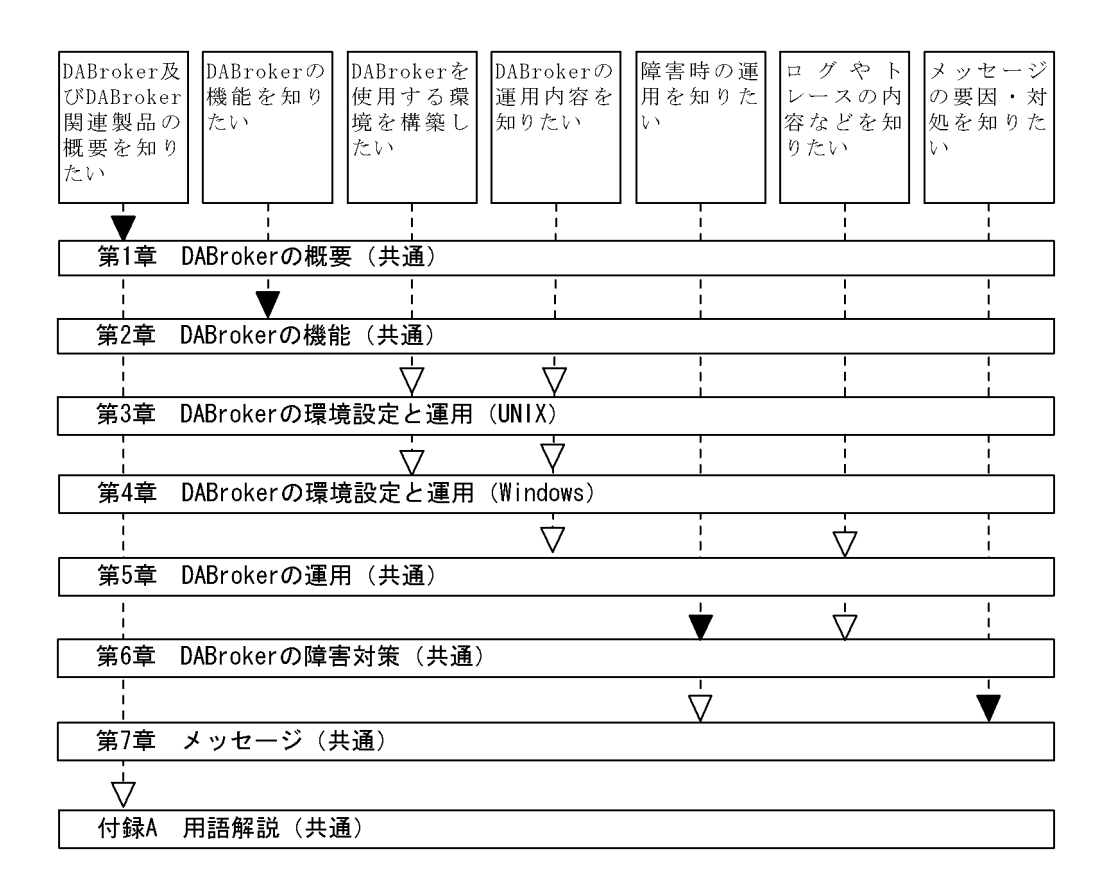

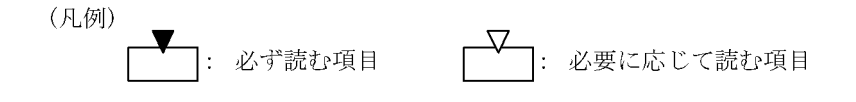

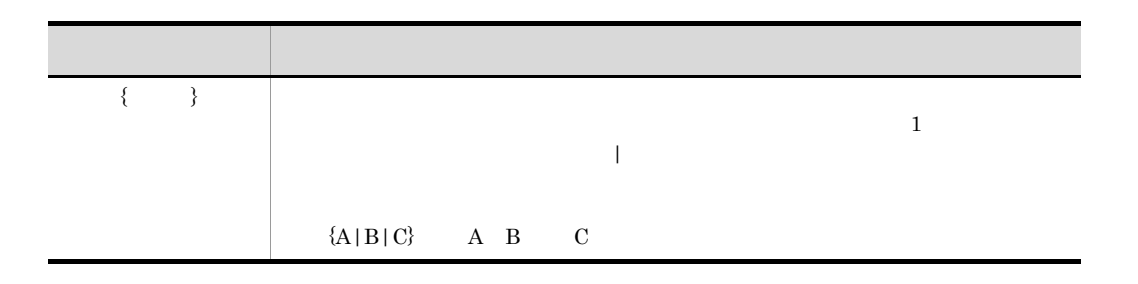

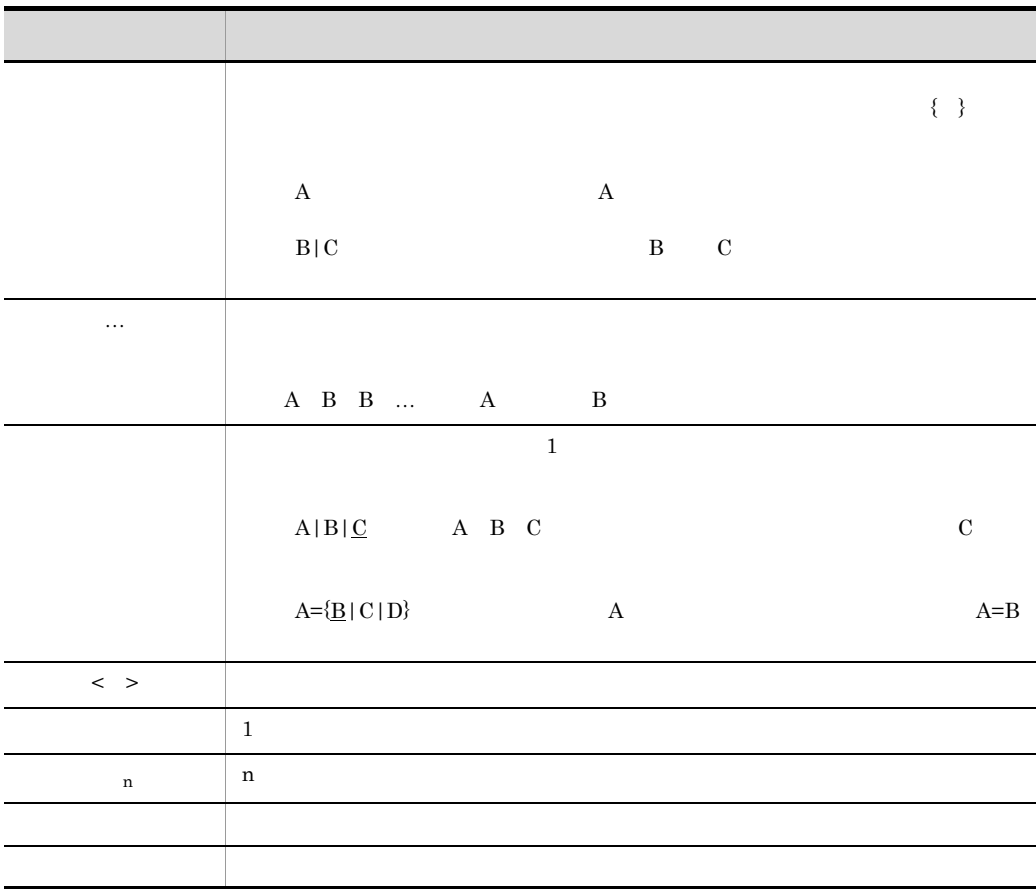

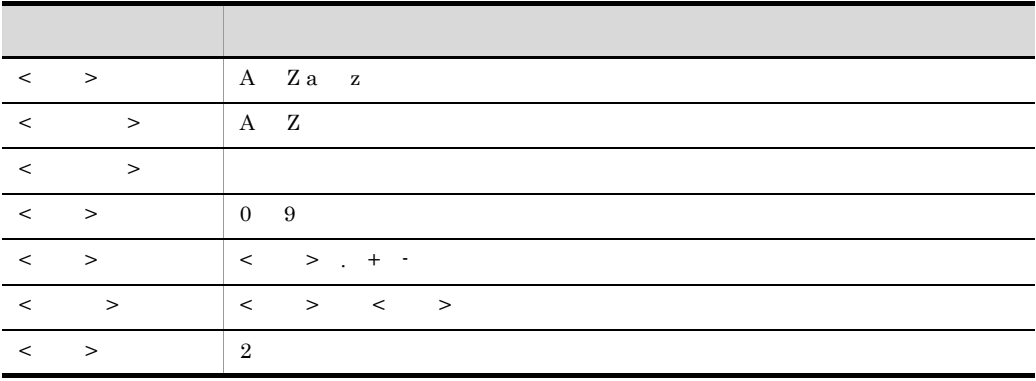

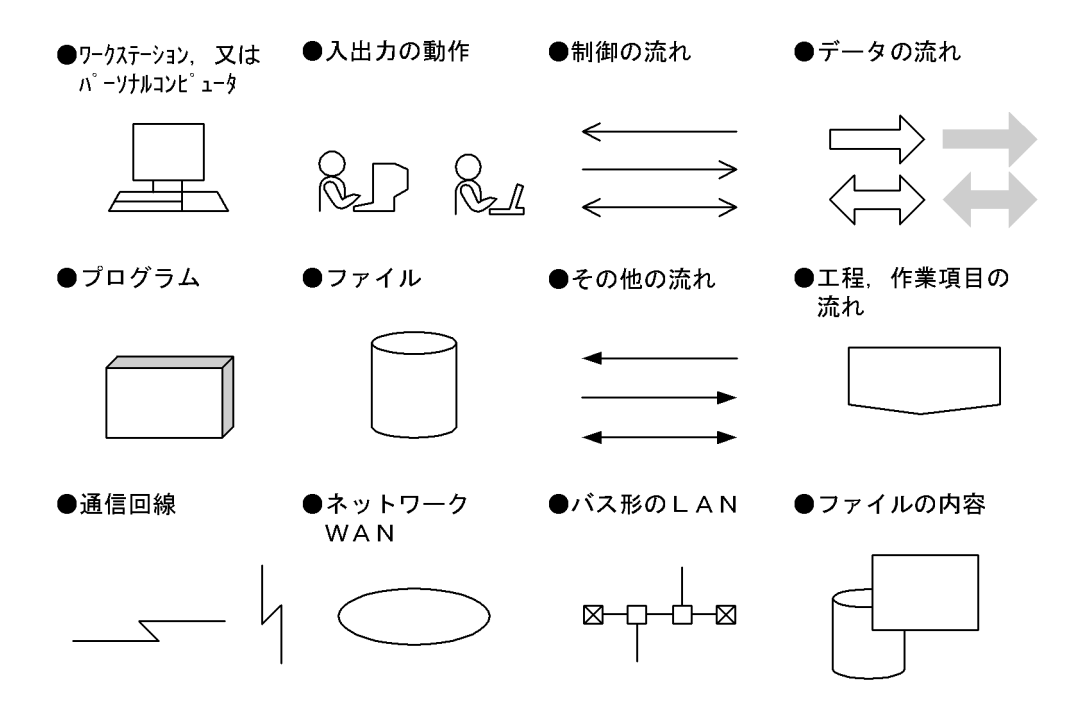

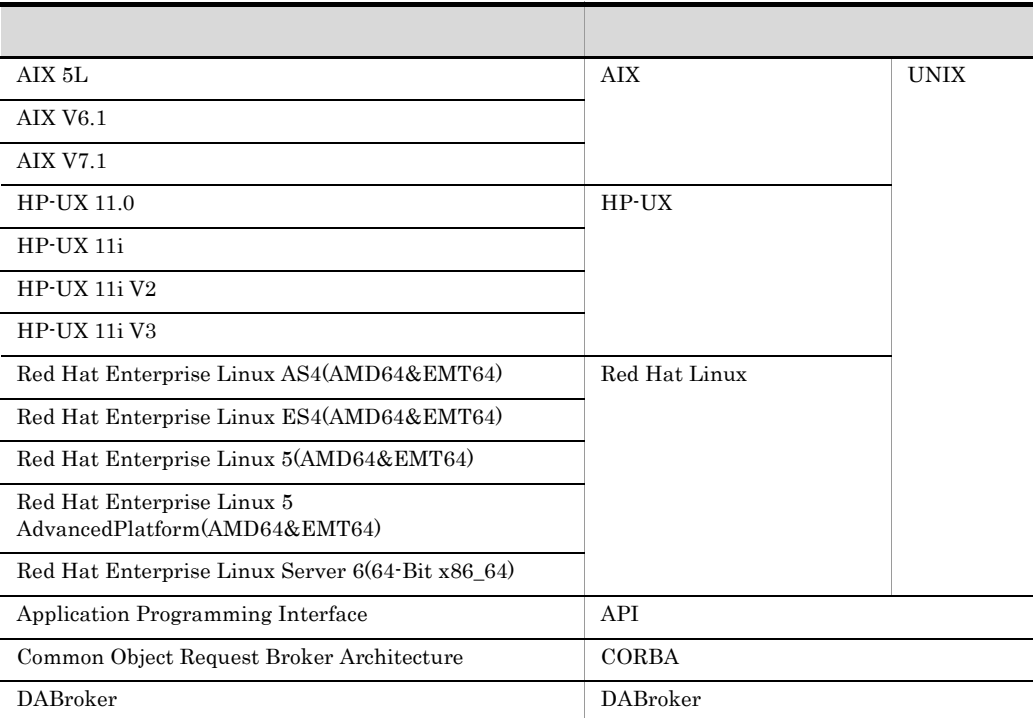

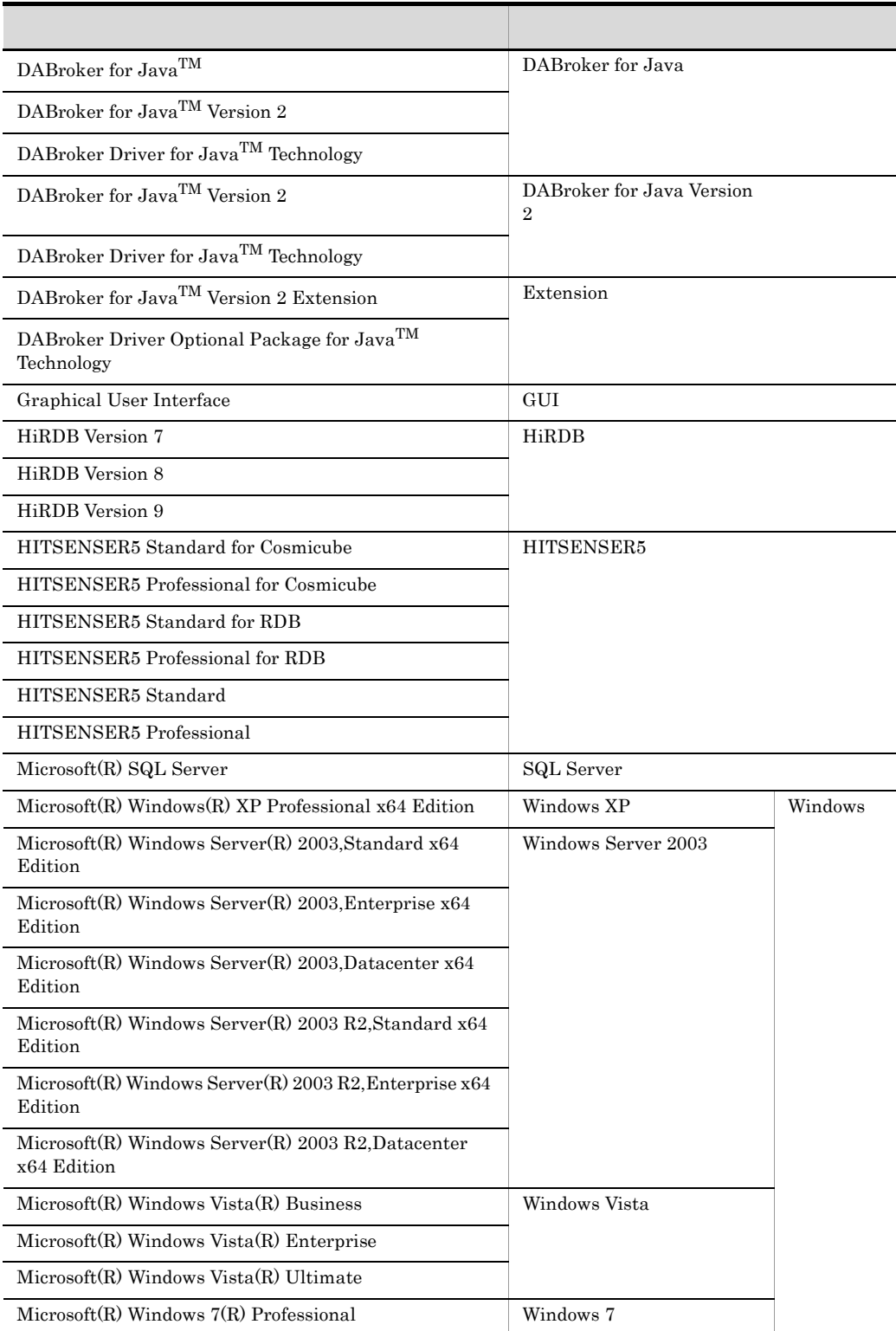

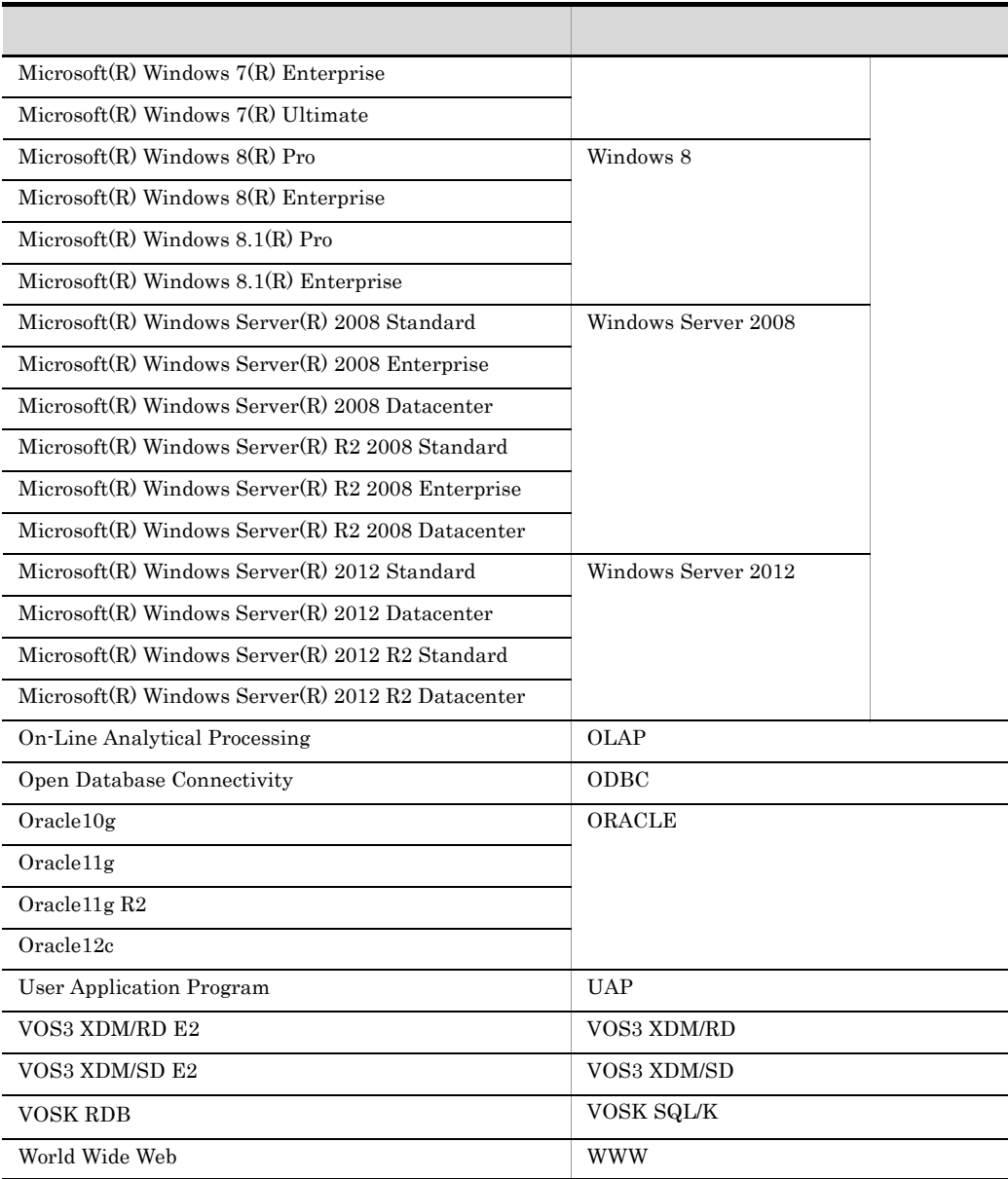

#### **DBPARTNER**

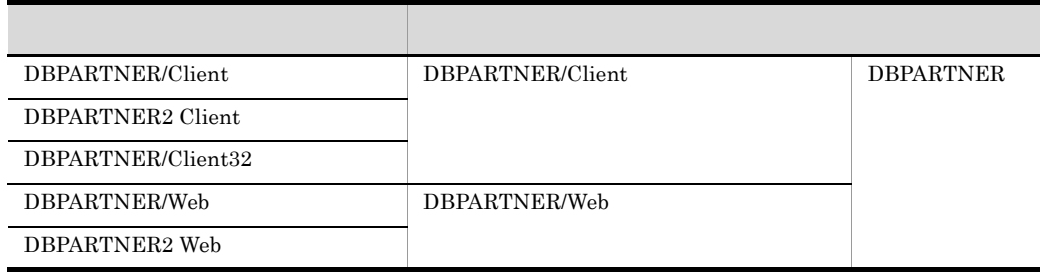

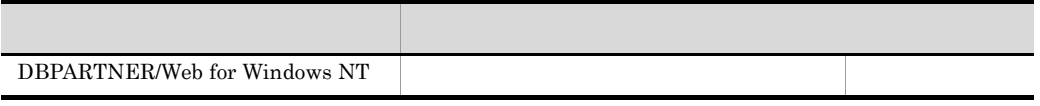

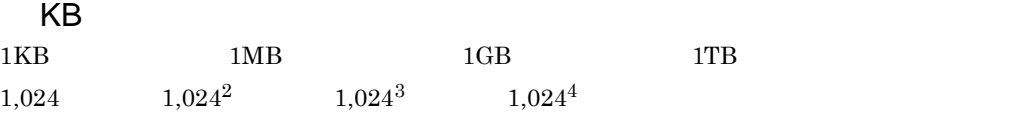

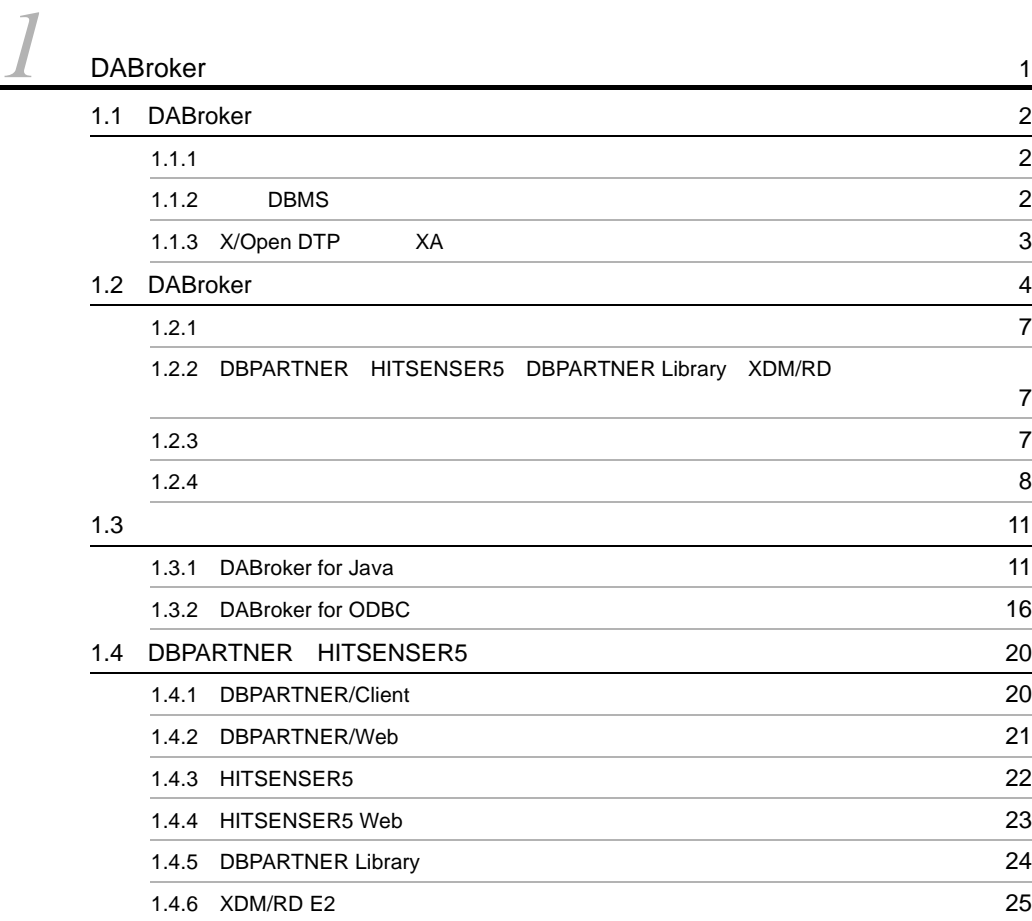

# [2](#page-50-0) DABroker 27 2.1  $\sim$  [28](#page-51-0) 2.1.1 2.1.1 **2.2.1**  $\frac{1}{2}$ 2.1.2 DBPARTNER 30 2.2  $\sim$  [33](#page-56-0)  $2.2.1$  33  $2.2.2$   $33$  $2.2.3$  33 2.3 DABroker [35](#page-58-0) 2.3.1 DABroker 35

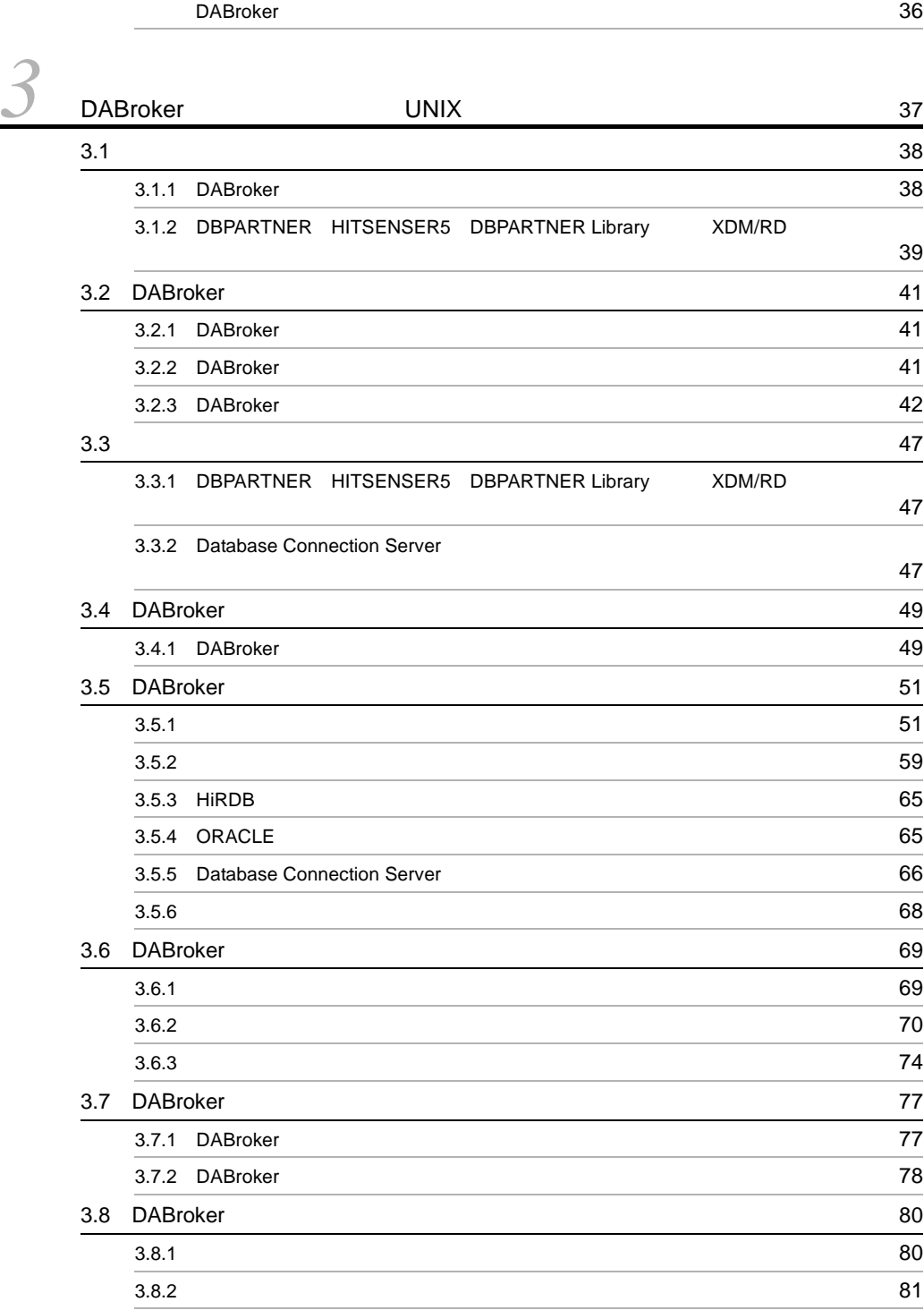

2.3.2 DBPARTNER HITSENSER5 [DBPARTNER Library](#page-59-0) XDM/RD

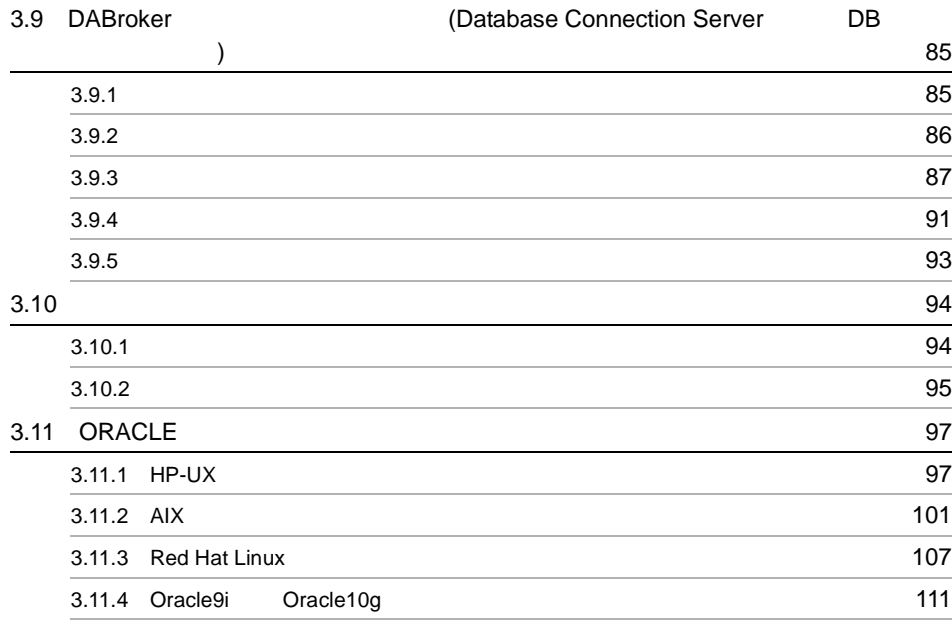

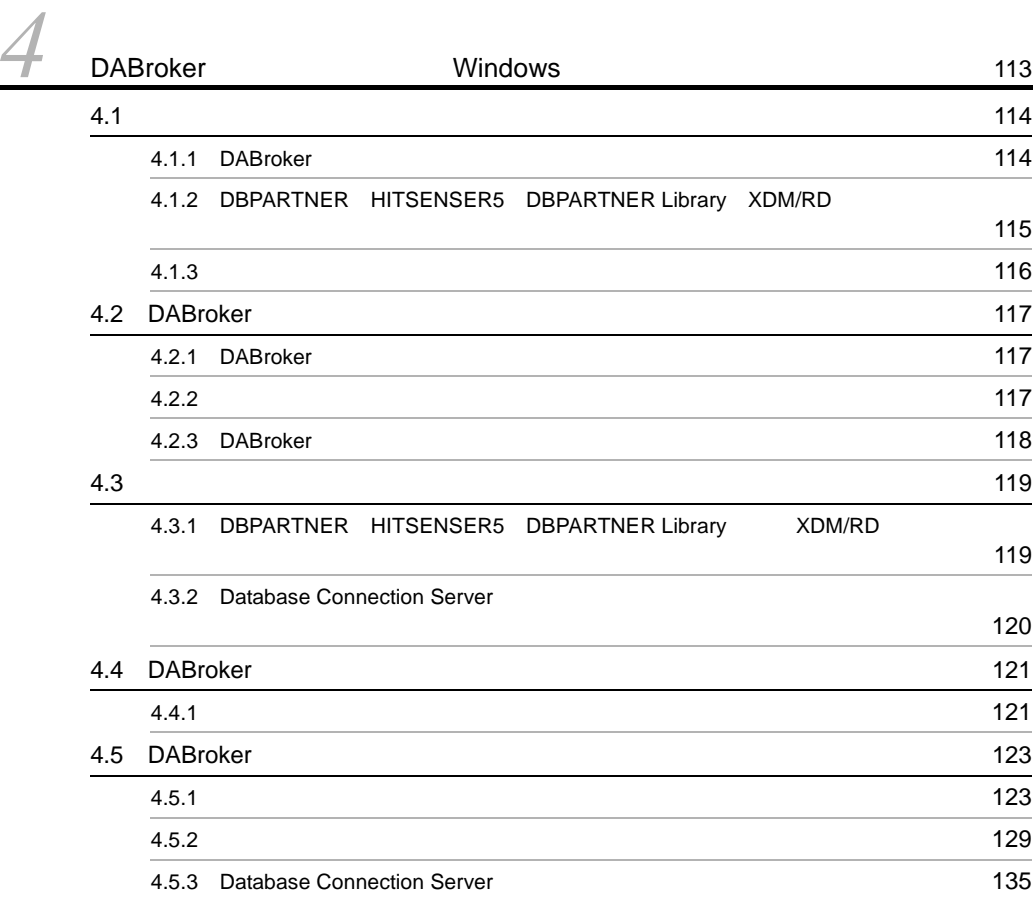

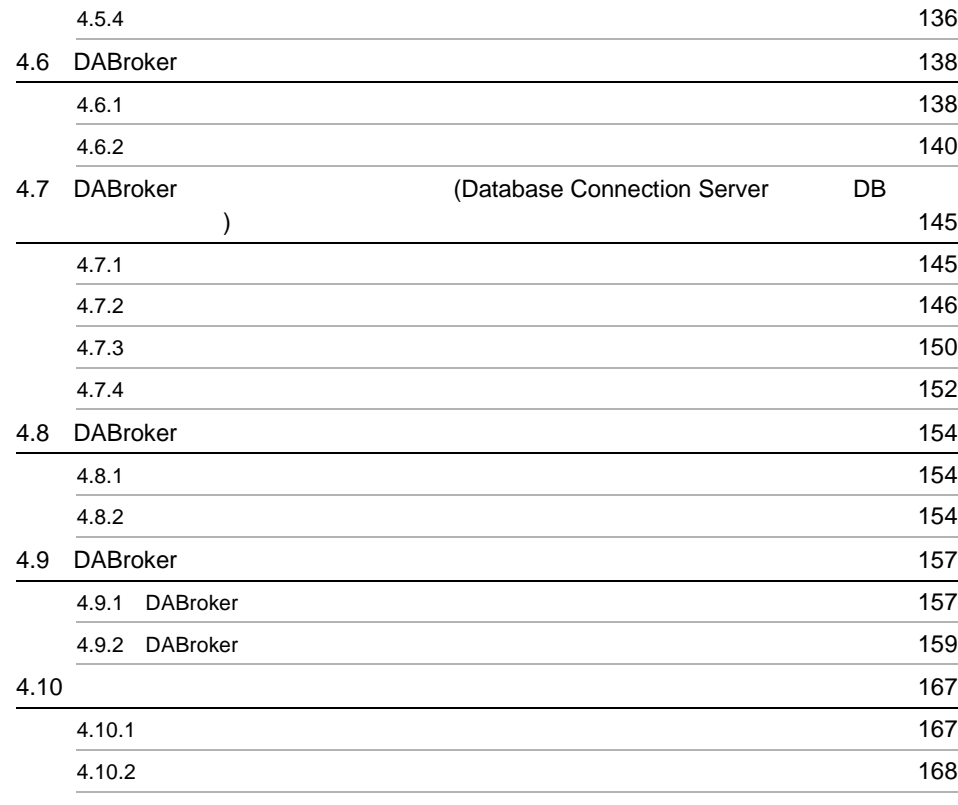

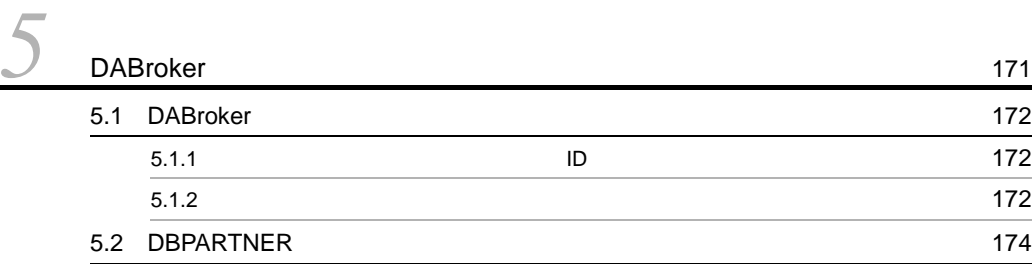

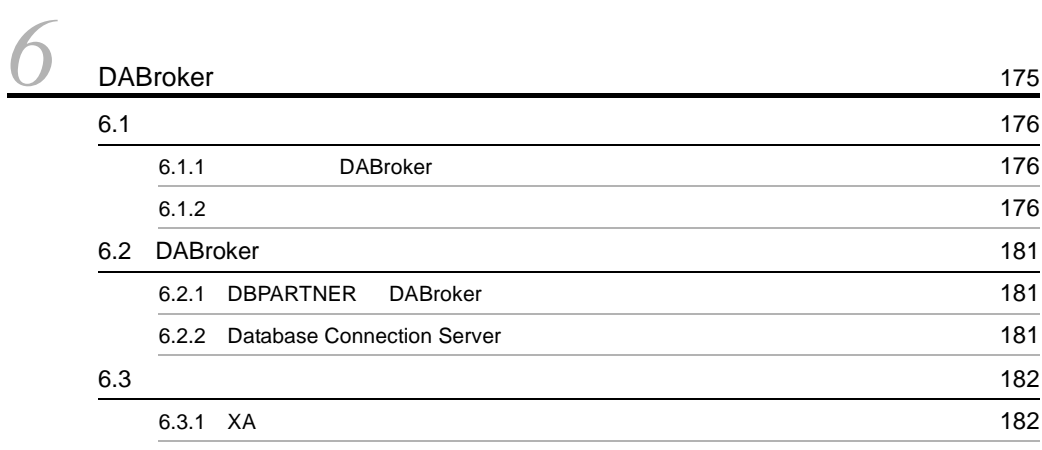

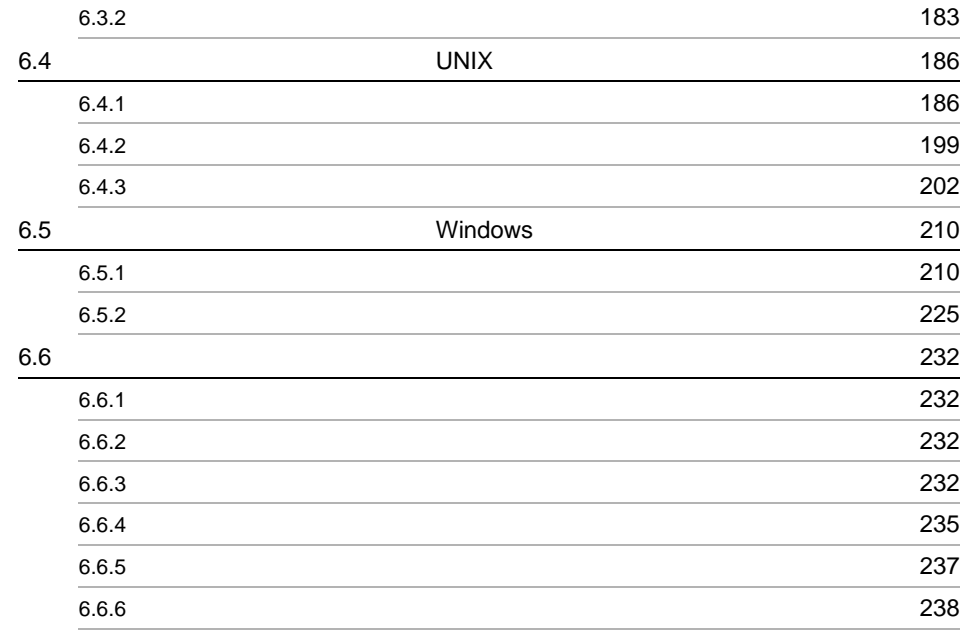

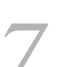

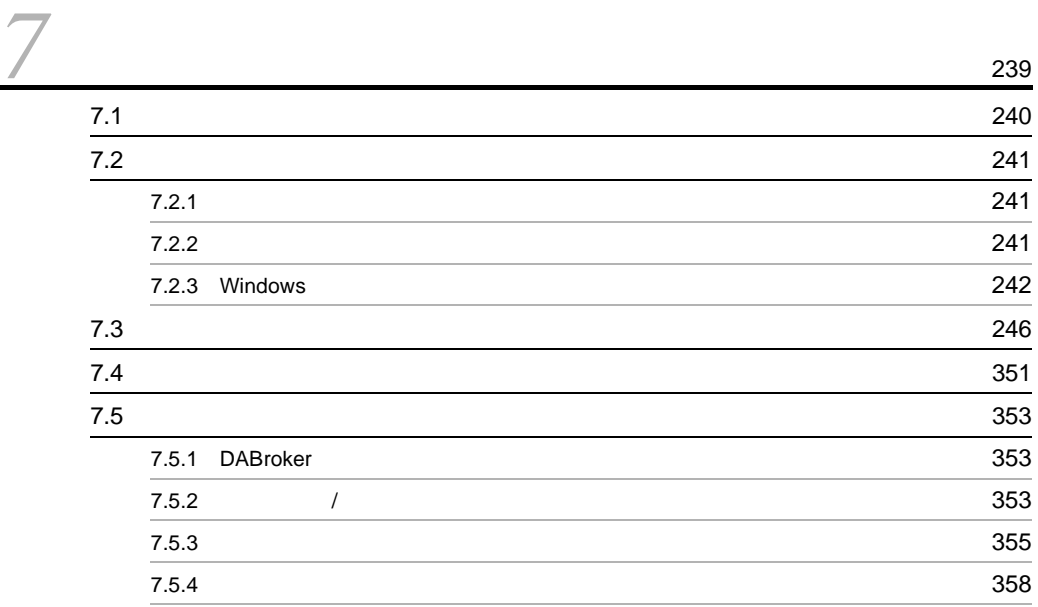

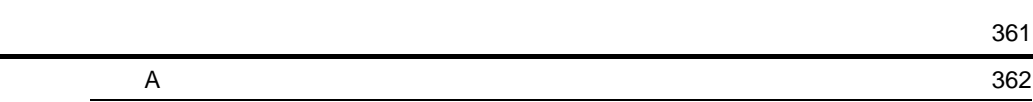

**367**<br>第252章 **367** 

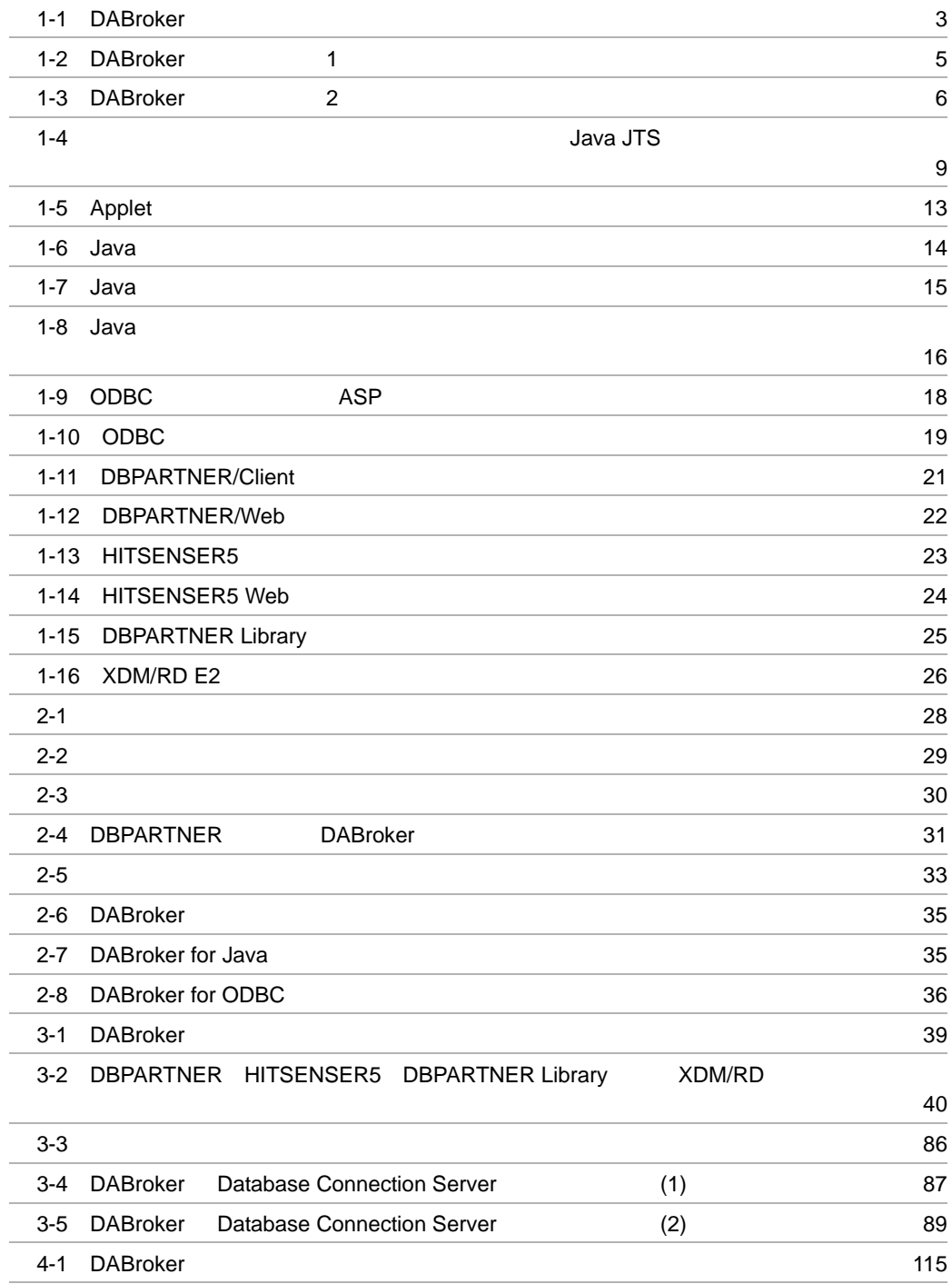

# 4-2 DBPARTNER HITSENSER5 DBPARTNER Library XDM/RD

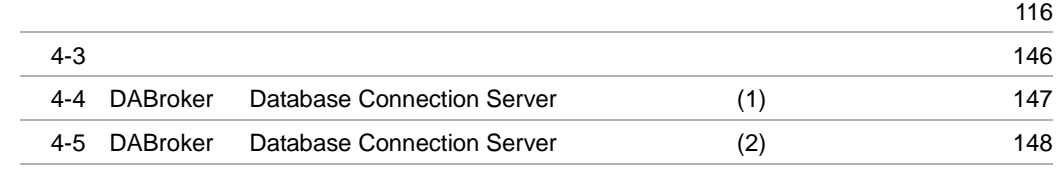

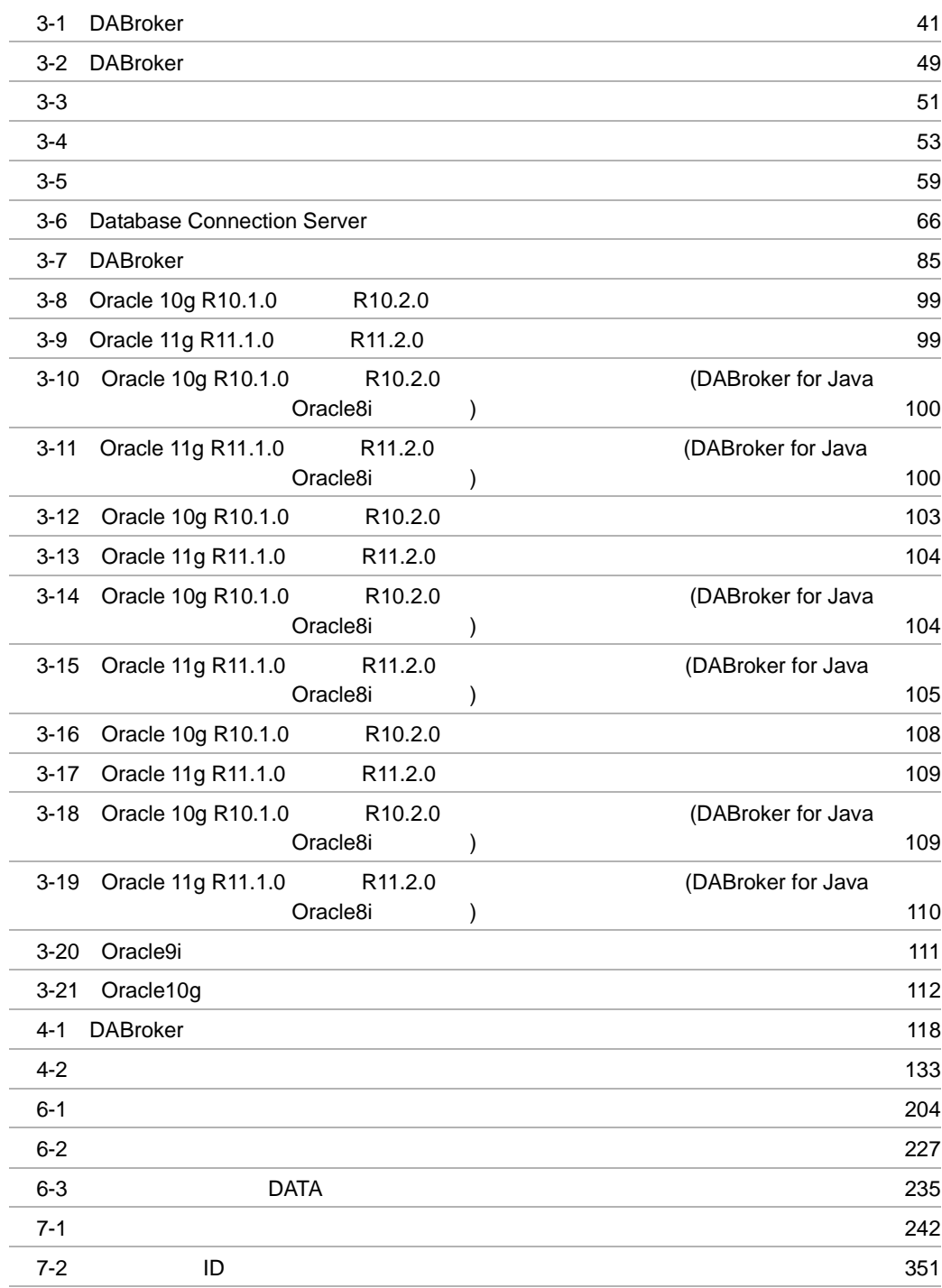

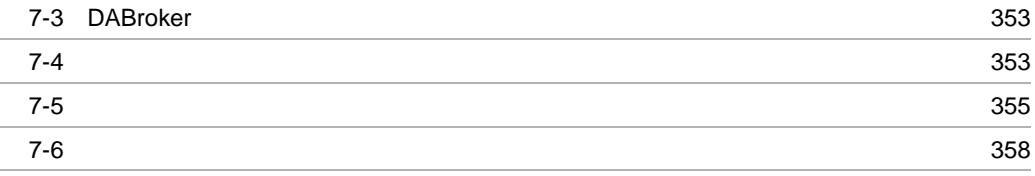

# <span id="page-24-0"></span>*1* DABroker

 $\begin{minipage}{0.5\linewidth} DABroker \\ UNIX \end{minipage}$ 

Windows

DABroker

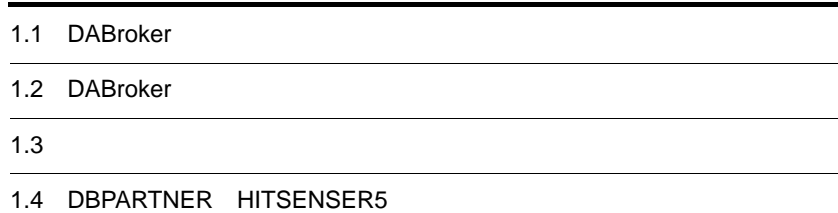

# <span id="page-25-0"></span>1.1 DABroker

DABroker  $DBMS$ • **•**  $\blacksquare$ • DBPARTNER HITSENSER5 DBPARTNER Library XDM/RD

DABroker

<span id="page-25-1"></span> $1.1.1$ 

DABroker

# <span id="page-25-2"></span>1.1.2 DBMS

 $\tt DBMS$   $\tt DBMS$ 

 $DBMS$ DBMS

DABroker DBMS DABroker

DABroker  $\begin{minipage}{0.9\linewidth} \begin{tabular}{l} \multicolumn{2}{c}{\textbf{SQL}} \end{tabular} \end{minipage} \begin{minipage}{0.9\linewidth} \begin{tabular}{l} \multicolumn{2}{c}{\textbf{SQL}} \end{tabular} \end{minipage} \begin{minipage}{0.9\linewidth} \begin{tabular}{l} \multicolumn{2}{c}{\textbf{SQL}} \end{tabular} \end{minipage} \end{minipage} \begin{minipage}{0.9\linewidth} \begin{tabular}{l} \multicolumn{2}{c}{\textbf{DBMS}} \end{tabular} \end{minipage} \end{minipage} \begin{minip$ 

#### 1-1 DABroker

<span id="page-26-1"></span>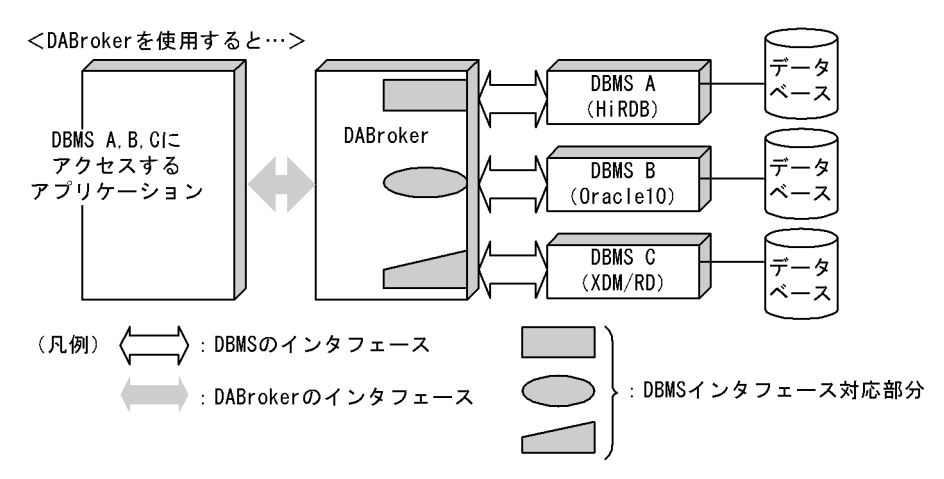

注 なお, DABrokerからアクセスできるDBMSは, HiRDB, Oracle10, XDM/RDだけではありません。 DABrokerがサポートするDBMSについては、「1.2.3 アクセスできるデータベースの種類が豊富」を 参照してください。

# <span id="page-26-0"></span>1.1.3 X/Open DTP XA

DBMS TPBroker OTS(Object Transaction Services) DABroker **bluessed** X/Open DTP XA

- **•** HiRDB
- **•** ORACLE

# <span id="page-27-0"></span>1.2 DABroker

DABroker

DABroker

 $2 \angle$ 

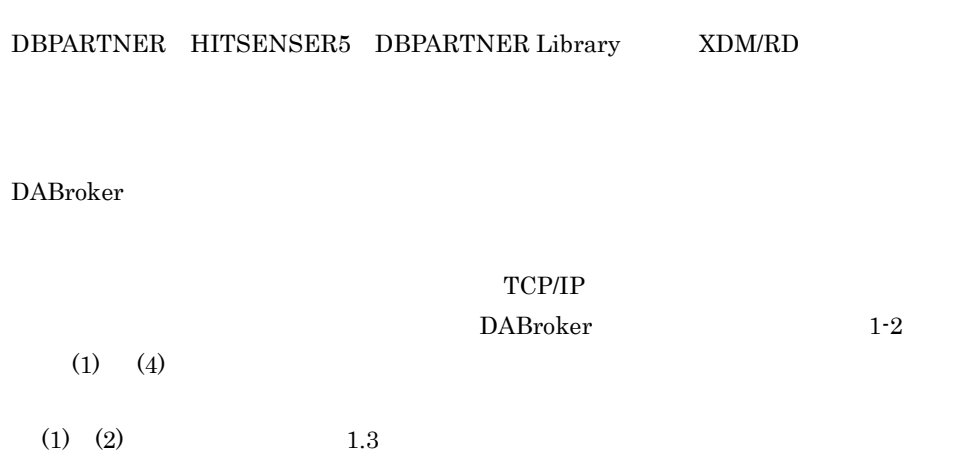

(3) (6)  $1.4$  DBPARTNER HITSENSER5

<span id="page-28-0"></span>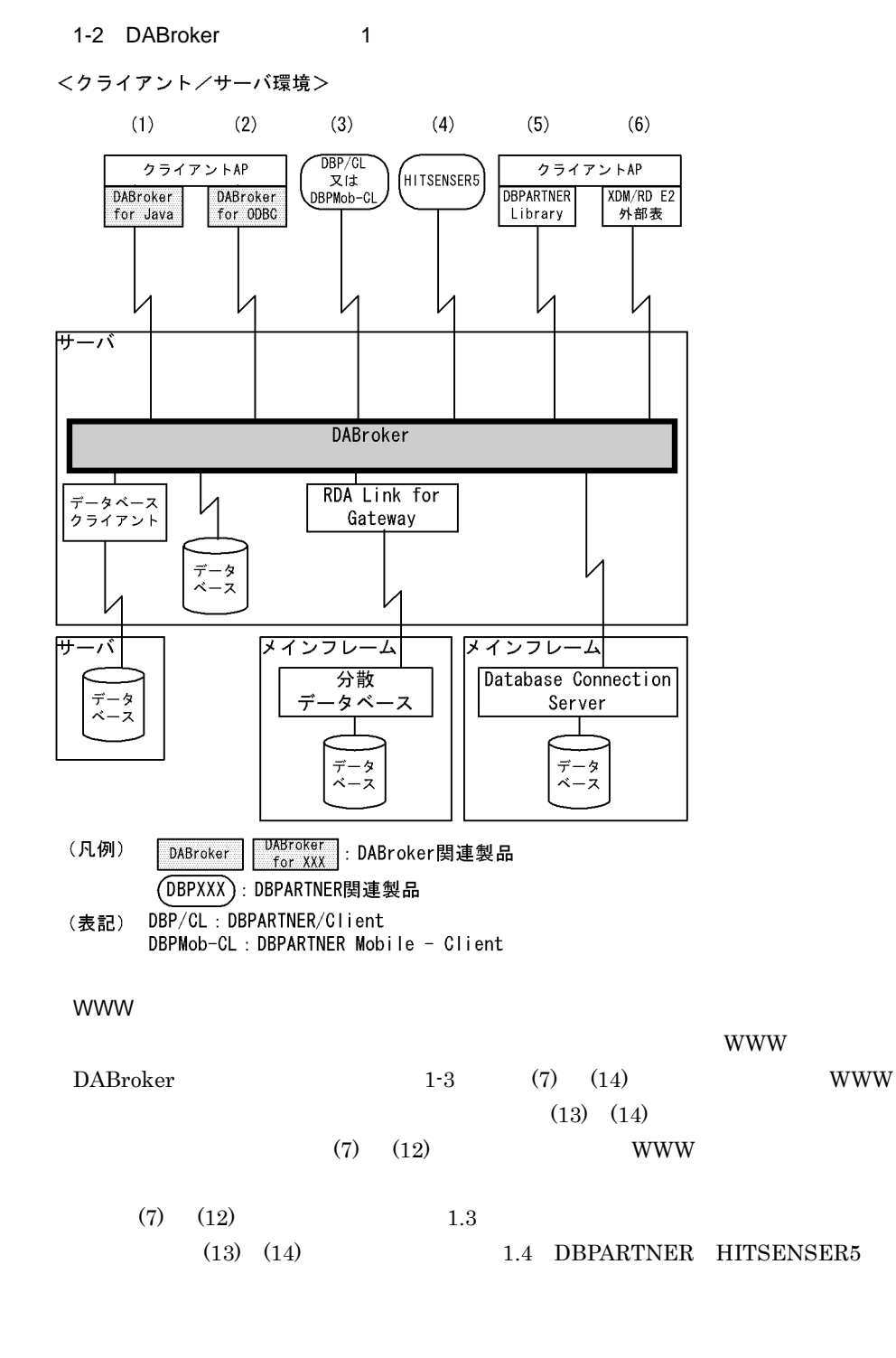

<span id="page-29-0"></span>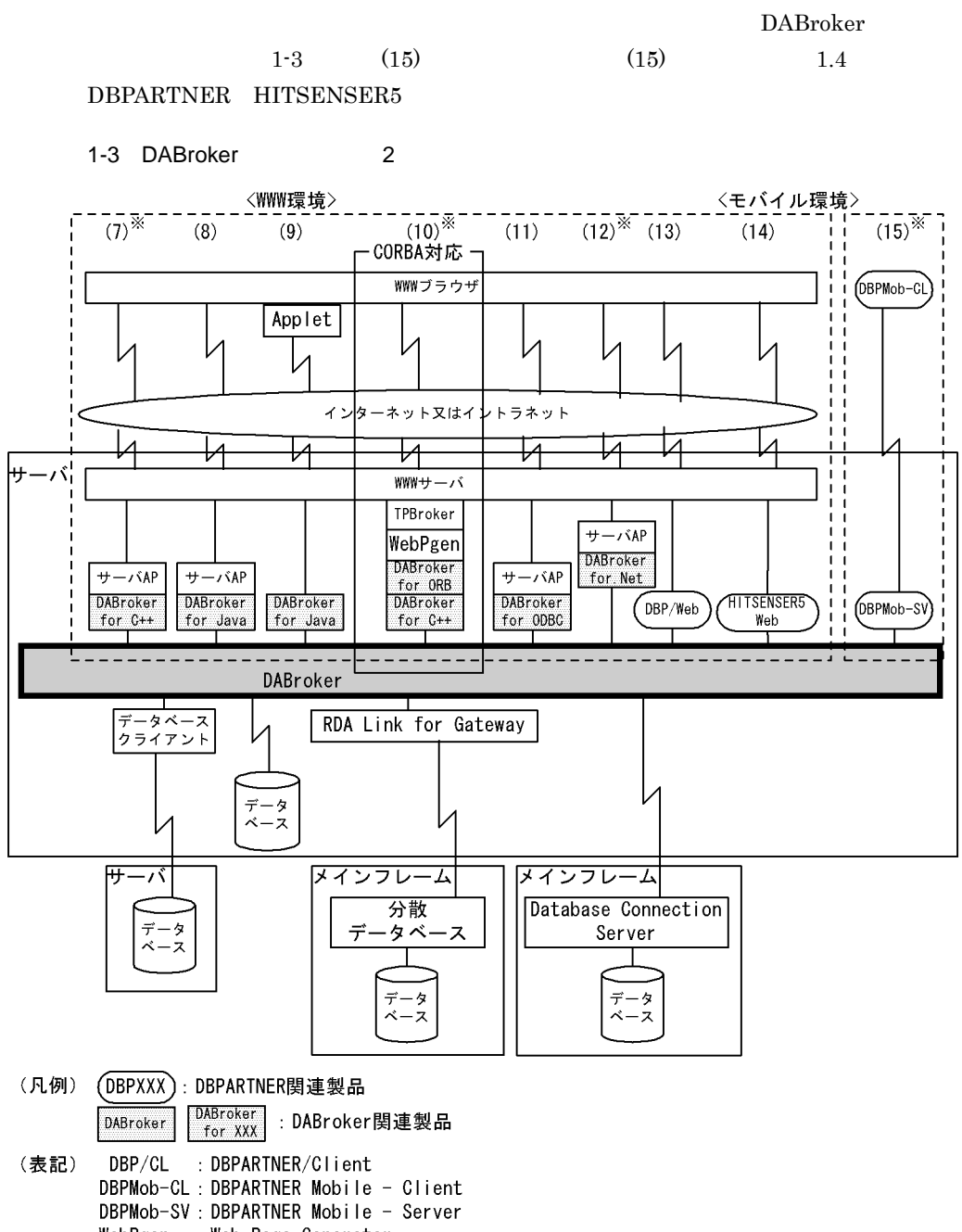

WebPgen : Web Page Generator サーバAP サーバアプリケーション

注※ DABroker (64) では(7), (10), (12), (15) の形態は使用できません。

1. DABroker

## <span id="page-30-0"></span> $1.2.1$

DABroker **National State of the Secondary State of the Secondary State of the Secondary State of the Secondary State of the Secondary State of the Secondary State of the Secondary State of the Secondary State of the Second** 

DABroker(64)

- **•** DABroker for Java JDBC Java
- **•** DABroker for ODBC ODBC

# <span id="page-30-1"></span>1.2.2 DBPARTNER HITSENSER5 DBPARTNER Library XDM/RD

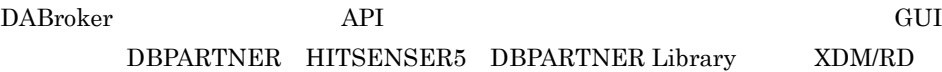

# <span id="page-30-2"></span> $1.2.3$

DABroker DBMS

ORACLE Oracle10g Oracle11g Oracle12c

HiRDB

SQL Server Windows  $ODBC3.0$ 

Database Connection Server

DABroker

- **•** DABroker for Java
- DABroker for Java<sup>TM</sup> Version 2 DABroker Driver for Java<sup>TM</sup> Technology

**•** DABroker for ODBC

#### HITSENSER5 HITSENSER5

## 1 Subset Separate Separate RDBMS And University Architecture Separate Separate Separate Separate Separate Separate Separate Separate Separate Separate Separate Separate Separate Separate Separate Separate Separate Separate

## ORDBMS

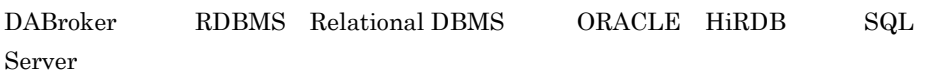

 $2 \left( \frac{1}{2} \right)$ 

DABroker

Database Connection Server

Database Connection Server

- **•** VOS3 XDM/RD
- **•** VOS3 XDM/SD
- **•** VOSK SQL/K
- **•** VOS1 PDMII E2
- **•** VOS1 RDB1 E2
- VOSK

DABroker DBPARTNER

## <span id="page-31-0"></span> $1.2.4$

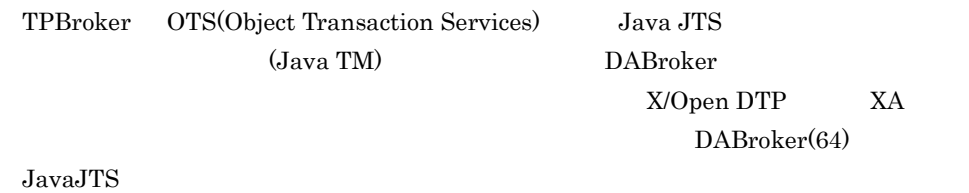

- 1 Java JTS
- a Java JTS

**DBMS** Java JTS

 $(Java TM)$ 

**•** HiRDB

**•** ORACLE

Java TM  $DABroker$ 

Java TM

 $1-4$ 

 $1-4$   $3-4$ 

<span id="page-32-0"></span>複数異種の分散データベースへのアクセスの例

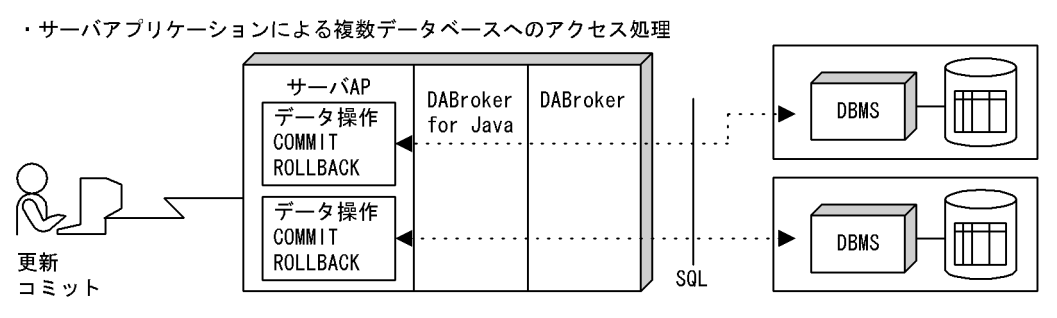

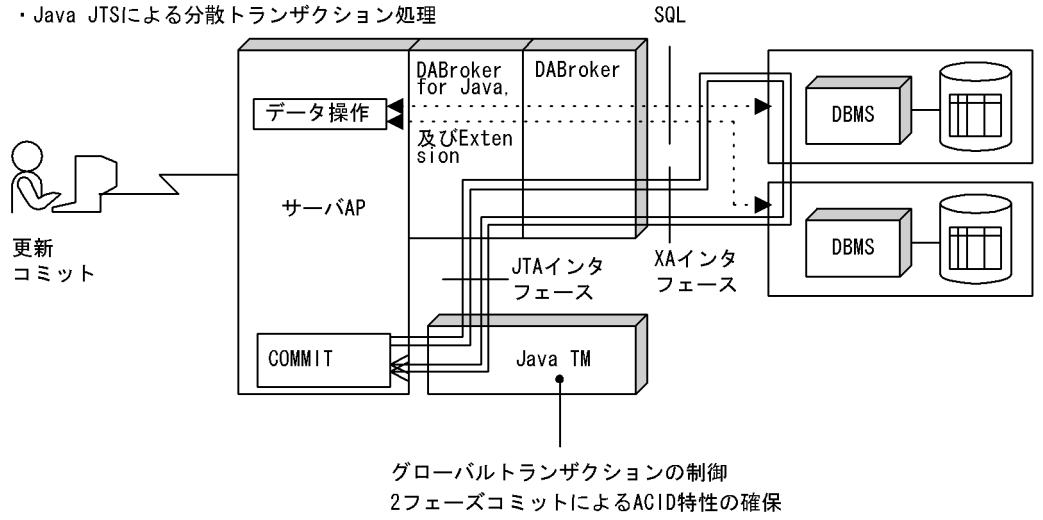

負荷の平均化

b Java JTS

Java JTS とうかんしょうがく しゅうしょく しゅうしゅうしゅう しょうせいしゅう

 $Java TM$ 

• Java TM

- DBMS XA
- DABroker for Java Version 2 Extension JTA
- JNDI
- DABroker
- Java TM

<span id="page-34-0"></span>DABroker ステータベースにアクセスするアプリケーションを用いています。

DABroker

# <span id="page-34-1"></span>1.3.1 DABroker for Java

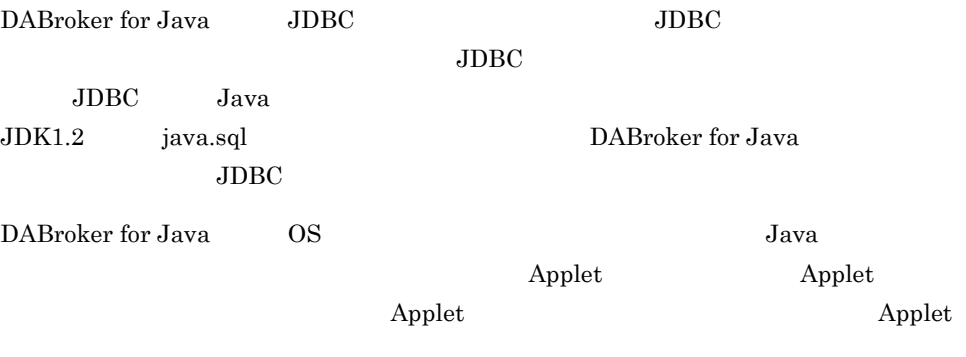

Extension JDBC2.0 JNDI Java Naming and Directory Interface JTS Java Transaction Service JTA Java Transaction API

DABroker for Java Version 2

### 1 DABroker for Java

DABroker for Java

• *•*  $\mathbf{P} = \{ \mathbf{P}_1, \mathbf{P}_2, \ldots, \mathbf{P}_N \}$ 

 $\overline{\mathsf{a}}$ 

DABroker for Java

 $JDBC$ 

**•** Applet WWW  $-$ 

 $\Delta$ pplet  $\Delta$ 

WWW THE ROSE TO THE VEHICLE STATES WWW THAT THE VEHICLE STATES TO THE VEHICLE STATES TO THE VEHICLE STATES TO THE VEHICLE STATES TO THE VEHICLE STATES TO THE VEHICLE STATES TO THE VEHICLE STATES TO THE VEHICLE STATES TO TH

• **•**  $\bullet$  +  $\bullet$  + DABroker  $\rm JDBC$ 

b JDBC

DABroker for Java JDBC JDBC JDBC JDBC c Applet Applet GUI  $\qquad \qquad \text{Applet} \qquad \qquad \text{Applet} \qquad \text{DB}$  $\rm DB$   $\rm SQL$   $\rm GUI$  $SQL$   $D B$  $J$ ava  $J$ ava  $\tilde{J}$ ava  $\tilde{J}$ 

d <sub>inter</sub>ested and the control of the control of the control of the control of the control of the control of the control of the control of the control of the control of the control of the control of the control of the con

DABroker for Java

 $2.2$ 

#### 2 DABroker for Java

DABroker for Java

- WWW
- **•** クライアント/サーバ環境

DABroker for Java

- a WWW Applet
	- Java Applet WWW Java Applet  $1-5$
#### 1-5 Applet

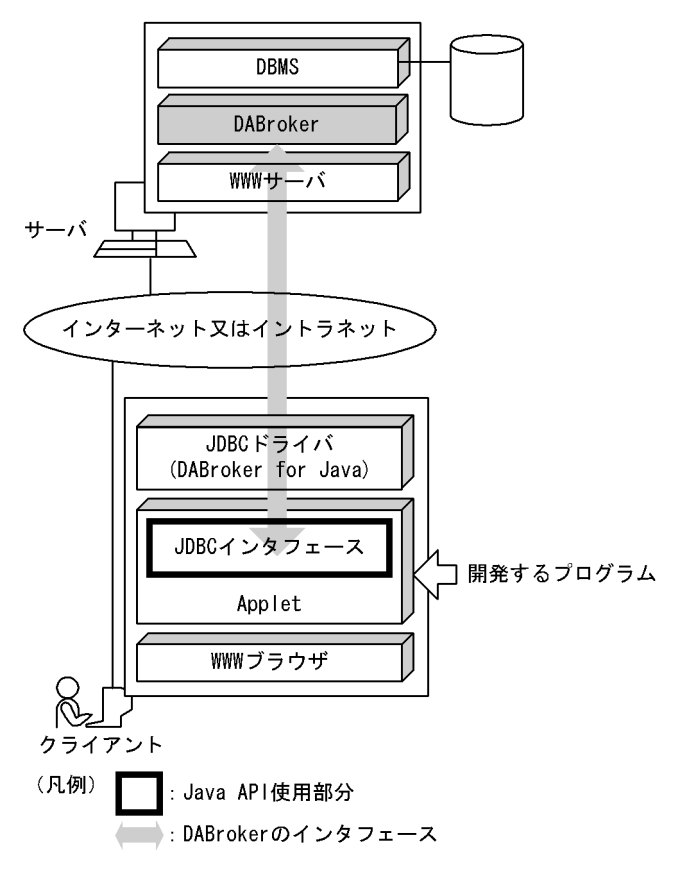

b)クライアント環境で使用する-クライアントアプリケーションを使用する

DABroker for Java JDBC

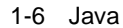

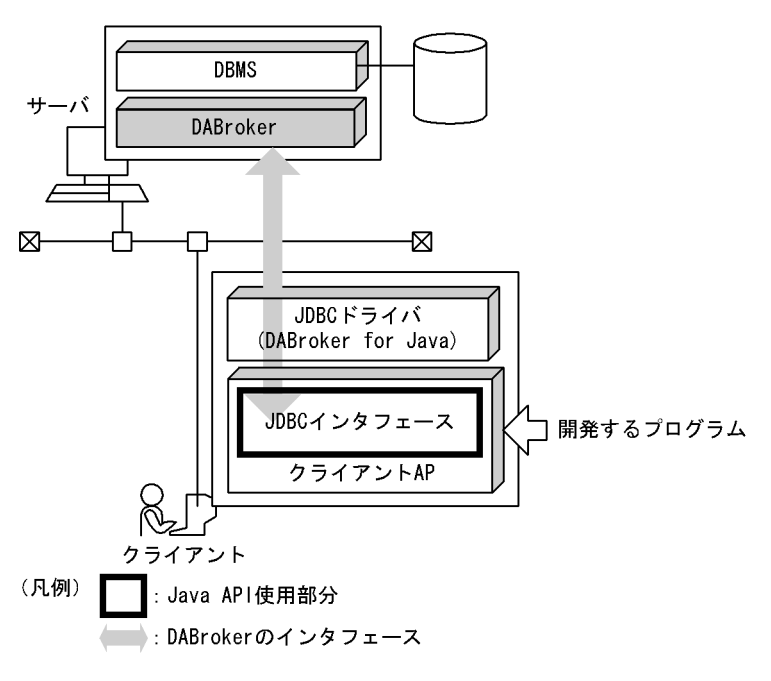

 $\mathbf C$ 

DABroker for Java JDBC

1-7 Java

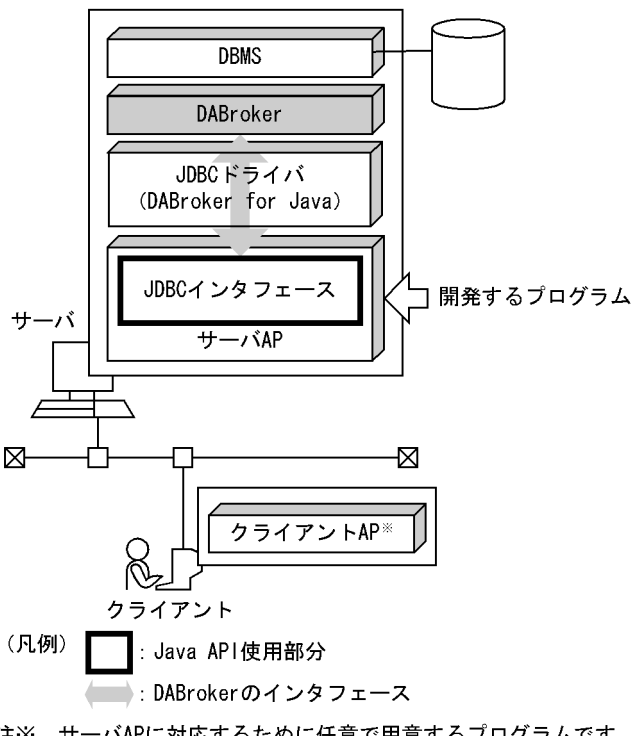

注※ サーバAPに対応するために任意で用意するプログラムです。

d)分散トランザクション環境で使用する-サーバアプリケーションを使用する

Java TM Extension

JNDI

Java Application JNDI

Java Application

DABroker 1-8

1-8 Java

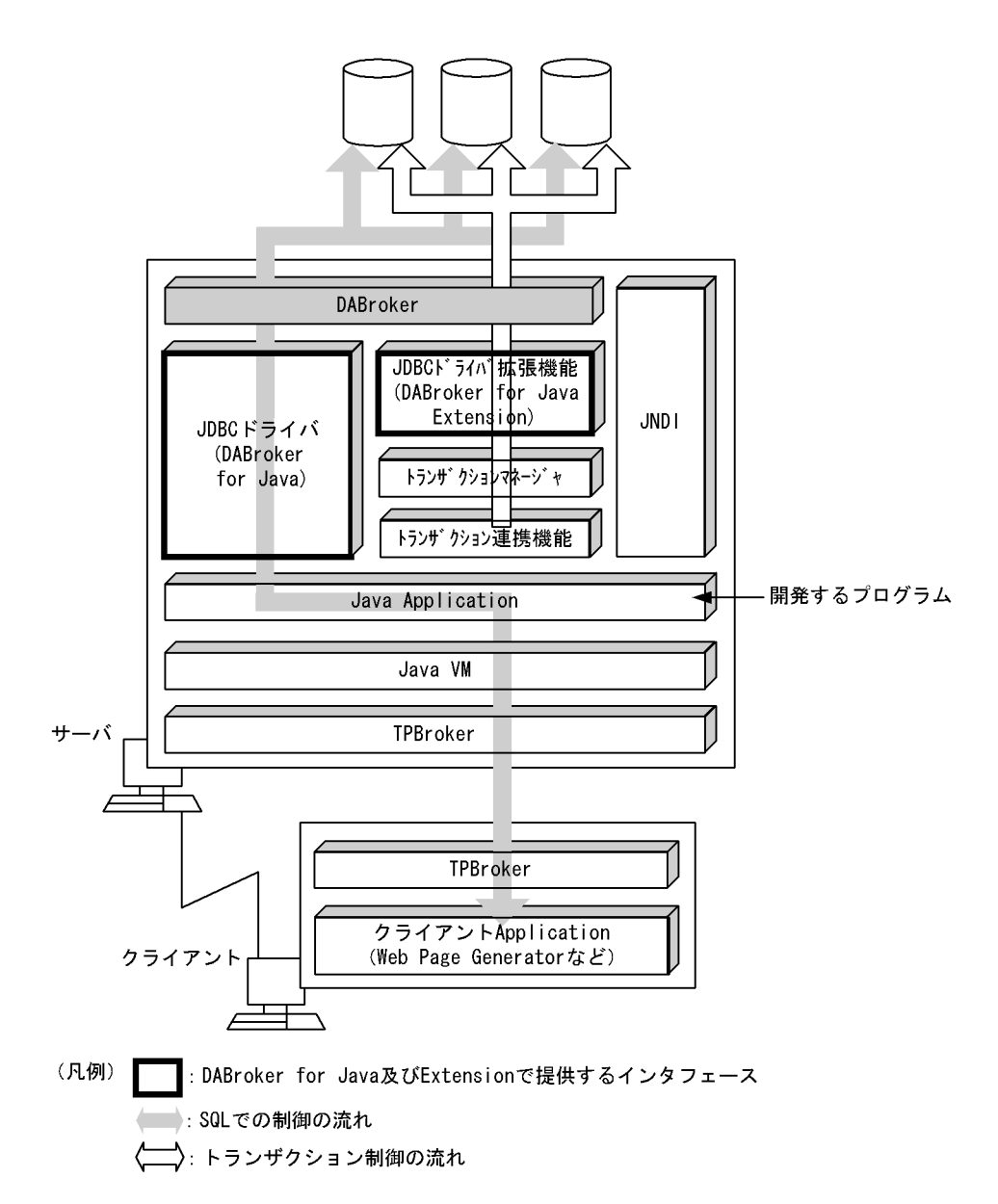

#### 1.3.2 DABroker for ODBC

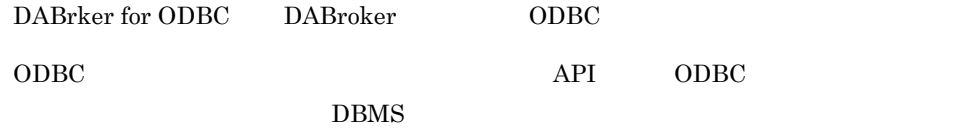

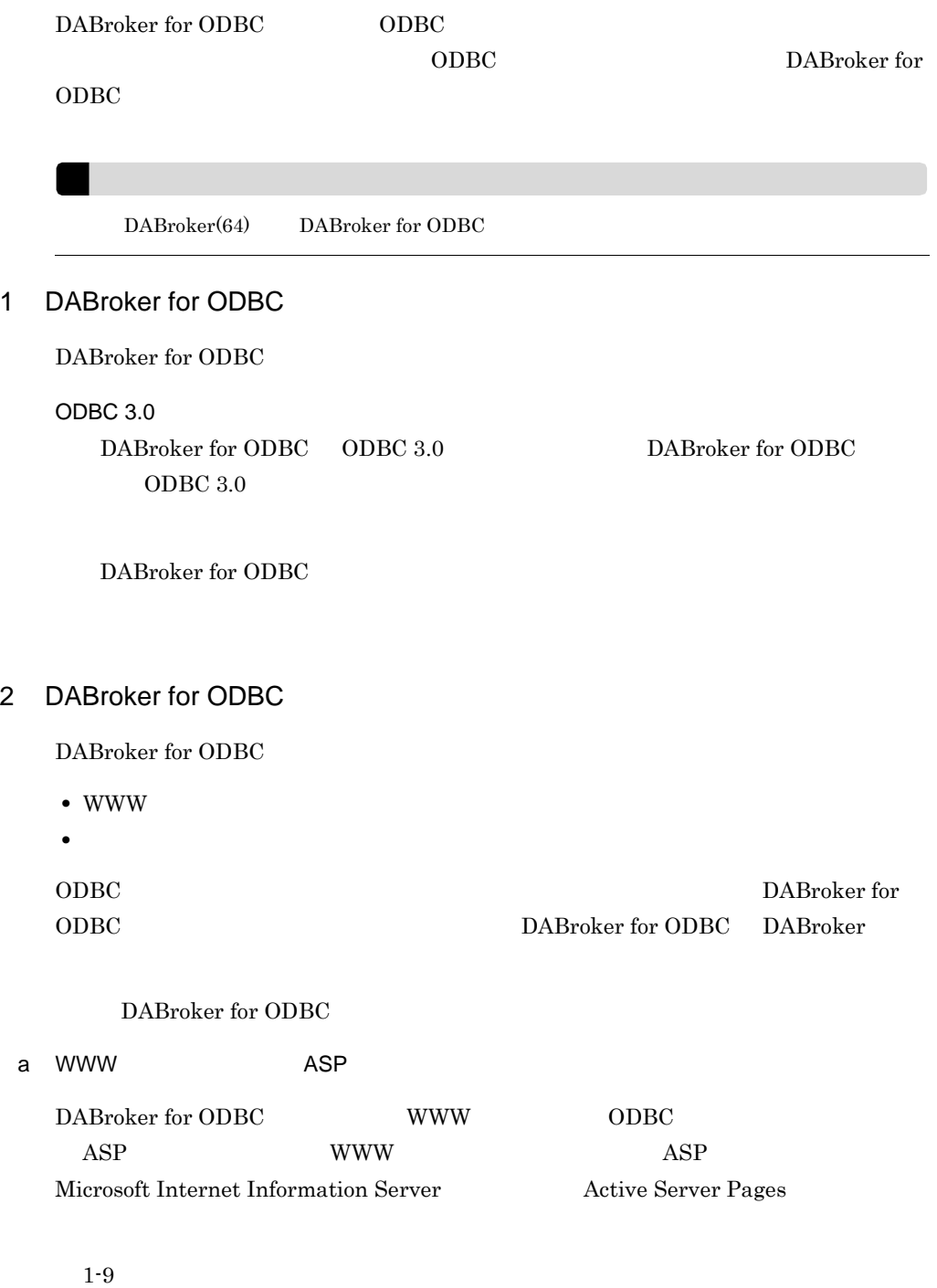

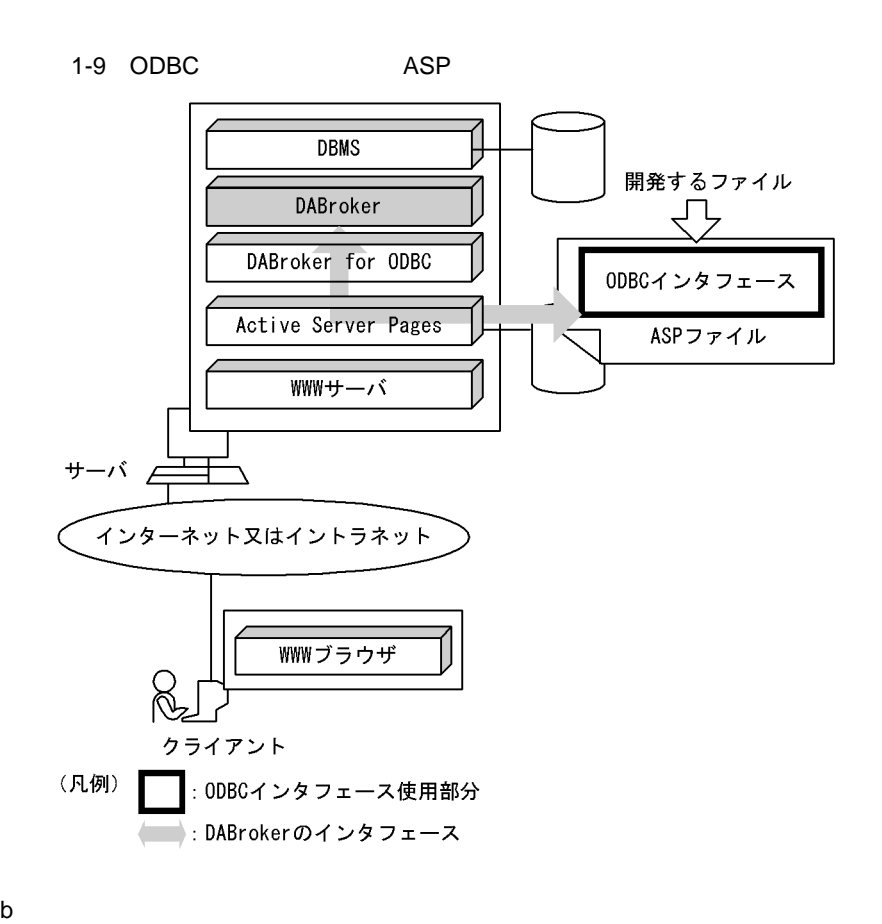

DABroker for ODBC 1-10

1-10 ODBC

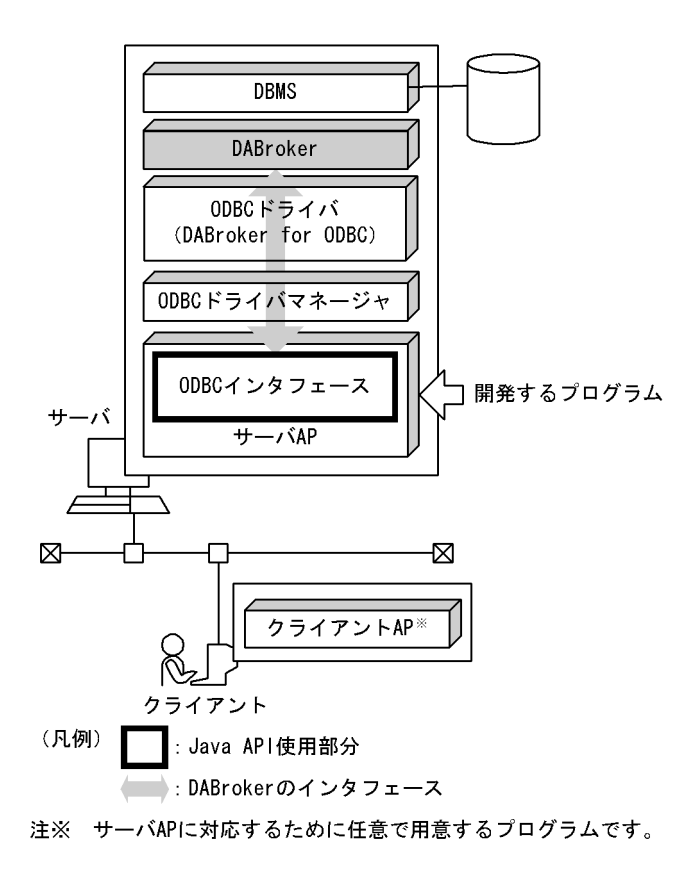

# 1.4 DBPARTNER HITSENSER5

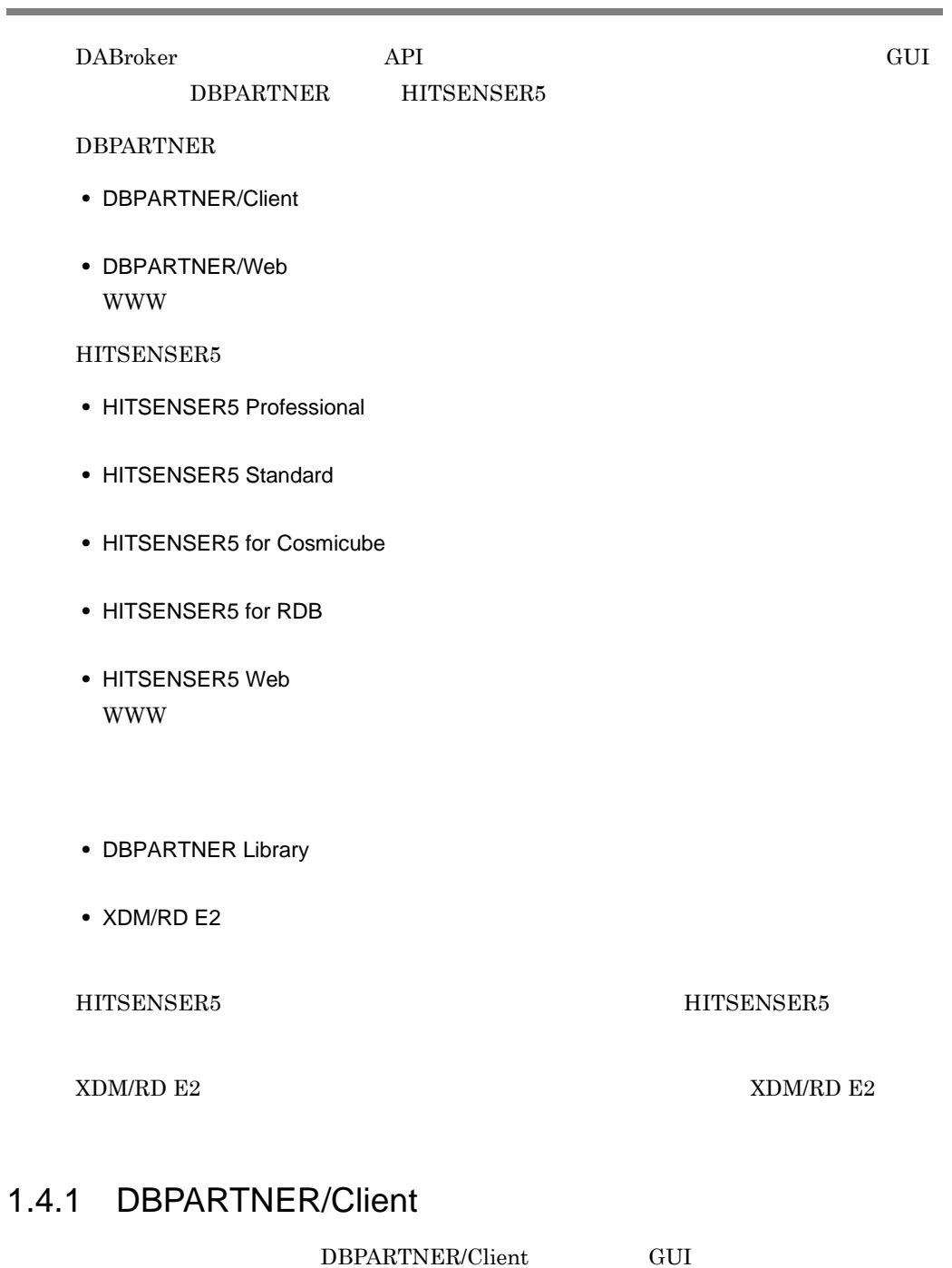

DBPARTNER/Client

**•** データの検索(抽出)

- **•** データの更新(追加,変更,削除)
- **•** 表定義

DBPARTNER/Client DBPARTNER/Client

#### DBPARTNER/Client

 $2.2$ 

 $1 - 11$ 

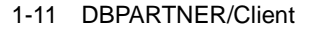

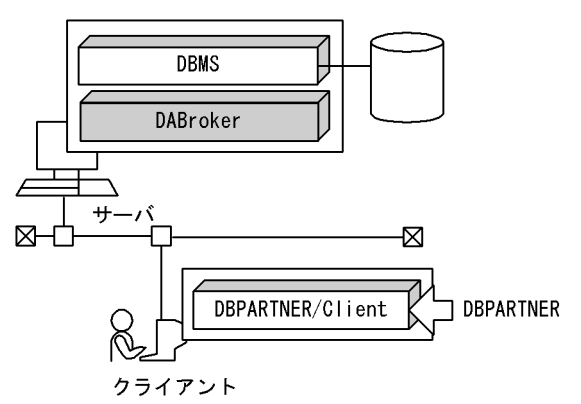

#### 1.4.2 DBPARTNER/Web

 $\text{DBPARTNER/Web} \qquad \text{WWW} \qquad \qquad \text{DBPARTNER/Web}$  $\begin{minipage}{0.9\linewidth} \textbf{DBPARTNER/Web} \hspace{2.5cm} \textbf{HTML} \end{minipage}$ WWW  $\sim$ 

**•** データの検索(抽出)

**•** データの更新(追加,変更,削除)

DBPARTNER/Web

 $2.2$ 

#### 1-12 DBPARTNER/Web

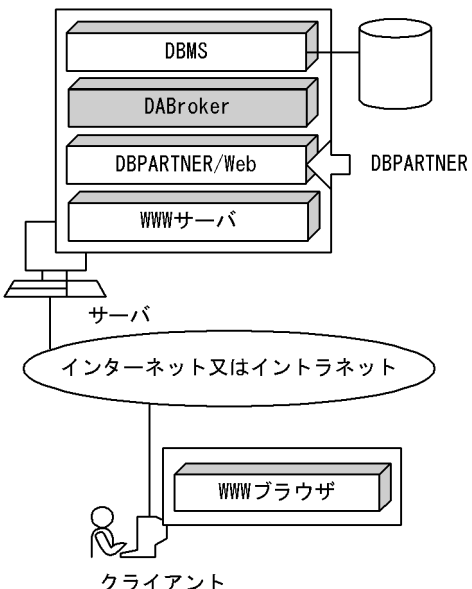

#### クライアント

#### 1.4.3 HITSENSER5

HITSENSER5 GUI

HITSENSER5

#### HITSENSER5

- **•** 分析データベースを作成する場合
- 
- **•** 分析対象データを作成する場合
- **•** 分析データを取得する場合
- **•** Europe in the following the following state  $\mathbf{r}$

#### HITSENSER5

 $2.2.1$ 

#### 1-13 HITSENSER5

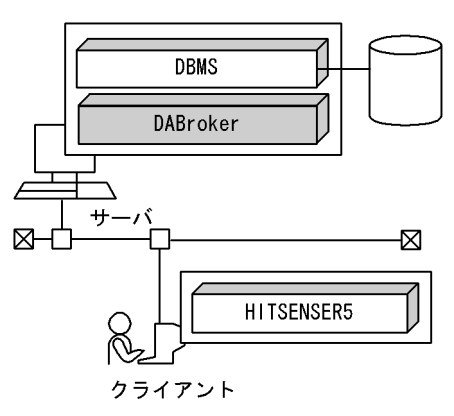

#### 1.4.4 HITSENSER5 Web

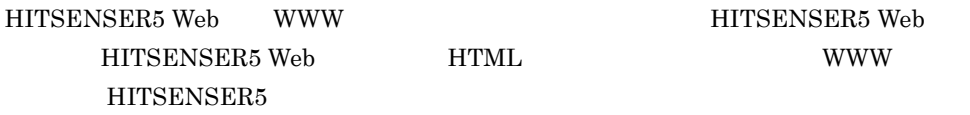

**WWW** 

HITSENSER5 Web

 $2.2.1$ 

1-14 HITSENSER5 Web

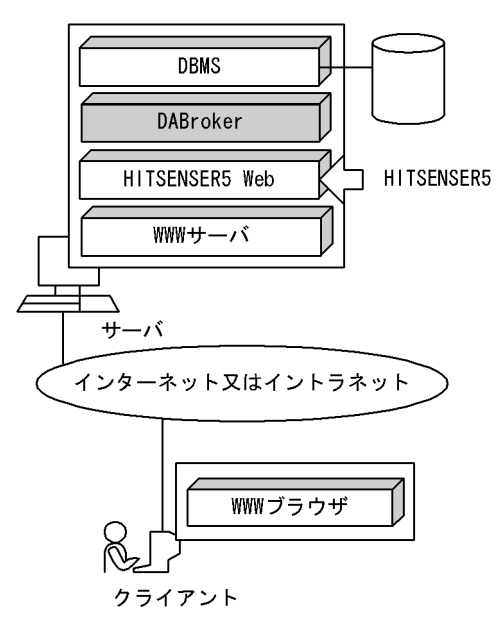

#### 1.4.5 DBPARTNER Library

DBPARTNER Library API

DBPARTNER Library VOSK DABroker

#### 1-15 DBPARTNER Library

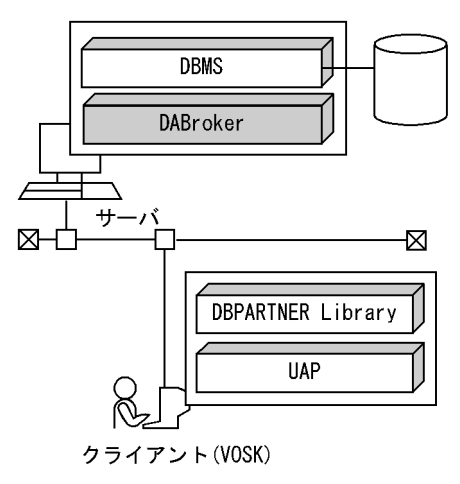

#### 1.4.6 XDM/RD E2

XDM/RD E2

XDM/RD E2  $VOS3$  XDM/RD E2 DABroker

1-16 XDM/RD E2

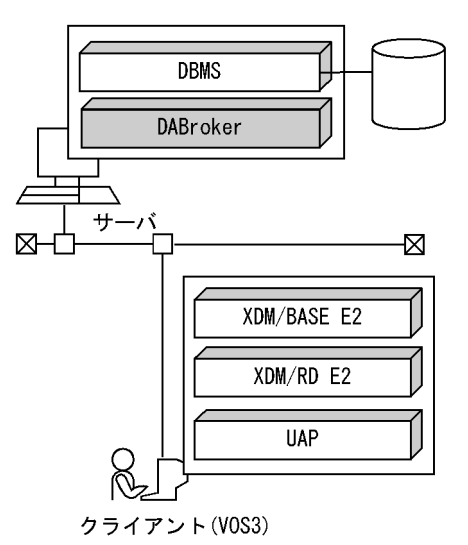

# 2 DABroker

DABroker UNIX

Windows

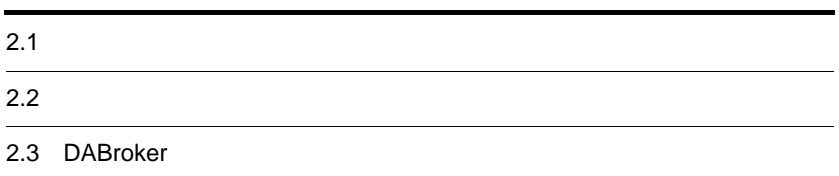

# $2.1$

DABroker

 $2-1$ 

 $2-1$ 

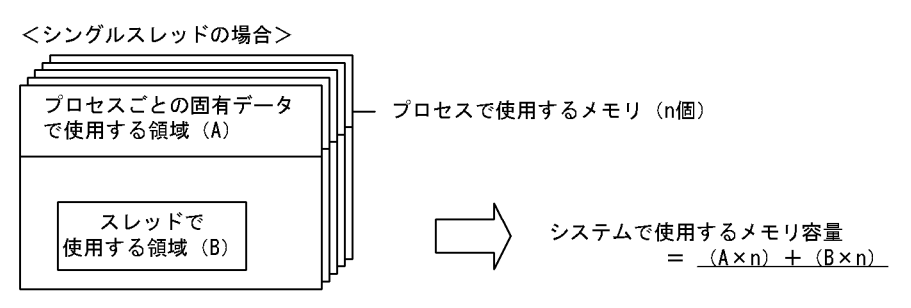

<マルチスレッドの場合>

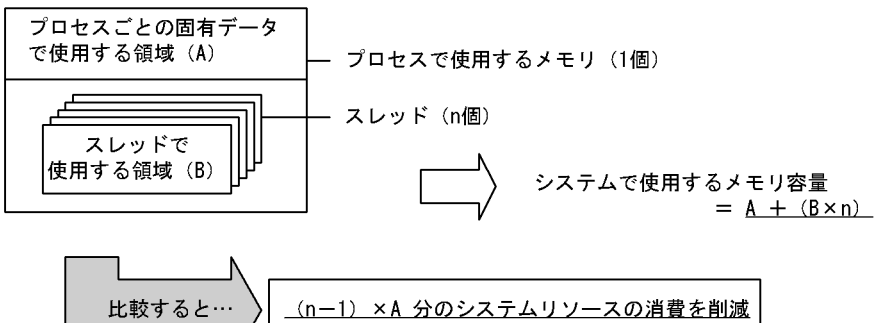

 $2-2$ 

<シングルスレッドの場合>…(例):1プロセス1スレッドで2回の検索要求をした場合 この場合、1回目の処理が終わるまで2回目の処理を実行できません。

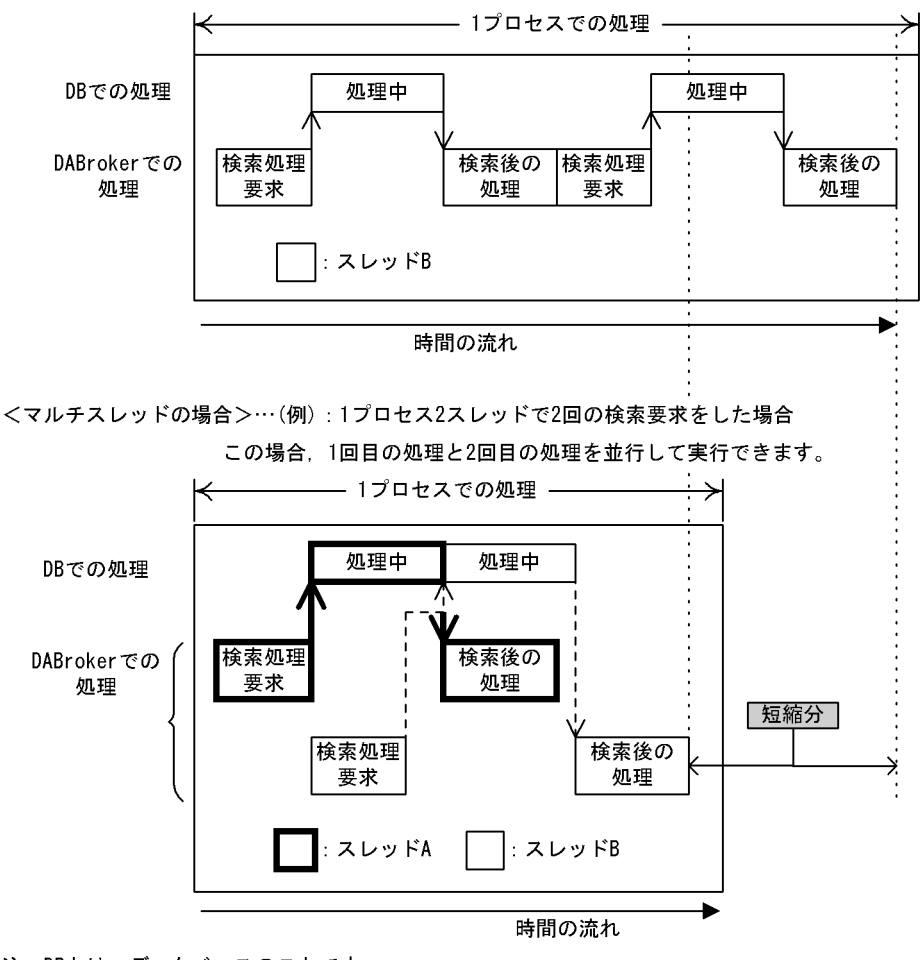

注 DBとは、データベースのことです。

#### DABroker

#### $2.1.1$

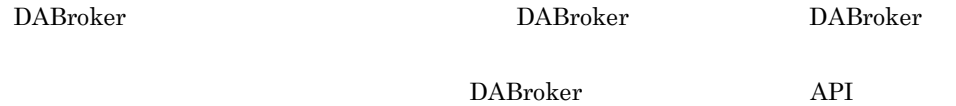

 $2 - 3$ 

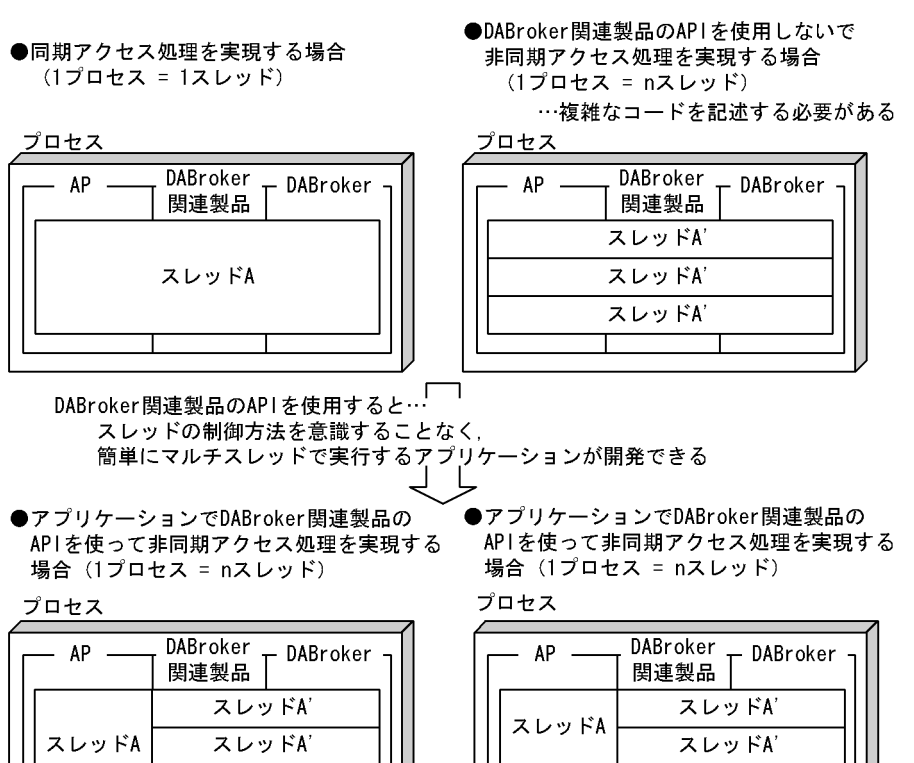

#### 2.1.2 DBPARTNER

DABroker DBPARTNER DABroker

スレッドA'

スレッドB スレッドC スレッドB'

スレッドC' т

2-4 DBPARTNER

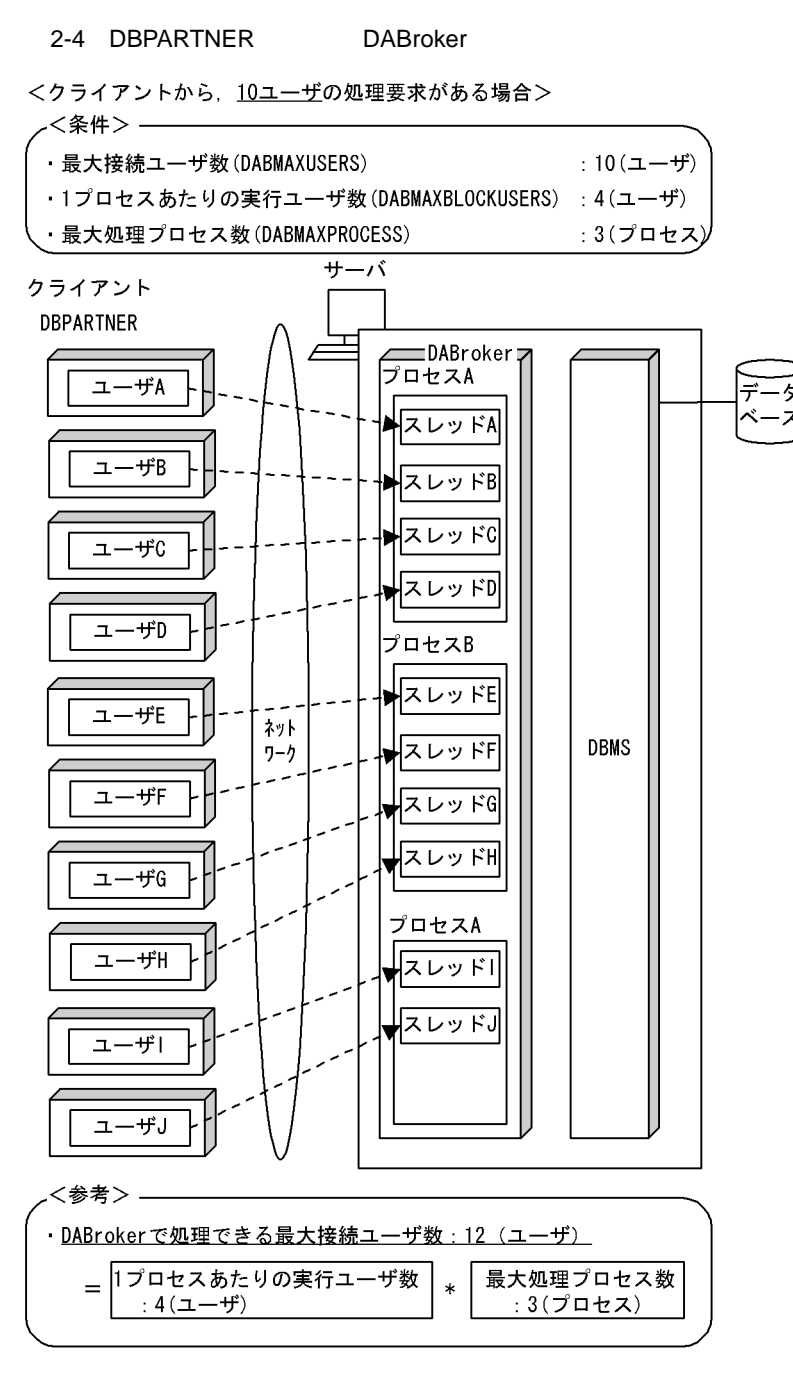

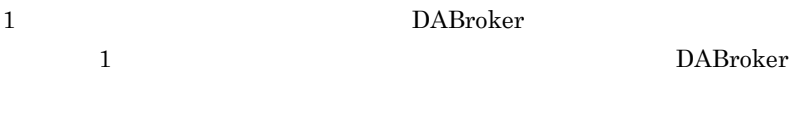

1 DABroker

DABroker 1

UNIX 3.4 DABroker

Windows 4.5 DABroker

#### 5.2 DBPARTNER

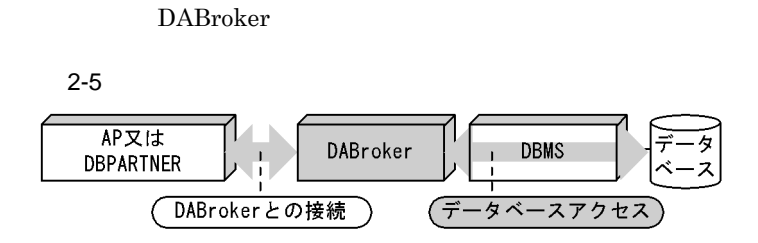

#### $2.2.1$

 $\mathop{\mathrm{SQL}}\nolimits$ 

 $\textcolor{red}{\textbf{D}}\textbf{B}\textbf{P}\textbf{A}\textbf{R}\textbf{T}\textbf{N}\textbf{E}\textbf{R} \quad \textbf{H}\textbf{I}\textbf{T}\textbf{S}\textbf{E}\textbf{N}\textbf{S}\textbf{E}\textbf{R5} \quad \textbf{D}\textbf{B}\textbf{P}\textbf{A}\textbf{R}\textbf{T}\textbf{N}\textbf{E}\textbf{R} \quad \textbf{L} \textbf{i} \textbf{b} \textbf{r} \textbf{a} \textbf{r} \textbf{y}$  $XDM/RD$ 

DBPARTNER

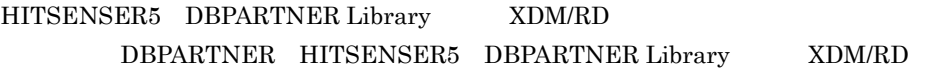

#### $2.2.2$

 $\mathop{\mathrm{SQL}}\nolimits$ 

#### $2.2.3$

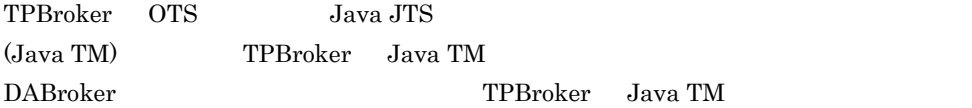

DABroker

TPBroker

TPBroker OTS

# 2.3 DABroker

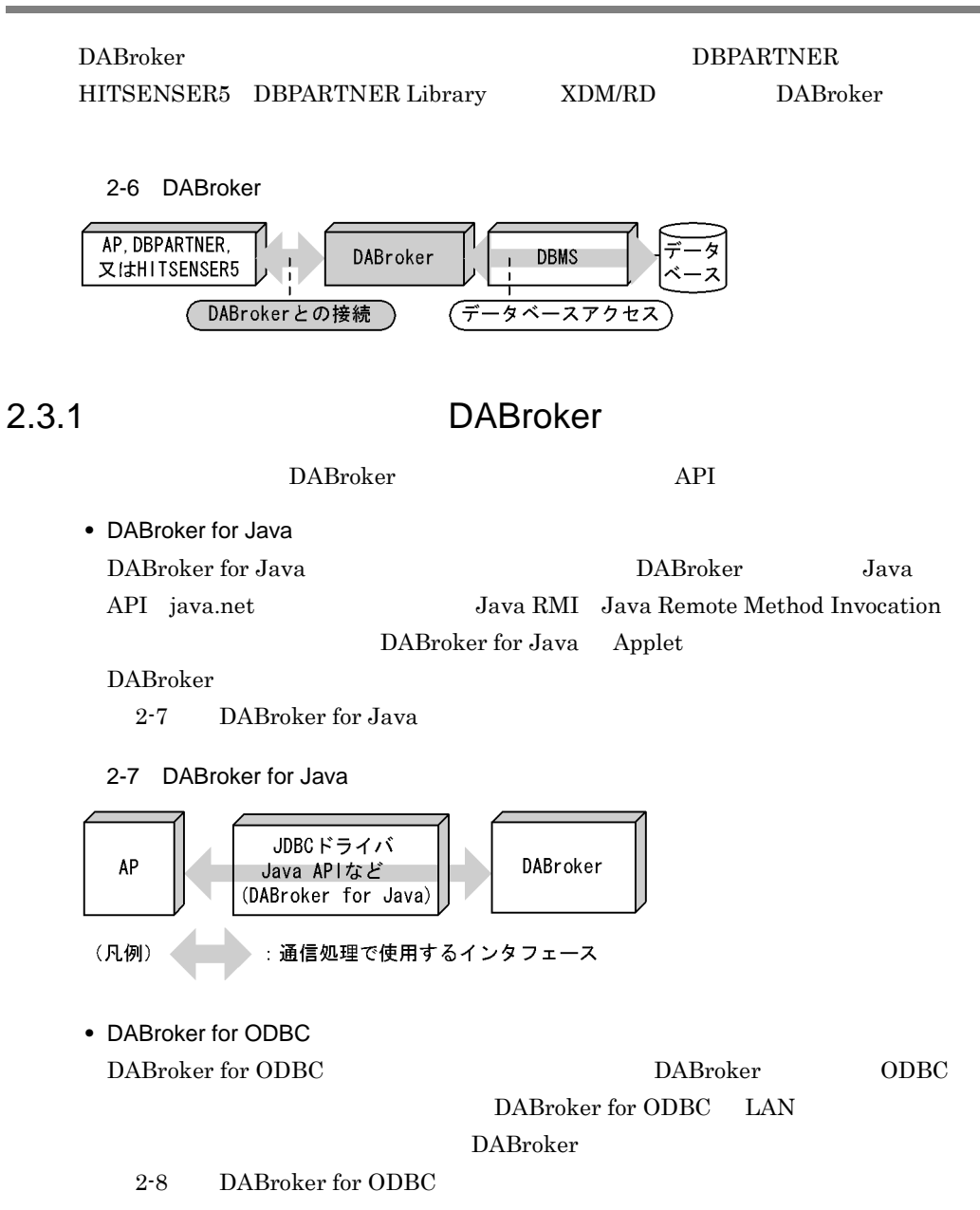

2-8 DABroker for ODBC

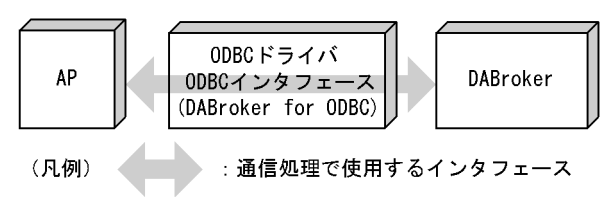

#### 2.3.2 DBPARTNER HITSENSER5 DBPARTNER Library XDM/RD DABroker

DBPARTNER HITSENSER5 DBPARTNER Library XDM/RD DABroker TCP/IP

# 3 DABroker UNIX

UNIX DABroker

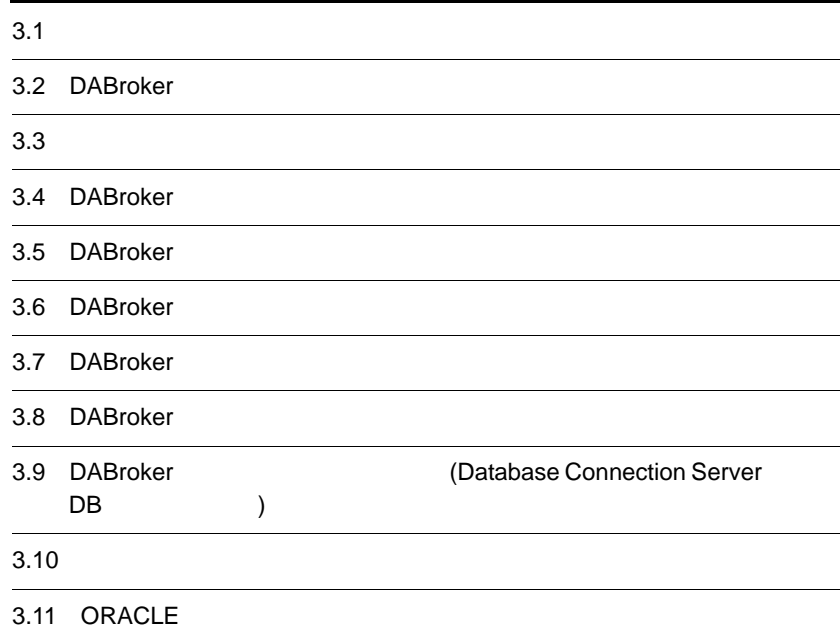

# $3.1$

DABroker extension of the state state  $D$ • DBMS • **• DABroker** • DBPARTNER HITSENSER5 DBPARTNER Library XDM/RD DBPARTNER HITSENSER5 DBPARTNER Library<br>XDM/RD DABroker DABroker DBPARTNER HITSENSER5 DBPARTNER Library XDM/RD DABroker DABroker

#### 3.1.1 DABroker

DABroker 3-1

3-1 DABroker extensive production DABroker extensive production  $\mathbb{R}^n$ 

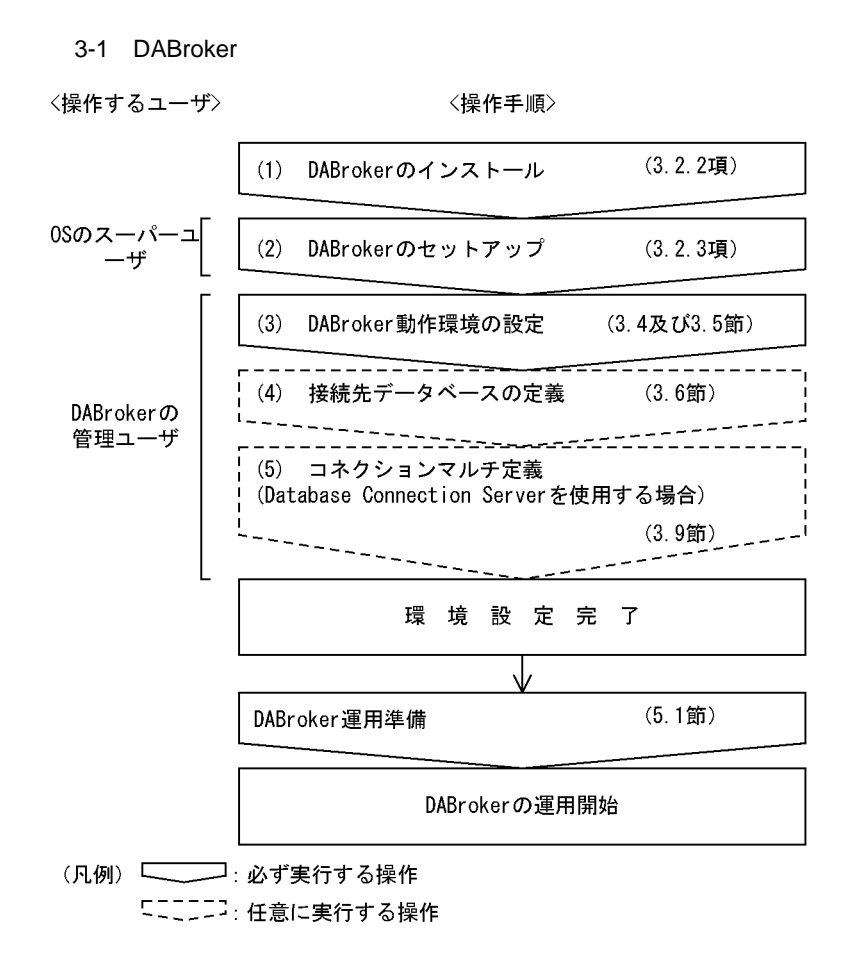

#### 3.1.2 DBPARTNER HITSENSER5 DBPARTNER Library XDM/RD

DBPARTNER HITSENSER5 DBPARTNER Library XDM/RD 3-2 DABroker

 $(3)$ 

3-2 DABroker

### 3-2 DBPARTNER HITSENSER5 DBPARTNER Library XDM/RD

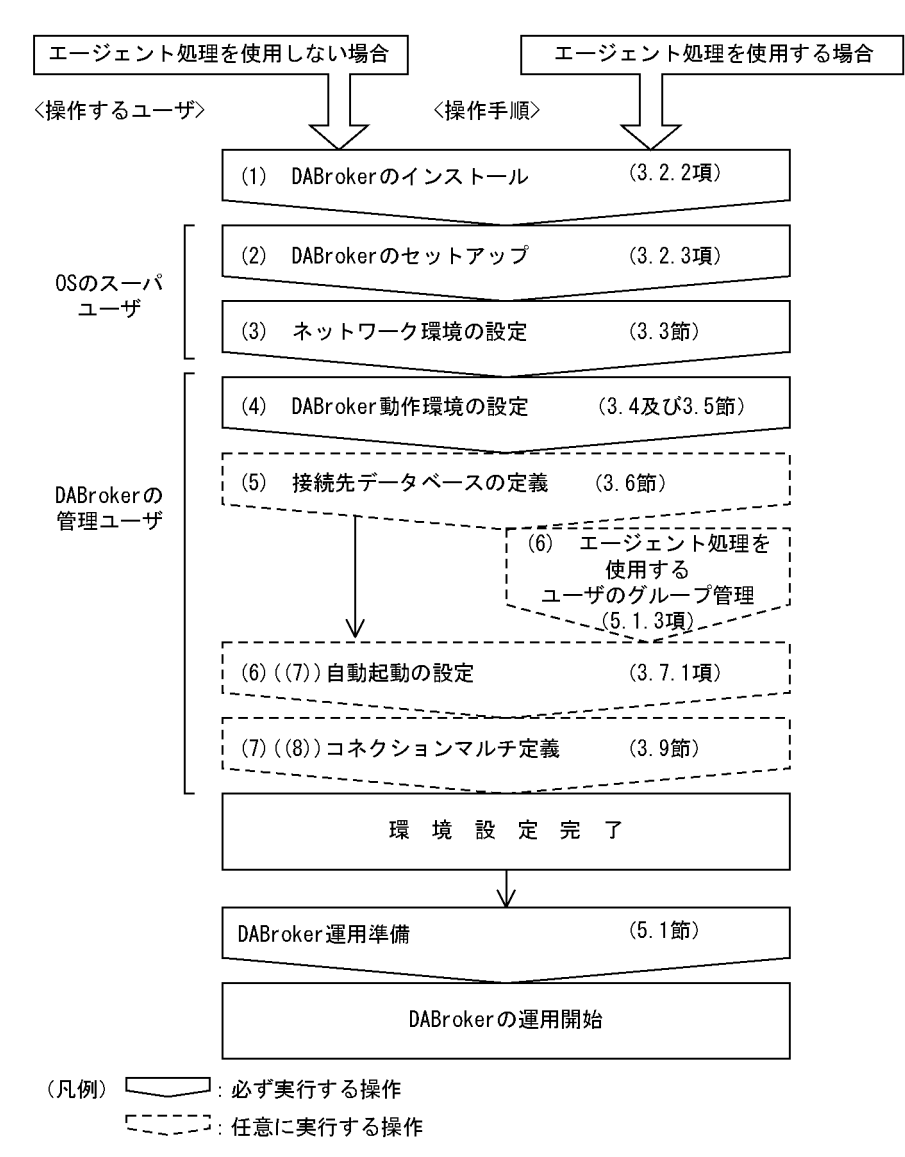

## 3.2 DABroker

<u>DABroker</u> (1999)

#### 3.2.1 DABroker

DABroker

DABroker **EXASES** 

HiRDB ORACLE DABroker DBMS DBMS

/opt/DABroker

1.2 DABroker

DABroker DBMS

#### 3.2.2 DABroker

DABroker Hitachi PP Installer

3-1 DABroker DABroker

3-1 DABroker

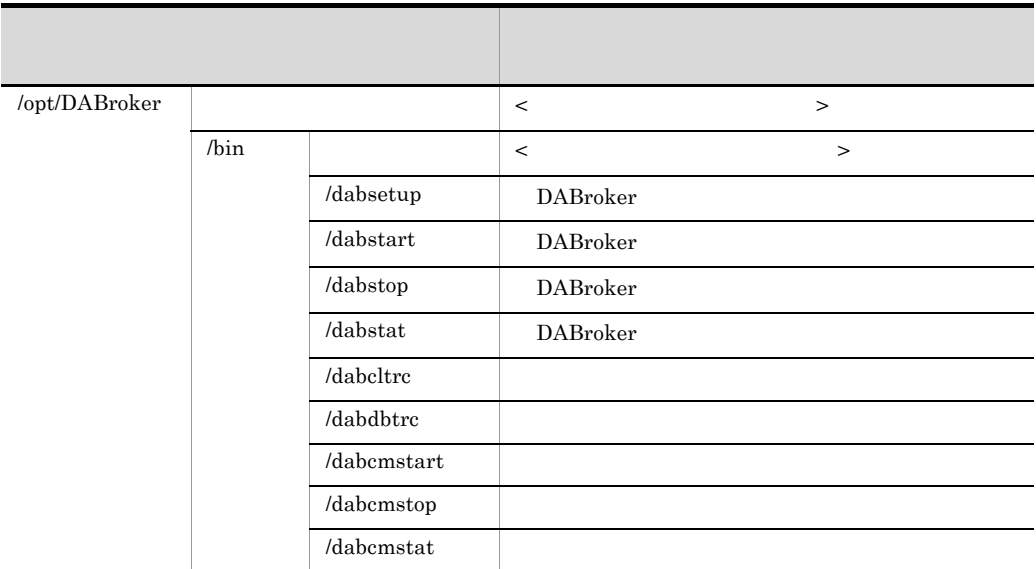

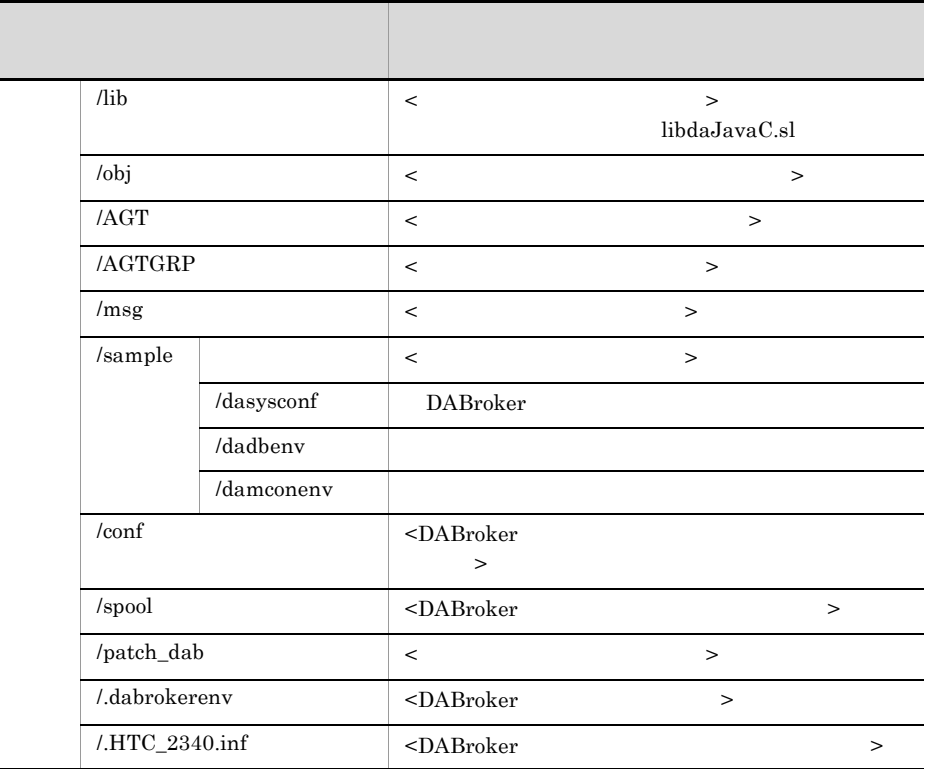

#### 3.2.3 DABroker

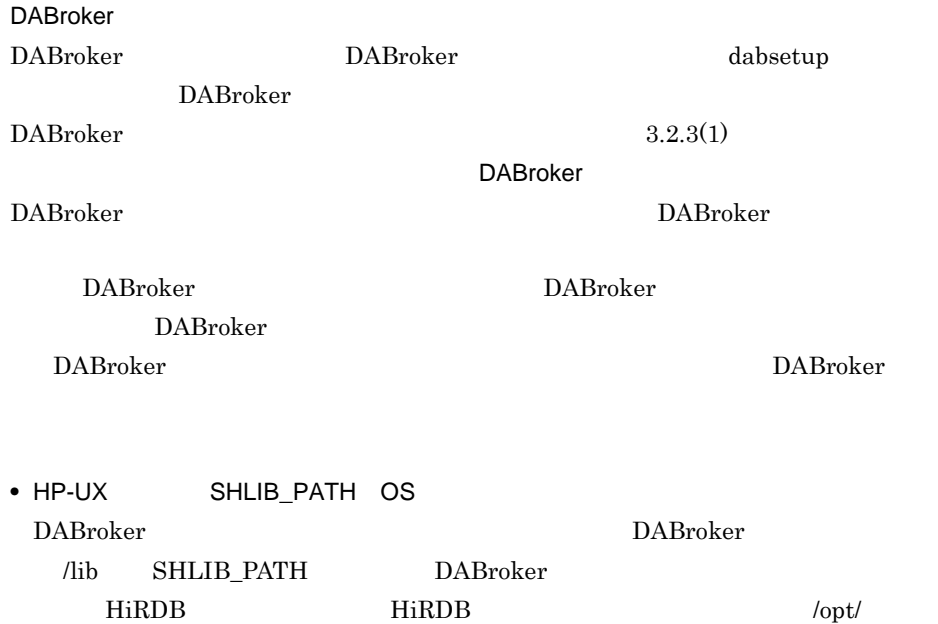

HiRDB\_P/client/lib ORACLE ORACLE 64 libclntsh.sl SHLIB\_PATH • AIX LD\_LIBRARY\_PATH LIBPATH OS DABroker 
DABroker /lib LD\_LIBRARY\_PATH LIBPATH DABroker HiRDB HiRDB  $\qquad \qquad$  HiRDB  $\qquad \qquad$ HiRDB\_P/client/lib ORACLE ORACLE 64 libclntsh.a LD\_LIBRARY\_PATH LIBPATH • Red Hat Linux LD\_LIBRARY\_PATH OS **DABroker Expediately** DABroker /lib LD\_LIBRARY\_PATH DABroker 1  $\blacksquare$ DABroker 1. DABroker を管理するユーザ(UNIX ログインユーザ)を OS に登録する。ユーザ ID  $OS$  $\blacksquare$ DABroker  $\blacksquare$ DABroker  $\blacksquare$ DABroker • DABroker • DABroker ORACLE ID 3 2. DABroker インストール先演ディレクトリのグループ/コンストール先演ディング/コンストール先演ディング/コンストール先演ディング/コンストール先演 DABroker DABroker (*DABroker DABroker* 3. DABroker **by the dabsetup** dabsetup DABroker **DABroker** DABroker DABroker DABroker dabsetup  $DABroker$ dabsetup  $3.2.3(1)(a)$  DABroker

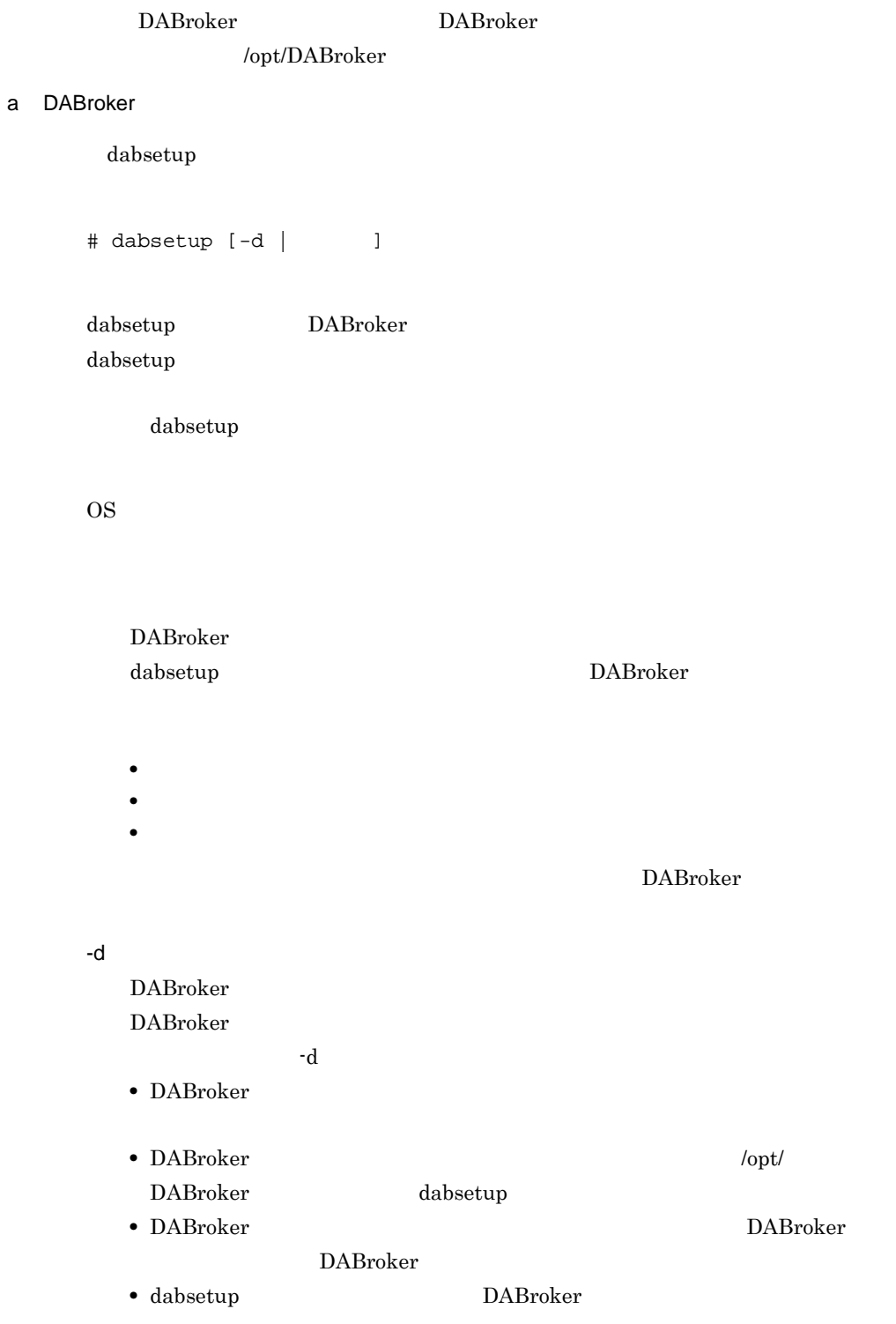

• dabsetup DABroker /opt/DABroker **DABroker** DABroker /opt/DABroker dabsetup  $\mu$  absetup  $\mu$ DABroker • dabsetup DABroker • dabsetup DABroker DABroker DABroker • **•**  $\blacksquare$ dabsetup **•** 運用ディレクトリとして指定するパスに,DABroker が提供するディレクト DABroker dabsetup • **•**  $\blacksquare$ DABroker DABroker • dabsetup **DABroker** dabsetup dabsetup dabsetup DABroker • DABroker DABroker dabsetup DABroker dabsetup DABroker • dabsetup DABroker DABroker dabsetup DABroker dabsetup DABroker DABroker

#### DABroker

- dabsetup
- OS rm
- dabsetup

dabsetup

• DABroker dabsetup

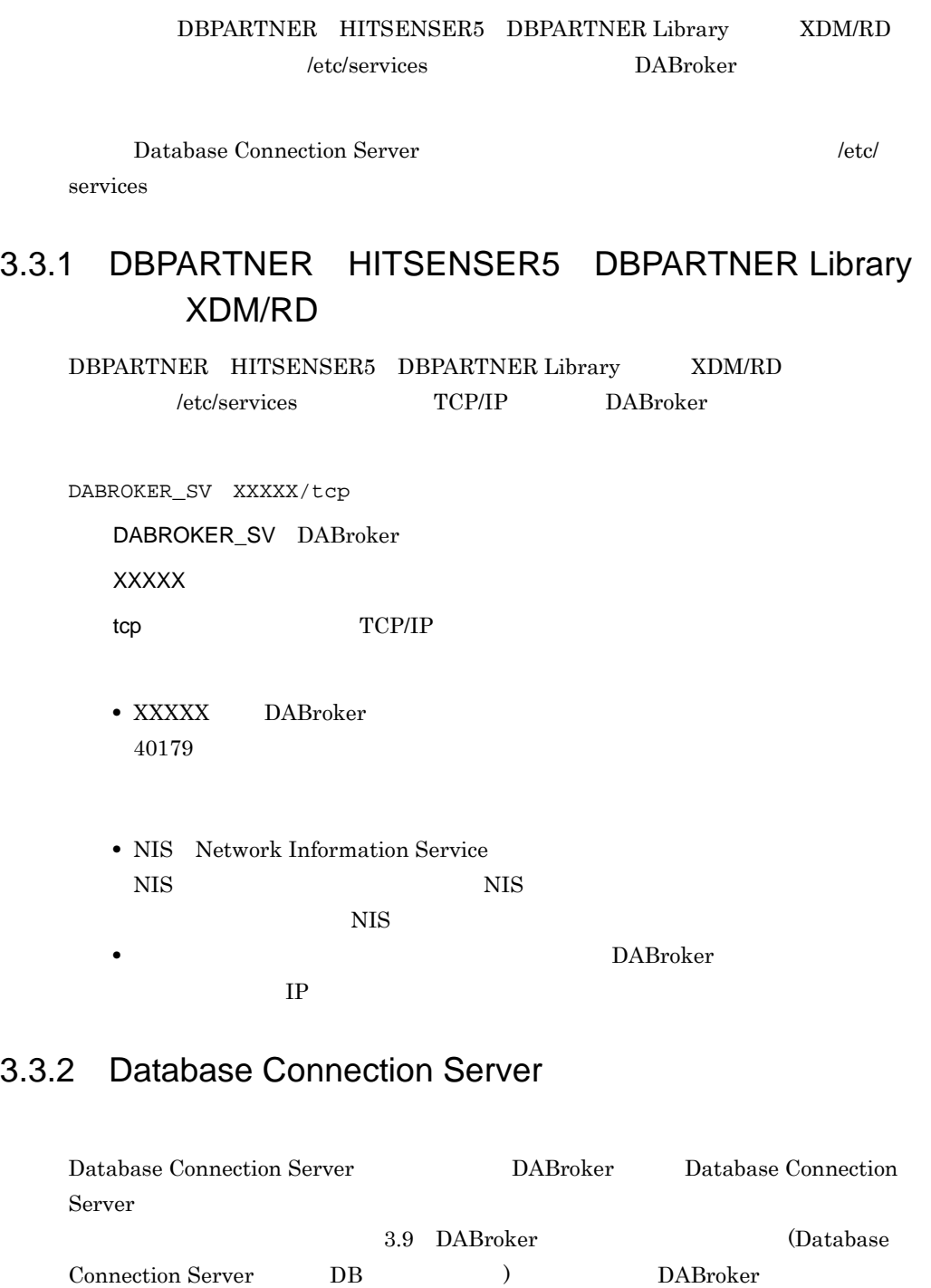

 $DAB_DBS_PORT$  3.5.1

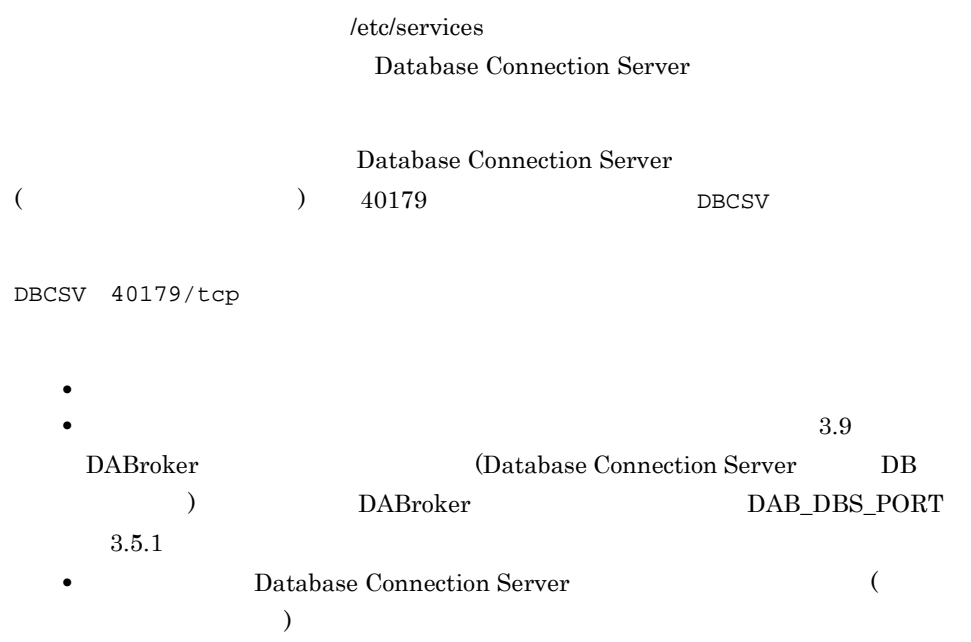
# 3.4 DABroker

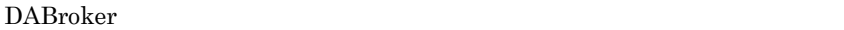

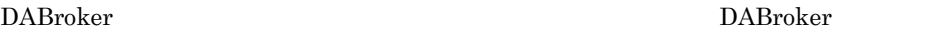

3.5 DABroker

DBPARTNER HITSENSER5 DBPARTNER Library XDM/RD DABroker

DABroker

 $DABroker$ 

# 3.4.1 DABroker

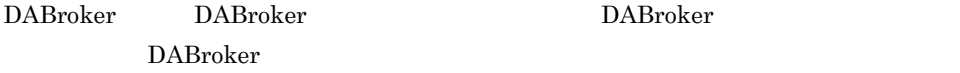

 $3-2$ 

3-2 DABroker

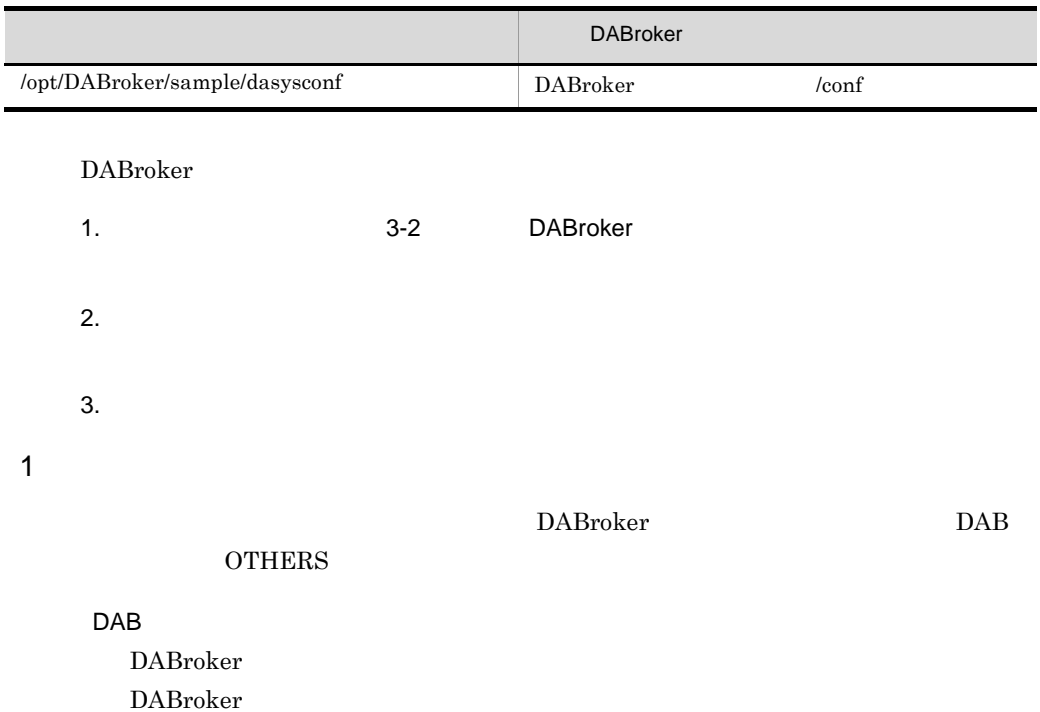

 $3.5.1$ 

# **OTHERS**

- $DBMS$
- $DABroker$

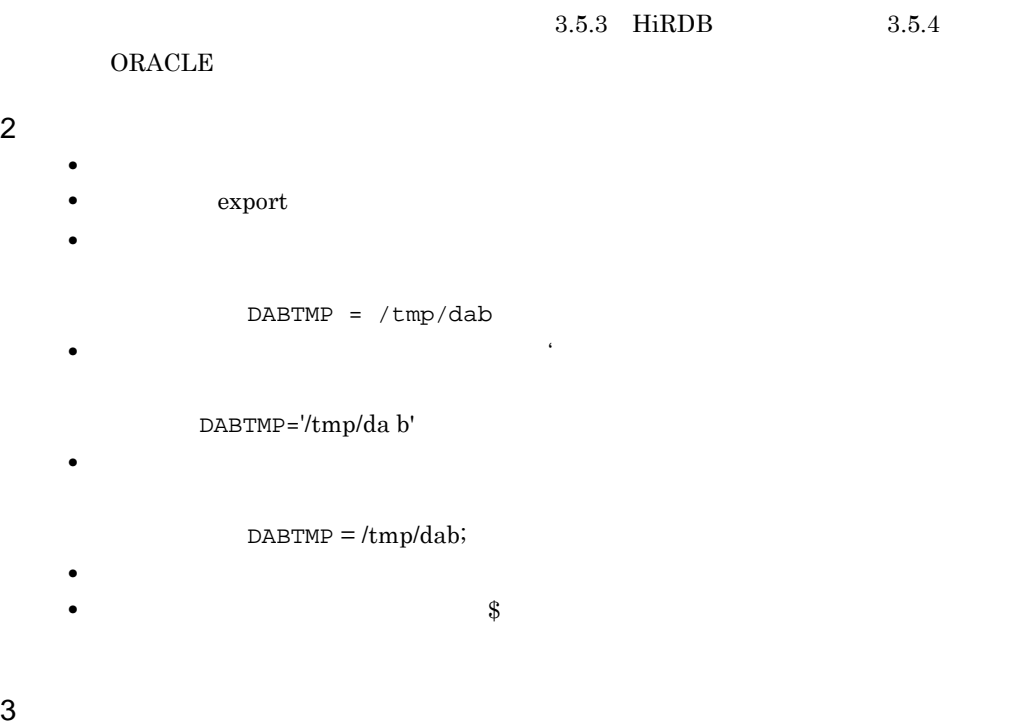

- 
- **DABroker DABroker**  $D$

# 3.5 DABroker

DABroker

**•** 共通項目 DABroker

DABroker for Java Version 2 DABroker

- **•** DABORADBA\_LONGBUFSIZE
- **•** DABHIRDBA\_BLOBBUFSIZE
- **•** DABDBSDBA\_BLOBBUFSIZE

 $3.5.2$ 

**•** リモートアクセス設定項目

1.2 DABroker

• HiRDB

HiRDB

• ORACLE

ORACLE  $\overline{O}$ 

• Database Connection Server Database Connection Server

# $3.5.1$

DABroker

 $DABroker$ 

 $3-3$ 

 $3-3$ 

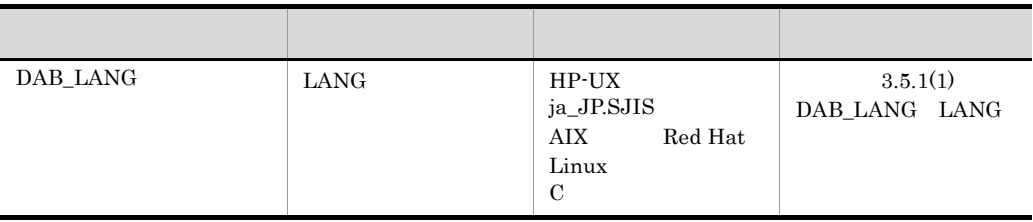

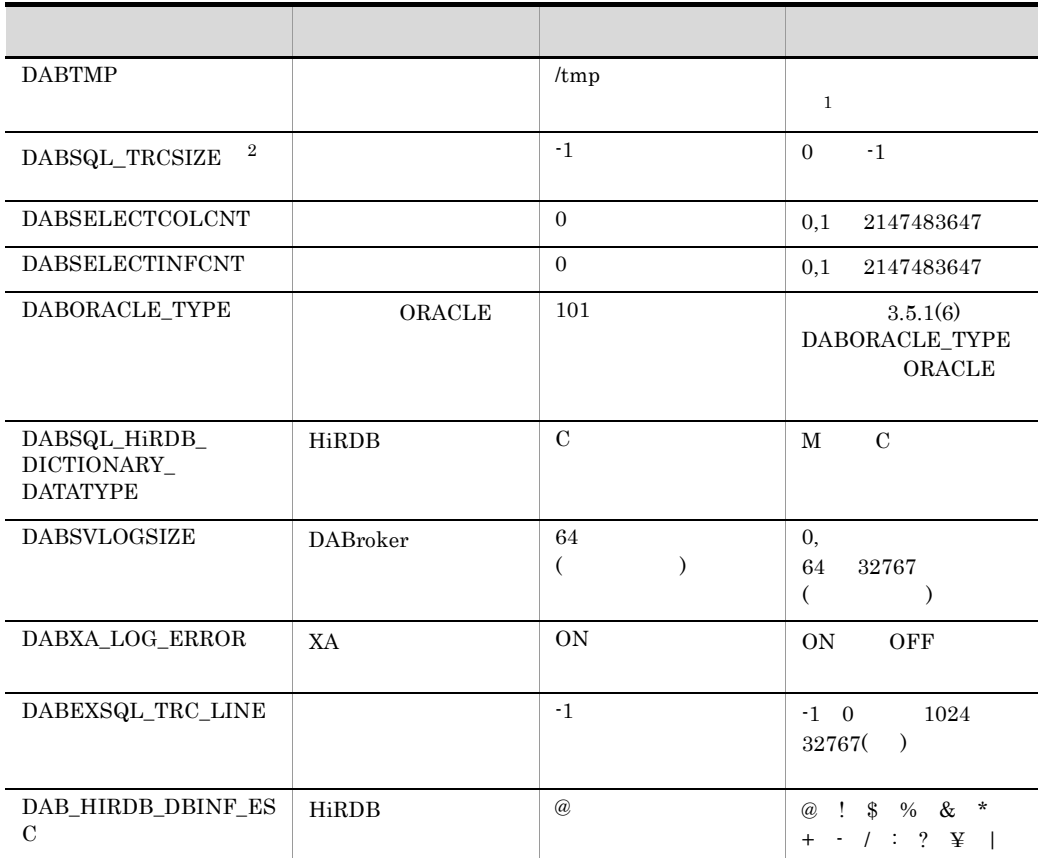

注※ 1

DABroker READ WRITE

 $\overline{2}$ DABroker

### 1 DAB\_LANG LANG

 $HP-UX$ ja\_JP.SJIS  $AIX$ C Red Hat Linux C

 $HP-UX$ ja\_JP.SJIS SJIS ja\_JP.EUC ja\_JP.UJIS ja\_JP.eucJP EUC  $C$  ASCII  $UTF-8$  UTF-8  $AIX$  $Ja\_JP$   $Ja\_JP.IBM-932$   $Ja\_JP.IBM-943$   $SJIS$ ja\_JP ja\_JP.IBM-eucJP EUC  $C$  ASCII  $UTF-8$  UTF-8 Red Hat Linux ja\_JP ja\_JP.ujis japanese japanese.euc ja\_JP.eucjp Ja\_JP EUC  $\rm C$   $\,$  ASCII UTF-8 UTF-8

#### $SJIS$

 $3-4$ 

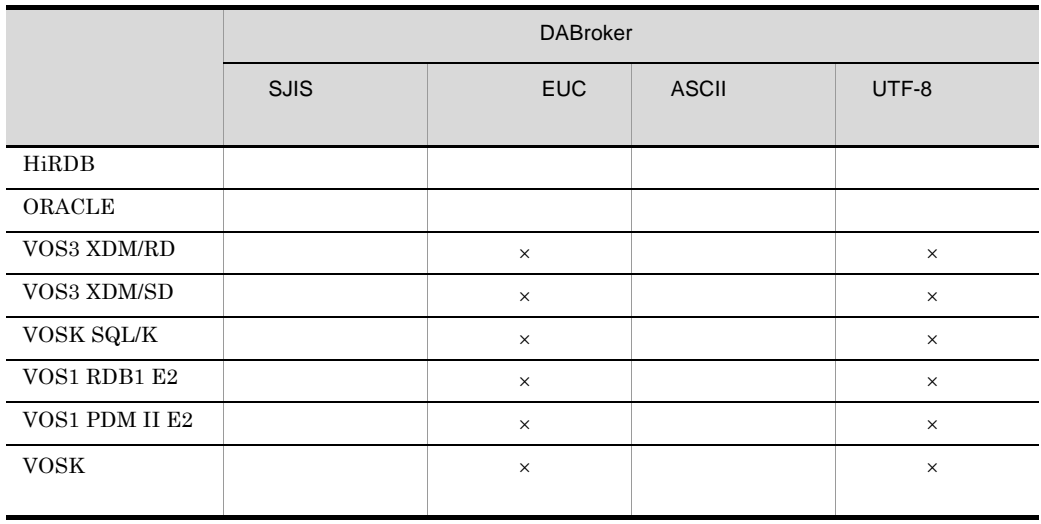

 $\times$ 

DABroker

DABroker

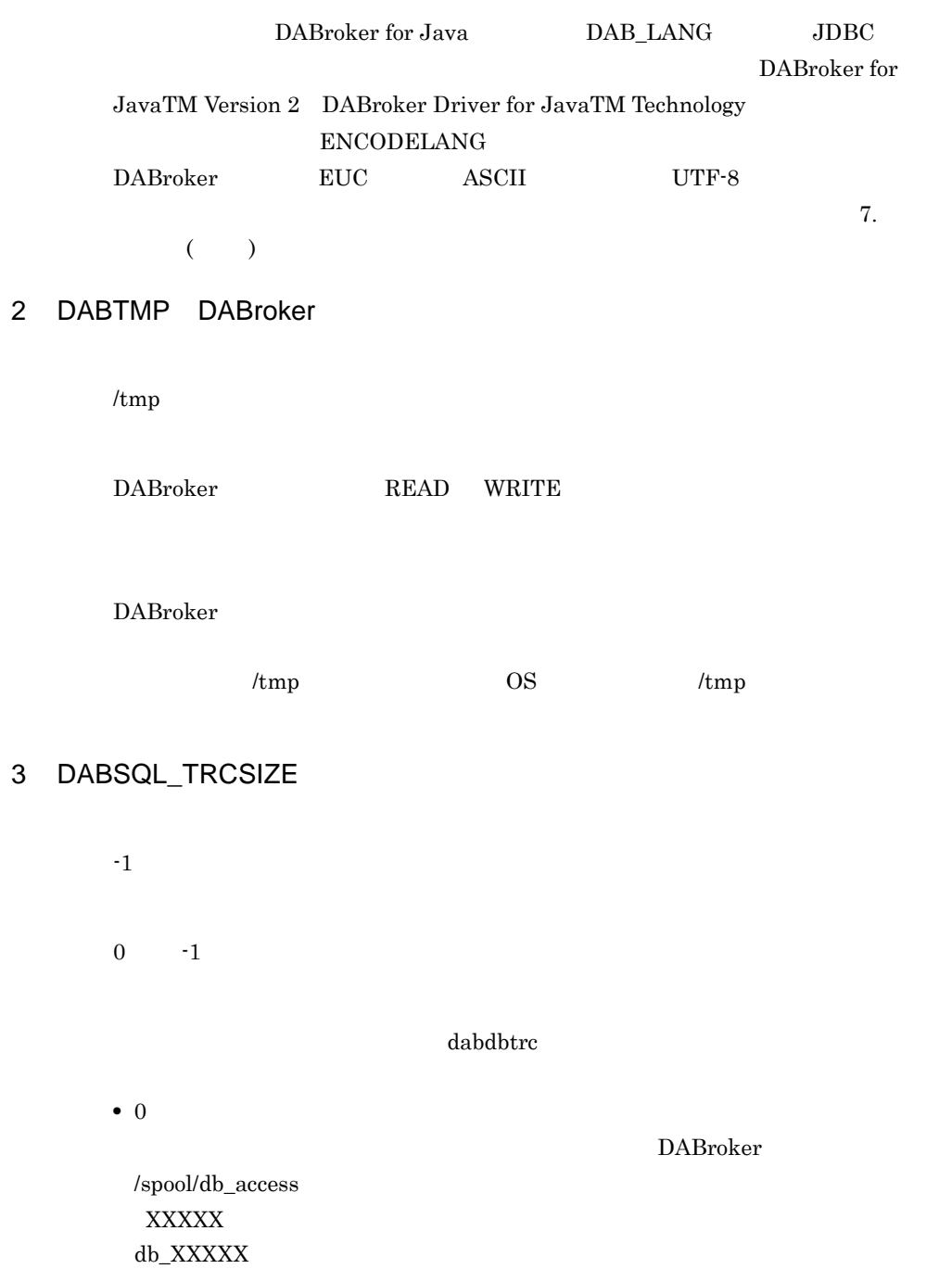

 $6.4.2$ 

DABroker

 $\cdot$  -1

## 4 DABSELECTCOLCNT

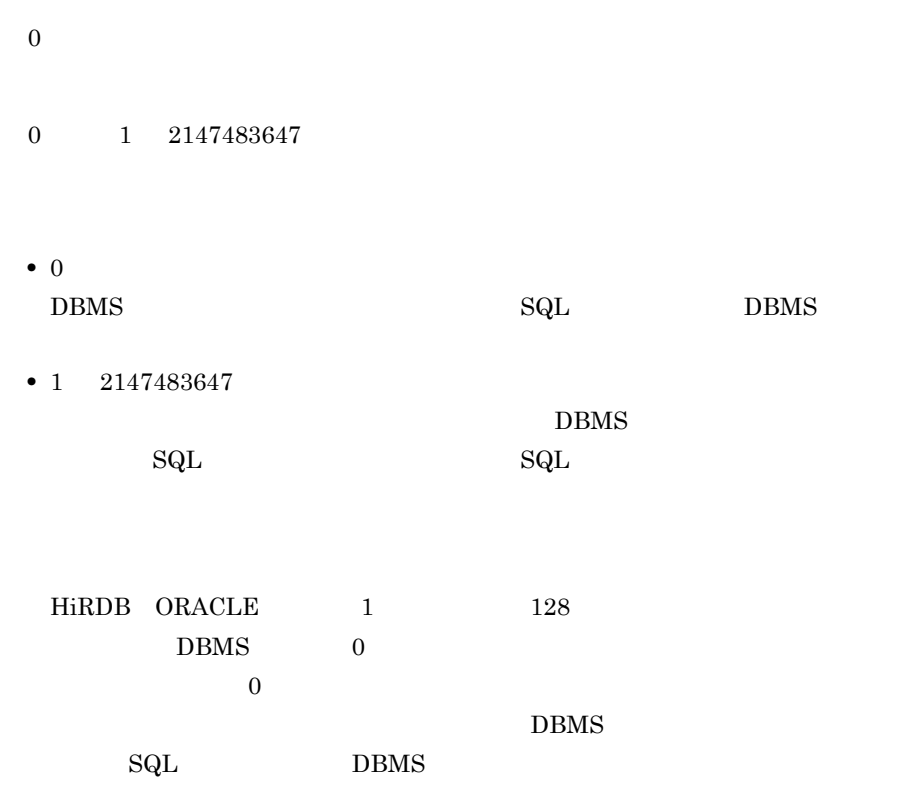

#### 5 DABSELECTINFCNT

- $\boldsymbol{0}$
- $0\qquad \quad 1\quad \ 2147483647$
- 0  $\begin{tabular}{ll} {\bf DBMS} & {\bf \end{tabular} \begin{tabular}{ll} \bf \end{tabular} \begin{tabular}{ll} \bf \end{tabular} \begin{tabular}{ll} \bf \end{tabular} \begin{tabular}{ll} \bf \end{tabular} \end{tabular} \begin{tabular}{ll} \bf \end{tabular} \begin{tabular}{ll} \bf \end{tabular} \end{tabular} \begin{tabular}{ll} \bf \end{tabular} \begin{tabular}{ll} \bf \end{tabular} \end{tabular} \begin{tabular}{ll} \bf \end{tabular} \begin{tabular}{ll} \bf \end{tabular} \end{tabular} \begin{tabular}{ll} \bf \end{tab$
- 1 2147483647

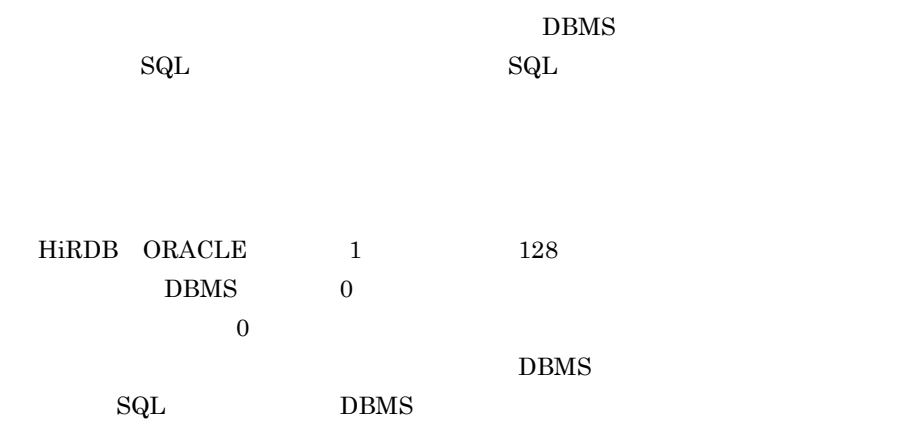

#### 6 DABORACLE\_TYPE<sup>(DRACLE</sup>

101

 $101 \quad 111 \qquad 121$ 

#### **ORACLE**

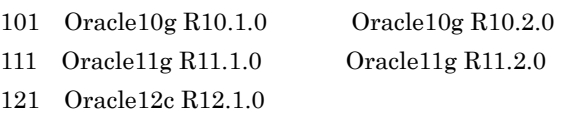

#### 7 DABSQL\_HiRDB\_DICTIONARY\_DATATYPE HiRDB

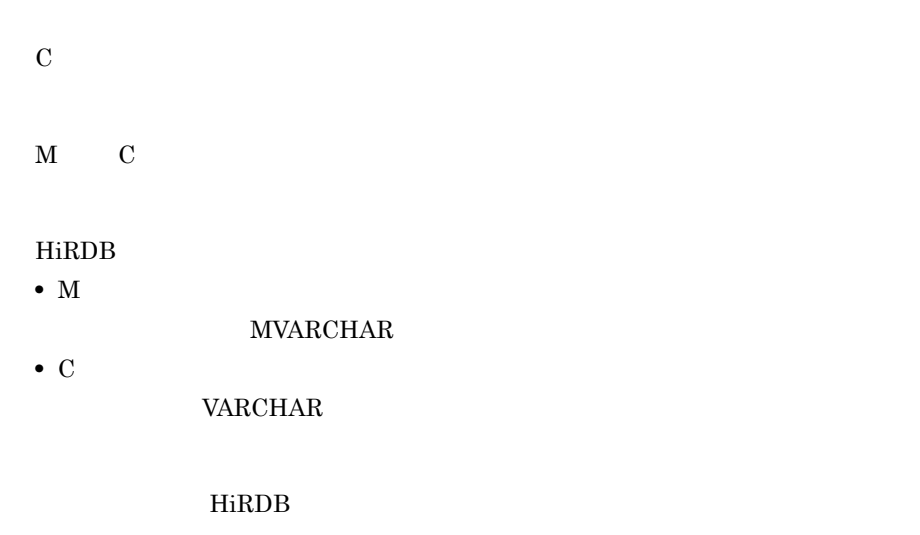

 $\operatorname{SQL}$ 

#### 8 DABSVLOGSIZE DABroker

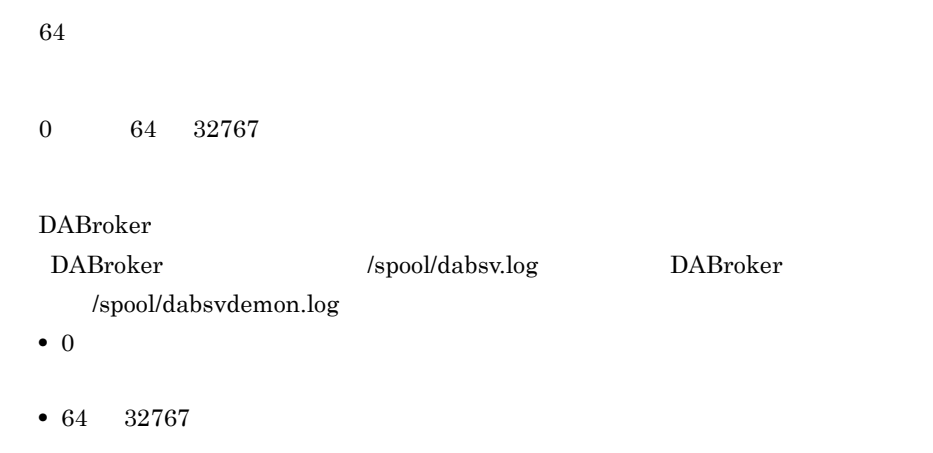

dabsv.logold

dabsvdemon.logold

### 9 DABXA\_LOG\_ERROR XA

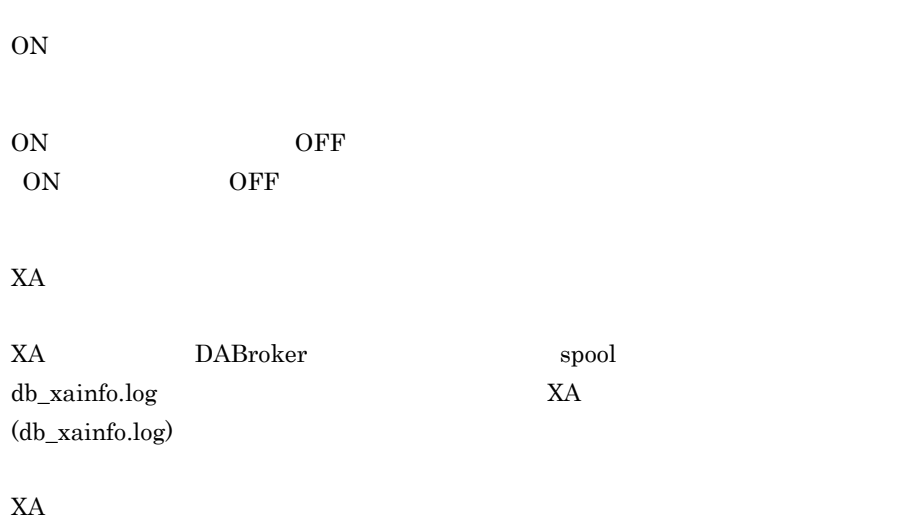

#### 10 DABEXSQL\_TRC\_LINE

 $-1$ 

 $-1$ , 0  $1024\quad 32767$ 

- $\bullet$   $-1$
- 0
- 1024 32767

 $1$  134

 $6.4.3$ 

#### 11 DAB\_HIRDB\_DBINF\_ESC HiRDB

@ @ ! \$ % & \* + - / : ? ¥ |

 $HiRDB$ 

 $\omega$  $\mathbf 1$  . The set of the set of the set of the set of the set of the set of the set of the set of the set of the set DABroker for Java HiRDB  $\omega$ 

# $3.5.2$

J

DABroker

DABroker

 $3-5$ 

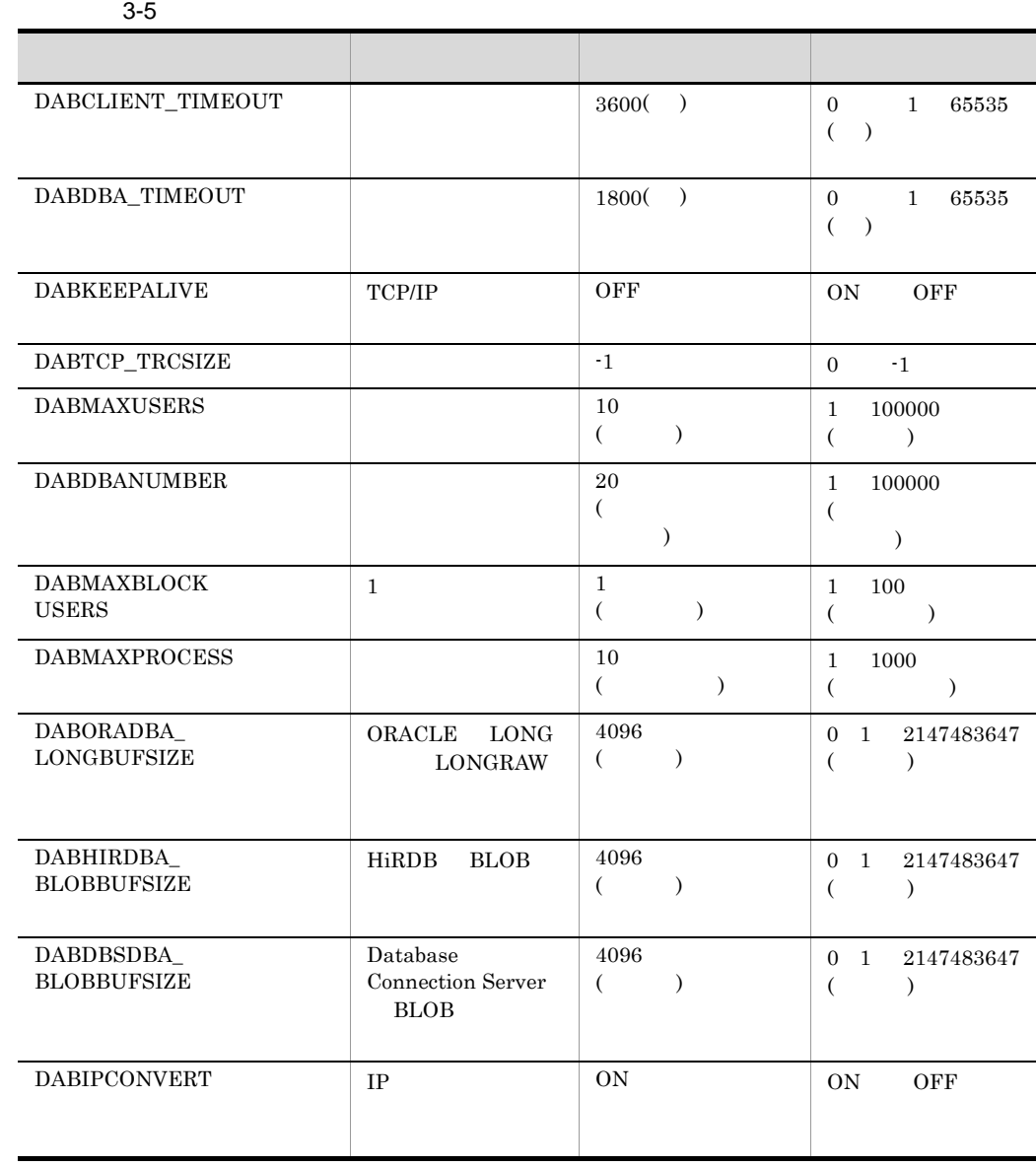

DABroker READ WRITE

### 1 DABCLIENT\_TIMEOUT

 $3600$ 

- $0 \t 1 \t 65535$
- 1 65535 DABroker

DABroker

• 0

#### 2 DABDBA\_TIMEOUT(

1800

 $0$  1 65535

• 1 65535 DABroker

DABroker

• 0

Database Connection Server

#### 3 DABKEEPALIVE TCP/IP

**OFF** 

ON OFF

 $TCP/IP$ • ON

• OFF

#### 4 DABTCP\_TRCSIZE

-1

 $0 \qquad \qquad$  -1

dabcltrc quality of the state of  $\alpha$  $3.8.2$ 

• 0 DABroker  $\qquad \qquad \blacksquare$  $\text{spool/dabeltrc} \tag{XXXXX}$ IP AAAAA trs2340\_tcXXX.XXX.XXX.XXX DBPARTNER/Client

trs2340\_tcXXX.XXX.XXX.XXXAAAAA DBPARTNER/Client

 $3.8.2$ 

DABroker

 $\bullet$   $-1$ 

### 5 DABMAXUSERS

 $10<sub>l</sub>$ 

1 100000

#### 6 DABDBANUMBER

 $20$ 

1 100000

DABroker

#### 7 DABMAXBLOCKUSERS 1

 $1\,$ 

 $1 \quad 100$ ORACLE  $1$ 

 $\begin{matrix} \text{ORACLE} & \text{1} & \text{1$ 

DABroker

#### 8 DABMAXPROCESS

 $10$ 

1 1000

DABroker でしょうかいしょうか。ここでは、ここではない場合は、ここではない場合は、ここではない場合は、ここではないでしょうか。ここではないでしょうか。ここではないでしょうか。ここではないでしょうか。ここではないで

#### 9 DABORADBA\_LONGBUFSIZE ORACLE LONG LONGRAW

 $4096\,$ 

 $0$  1 2147483647

ORACLE LONG LONGROW

ORACLE 2147483647 DABroker

 $0 \hspace{1.5cm} \text{DBMS}$ 

DABroker for Java Version 2 DABroker

DABroker for Java Version 2 Cracle8i

#### 10 DABHIRDBA BLOBBUFSIZE HiRDB BLOB

4096

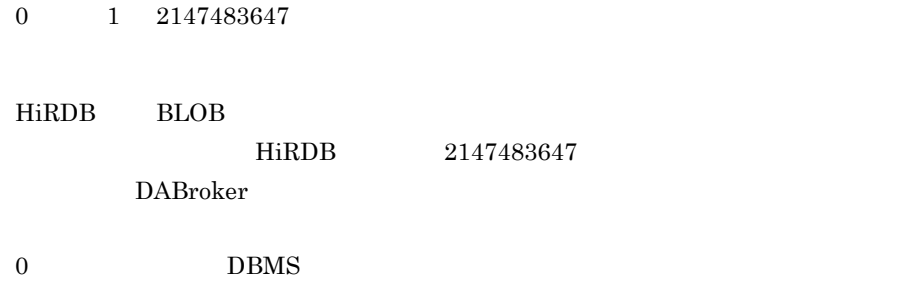

DABroker for Java Version 2 DABroker

#### 11 DABDBSDBA\_BLOBBUFSIZE Database Connection Server BLOB

4096

0 1 2147483647

Database Connection Server BLOB

2147483647

DABroker でんたんだんだんだんだった。

 $0 \hspace{1.5cm} \text{DBMS}$ 

DABroker for Java Version 2 DABroker

#### 12 DABIPCONVERT IP

ON

ON OFF

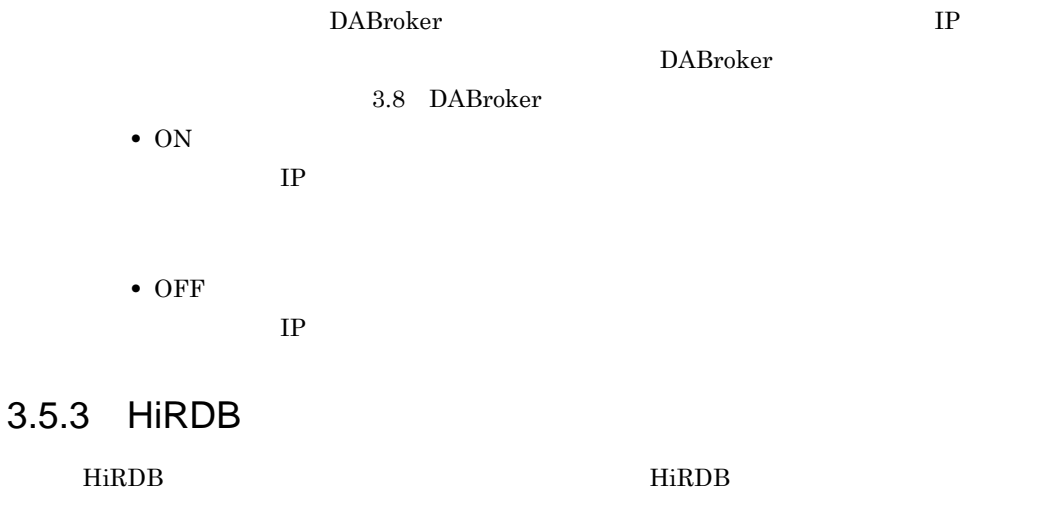

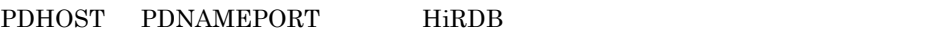

DABroker

HiRDB UAP

1. PDCLTPATH

2. PDHOST

- 3. PDNAMEPORT HiRDB
- 4. PDSWAITTIME
- 5. PDSQLTRACE  $SQL$
- 6. PDUAPERLOG

# 3.5.4 ORACLE

ORACLE

#### $\rm ORACLE$ **ORACLE**

- 1. ORACLE\_HOME  $\mathop{\bf OR}\nolimits$  ACLE
- 2. ORACLE\_SID ORACLE

3. NLS\_LANG

# 3.5.5 Database Connection Server

DABroker Database Connection Server

DABroker

Database Connection Server 3-6

3-6 Database Connection Server

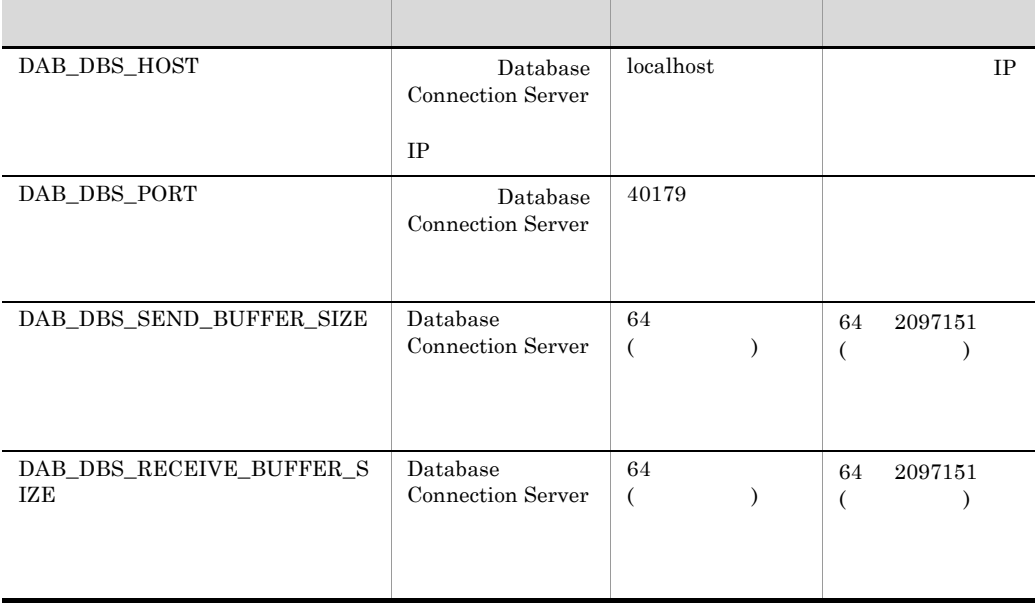

1 DAB\_DBS\_HOST Database Connection Server 又は IP アドレス)

localhost

 $IP$ 

Database Connection Server Database Connection Server  $IP$ 

2 DAB\_DBS\_PORT Database Connection Server

40179

Database Connection Server Database Connection Server

#### 3 DAB\_DBS\_SEND\_BUFFER\_SIZE Database Connection Server

64

64 2097151

Database Connection Server Database Connection Server

#### 4 DAB\_DBS\_RECEIVE\_BUFFER\_SIZE Database Connection Server

64

64 2097151

Database Connection Server Database Connection Server

# $3.5.6$

1 DAB\_DEMON\_LOG\_MODE

LIMITED

 $6.3.2$ 

#### 2 DABPTHREAD\_STACK\_SIZE

 $0 \t 1024$ 

 $1024$   $1024$ 

 $HP-UX$ 

# 3.6 DABroker

DABroker for ODBC

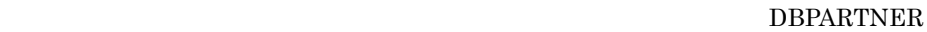

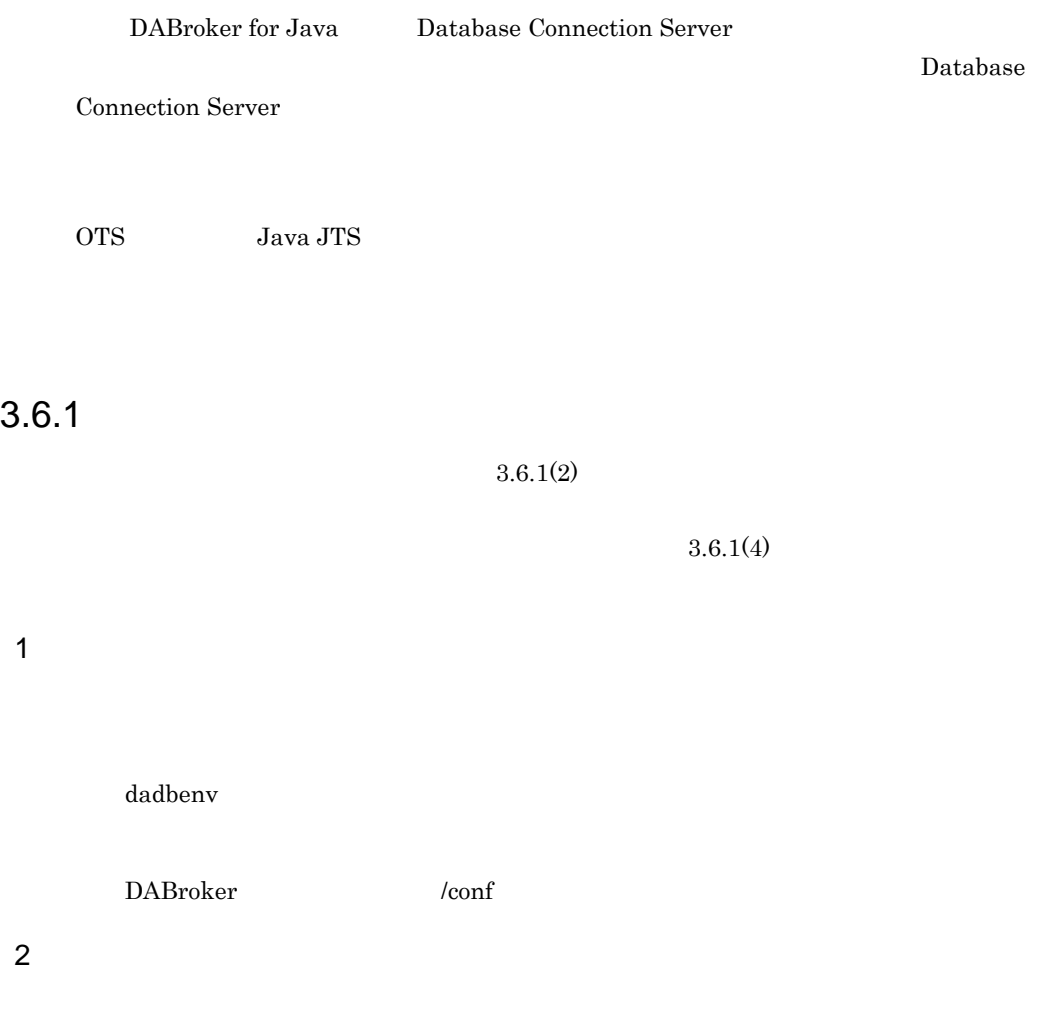

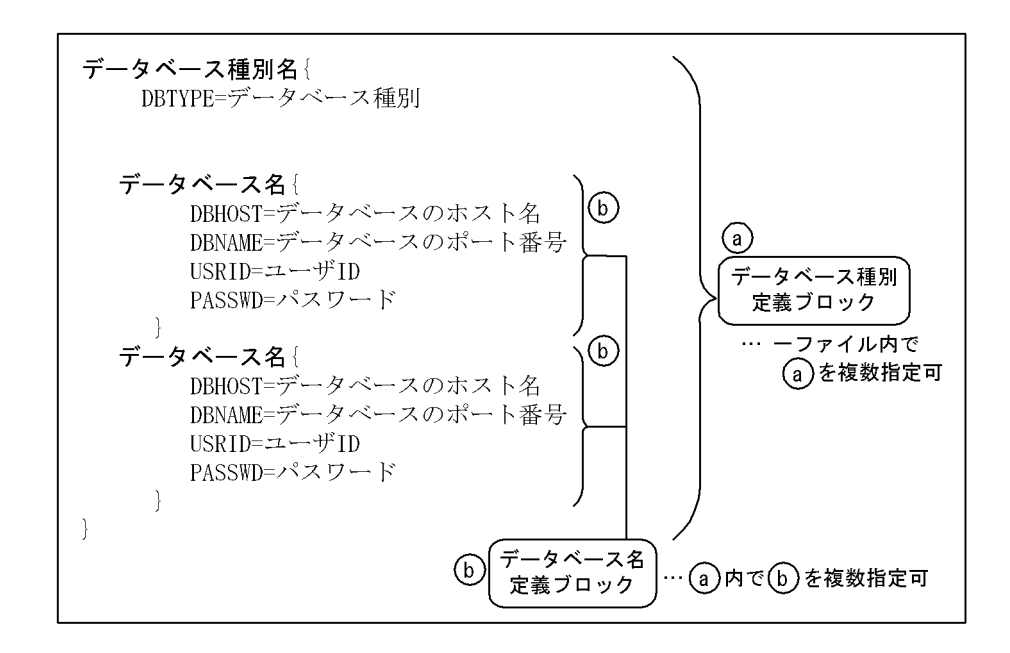

 $3 \times 7$ 

- **•** ファイル内では,大文字,小文字を区別します。
- •
- **•**「=」の前後に空白文字,又はタブコードなどの不要な文字を入れないでください。入

 $4$ 

#### /opt/DABroker/sample/dadbenv

- 1. サンプレストリ DABroker (conf  $2.$  $3.$
- 

### $3.6.2$

 $1$ 

 $3.6.2(1)(a)$ 

 $2$ 

DBTYPE=

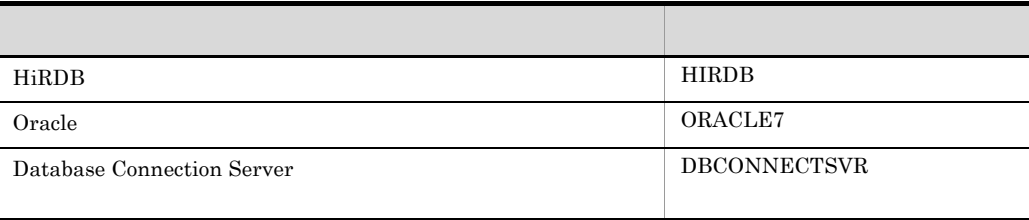

 $23$ 

a) in the contract of the contract of the contract of the contract of the contract of the contract of the contract of the contract of the contract of the contract of the contract of the contract of the contract of the cont

Database Connection Server

 $23$   $2$ HiRDB  $\begin{minipage}{0.9\linewidth} \textbf{HiRDB} & \textbf{DBHOST} & \textbf{DBNAME} \end{minipage}$ DBHOST= 接続する HiRDB が存在するホスト名称を指定します。指定を省略する場合は, HiRDB PDHOST HiRDB クライアント環境変数使用時,及び HiRDB 環境変数グループ使用時は

HiRDB

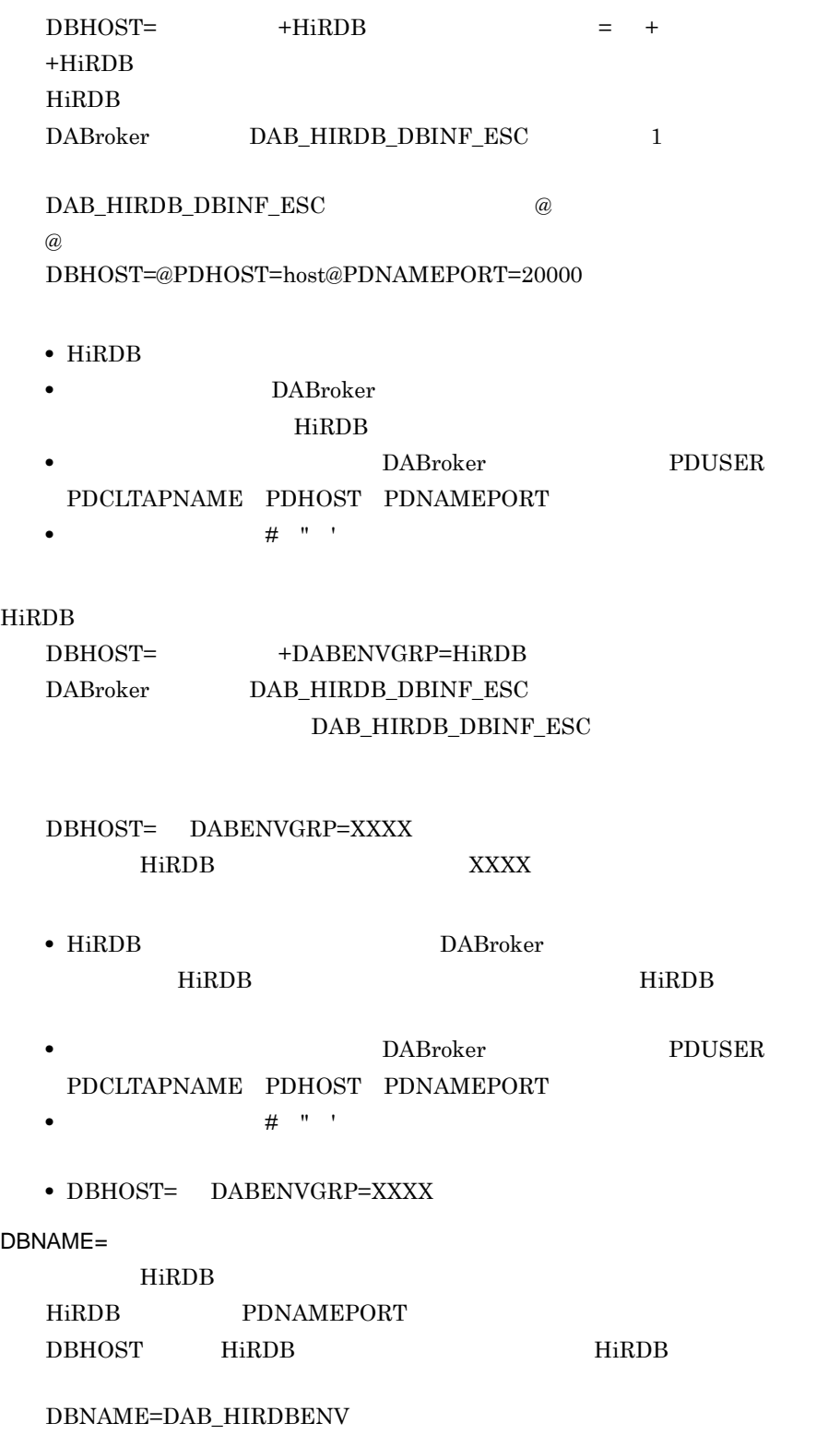

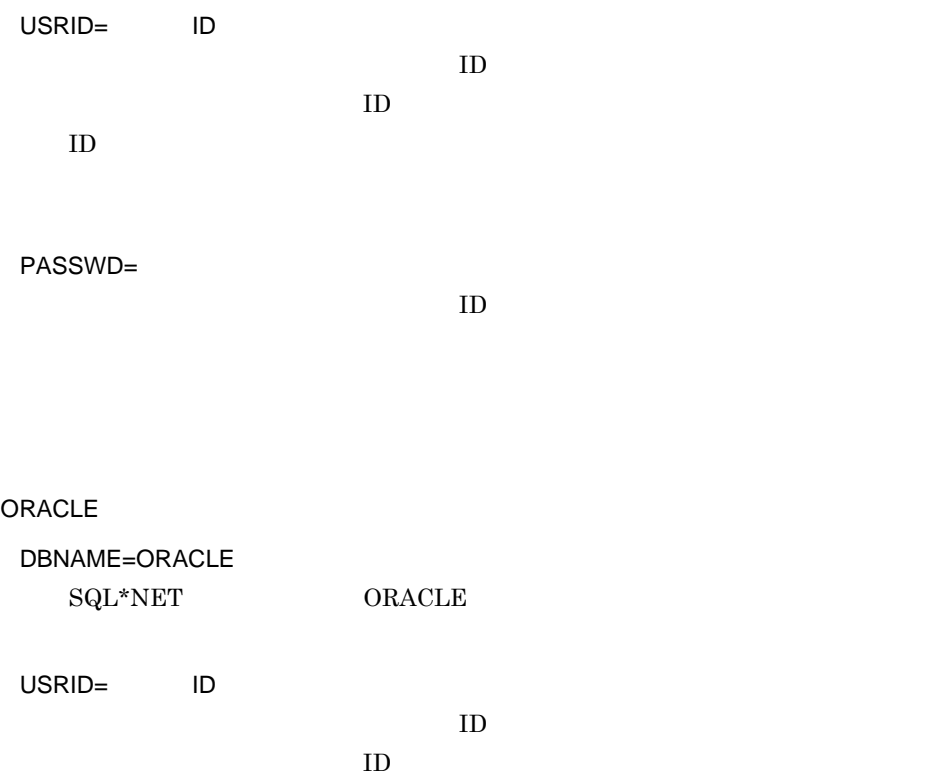

ID  $\blacksquare$ 

PASSWD=

 $ID$ 

Database Connection Server

DBTYPE=

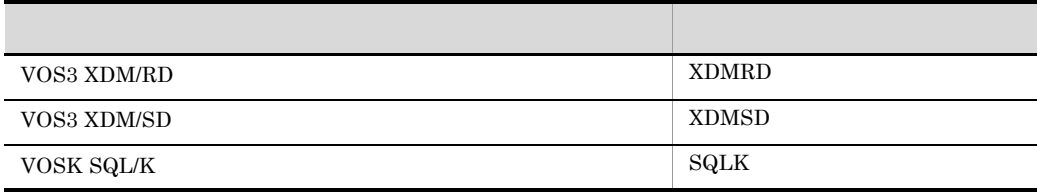

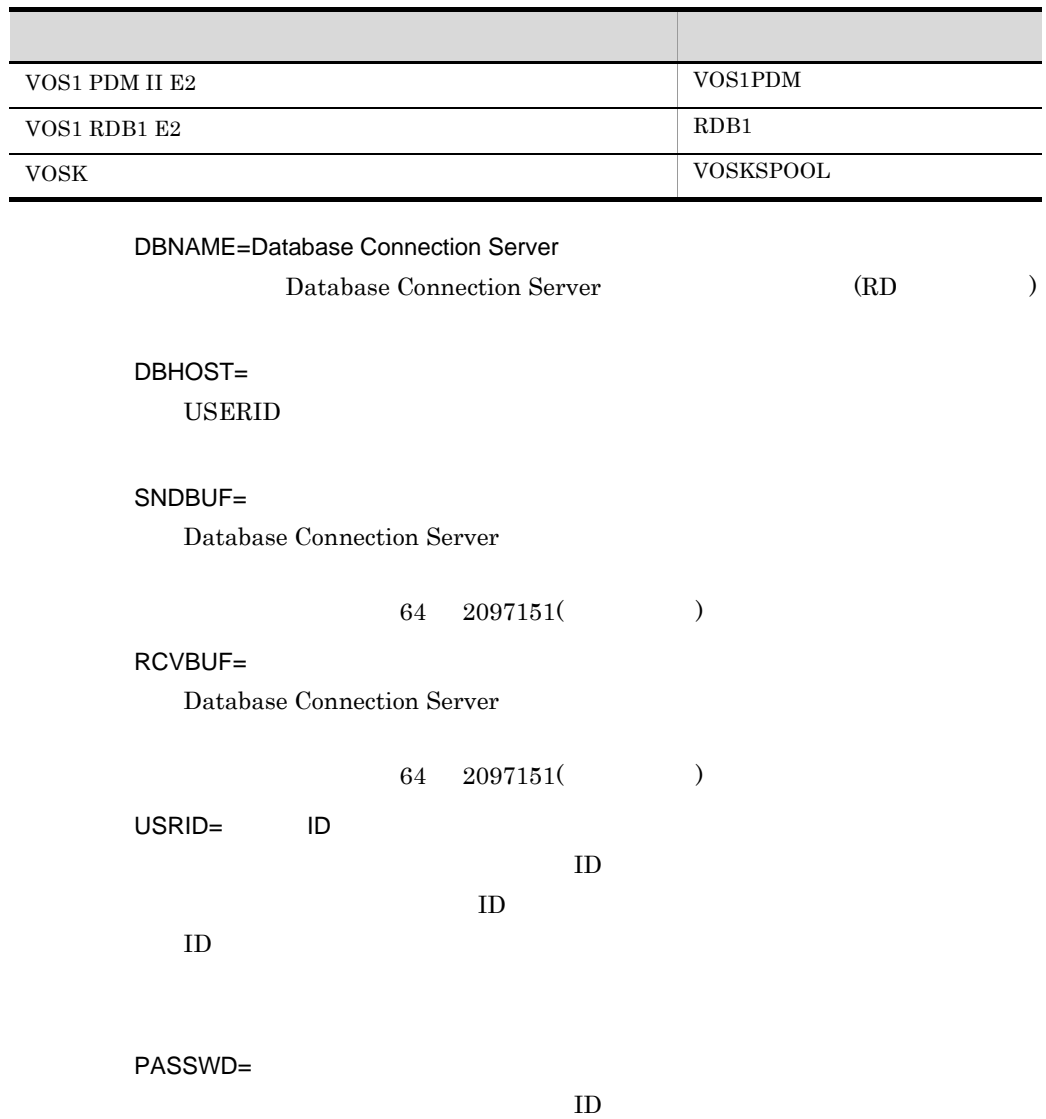

## $3.6.3$

1 HiRDB XDM/RD

 $H \cap B$  VOS3 XDM/RD  $HiRDB$  2 DBTIMER PASSWD

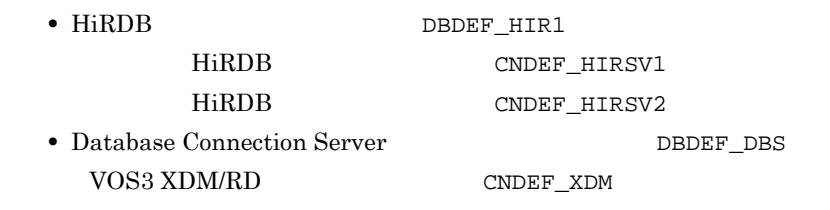

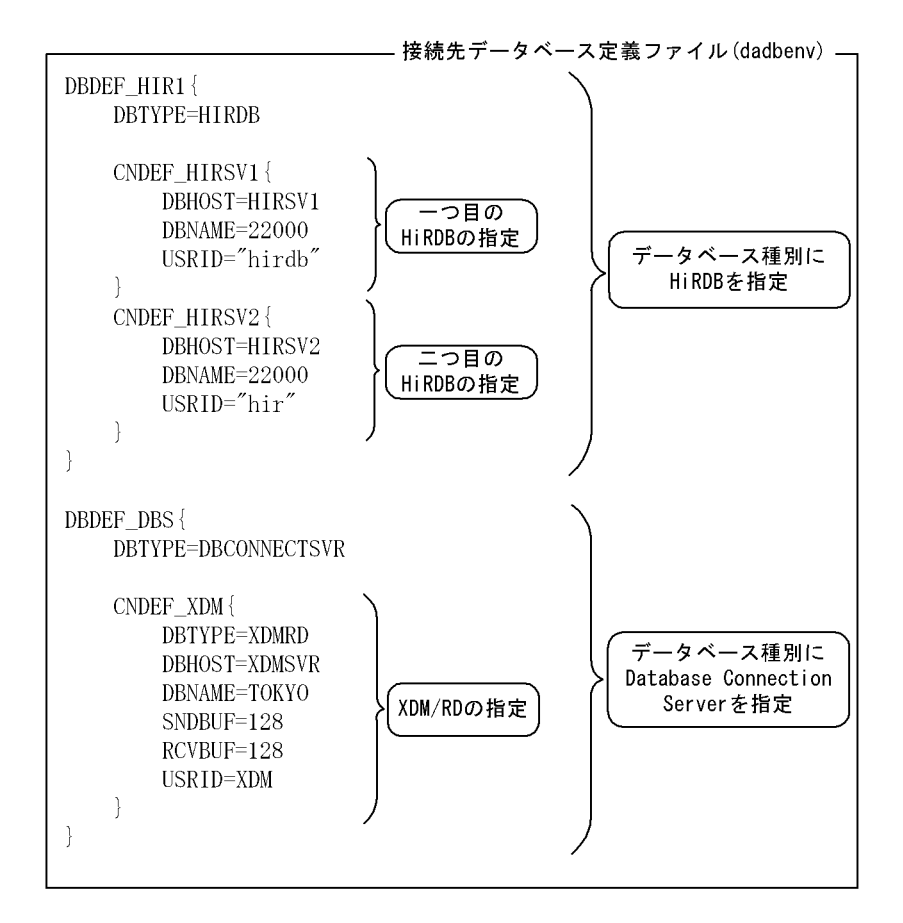

2  $\blacksquare$ 

HiRDB1 HiRDB2 HiRDB1 ORACLE1 HiRDB1 Table1 Table2 HiRDB1{ DBTYPE=HIRDB Table1{

75

```
 DBHOST='ITEMS'
                     DBNAME='22200'
           }
           Table2{
                     DBHOST='STOCK'
                     DBNAME='22200'
           }
}
HiRDB2{
           DBTYPE=HIRDB
           database2{
                    DBHOST='EMPLOYEE'
                    DBNAME='22200'
           }
}
ORACLE1{
           DBTYPE=ORACLE7
           DB1{
                    DBHOST='CUSTOMERS'
           }
}
```
# 3.7 DABroker

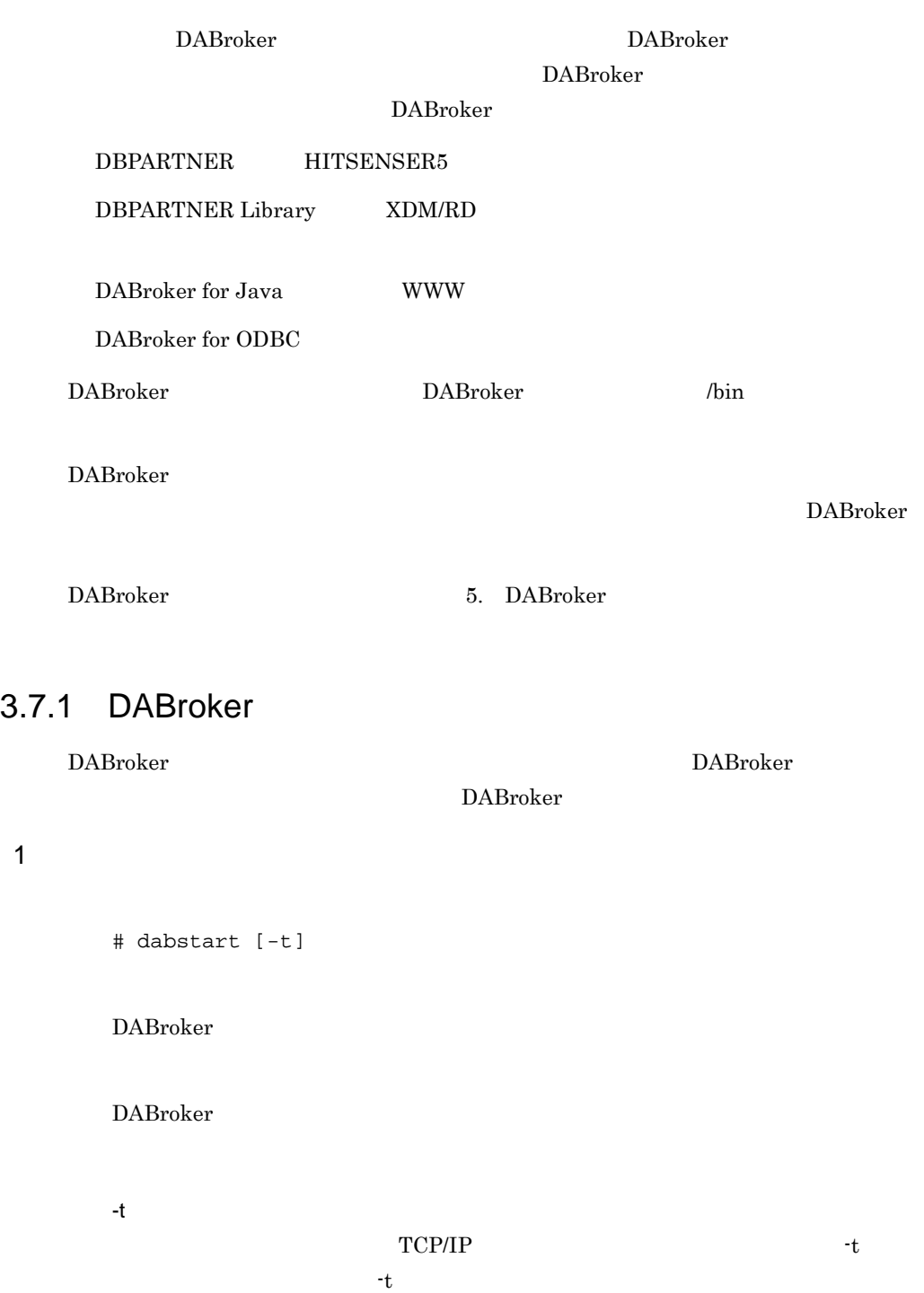

#### 2 自動起動

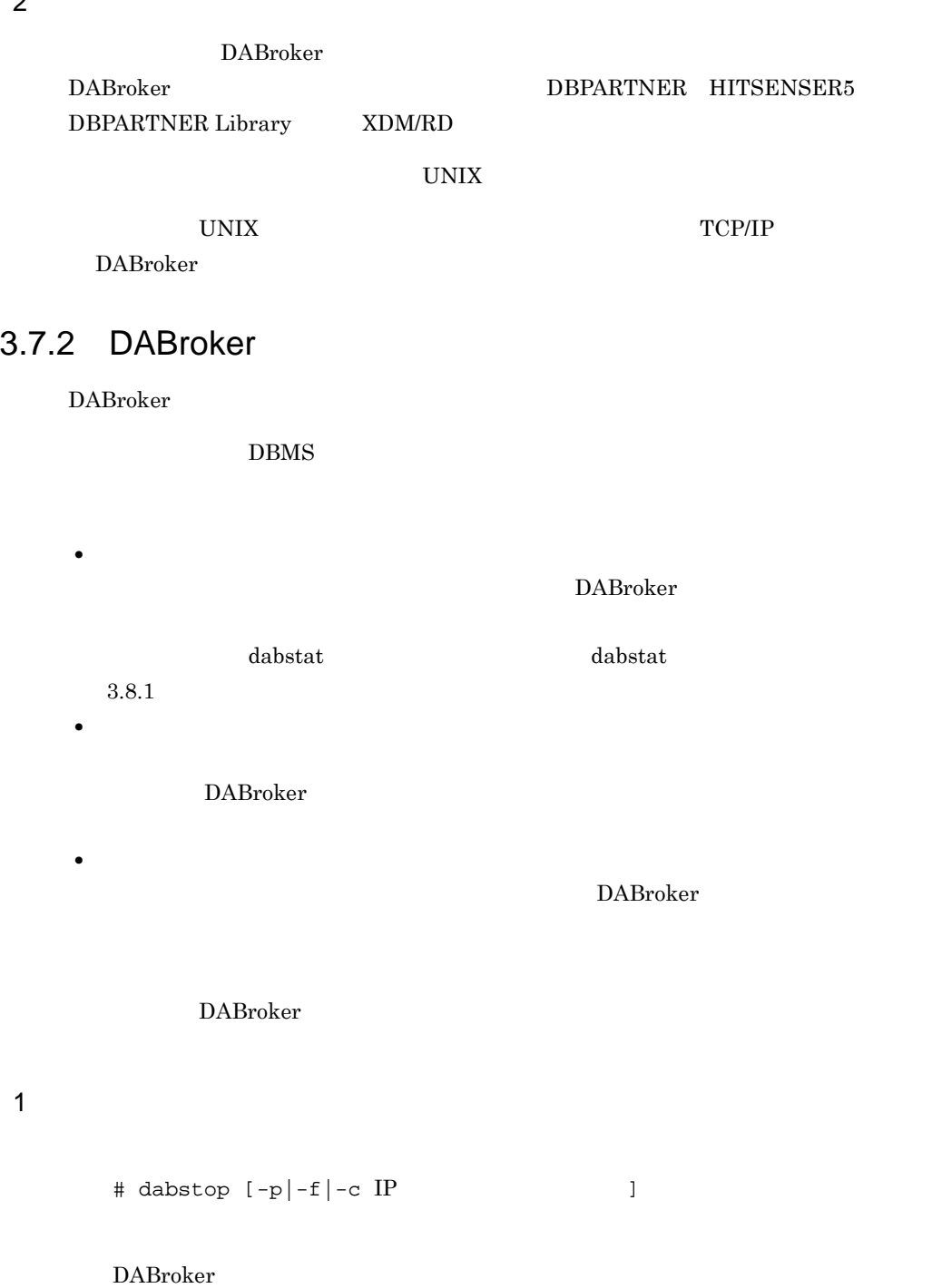

-p DABroker -f DABroker

-c IP

 $IP$ 

DABroker

 $IP$ 

 $\begin{array}{lll} \text{IP} & \text{dabstat} & \text{dabstat} \end{array}$  $3.8.1$ 

 $\begin{minipage}{0.5\linewidth} \textbf{DABTCP\_TRCSIZE} \hspace{0.5cm} \textbf{DABSQL\_TRCSIZE} \hspace{0.5cm} \textbf{0} \end{minipage}$  $\text{SQL}$ DABroker

# 3.8 DABroker

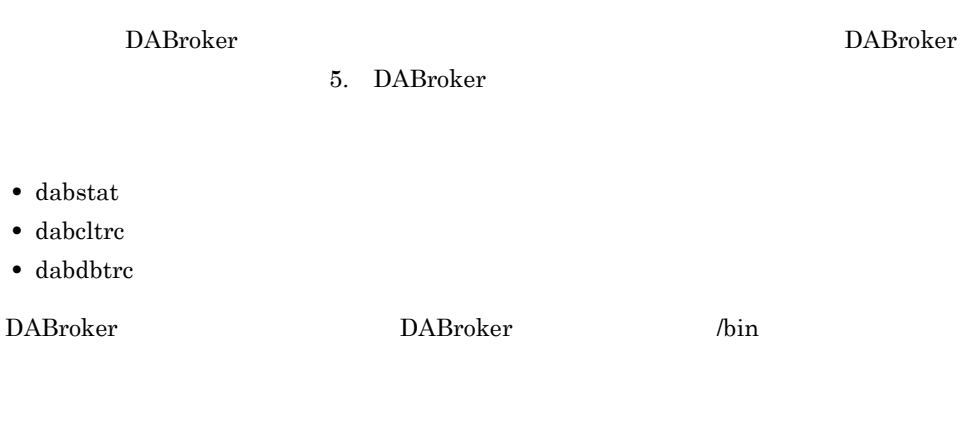

# $3.8.1$

\$ dabstat

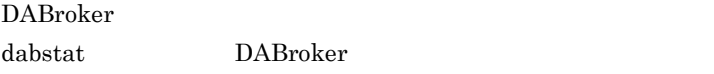

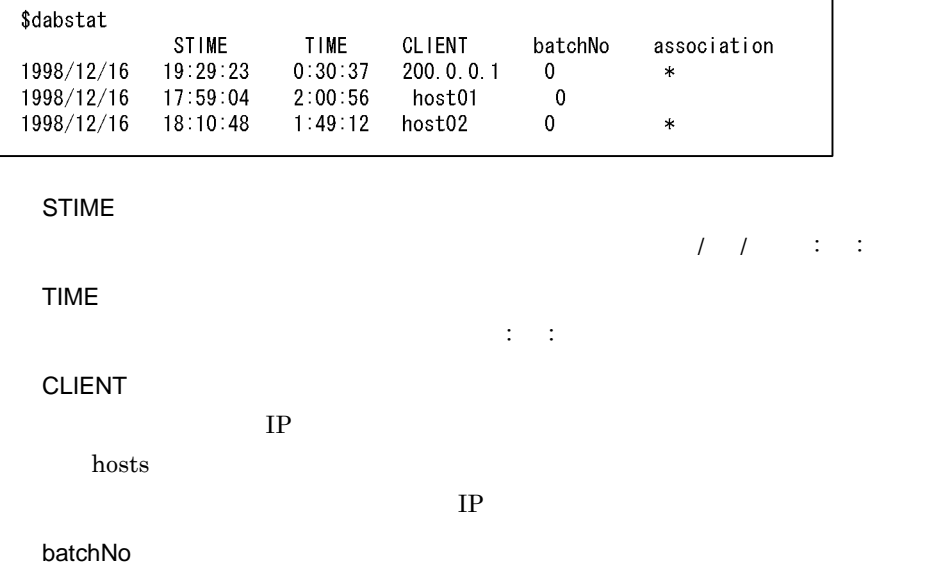

64 DABroker association • \*  $\cdot$ **•** 空白:コネクションは解放している。

# $3.8.2$

# dabcltrc [-c IP ]

DABroker

DABroker DABroker

DABroker

-c  $IP$ 

 $IP$ 

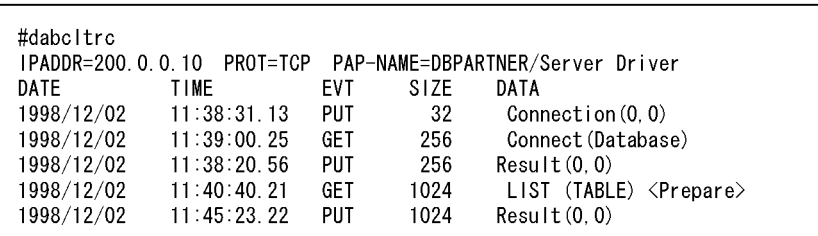

#### IPADDR=XXXXXXXX

TP THE INSTRUMENT OF THE INTERNATIONAL TELEVISION CONTINUES.

PROT=XXX

TCP TCP/IP

PAP-NAME=XXXXXX

```
• DABroker
  • DBPARTNER/Client DBPARTNER/Web HITSENSER5
   DBPARTNER/Client DBPARTNER/Web HITSENSER5
  • DBPARTNER Library DBPARTNER Library
  • XDM/RD XDM/RD
DATE
                \frac{1}{2}TIME
                \vdots : .n
  n n/100EVT
  DABroker
  • PUT
  • GET
SIZE
DATA
```
aa…aa <bb…bb> cc…cc,dd…dd

• aa…aa

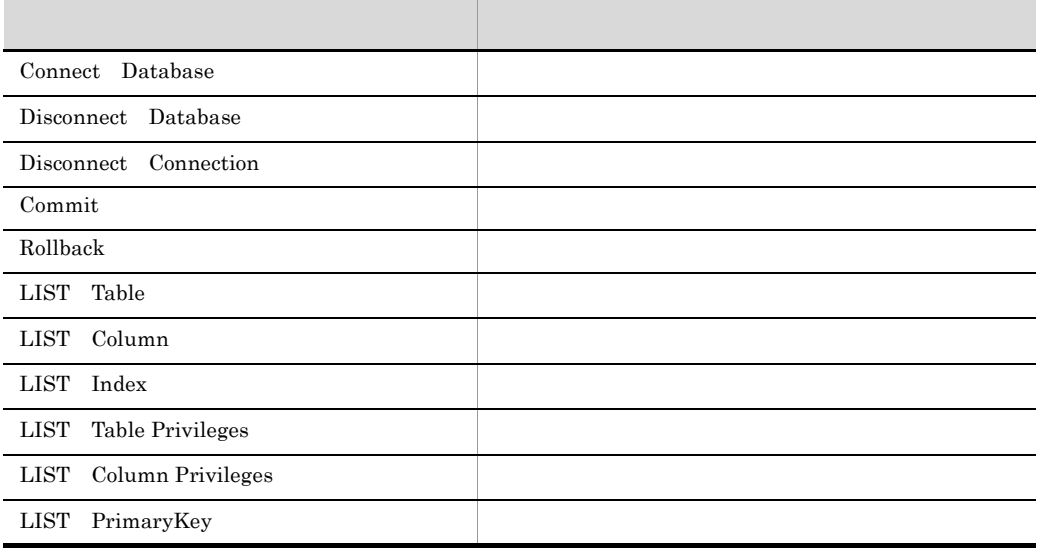

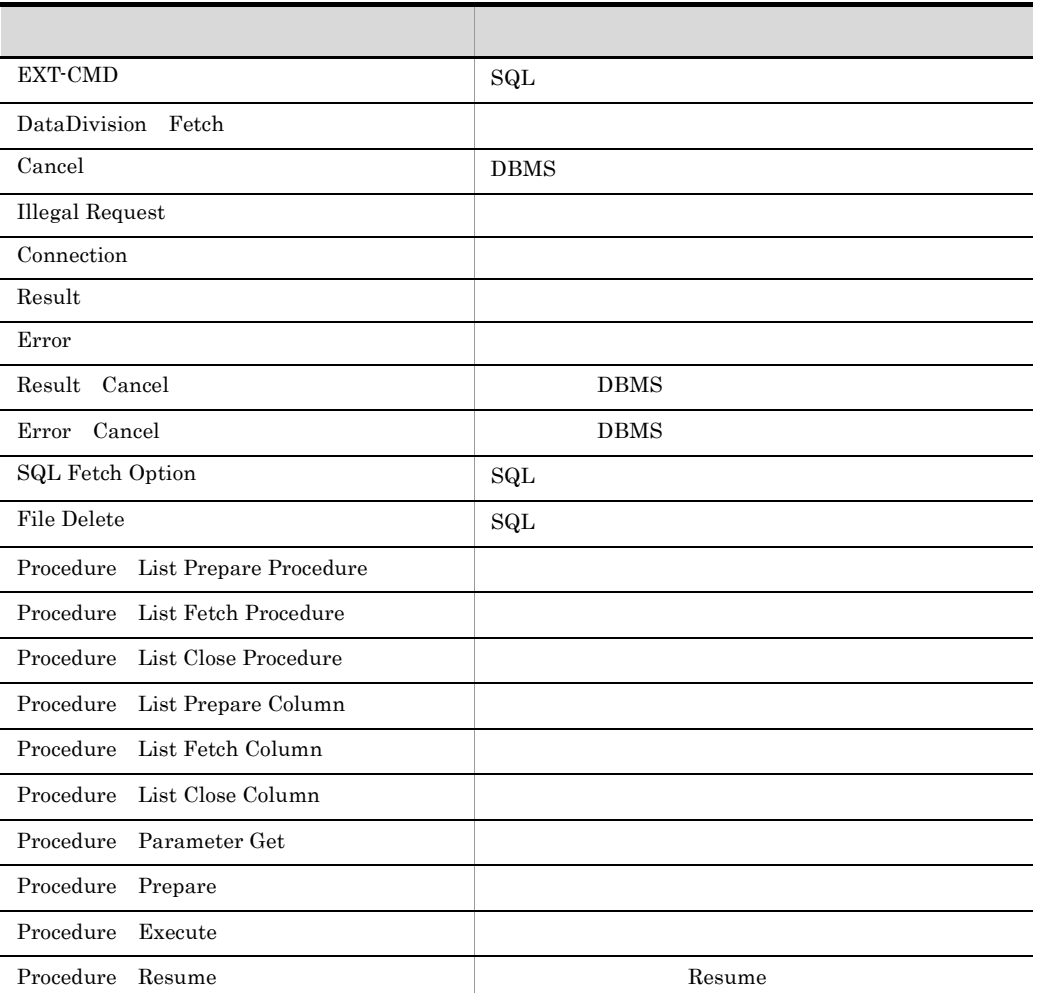

•  $bb...bb$ 

LIST xxxxx EXT-CMD

• cc…cc

• dd…dd

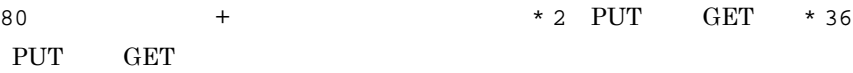
### 3.9 DABroker (Database Connection Server DB  $\overline{\phantom{a}}$

Database Connection Server  $\label{eq:3.6} \text{DBPARTNER} \qquad \qquad 3.6$ DABroker Database Connection Server 2008 and the state of the state extension of the state and the state of the state of the state of the state of the state of the state of the state of the state of the state of the state of the state of the state of

### $3.9.1$

Database Connection Server

#### $3-7$

3-7 DABroker

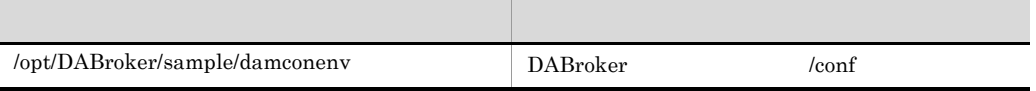

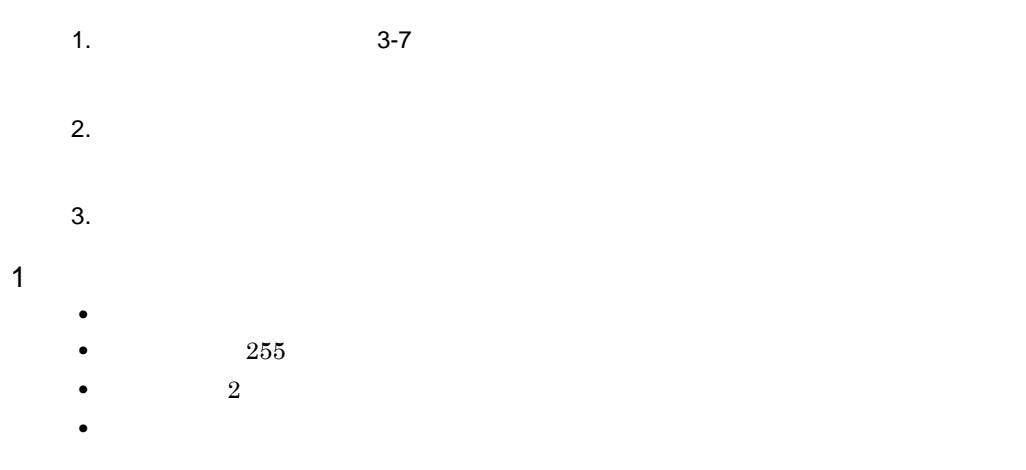

3. DABroker UNIX

 $DABTMP = /tmp/dab$ • 2  $\sim$ **DABroker** 

 $3.9.2$ 

• Database Connection Server **IP** DBSHOST • Database Connection Server **DBSPORT** • Database Connection Server **DBSTIMER**  $MCONMAX$ **MCONPROC** 

- **MCONPOOL** 
	- **MRSVPOOL**

3-3 DBSHOST DBSPORT

 $3 - 3$ 

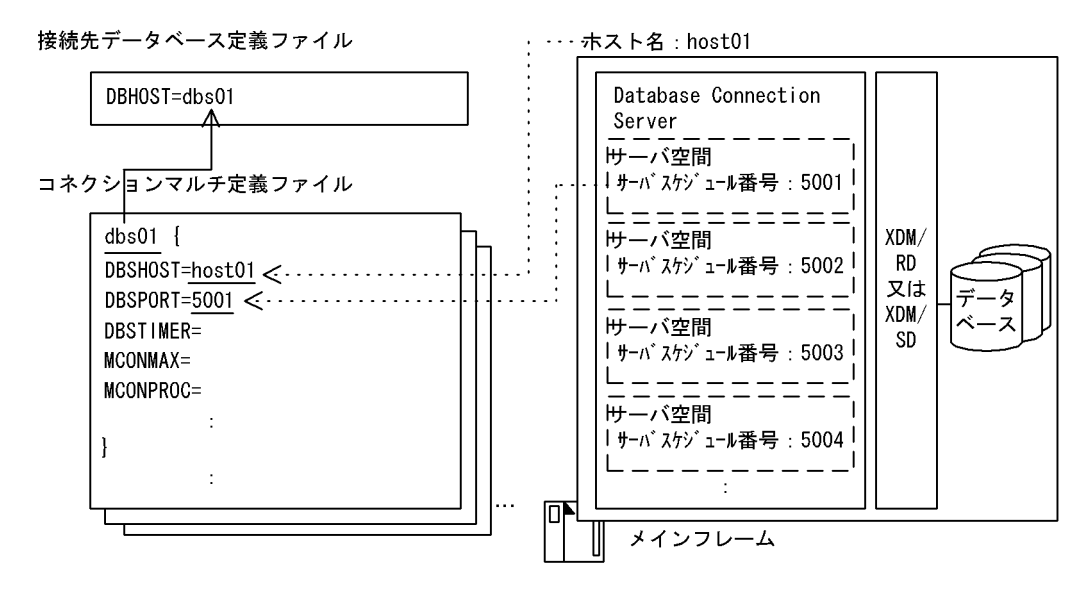

3-3 Database Connection Server DBSHOST Database Connection Server

Database Connection Server

Database Connection Server

#### 3. DABroker UNIX

Database Connection Server

/etc/services  $3.3$ 

 $3.9.3$ 

### ${\tt MCONMAX} \qquad {\tt MCONPROC}$  ${\tt MCONPOOL} \qquad \qquad {\tt MRSVPOOL}$

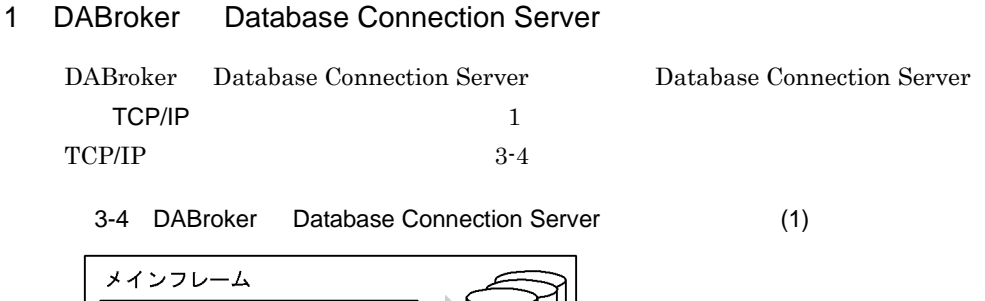

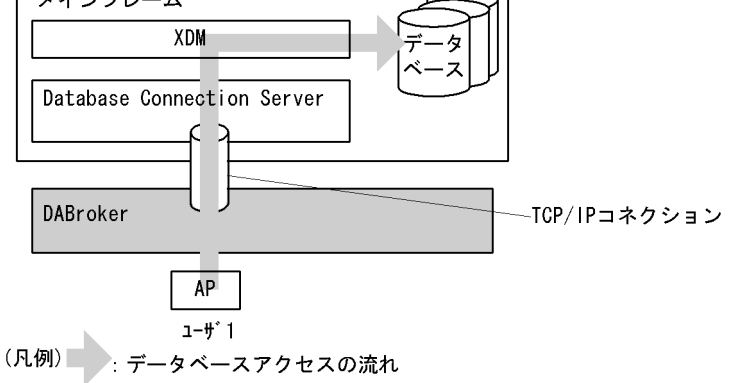

 $1 \text{TCP/IP}$  and  $1 \text{TCP/IP}$  and  $2 \text{ہ}$  1

Database Connection Server DABroker

 $TCPIIP$ 

DABroker TCP/IP

TCP/IP DABroker

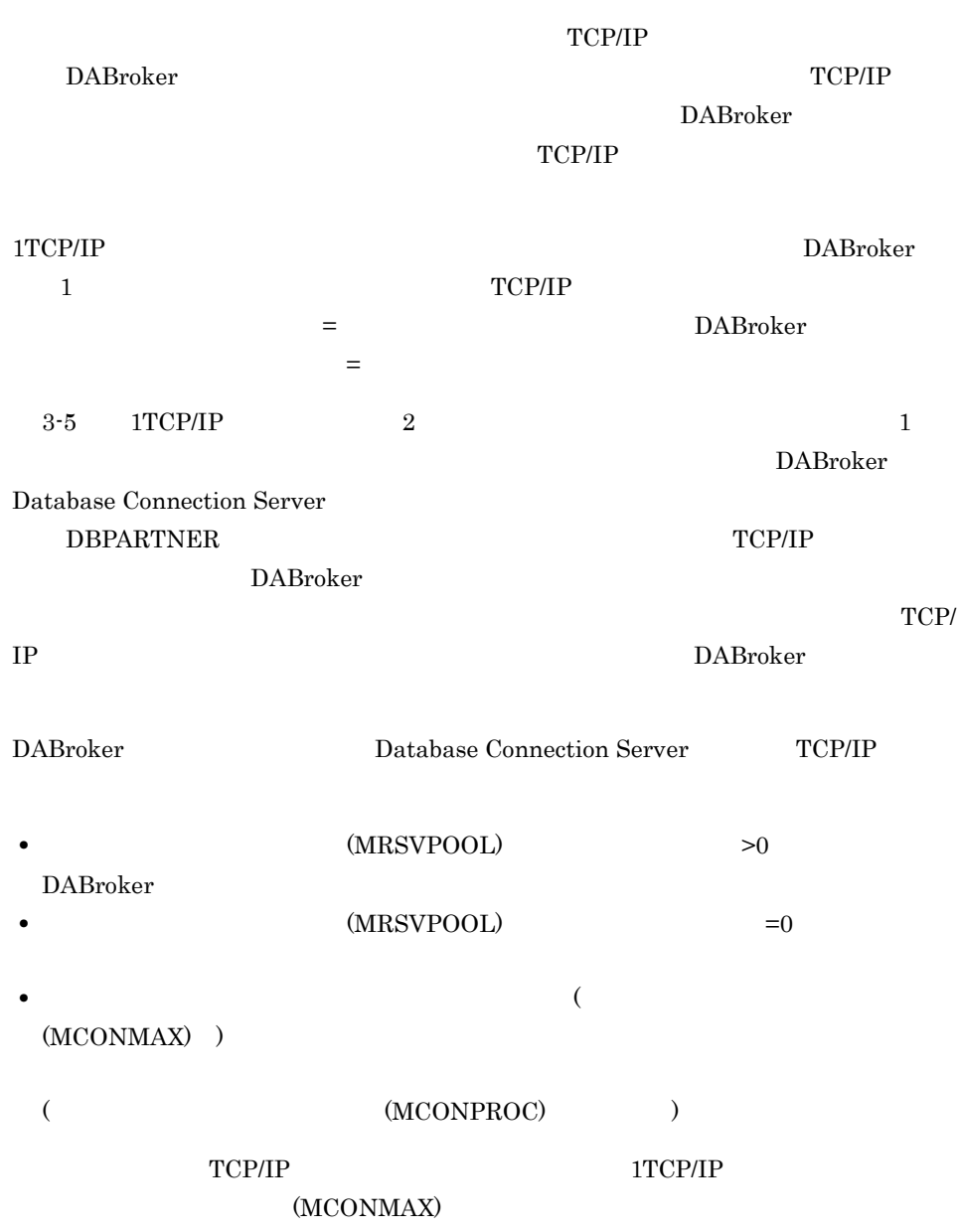

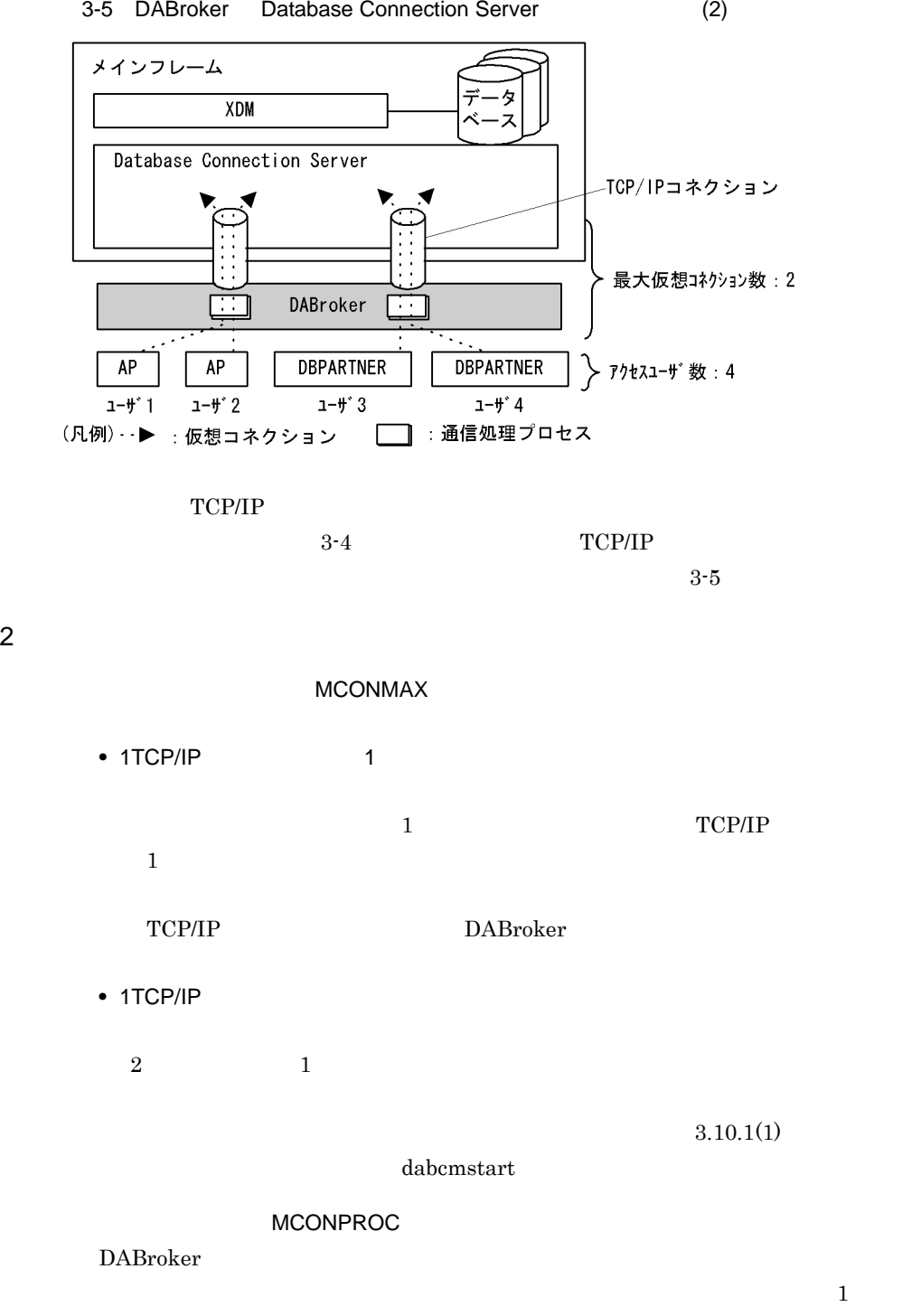

3-5 DABroker Database Connection Server (2)

89

1. DABroker Database Connection Server Database Connection Server 2. 1  $*$  $2$ **•** レスポンス性能 • DABroker **blue and the state of the United States Database Connection** Server  $1$  $1$  $TCPIIP$ Database Connection Server  $($  $3$  $2$   $2$ 2  $\blacksquare$ **•** 一度確立した仮想コネクションをプールする Database Connection Server MCONPOOL **•** コネクションマルチ機能の起動時に,指定された数の仮想コネクションを確立してお Database Connection Server MRSVPOOL

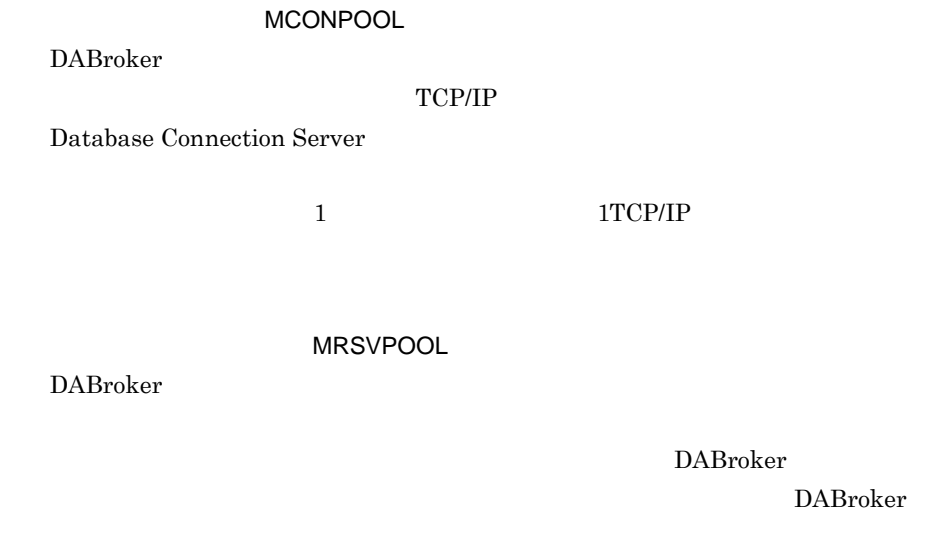

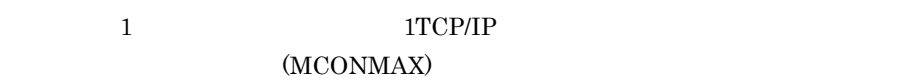

### $3.9.4$

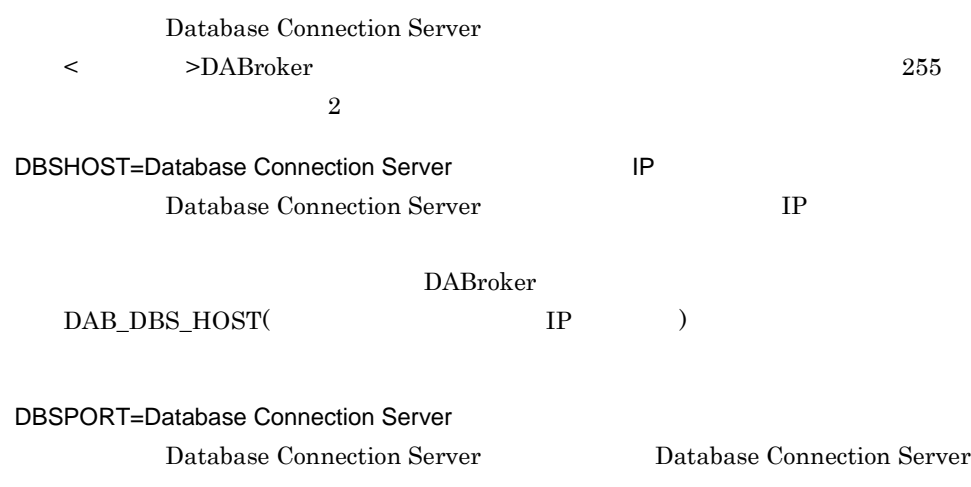

/etc/services

#### $3.3$

#### DABroker

DAB\_DBS\_PORT(  $)$ DBSTIMER=Database Connection Server Database Connection Server 0 1 65535  $0 \angle$  $MCONMAX=$  $1$ Database Connection Server  $\star$ 指定範囲:1 100 • 1  $\bullet$  2  $1$ (MCONPROC)  $3.10.1(1)$ dabcmstart MCONPROC=  $2$ Database Connection Server **DBPARTNER** 指定範囲:0 1 1000 • **•** 0 **0**  $\mathbf 1$  and  $\mathbf 1$  and  $\mathbf 1$  and  $\mathbf 1$  and  $\mathbf 1$  and  $\mathbf 2$  and  $\mathbf 1$  and  $\mathbf 2$  and  $\mathbf 2$  and  $\mathbf 2$  and  $\mathbf 2$  and  $\mathbf 2$  and  $\mathbf 2$  and  $\mathbf 2$  and  $\mathbf 2$  and  $\mathbf 2$  and  $\mathbf 2$  and  $\mathbf 2$  and  $\mathbf$ MCONPOOL=  $2$ Database Connection Server Database Connection Server

指定範囲:0 1 32767  $0$ MRSVPOOL=  $2$ DABroker DABroker 2014 Database Connection Server 指定範囲:0 1 32767  $\overline{0}$  $\star$ 

### $3.9.5$

 $\text{d}\text{b}.\text{s}01$ 

 $\text{dbs}02$ 

dbs01{

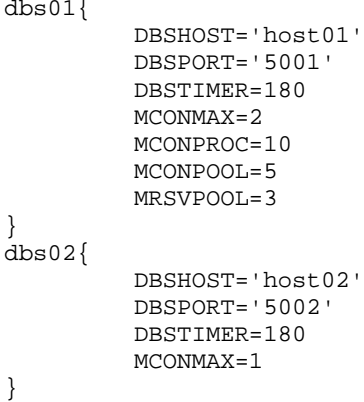

## $3.10$

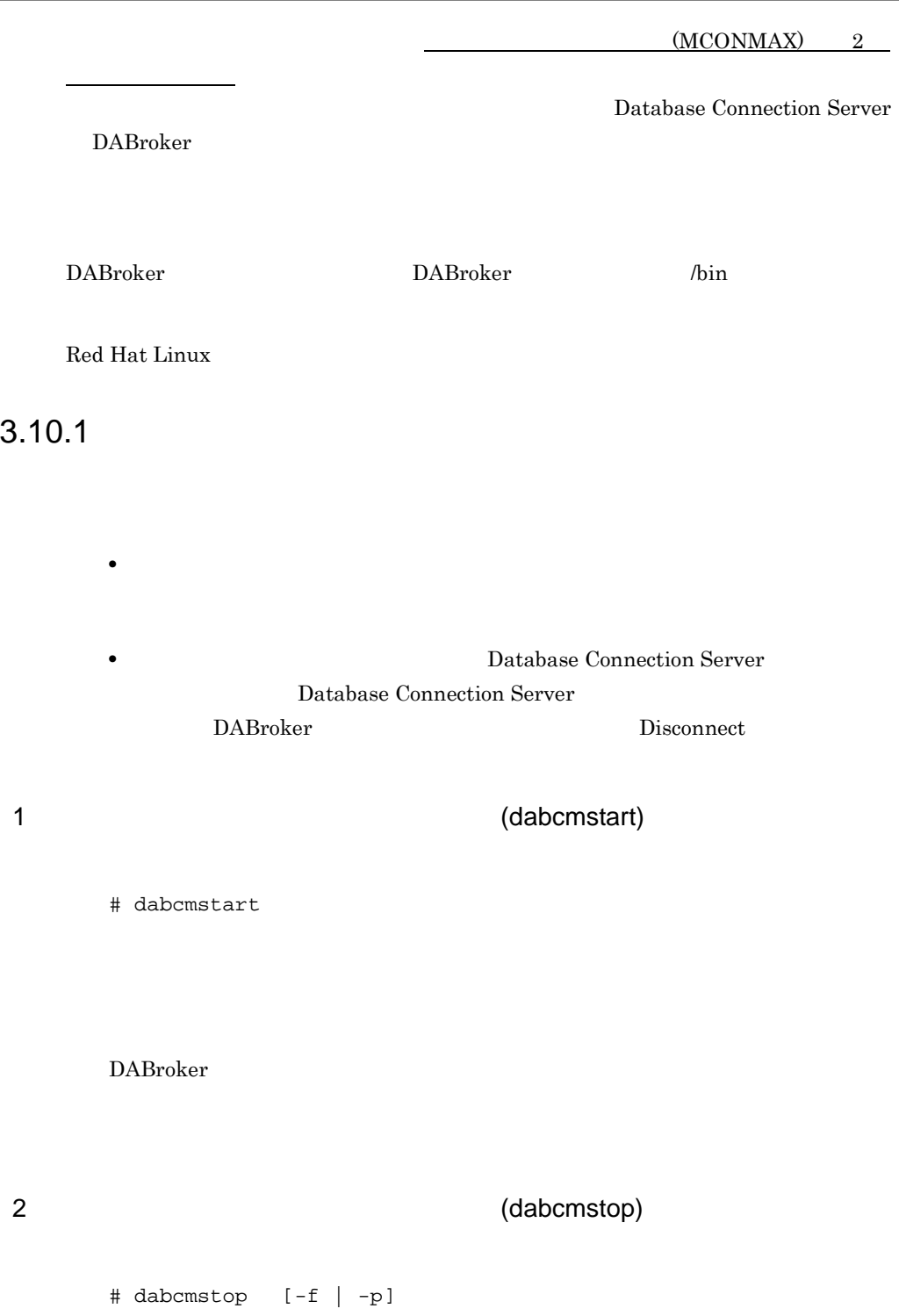

DABroker dabcmstop -f  $($ -p  $($  $($ 

### $3.10.2$

 $ID$  ID  $ID$ DABroker Database Connection Server

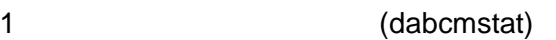

\$ dabcmstat

CONNTIME USERTIME

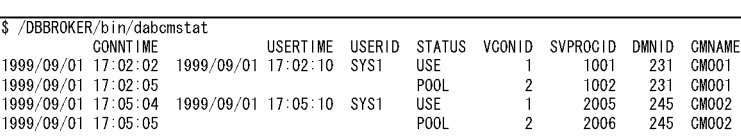

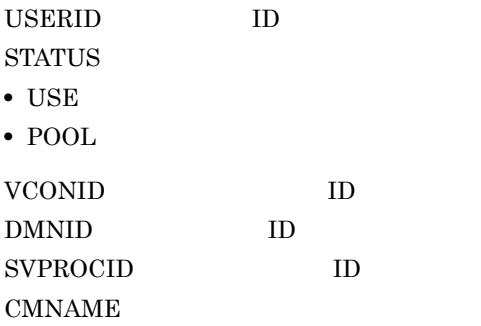

 $\overline{\text{USE}}$ 

### 3.11 ORACLE

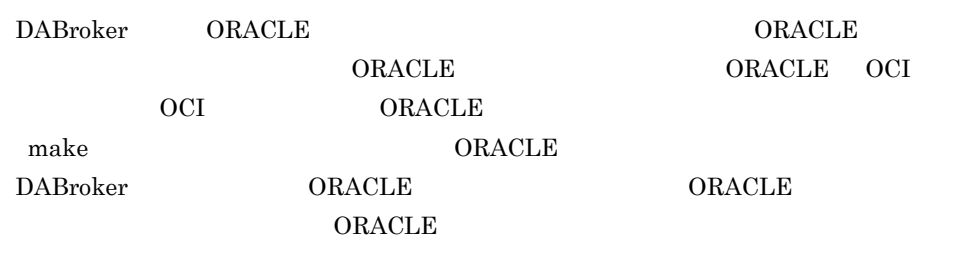

 $ORACLE$  UNIX  $UNIX$ 

Oracle12c Oracle12c

### 3.11.1 HP-UX

HP-UX ORACLE

 $1$ 

ORACLE ORACLE ORACLE

DABroker ORACLE

DABroker

KFDB005MM-E

[dlopen(/opt/DABroker/lib/libdaO7101.sl ) errno=ld.sl.1: :  $\frac{1}{2}$  :  $\frac{1}{2}$  /opt/DABroker/lib/libdaO7101.sl :

 $ORACLE$  :  $\qquad \qquad$  ] • Oracle10g R10.1.0 R10.2.0 libdaO7101.sl

• Oracle11g R11.1.0 R11.2.0 libdaO7111.sl

• DABroker for Java 0racle8i 0racle8i 0racle10g  $R10.1.0$   $R10.2.0$   $libdaO8101.s$ 

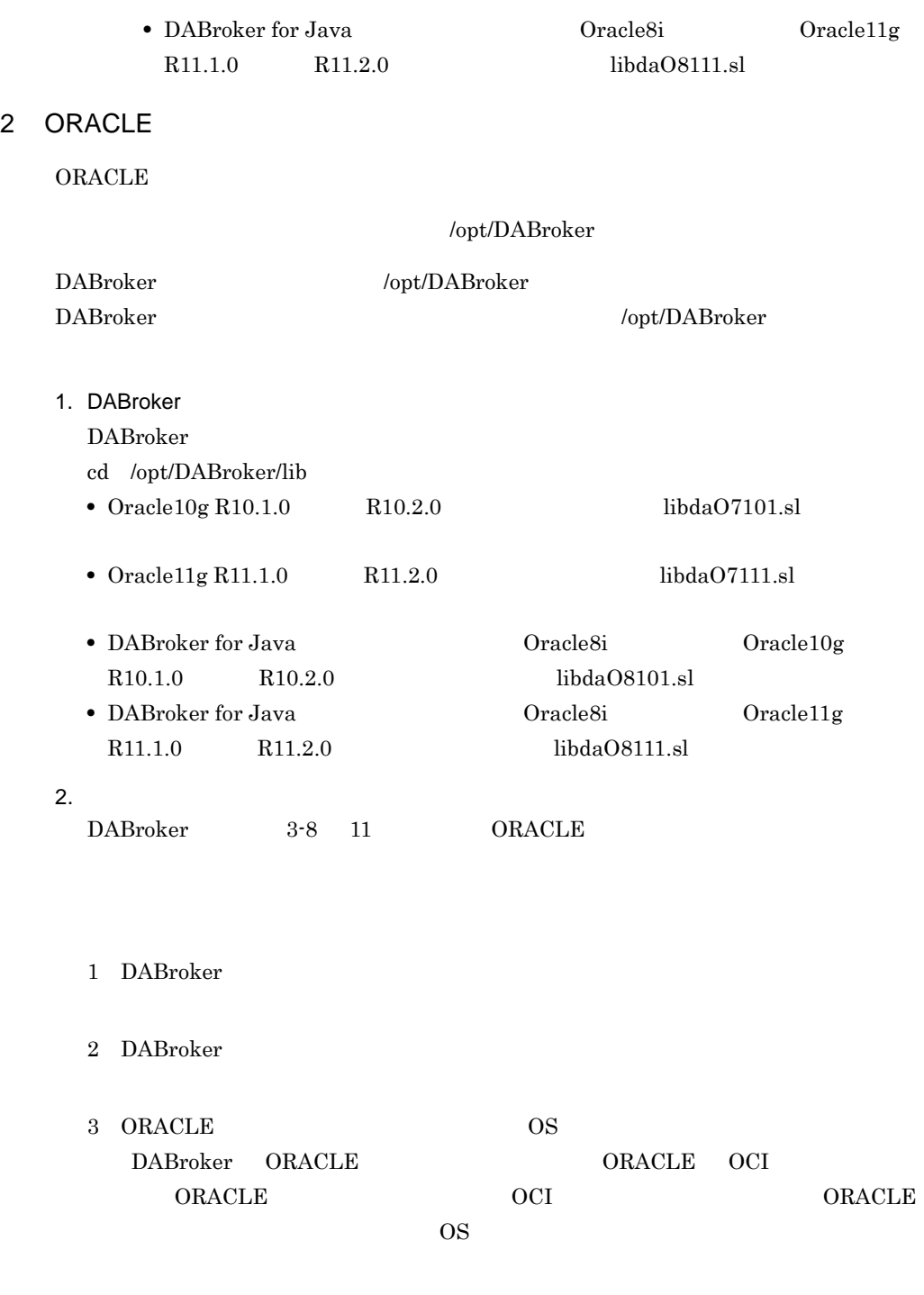

4 DABroker

 $5\,$ 

#### • Oracle 10g R10.1.0 R10.2.0 /opt/DABroker/sample/oramake7101

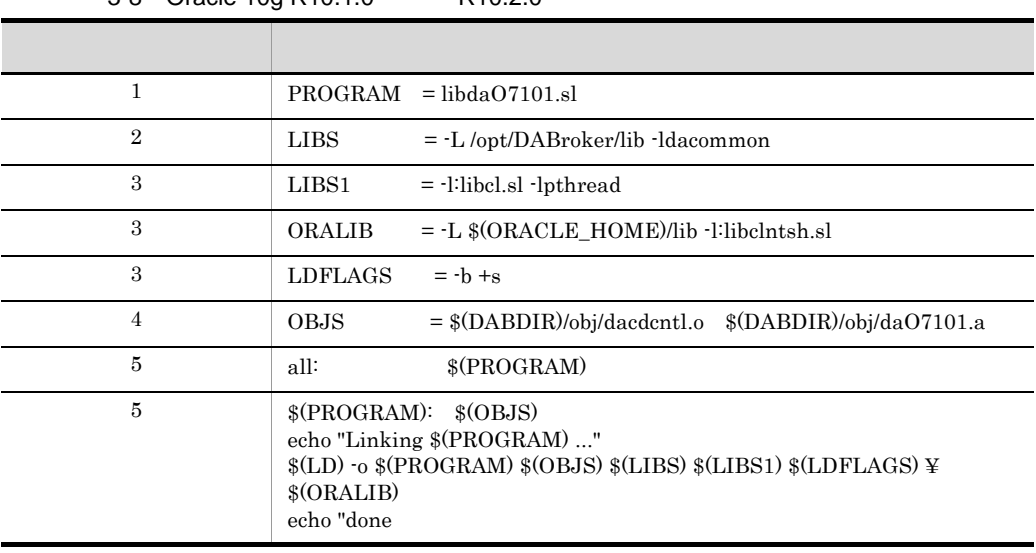

3-8 Oracle 10g R10.1.0 R10.2.0

• Oracle 11g R11.1.0 R11.2.0

/opt/DABroker/sample/oramake7111

3-9 Oracle 11g R11.1.0 R11.2.0

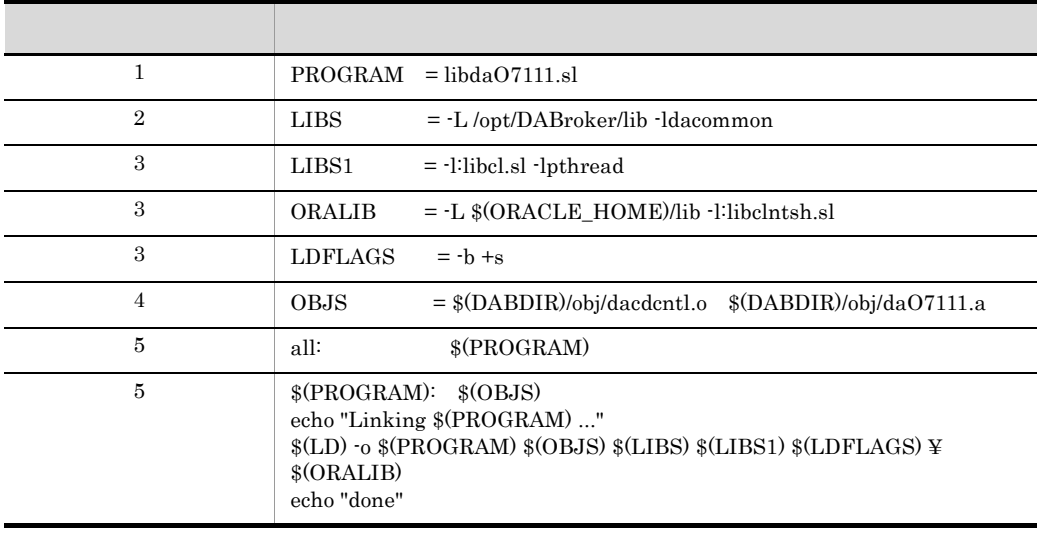

• DABroker for Java 0racle8i 0racle8i 0racle8i 0racle8i

 $R10.1.0$   $R10.2.0$ 

#### /opt/DABroker/sample/oramake8101

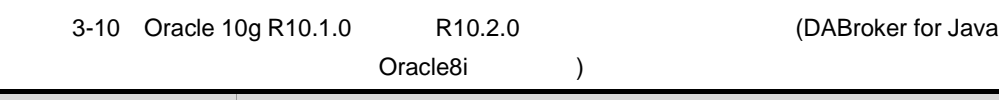

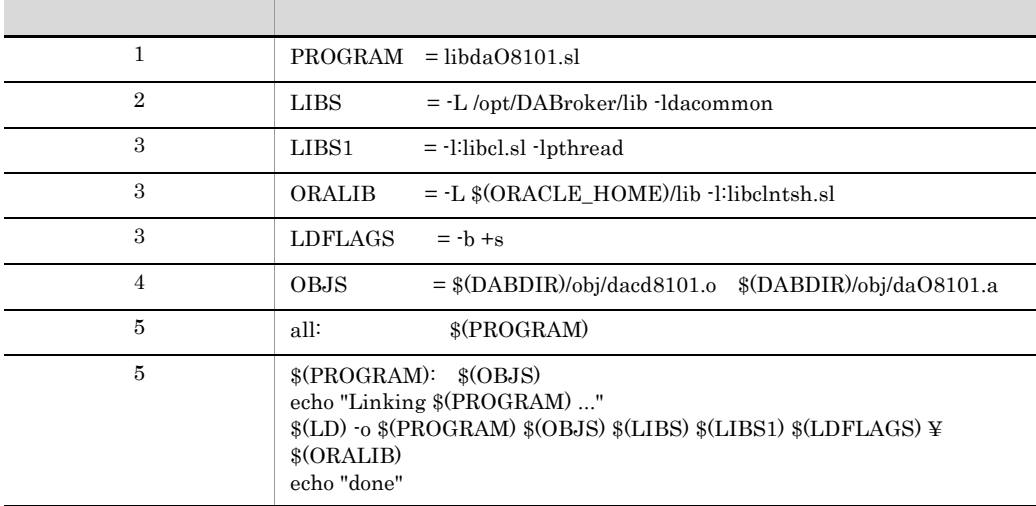

• DABroker for Java 0racle8i 0racle8i 0racle8i 0racle8i 0racle8i 20racle8i 20racle8i 20racle8i 20racle8i 20racle8i 20racle8i 20racle8i 20racle8i 20racle8i 20racle8i 20racle8i 20racle8i 20racle8i 20racle8i 20racle8i 20racle

 $R11.1.0$   $R11.2.0$ 

ファイル名:/opt/DABroker/sample/oramake8111

3-11 Oracle 11g R11.1.0 R11.2.0 (DABroker for Java

Oracle8i )

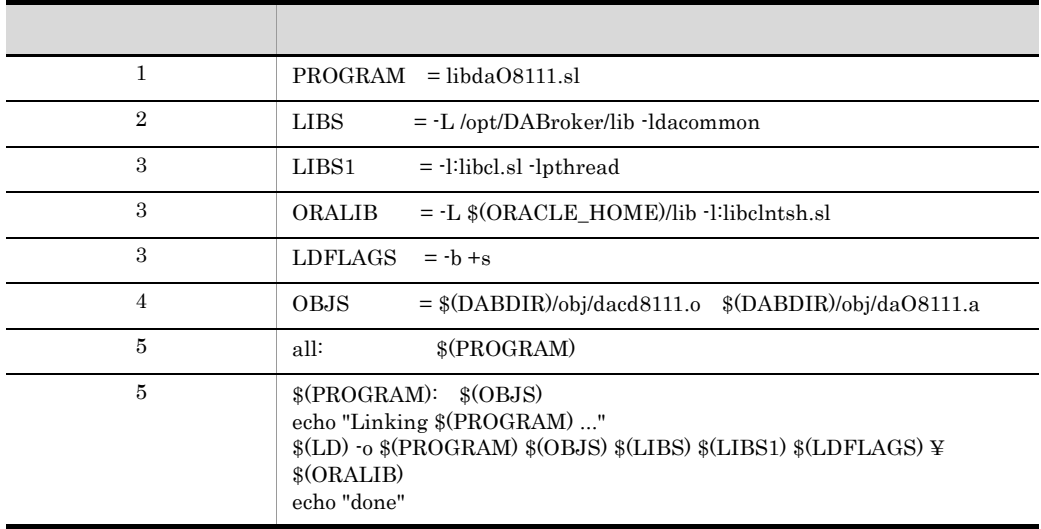

#### 3. DABroker ORACLE

 $\mathbf{make}$ 

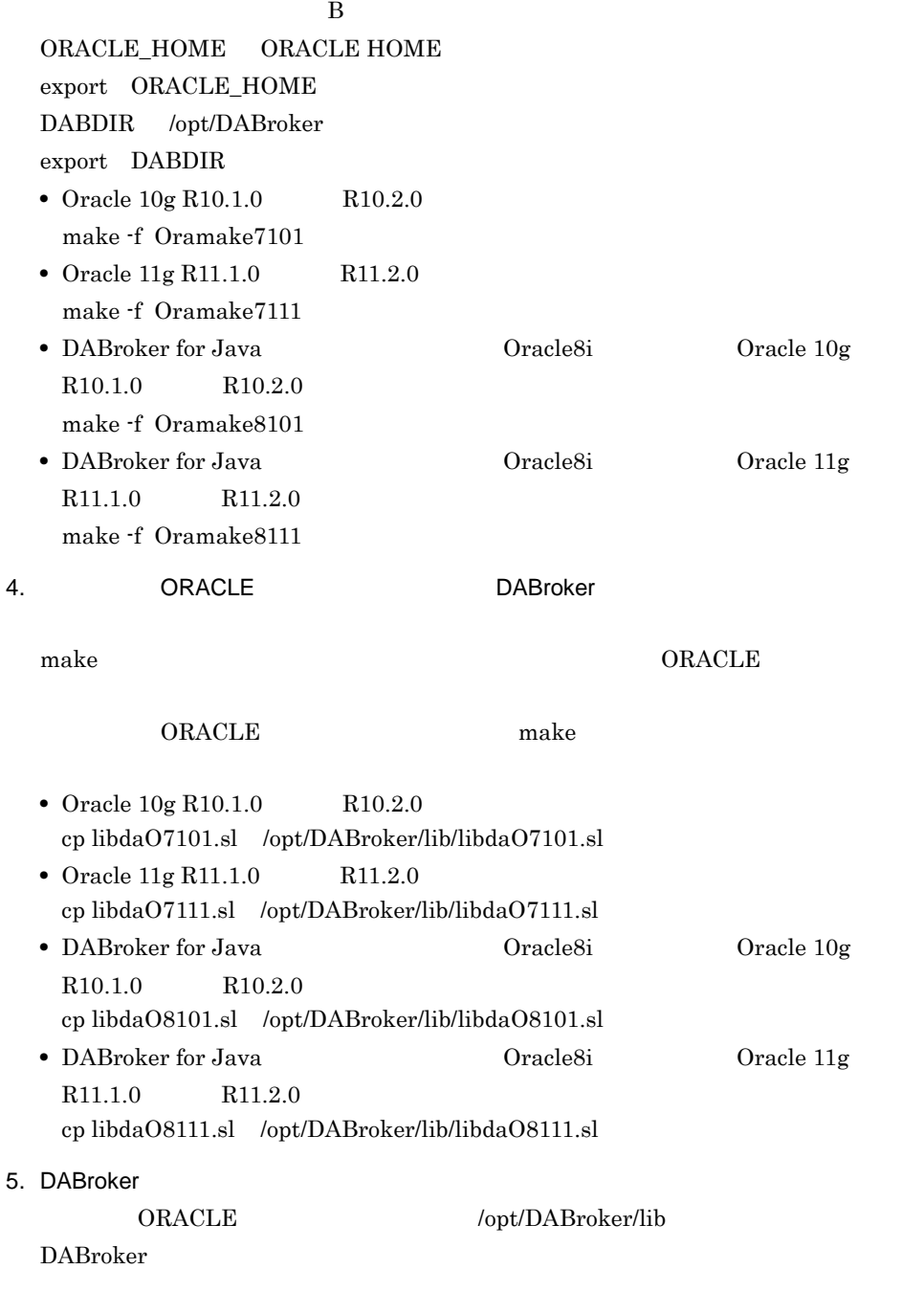

### $3.11.2$  AIX

AIX ORACLE

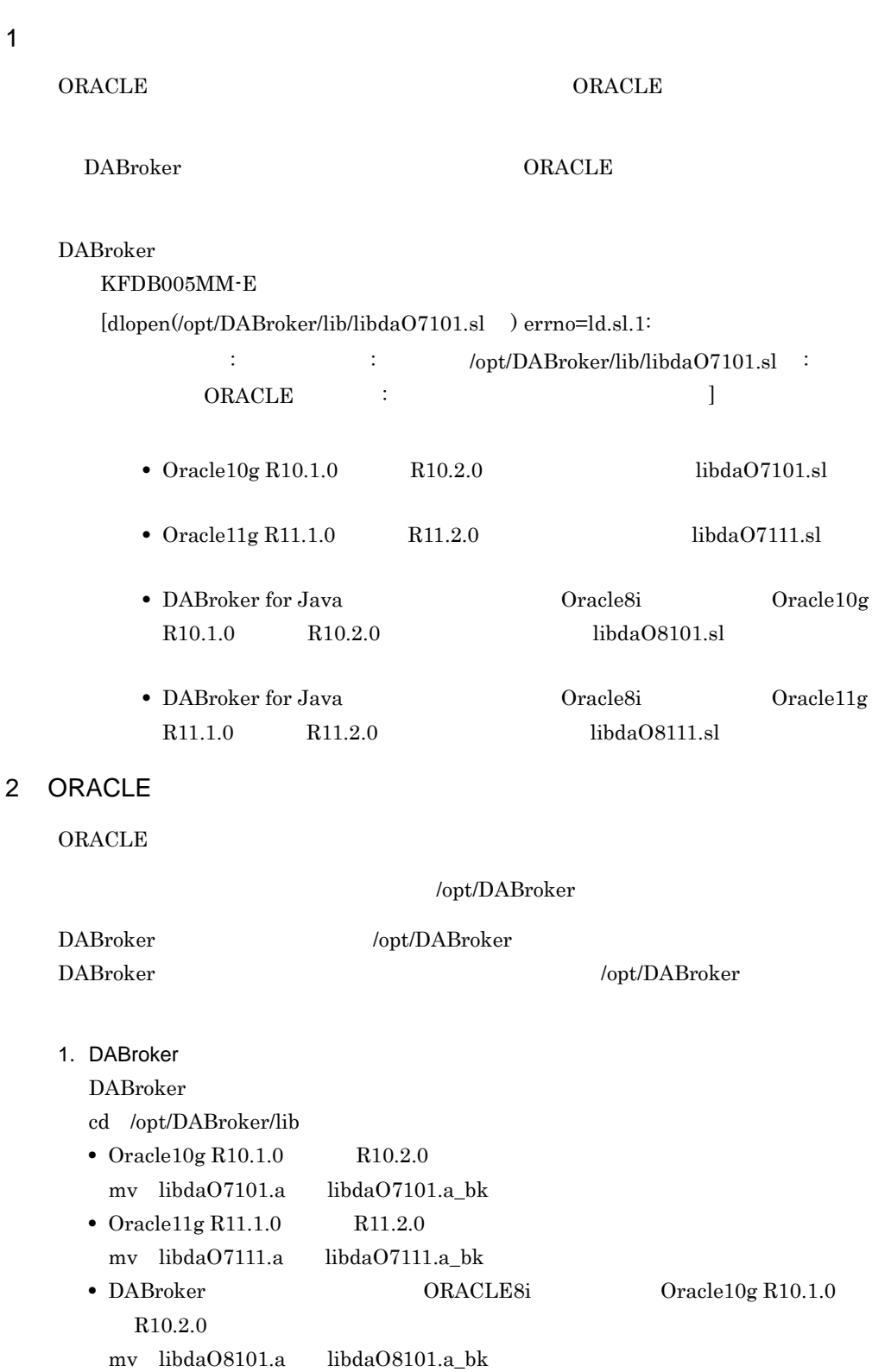

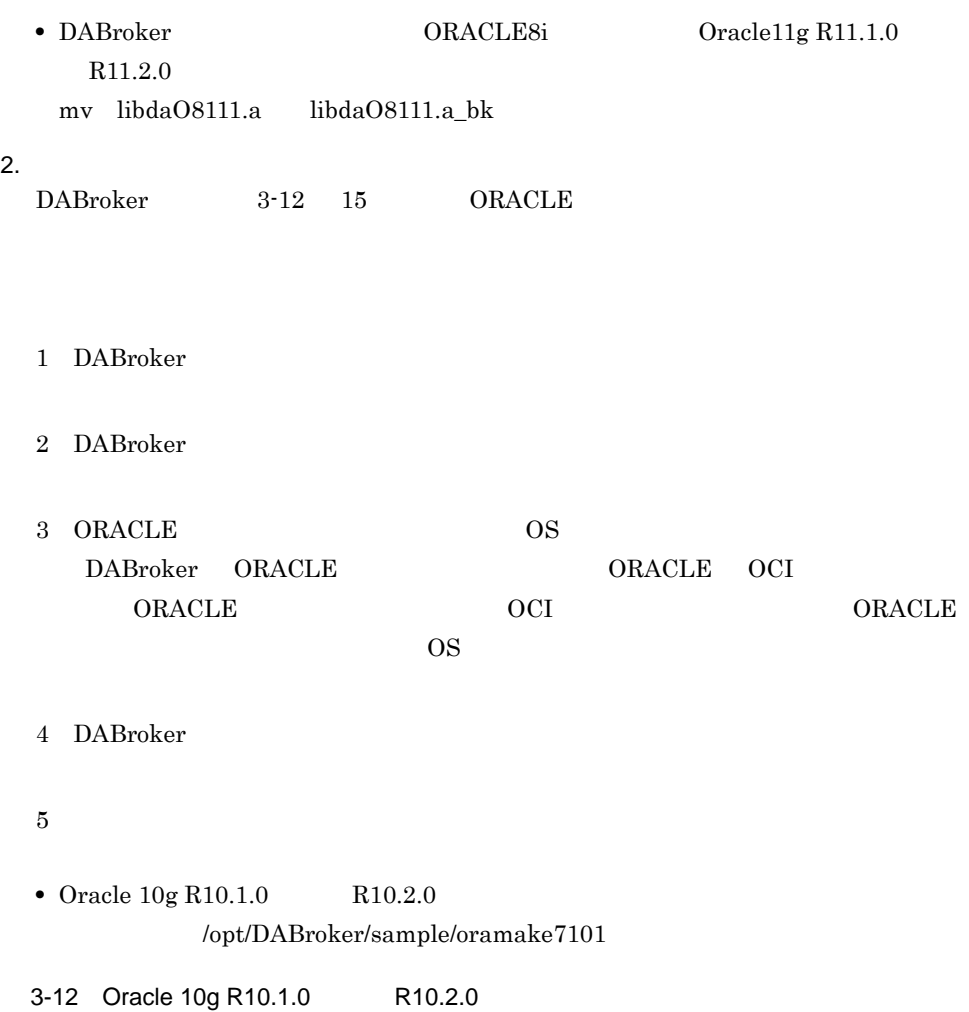

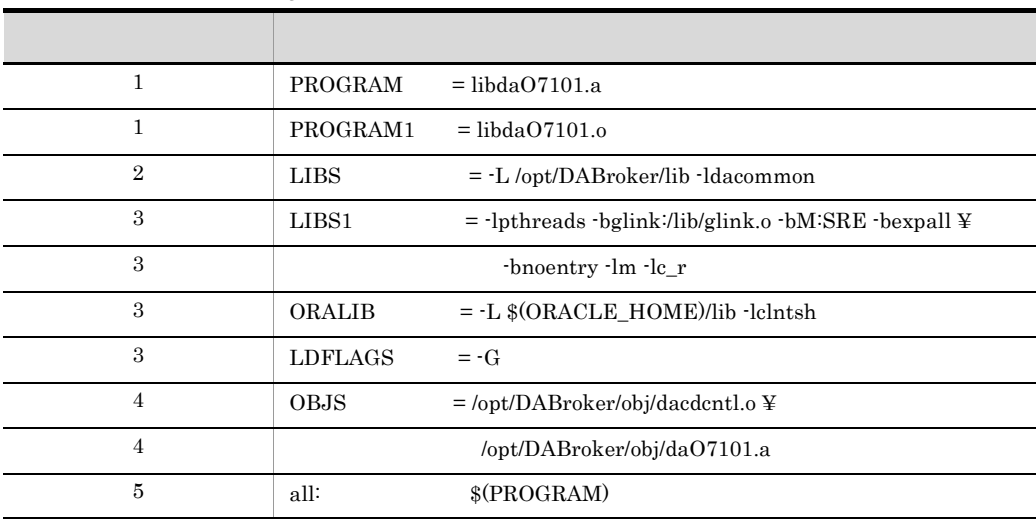

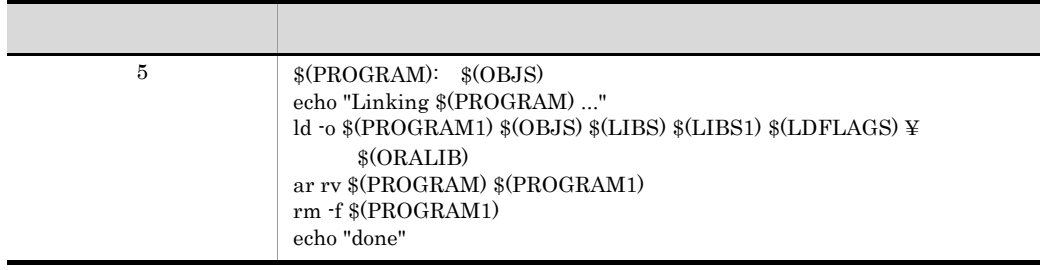

• Oracle  $11g$  R11.1.0 R11.2.0

/opt/DABroker/sample/oramake7111

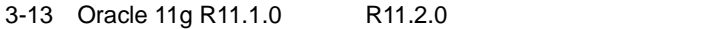

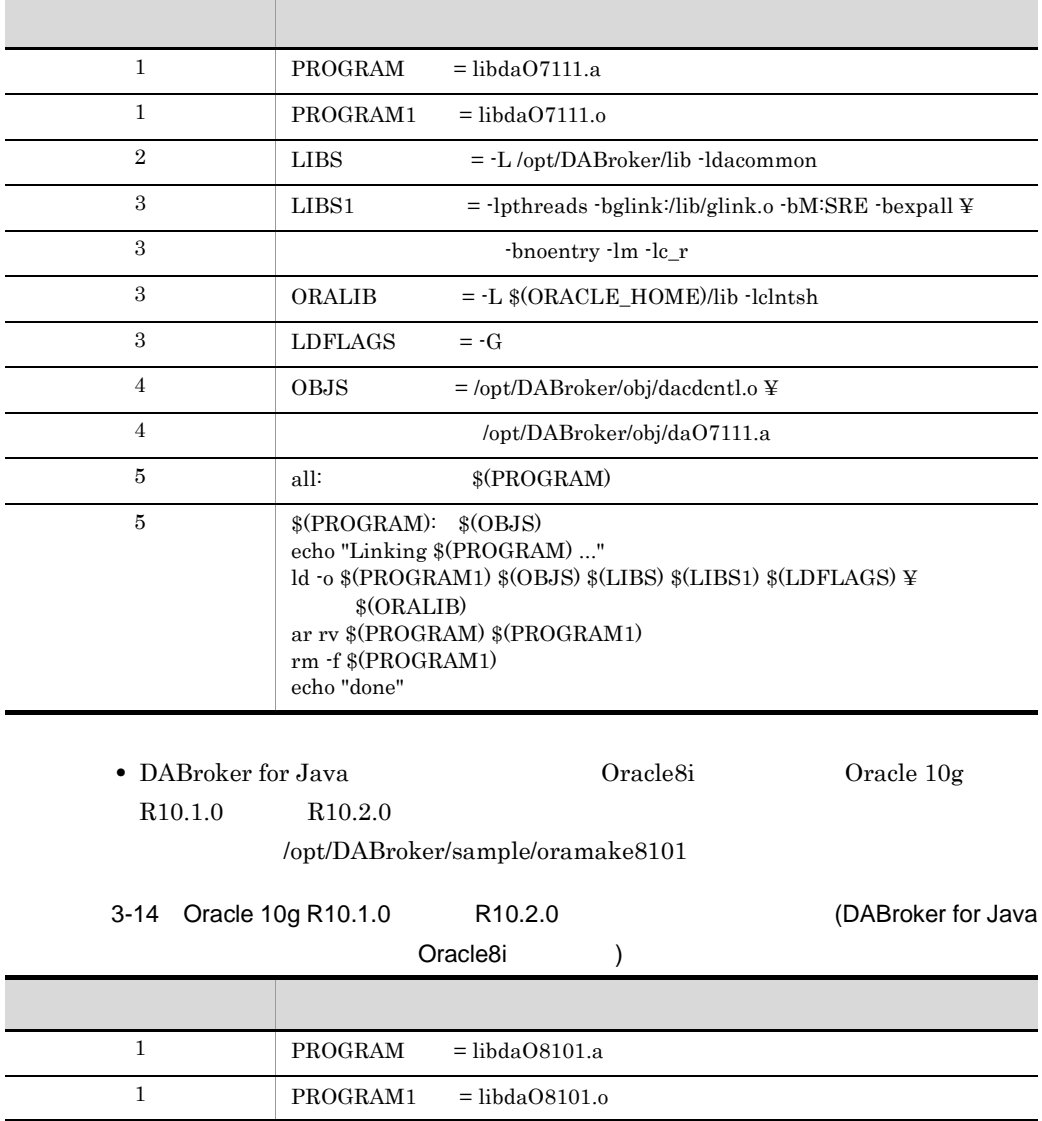

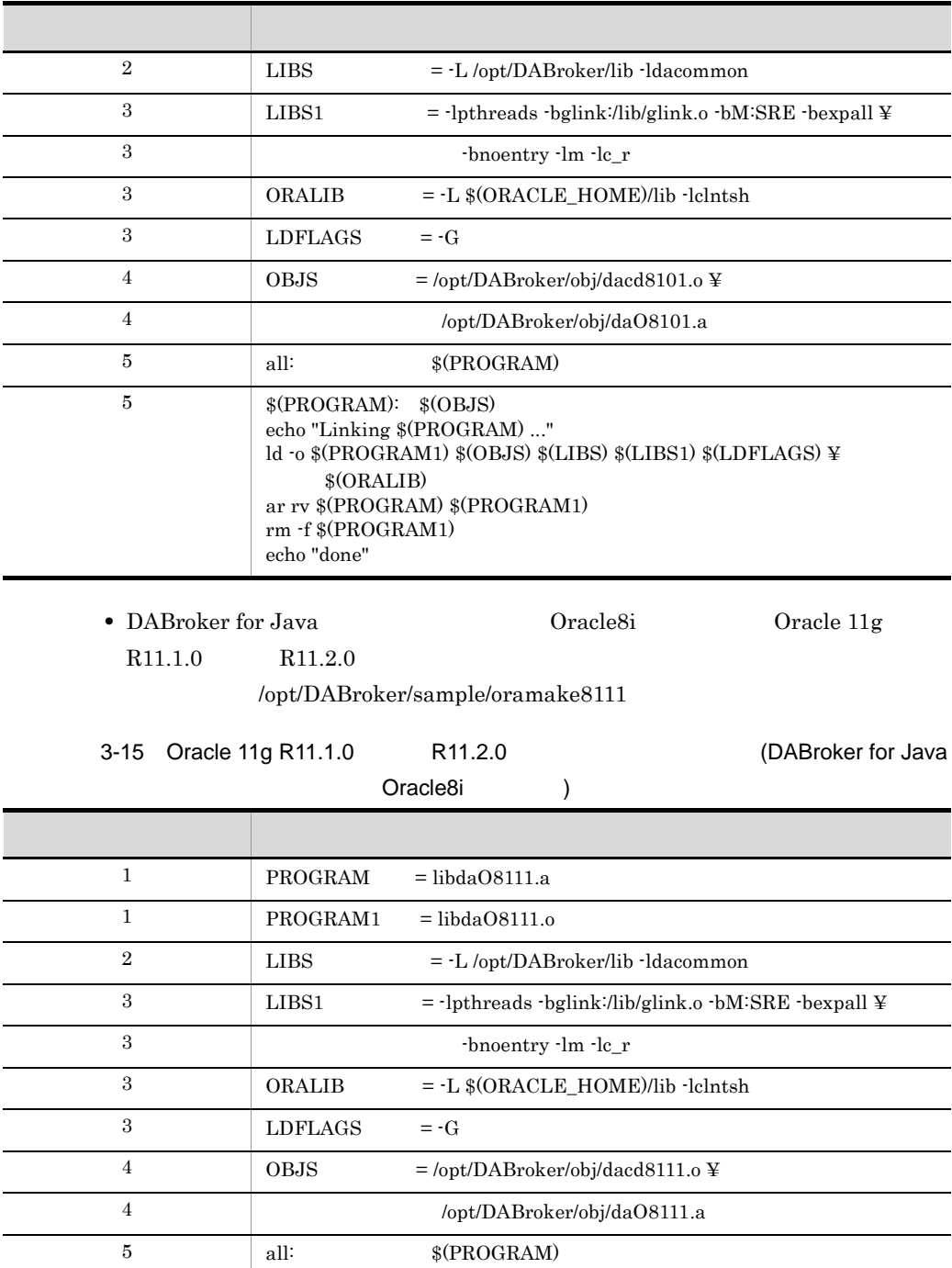

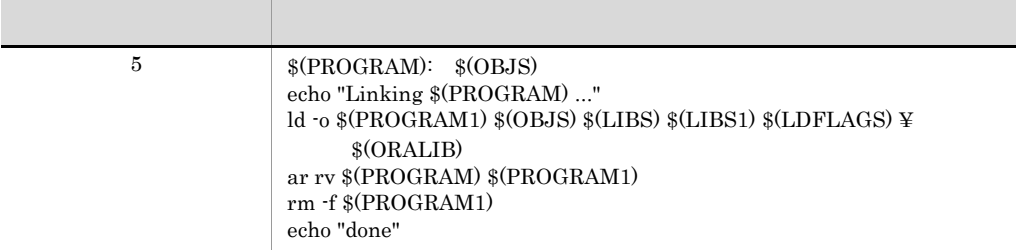

3. DABroker ORACLE

 $\mathbf{make}$ 

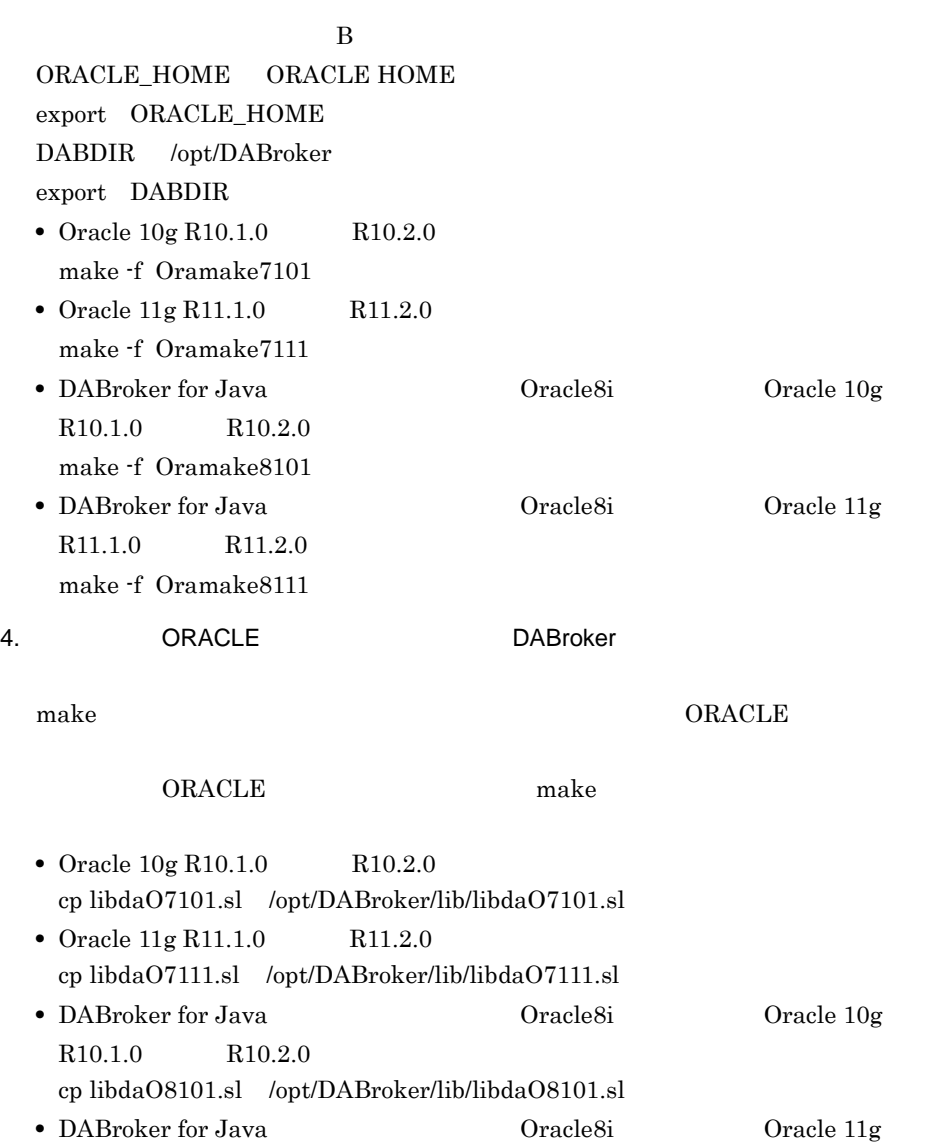

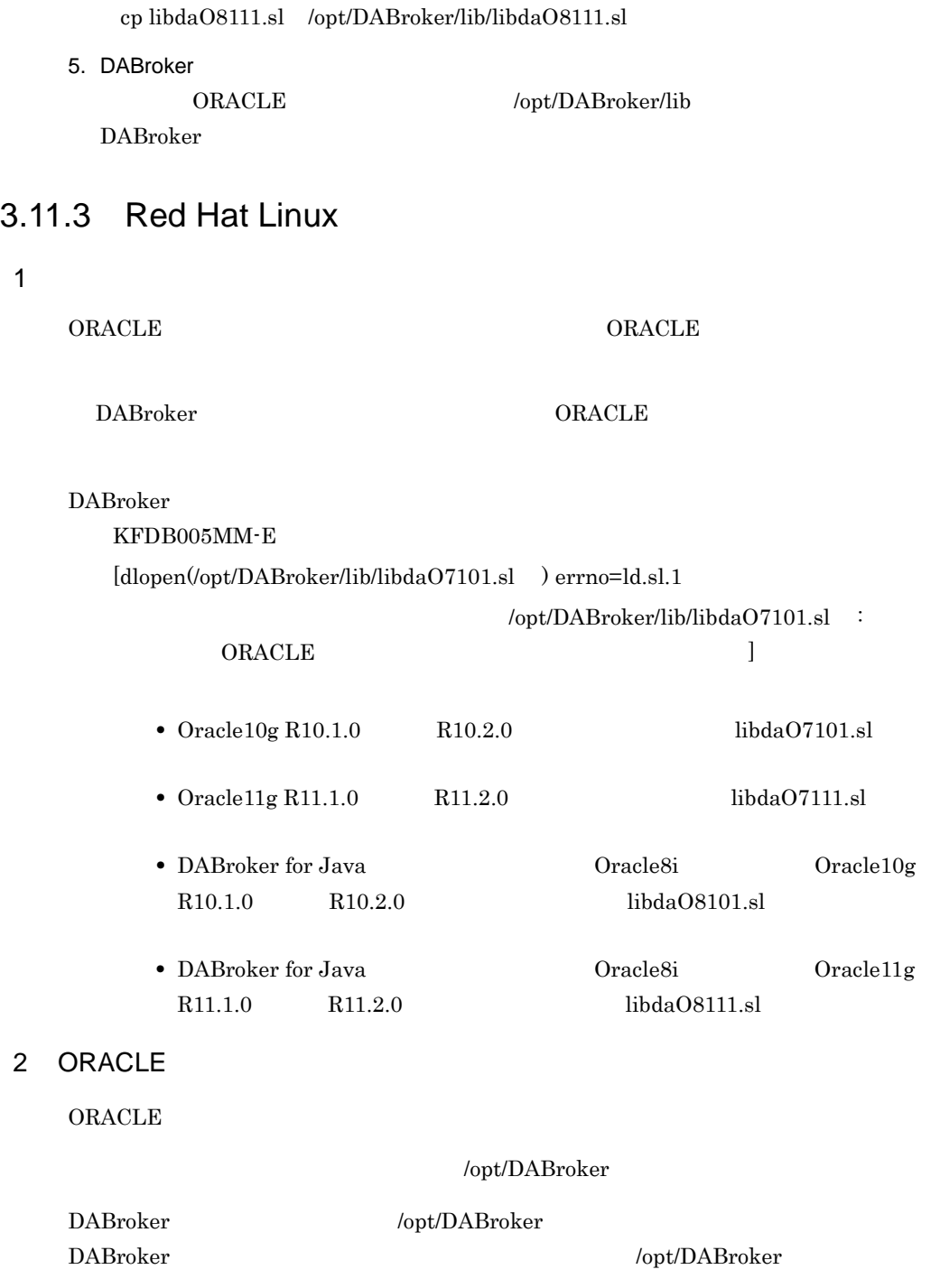

 $R11.1.0$   $R11.2.0$ 

1. DABroker

DABroker cd /opt/DABroker/lib • Oracle 10g R10.1.0 R10.2.0 mv libdaO7101.a libdaO7101.a\_bk • Oracle 11g R11.1.0 R11.2.0 mv libdaO7111a libdaO7111.a\_bk • DABroker for Java 0racle8i 0racle8i 0racle 10g  $R10.1.0$   $R10.2.0$ mv libdaO8101.a libdaO8101.a\_bk • DABroker for Java 0racle8i 0racle8i 0racle 11g  $R11.1.0$   $R11.2.0$ mv libdaO8111.a libdaO8111.a\_bk  $2.$ DABroker 3-16 19 ORACLE 1 DABroker 2 DABroker 3 ORACLE OS DABroker ORACLE ORACLE OCI  $\begin{array}{lll} {\bf{ORACLE}} & {\bf{OCL}} & {\bf{ORACLE}} \end{array}$  $\overline{\text{OS}}$ 4 DABroker  $5\,$ • Oracle 10g R10.1.0 R10.2.0 /opt/DABroker/sample/oramake7101 3-16 Oracle 10g R10.1.0 R10.2.0

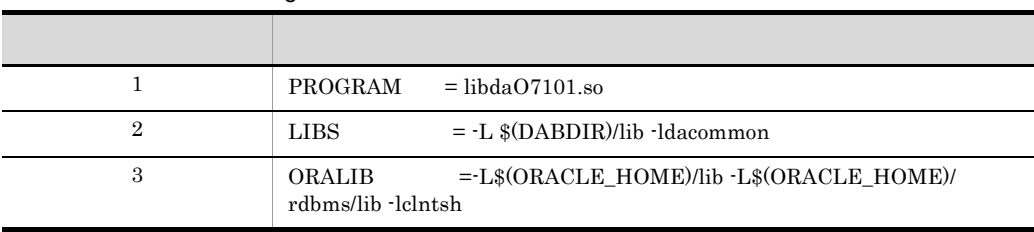

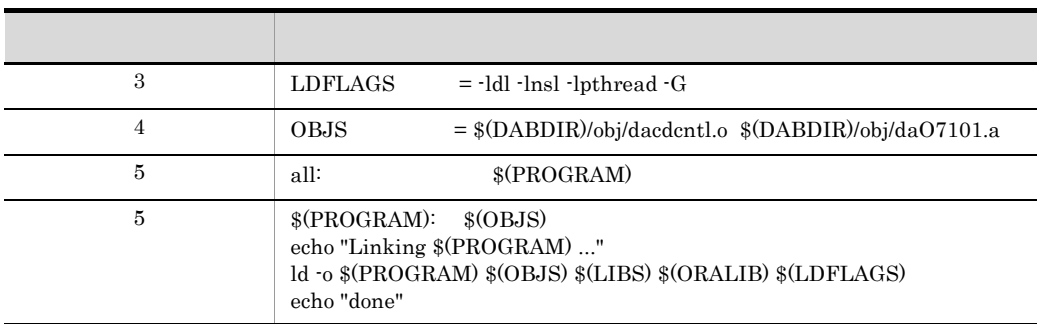

• Oracle  $11g$  R11.1.0 R11.2.0

ファイル名:/opt/DABroker/sample/oramake7111

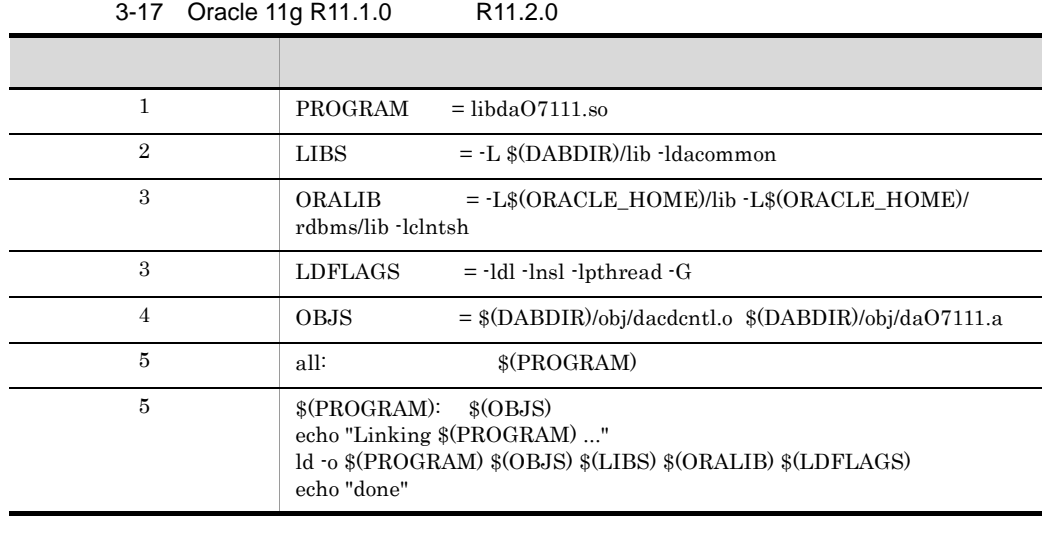

• DABroker for Java **Oracle8i** Oracle8i Oracle 10g  $R10.1.0$   $R10.2.0$ 

/opt/DABroker/sample/oramake8101

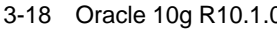

3-18 Oracle 10g DR10.2.0 **COVA** R10.2.0

Oracle8i )

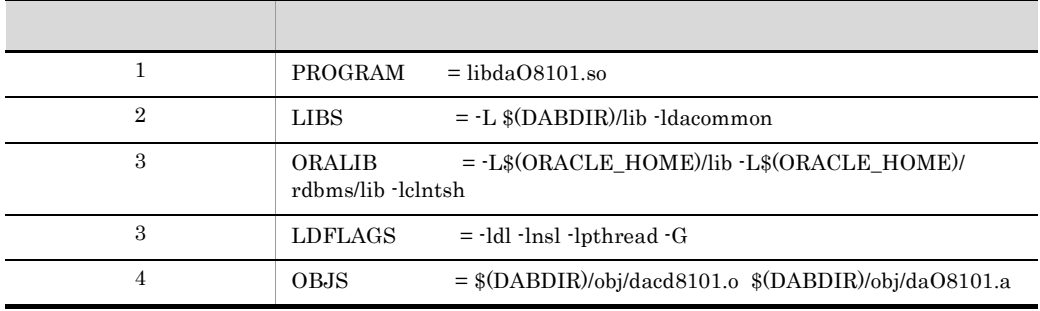

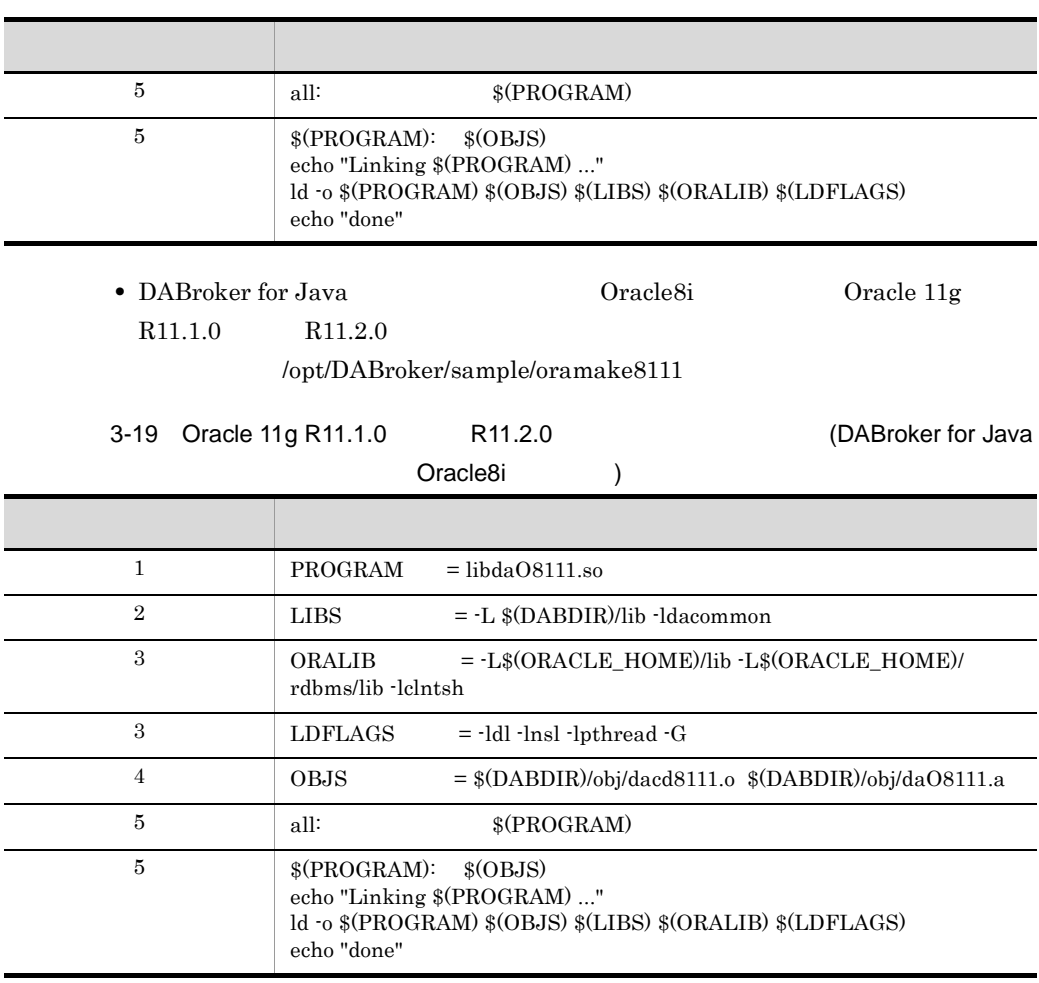

3. DABroker ORACLE

 $make$ 

 $\overline{B}$  B  $\begin{minipage}{0.9\linewidth} ORACLE\_HOME \hspace{0.2cm} ORACLE\_HOME \end{minipage}$ export ORACLE\_HOME DABDIR = /opt/DABroker export DABDIR

- Oracle 10g R10.1.0 R10.2.0 make -f Oramake7101
- Oracle 11g R11.1.0 R11.2.0 make -f Oramake7111
- DABroker for Java **Oracle8i** Oracle8i Oracle 10g  $R10.1.0$   $R10.2.0$

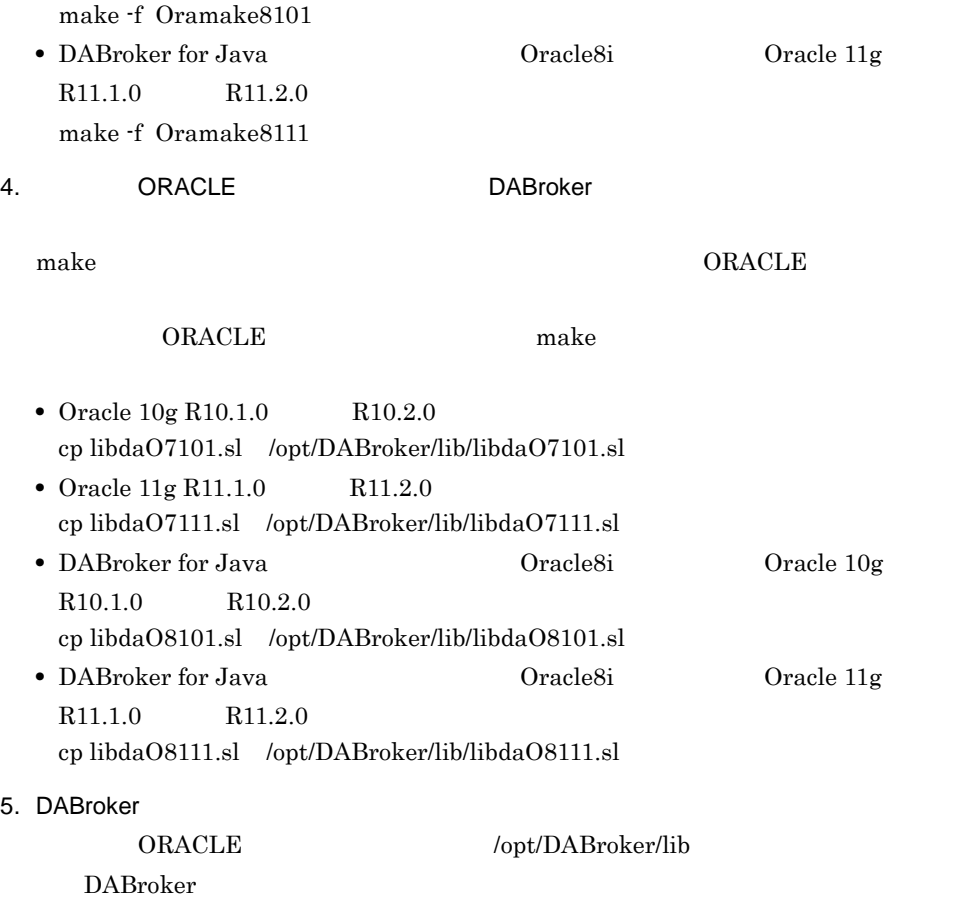

### 3.11.4 Oracle9i Oracle10g

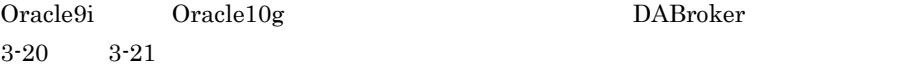

#### 3-20 Oracle9i

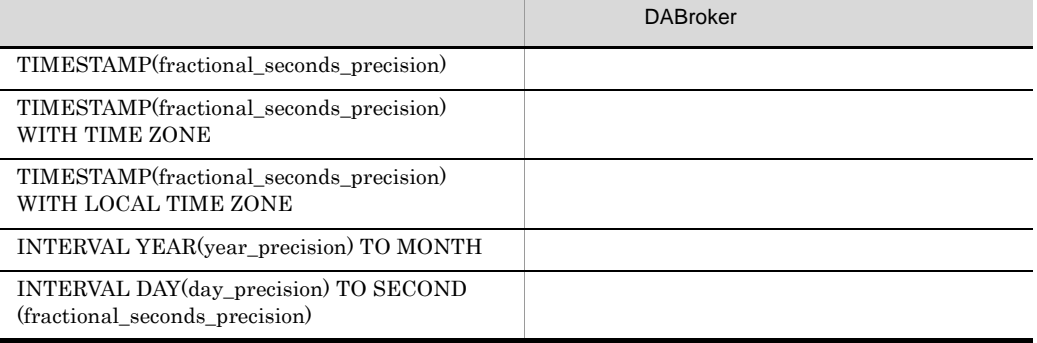

#### 3-21 Oracle10g

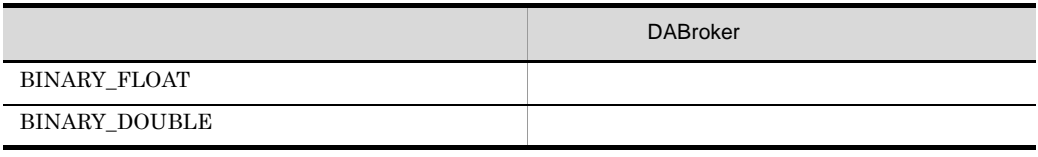

# 4 DABroker Windows

Windows DABroker

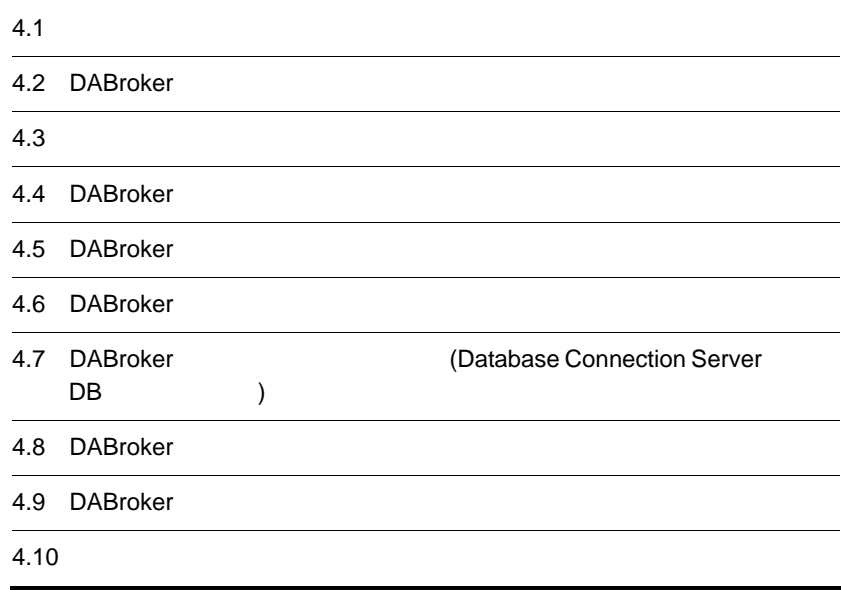

### $4.1$

DABroker extension of the state state  $D$ 

• DBMS

**•** DBPARTNER HITSENSER5 DBPARTNER Library XDM/RD

• Database Connection Server Database Connection Server

DABroker DABroker DBPARTNER HITSENSER5 DBPARTNER Library XDM/RD

### 4.1.1 DABroker

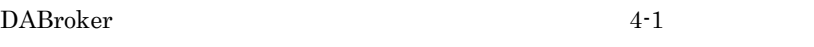

4-1 DABroker

4-1 DABroker

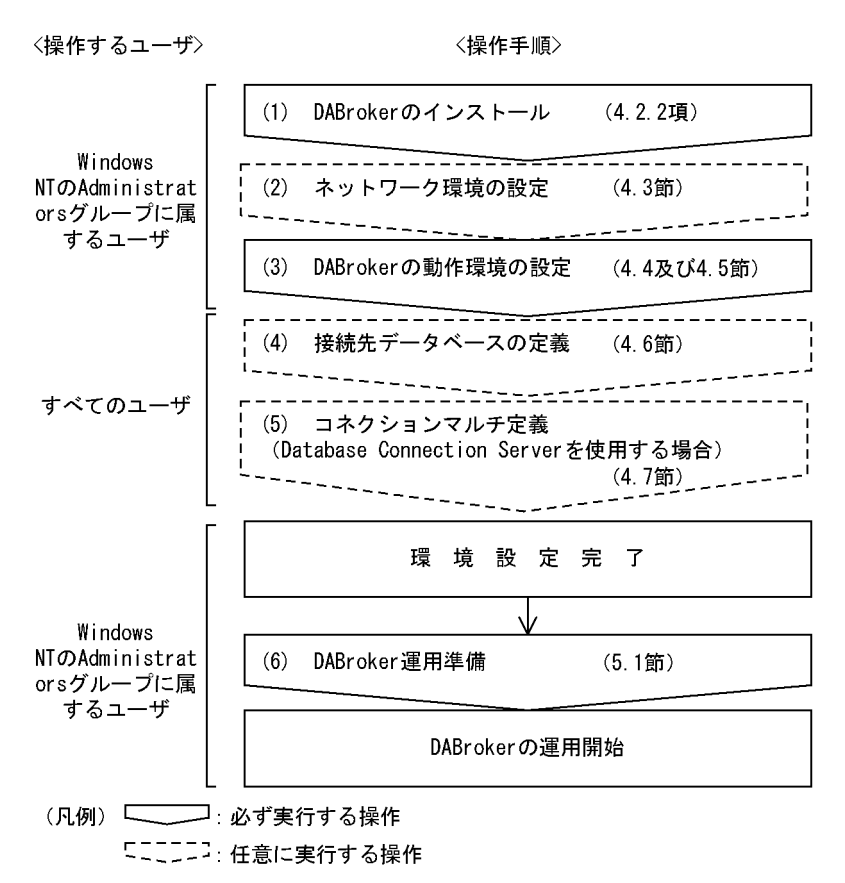

### 4.1.2 DBPARTNER HITSENSER5 DBPARTNER Library XDM/RD

DBPARTNER HITSENSER5 DBPARTNER Library XDM/RD 4-2 DABroker

 $(2)$ 

4-2 DABroker

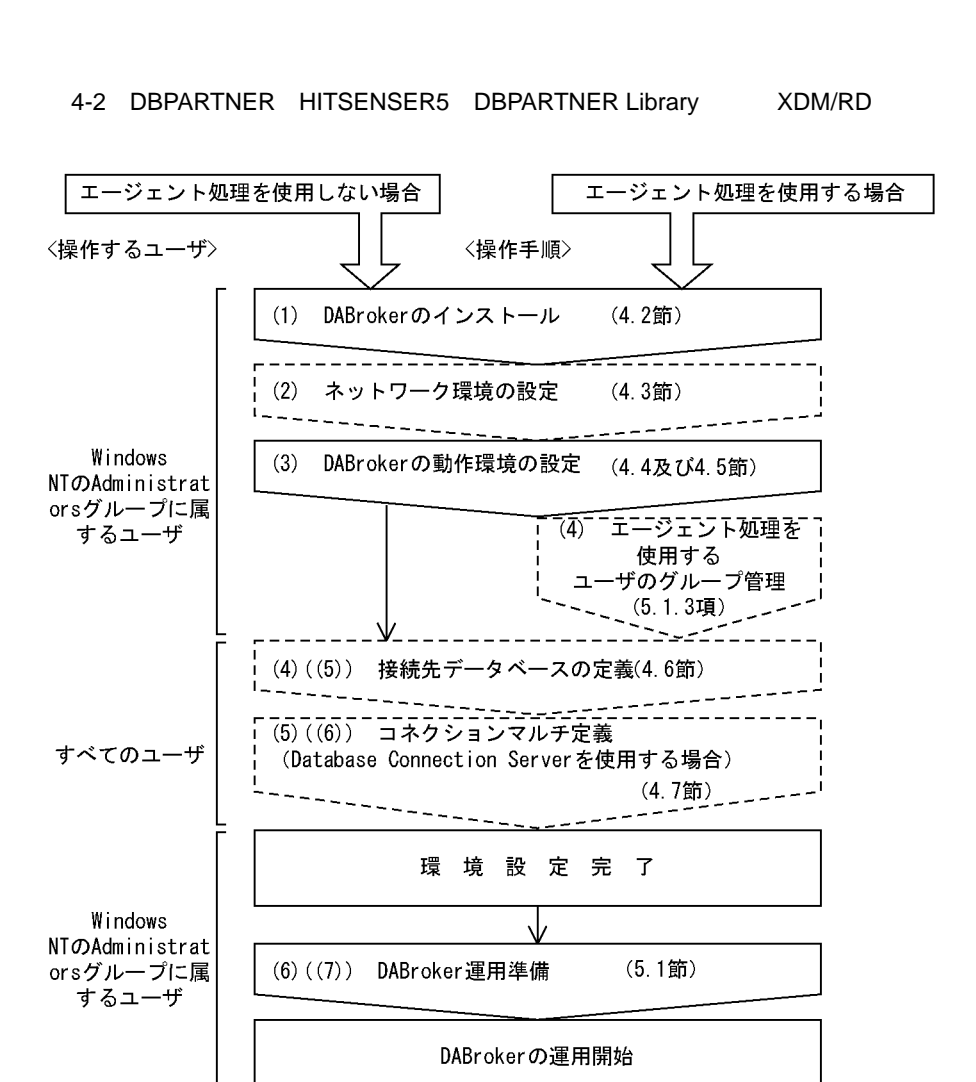

(凡例) –––––––––: 必ず実行する操作 「ニニニコ: 任意に実行する操作

#### $4.1.3$

#### DABroker  $\blacksquare$

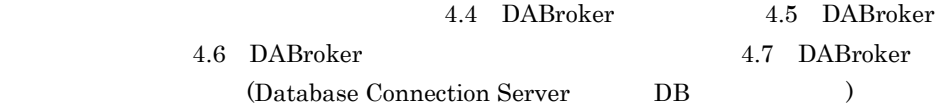

### 4.2 DABroker

DABroker

### 4.2.1 DABroker

**DABroker EXALES** 

DABroker

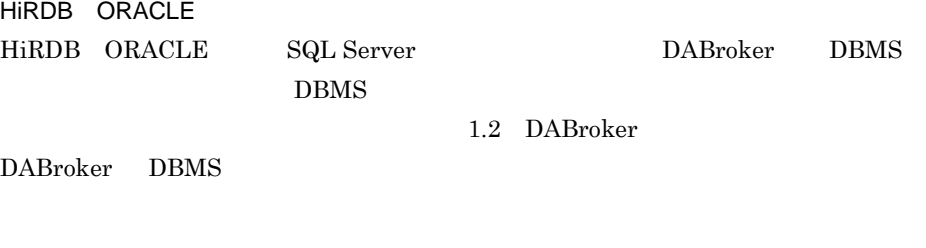

Database Connection Server

DABroker Windows Windows

### $4.2.2$

DABroker

1. Administrators 2. 日立総合大会大会の大会には、DABroker  $3.$  $4.$ 

#### ¥Program Files¥HITACHI¥DABroker

DABroker

 $5.$ 

DABroker

 $6.$ 

 $\angle$  ¥lib"

**DABroker Path "DABroker Path "DABroker** 

### 4.2.3 DABroker

 $1$ 

DABroker  $4 - 1$ 

DABroker

4-1 DABroker

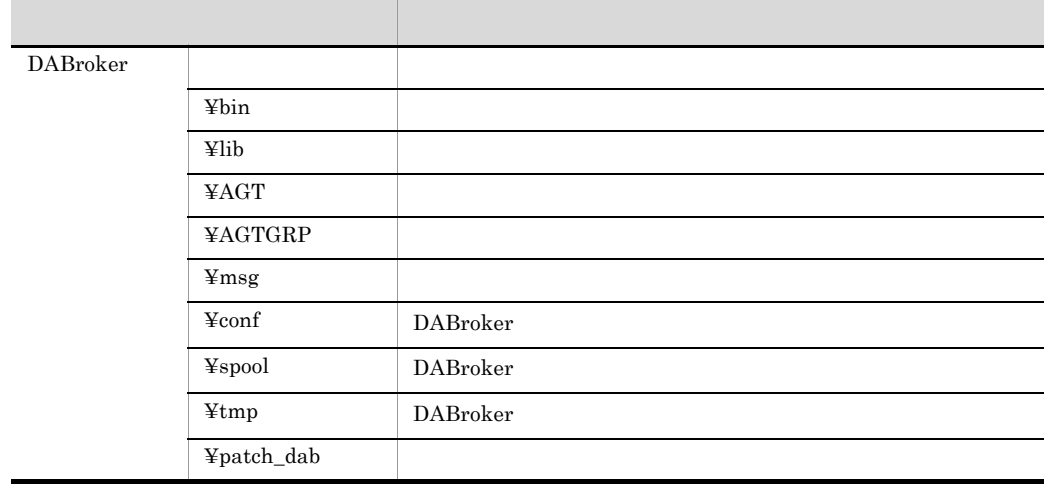

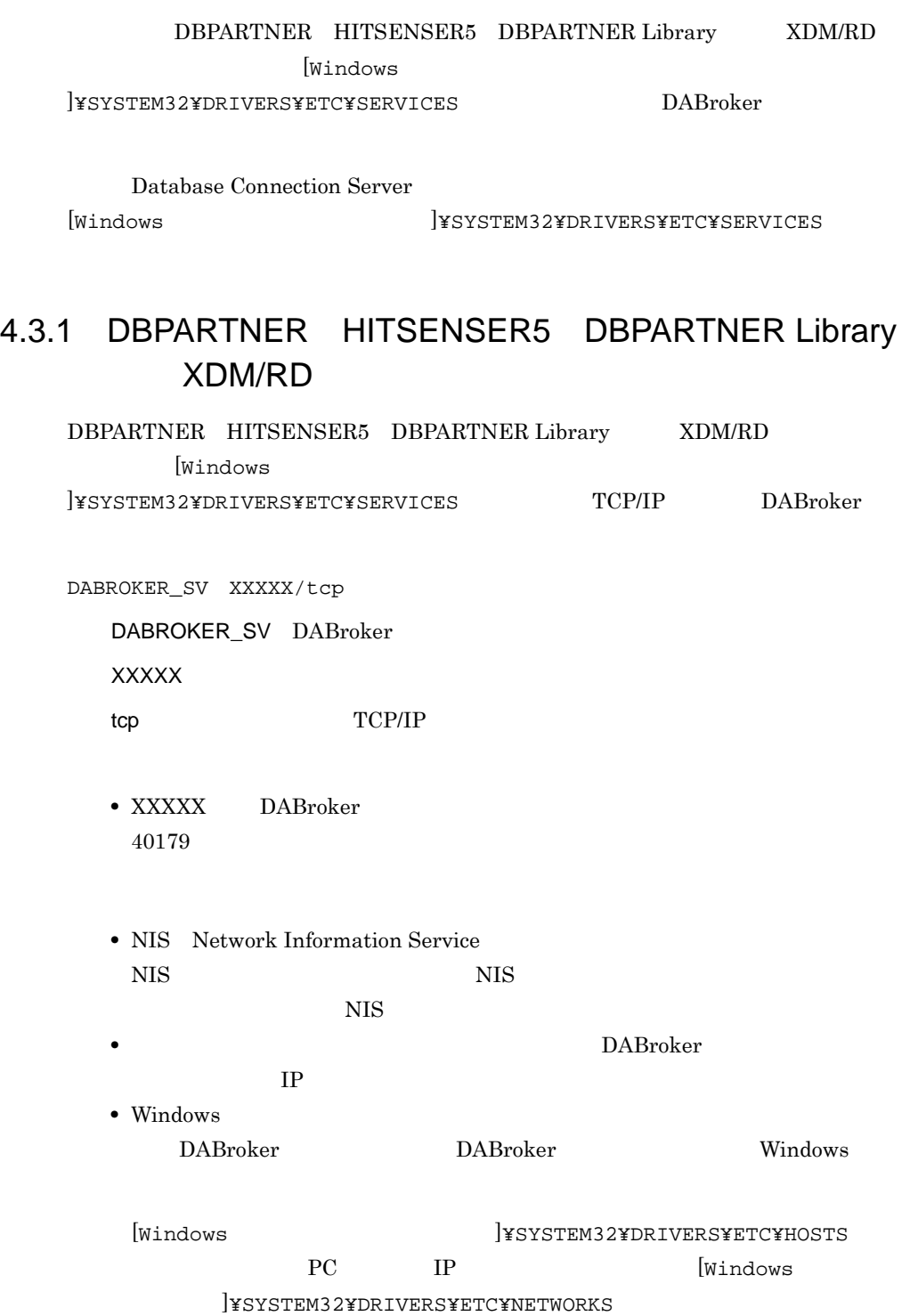

Windows

### 4.3.2 Database Connection Server

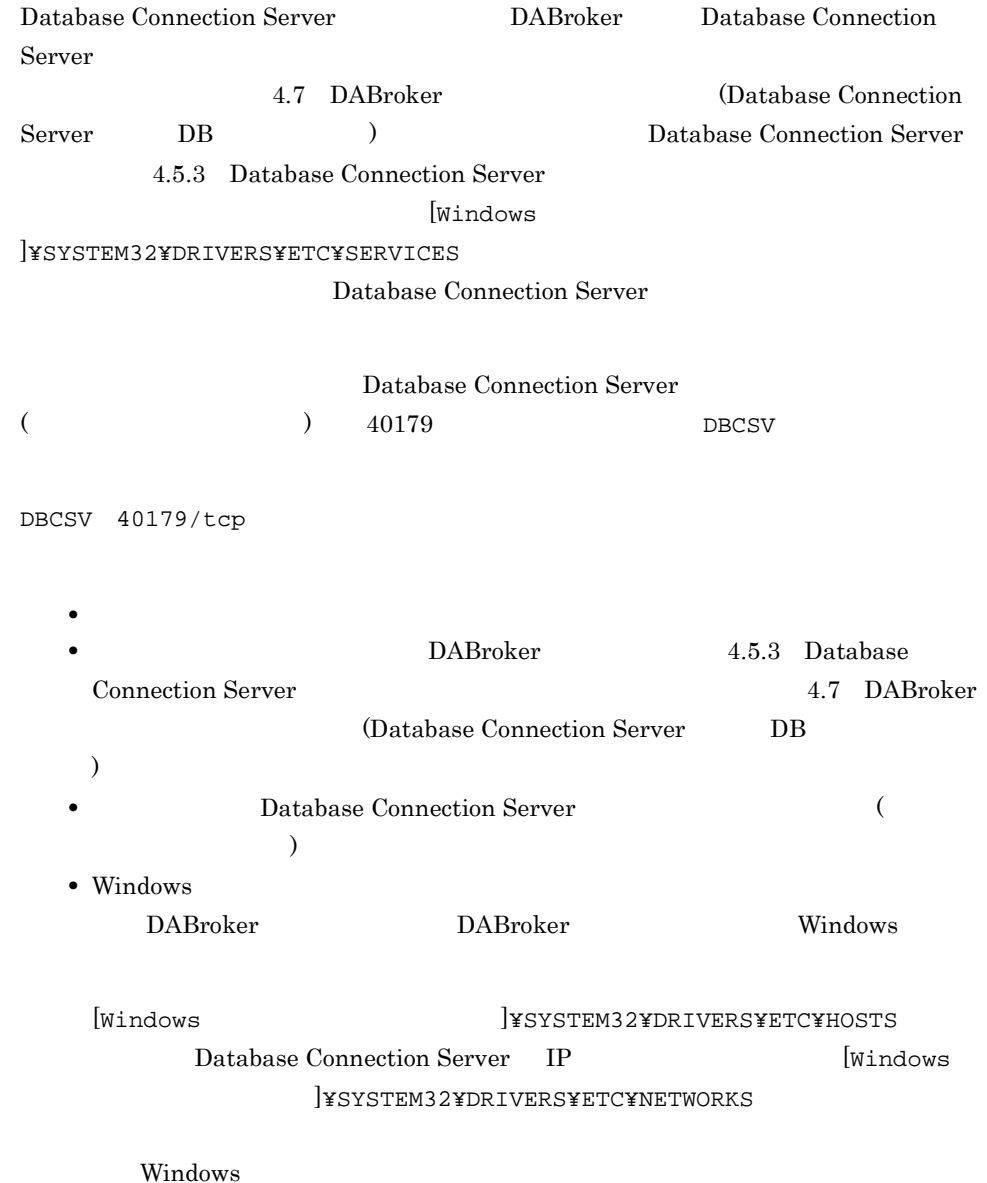
# 4.4 DABroker

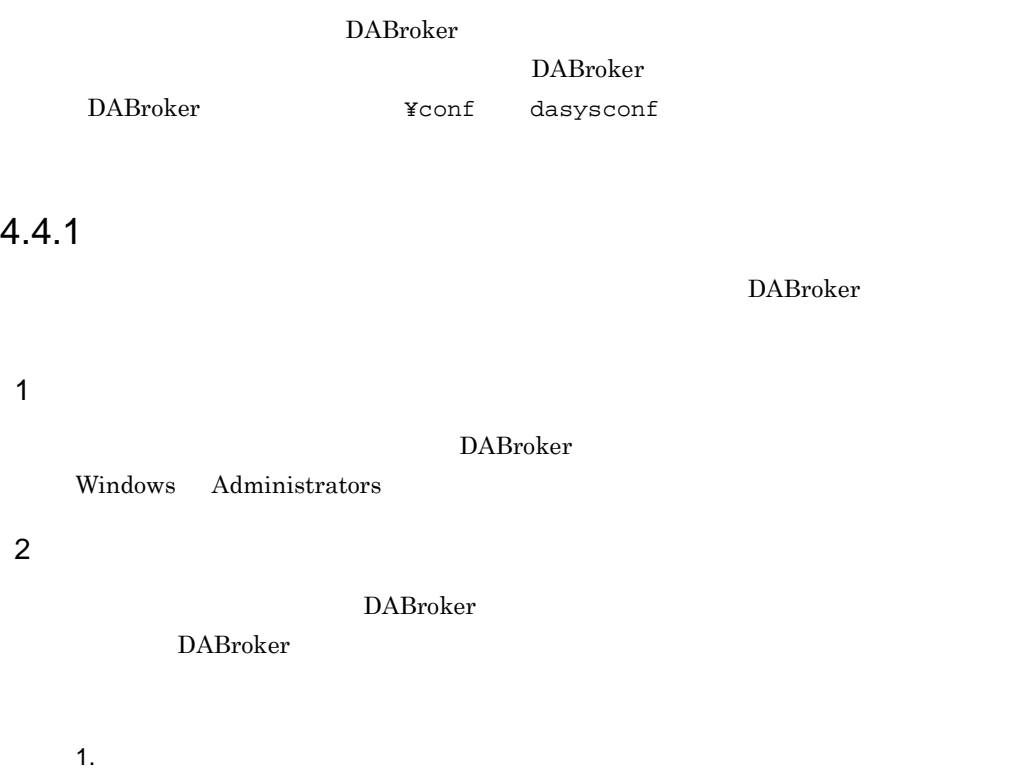

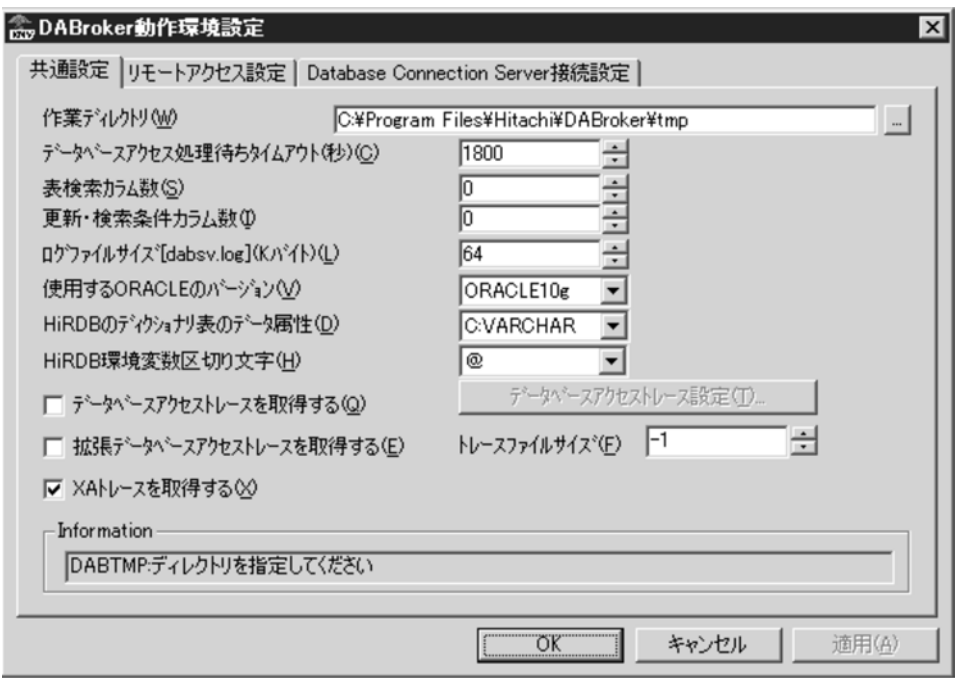

 $2.$ 

4.5 DABroker

3. OK

# 4.5 DABroker

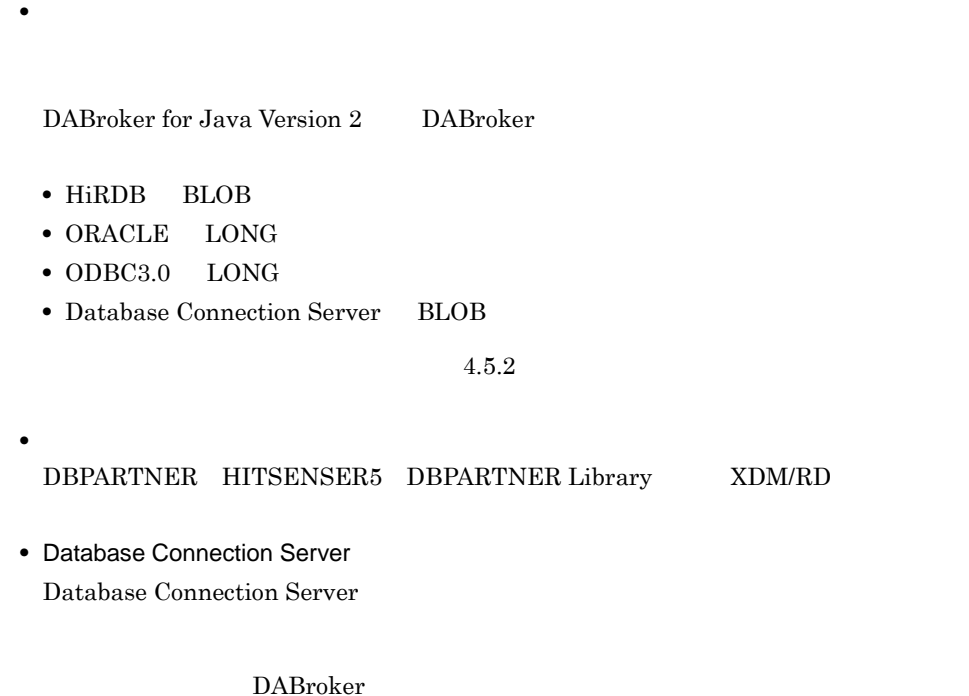

### $4.5.1$

1 DABTMP

 ${\bf DABroker} \hspace{2cm} {\bf \Psitmp}$ 

DABroker  $\mathop{\mathrm{SQL}}$ ...]ボタンを押すと,[ディレクトリ選択]ダイアログボックスが表示されます。

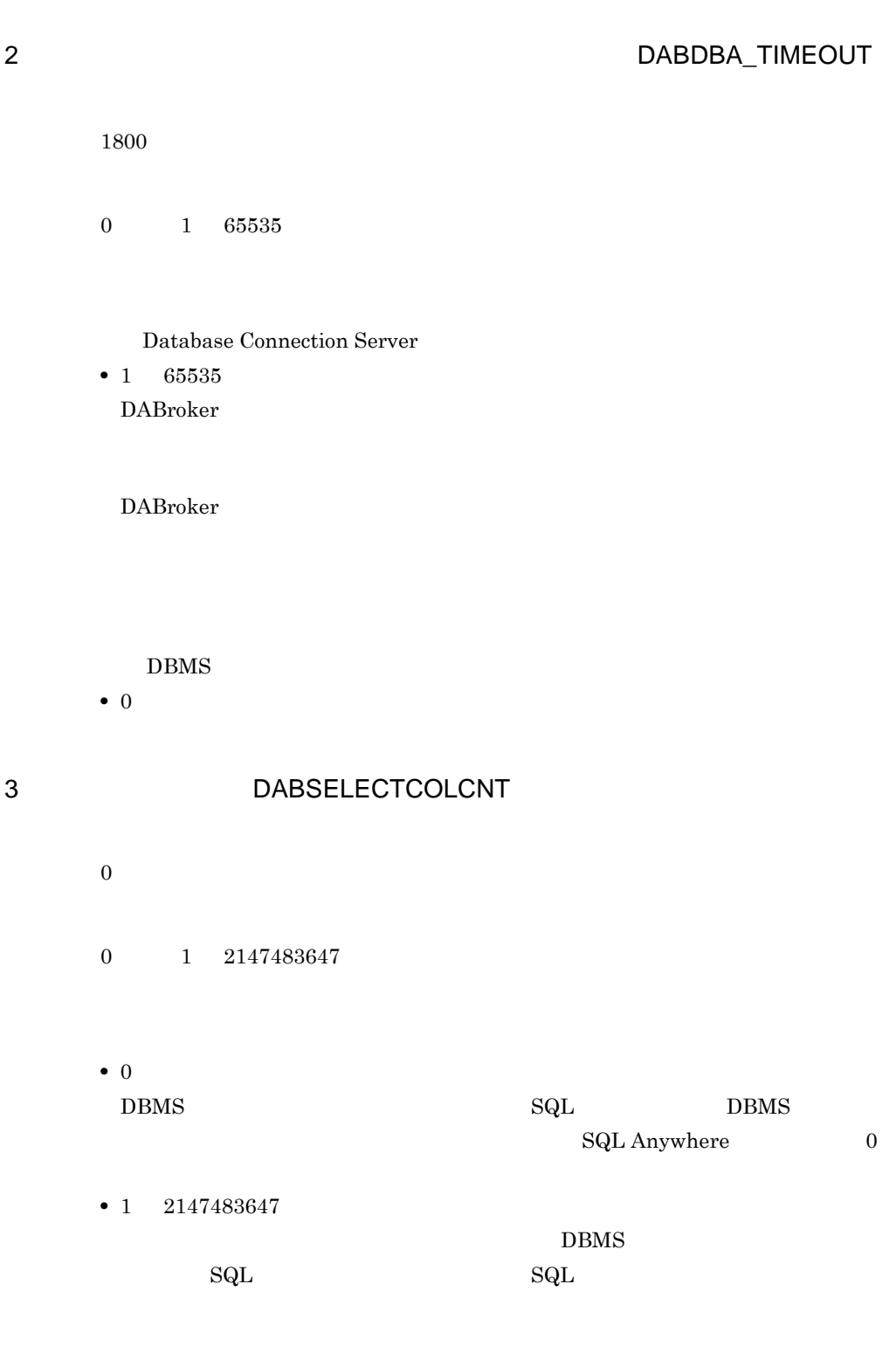

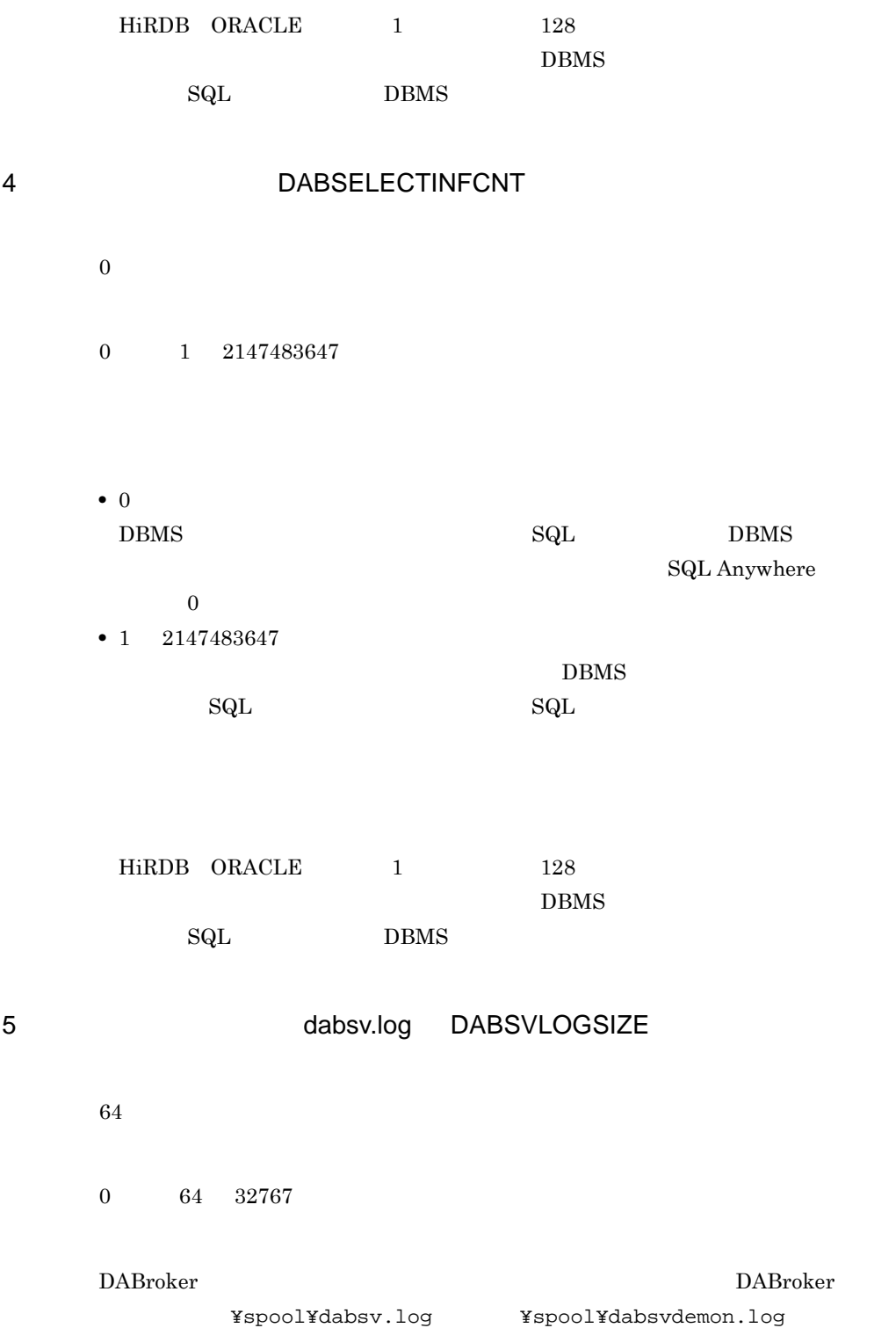

- 4. DABroker Windows
	- 0
	- 64 32767

dabsv.logold,dabsvdemon.logold

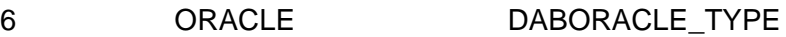

ORACLE10g

 $ORACLE10g$   $ORACLE11g$   $ORACLE12c$ 

**ORACLE** 

### 7 HiRDB DABSQL\_HiRDB\_DICTIONARY\_DATATYPE

- C VARCHAR
- M C

HiRDB

•  $M$ 

• C

MVARCHAR

VARCHAR

ここでの指定と HiRDB で使用されているディクショナリ表のデータ属性が異なる  $_{\rm SQL}$ 

8 HiRDB **DAB\_HIRDB\_DBINF\_ESC** 

@

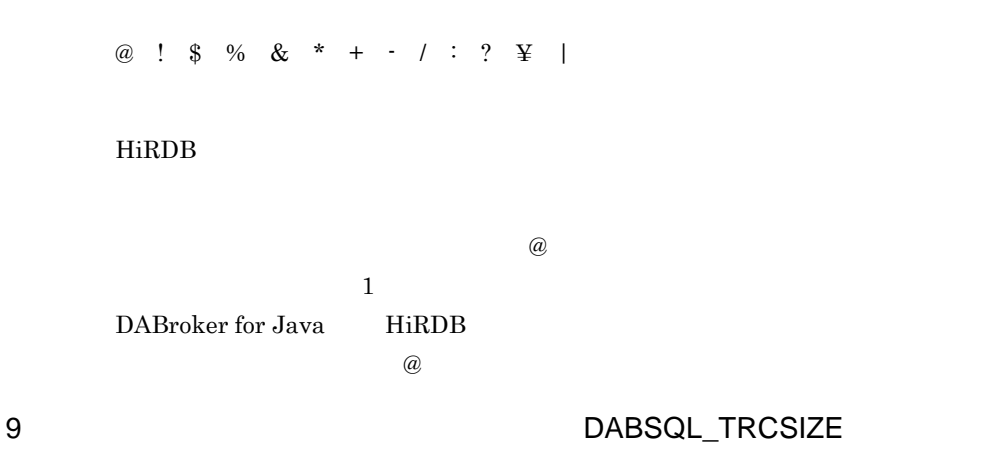

4.9.2 DABroker

 $6.5.1$ 

**•** 取得するを設定した場合

DABroker **¥spool¥db\_access** DABroker

db\_XXXXX XXXXX

 $4.9.2(3)$ 

• **•**  $\mathbf{r} = \mathbf{r} \times \mathbf{r}$ 

### $10 \text{ }$

### DABEXSQL\_TRC\_LINE

 $OFF$ 

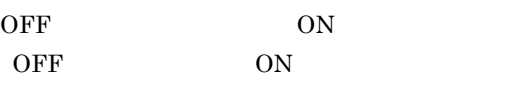

- OFF
- ON

 $4.5.1(11)$ 

### 11  $\blacksquare$

1024

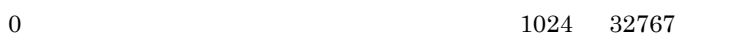

 $6.5.2$ 

 $4.5.1(10)$ DABEXSQL\_TRC\_LINE ON

• 0

• 1024 32767

 $1$  134

 $6.5.2$ 

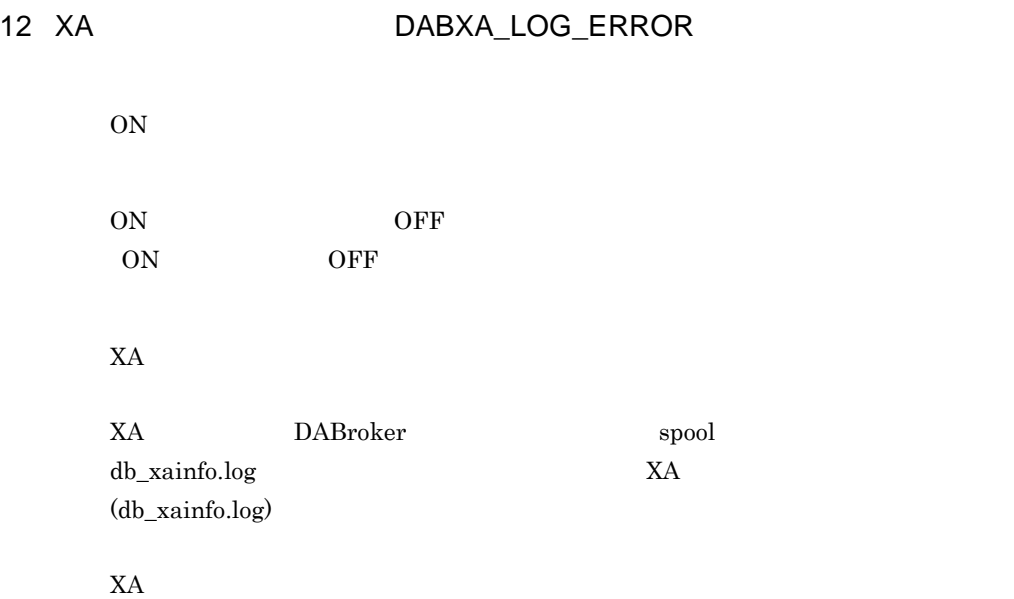

### $4.5.2$

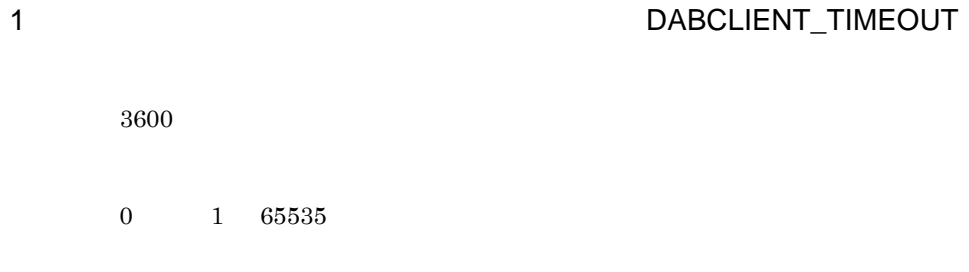

• 1 65535  $\begin{minipage}[c]{0.7\linewidth} DABroker \end{minipage} \vspace{-0.1in}$ 

4. DABroker Windows

### 2 **DABMAXUSERS**

 $10\,$ 

#### 1 100000

DABroker

3 DABDBANUMBER  $20$  $1\quad 100000$ 

DABroker

4 1 DABMAXBLOCKUSERS  $1\,$  $1 \quad 100$ ORACLE 1  $\begin{matrix} \text{ORACLE} & \text{1} & \text{1$ Database Connection Server

 $\mathbf 1$ 

### 5 **DABMAXPROCESS**

 $10$ 

1 1000

DABroker でしょうかいしょうか。ここでは、ここではない場合は、ここではない場合は、ここではない場合は、ここではないでしょうか。ここではないでしょうか。ここではないでしょうか。ここではないでしょうか。ここではないで

### 6 HiRDB BLOB DABHIRDBA\_BLOBBUFSIZE

4096

 $0$  1 2147483647

HiRDB BLOB HiRDB 2147483647 DABroker

 $0$  **DBMS** 

DABroker for Java Version 2 DABroker

### 7 ORACLE LONG DABORADBA\_LONGBUFSIZE

4096

0, 1 2147483647

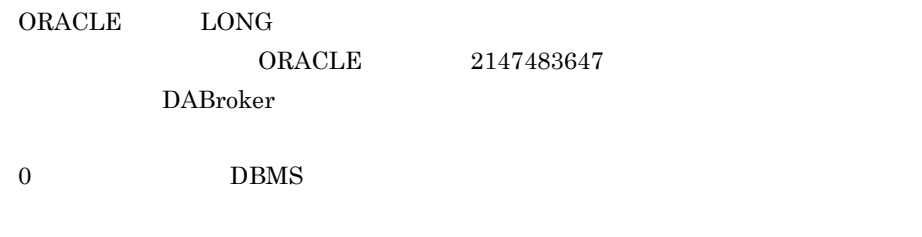

DABroker for Java Version 2 DABroker

DABroker for Java Version 2 Cracle8i

### 8 ODBC3.0 LONG DABODBC30\_LONGBUFSIZE

4096

0 1 2147483647

ODBC3.0 LONG

2147483647

DABroker

 $0 \hspace{1.5cm} \text{DBMS}$ 

DABroker for Java Version 2 DABroker

### 9 Database Connection Server BLOB DABDBSDBA\_BLOBBUFSIZE

4096

0 1 2147483647

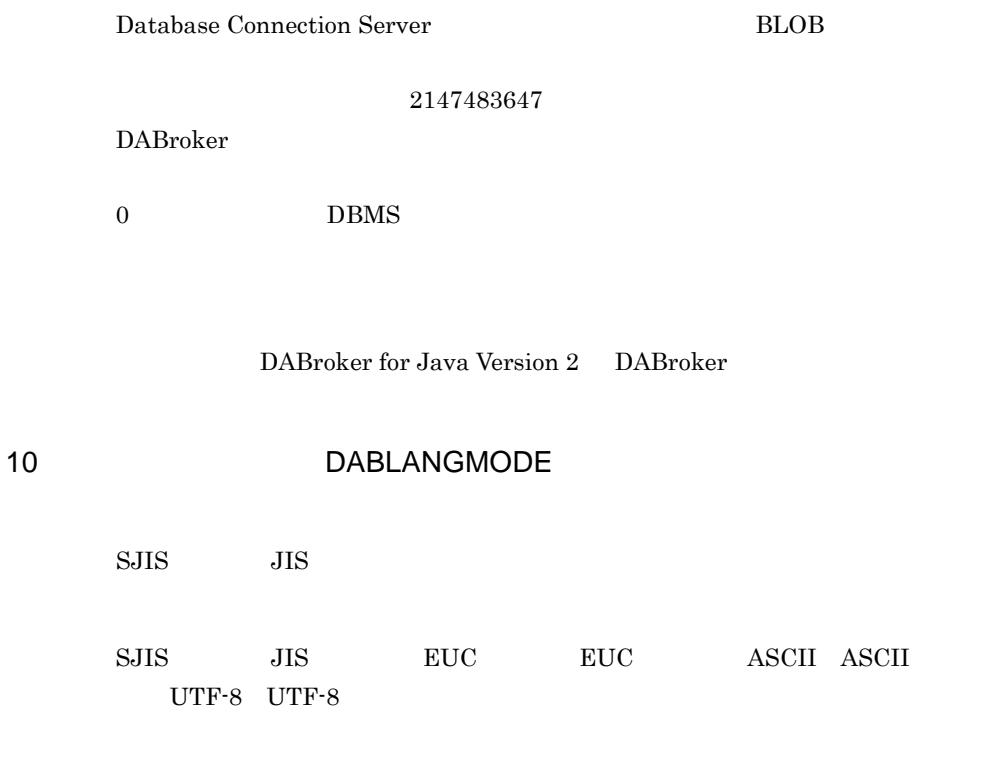

DABroker

 $4-2$ 

 $4-2$ 

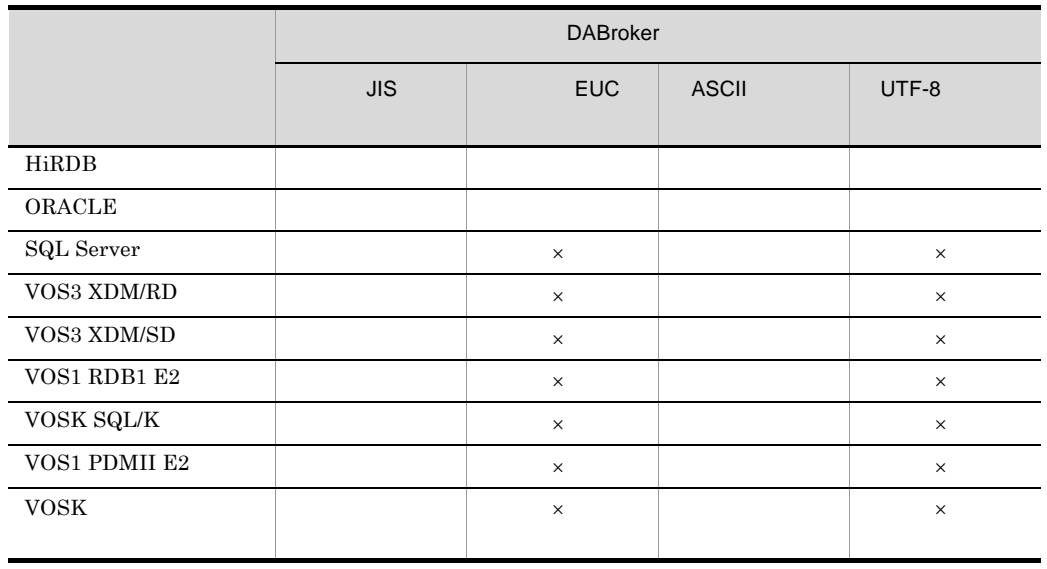

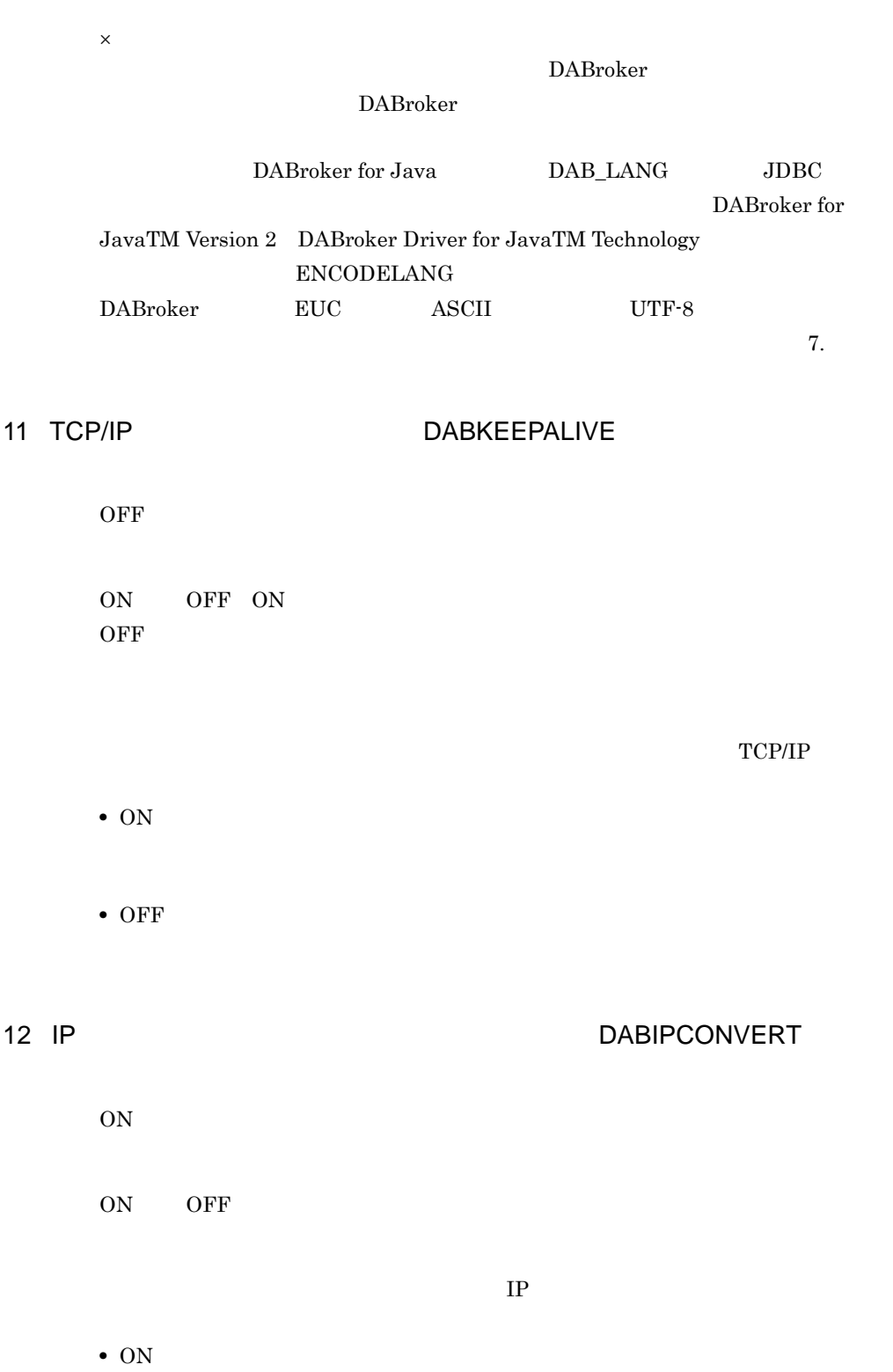

IP 7

• OFF 表示される IP アドレスをホスト名に変換しません。

13 DABTCP\_TRCSIZE

4.9.2 DABroker

DABroker

¥spool¥dabcltrc

DABroker XXXXXXXX.cmt XXXXXXXX.cmt\_AA AA XXXXXXXX AA AA

•

 $4.9.2(2)$ 

DABroker • **•**  $\mathbb{R}$ 

# 4.5.3 Database Connection Server

Database Connection Server

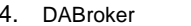

Windows

# 1 B IP DAB\_DBS\_HOST localhost Database Connection Server TP 2 BAB DAB\_DAB\_DBS\_PORT  $\theta$ Database Connection Server [Windows ]¥SYSTEM32¥DRIVERS¥ETC¥SERVICES 4.3.2 Database Connection Server 3 DAB\_DBS\_SEND\_BUFFER\_SIZE 64 64 2097151 Database Connection Server 4 DAB\_DBS\_RECEIVE\_BUFFER\_SIZE 64 64 2097151 Database Connection Server  $4.5.4$ **DABroker OTHERS**

DABroker dasysconf DABroker ¥conf

### 1 DAB\_DEMON\_LOG\_MODE

LIMITED

 $\sim 6.3.2$ 

# 4.6 DABroker

#### DABroker for ODBC

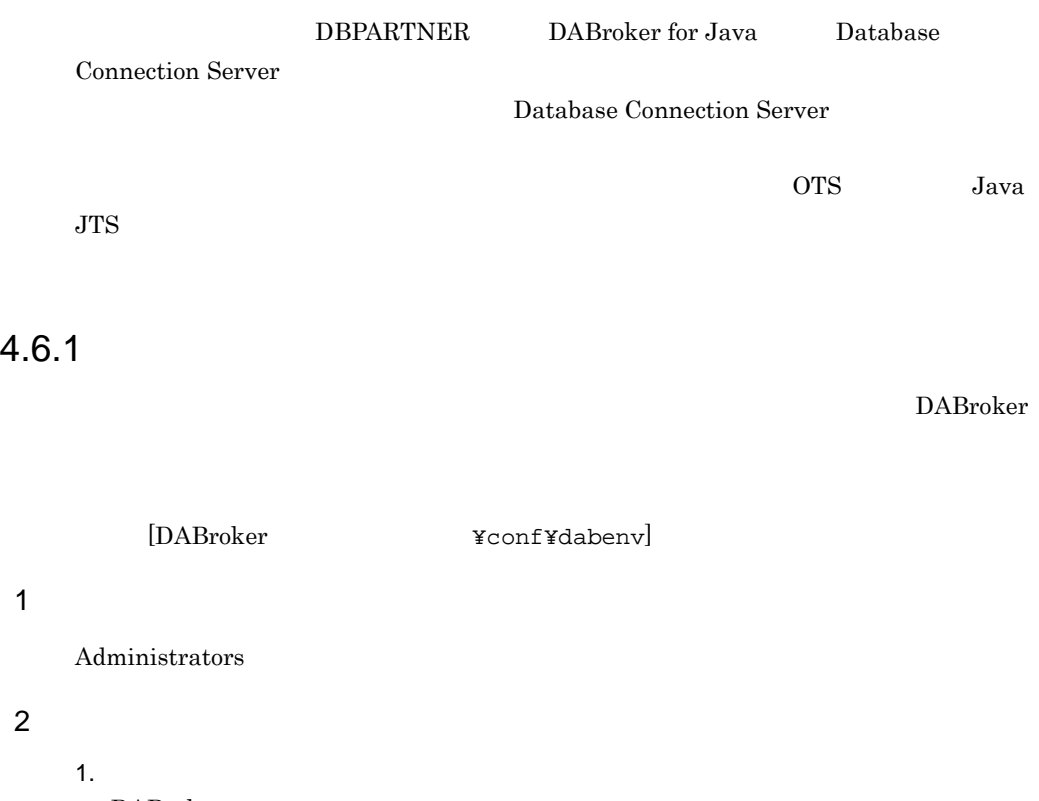

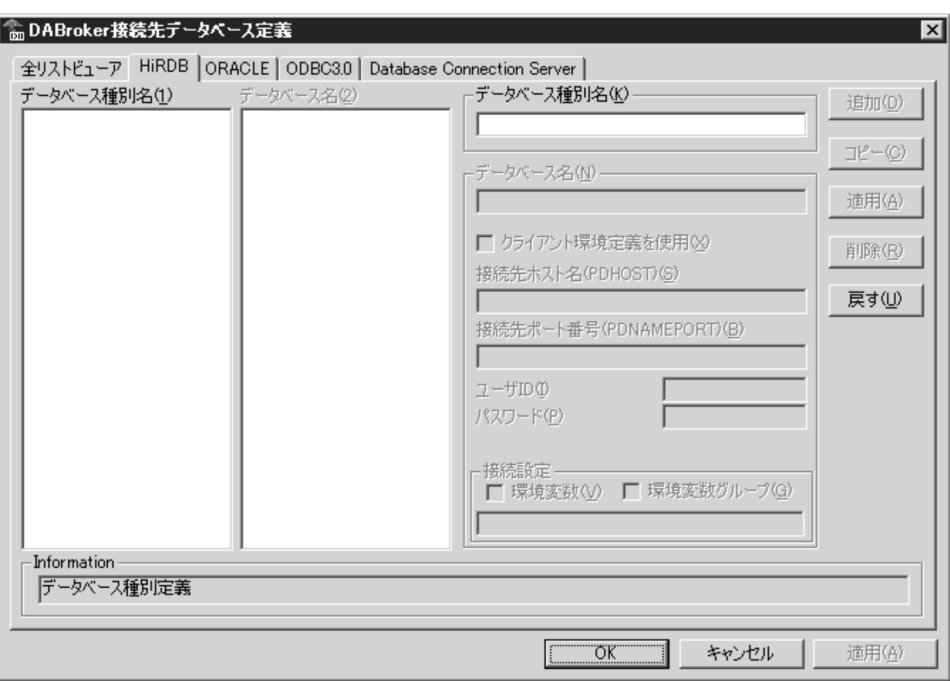

 $2.$ 

- 
- **•**  $\blacksquare$ • <sub>•</sub> <sub>\*</sub>
- **•** データベース名のグループに定義する情報:データベース名のグループに定義する

 $4.6.2$ 

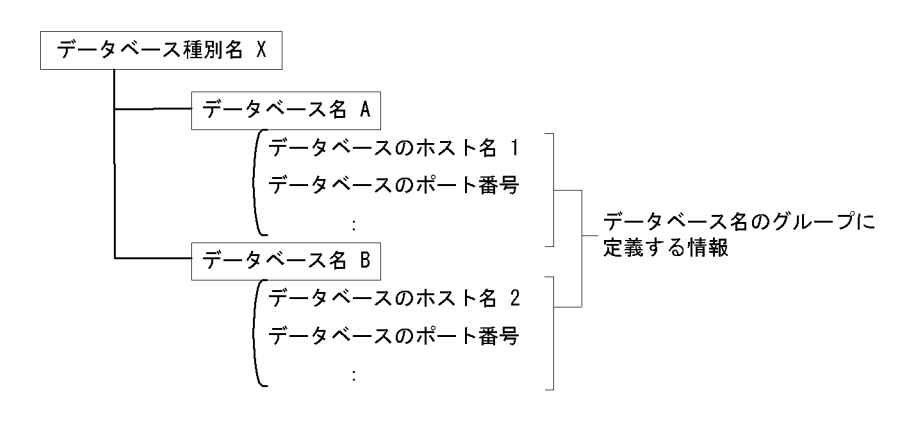

 $HiRDB$ 

### <u>HiRDB</u>

- $\begin{array}{ccc} < & \multicolumn{2}{c|}{\textbf{<}} & \multicolumn{2}{c|}{\textbf{>}} \\ < & \multicolumn{2}{c|}{\textbf{<}} & \multicolumn{2}{c|}{\textbf{>}} \\ \end{array}$
- **•** データベース種別名,データベース名を新規登録する場合
	- •<br>• コマンス種別名に対して, 2007年のデータベースを受ける場合があります。
- **•** 登録されている情報を変更する場合
- **•** データベース種別名又はデータベース名を削除する場合

## $4.6.2$

### 1 HiRDB

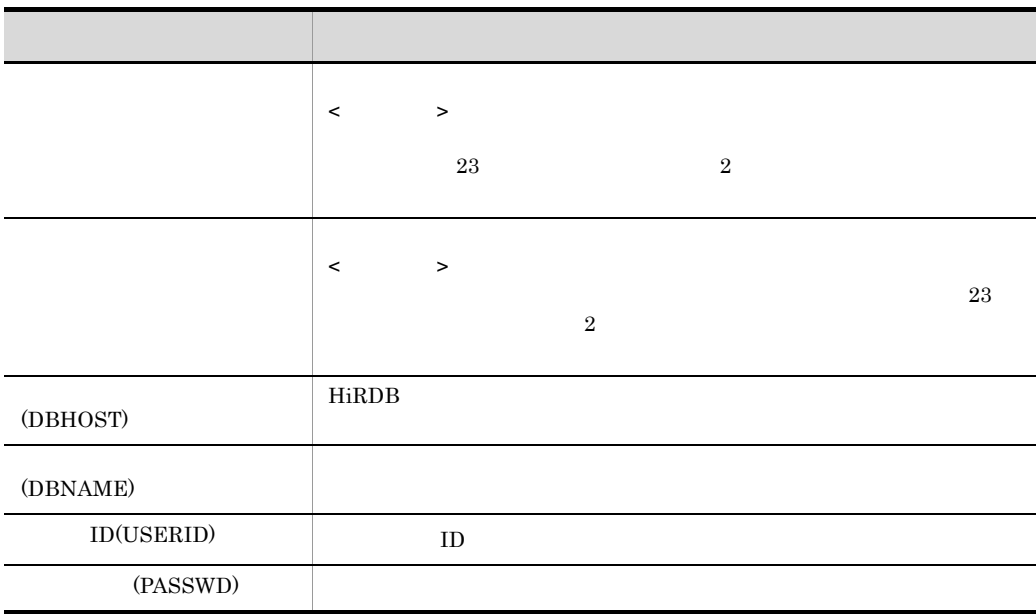

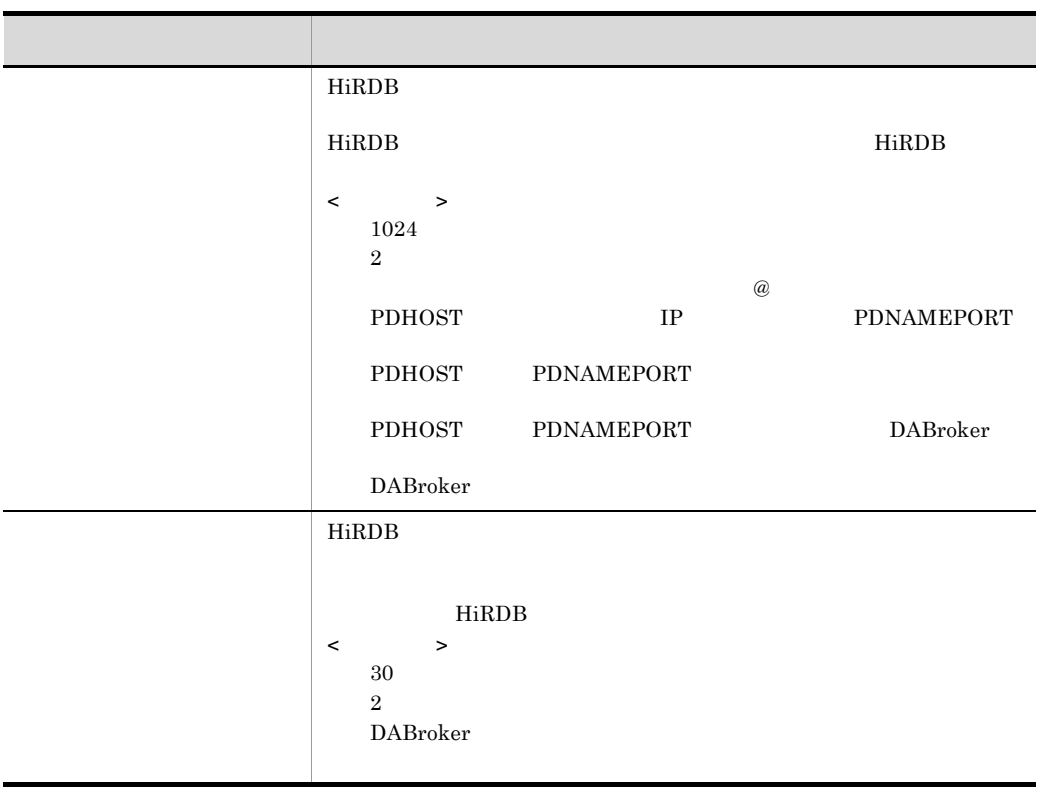

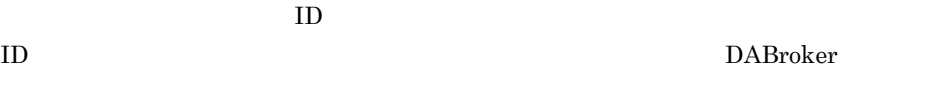

### 2 ORACLE

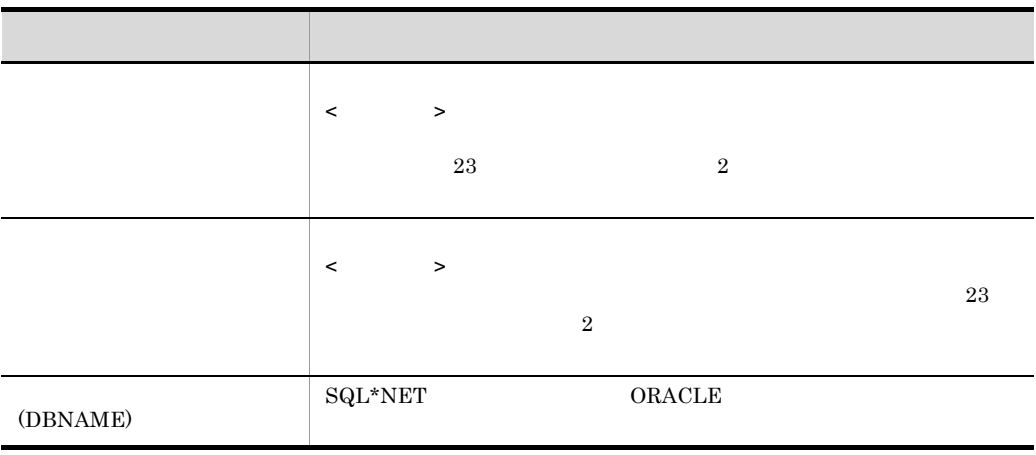

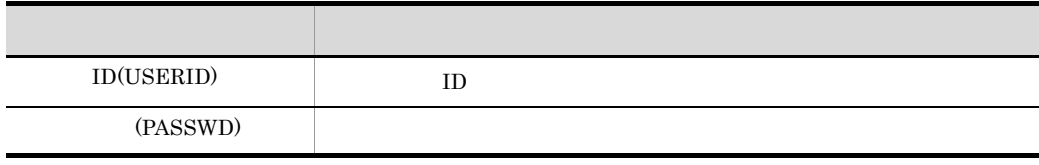

 $ID$  $\text{ID}$ 

DABroker

### 3 ODBC3.0

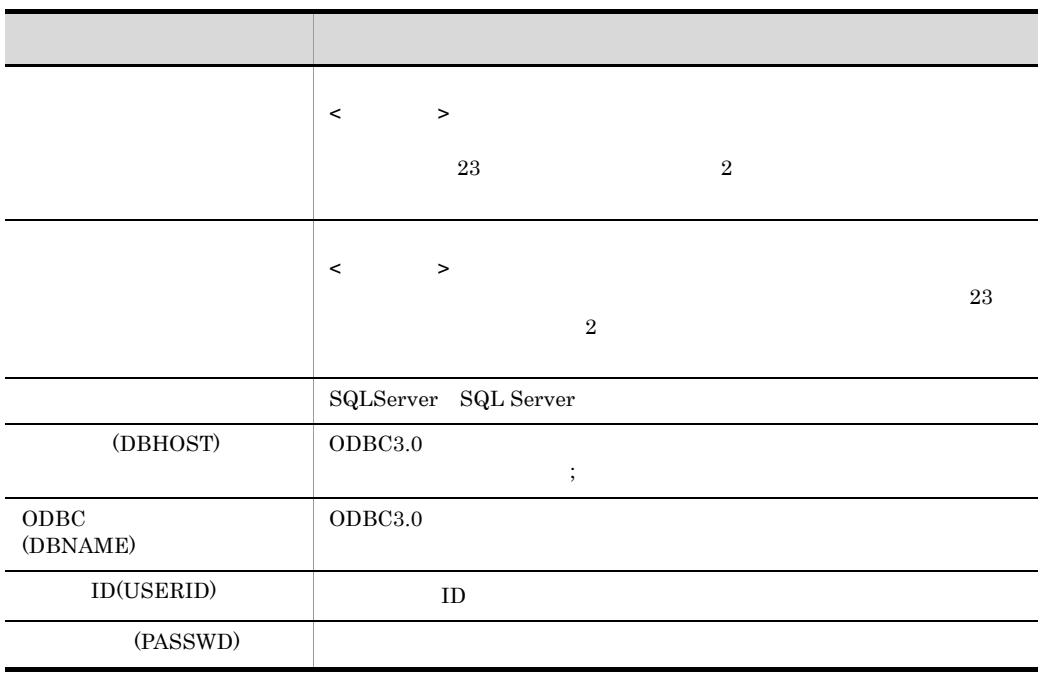

 $ID$ 

 $\text{ID}$ DABroker

### 4 Database Connection Server

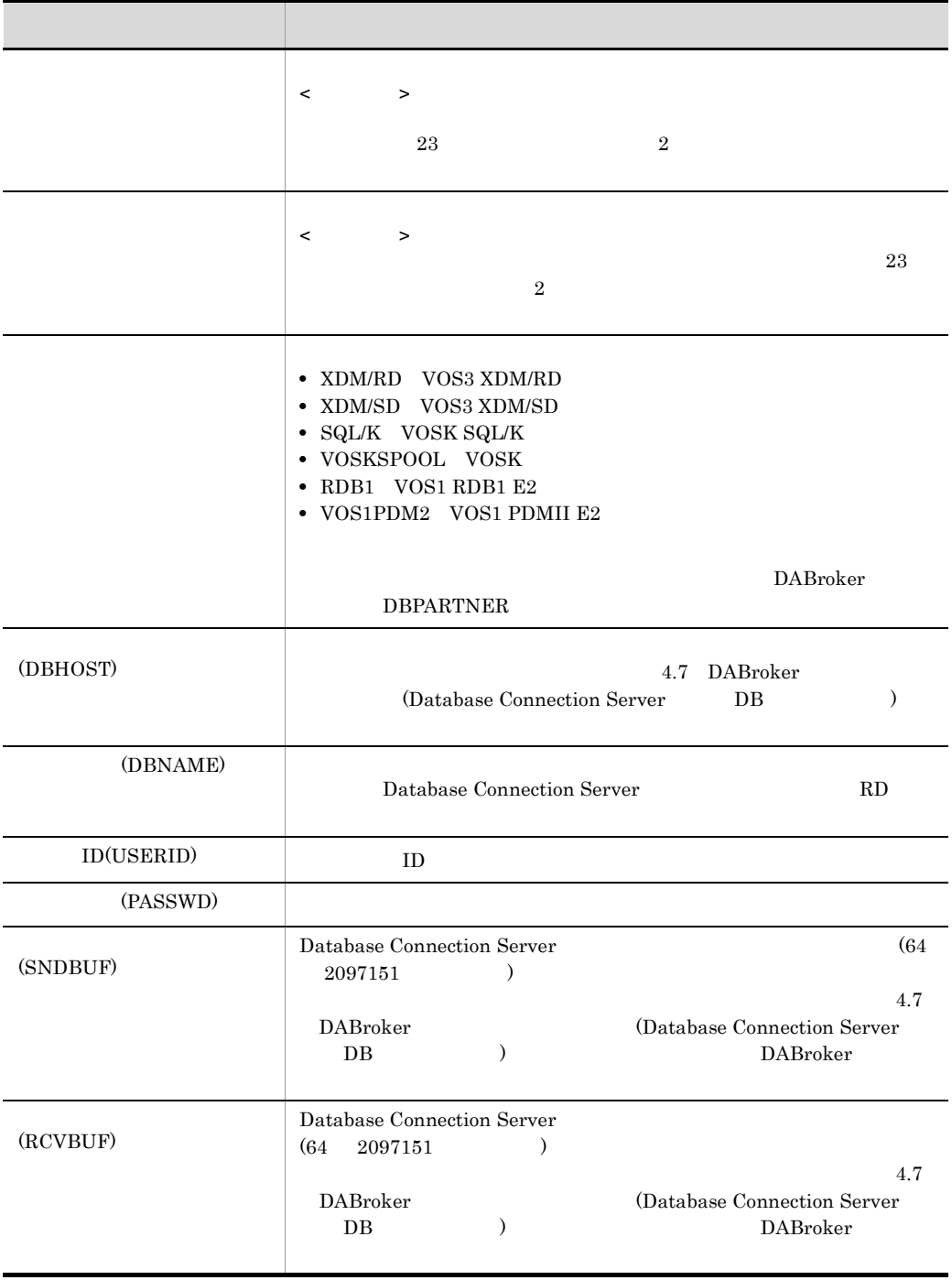

 $ID$ 

• **•**  $\frac{1}{2}$ 

 $\text{ID}$ DABroker

5 注意事項

# 4.7 DABroker (Database Connection Server DB  $\overline{\phantom{a}}$

Database Connection Server

 $\textsc{DBPARTNER}$ 

4.6 DABroker

Connection Server

Database

DABroker

4.7.1

• Database Connection Server 1 • Database Connection Server 2 • Database Connection Server 3 •  $4$ **•** 通信処理プロセス数(5 • 6 • **7**  $4-3$  (1)(2)  $4 - 3$ 

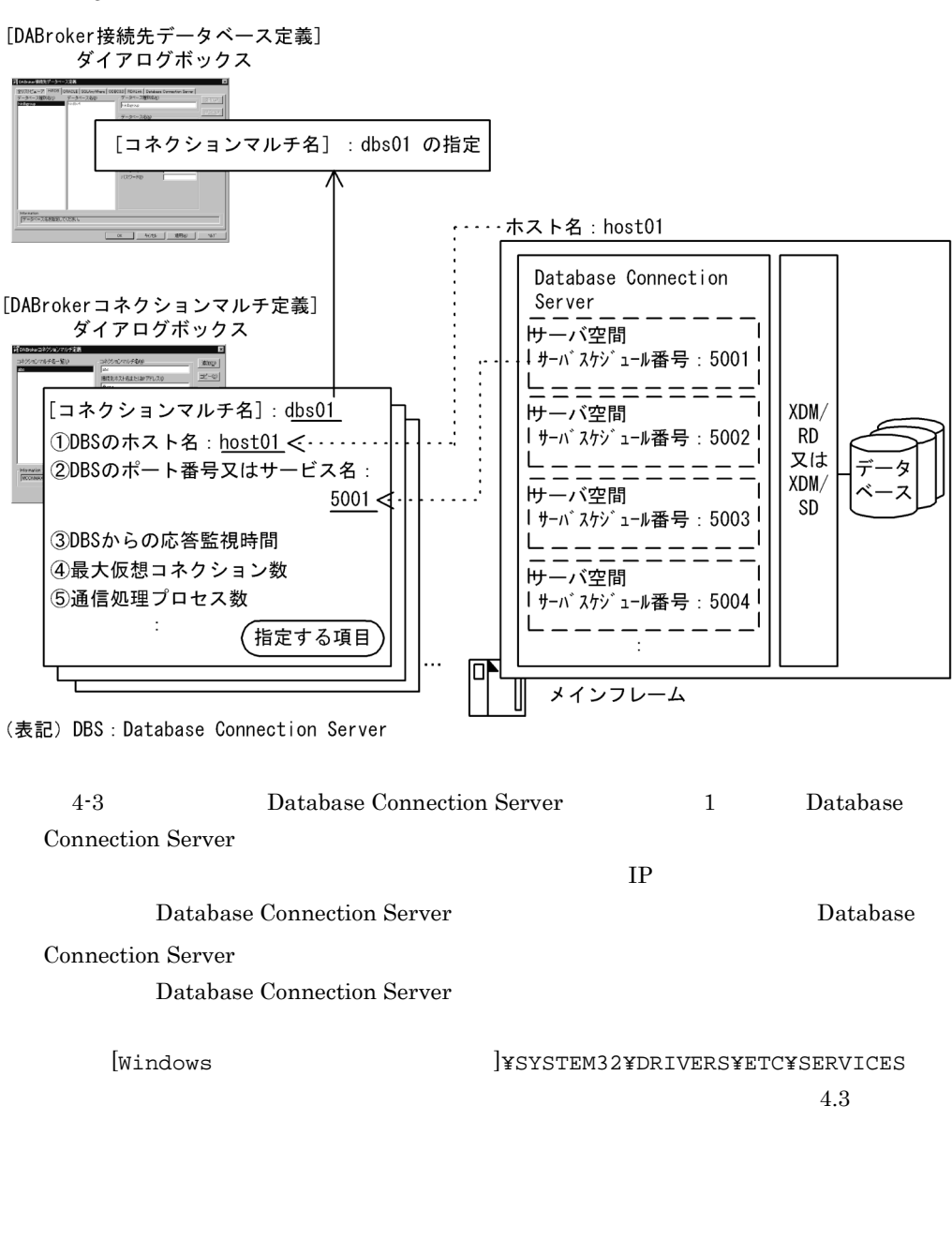

 $4.7.2$ 

# 1 DABroker Database Connection Server DABroker Database Connection Server Database Connection Server  $\mathsf{TCP}\mathsf{IP}$  and  $\mathsf{I}$  and  $\mathsf{I}$  $TCP/IP$  4-4 4-4 DABroker Database Connection Server (1) メインフレーム  $XDM$ Database Connection Server DABroker TCP/IPコネクション **AP**  $1 - 1$  1 (凡例) -スアクセスの流れ べー  $1 \text{TCP/IP}$  and  $1 \text{TCP/IP}$  and  $2 \text{ہ}$  and  $2 \text{ہ}$  and  $2 \text{ہ}$  and  $2 \text{ہ}$  and  $2 \text{ہ}$  and  $2 \text{clip}$  and  $2 \text{clip}$  and  $2 \text{clip}$  and  $2 \text{clip}$  and  $2 \text{clip}$  and  $2 \text{clip}$  and  $2 \text{clip}$  and  $2 \text{clip}$  and  $2 \text{clip}$  and  $2 \text{clip}$  an  $TCP/IP$ Database Connection Server DABroker <u>DABroker TCP/IP</u> TCP/IP DABroker TCP/IP  $\begin{array}{lll} \text{DABroker} & & & \text{TCP/IP} \end{array}$  $DABroker$ nterval and the TCP/IP  $\Gamma$ 1TCP/IP DABroker  $1 \qquad \qquad \text{TCP/IP}$  $=$  DABroker 動できる通信処理プロセス数(= 通信処理プロセス数)を決めて運用します。  $4-5$  1TCP/IP  $2$  1  $\rm DABroker$ Database Connection Server  $\begin{array}{ll}\n\text{DBPARTNER} \\
\text{1} & \text{2} & \text{3} \\
\text{2} & \text{3} & \text{4} \\
\text{3} & \text{4} & \text{5} \\
\text{4} & \text{5} & \text{6} \\
\text{5} & \text{6} & \text{7} \\
\text{6} & \text{7} & \text{8} \\
\text{7} & \text{8} & \text{9} \\
\text{8} & \text{9} & \text{10} \\
\text{9} & \text{10} & \text{11} \\
\text{11} & \text{12} & \text{13} \\
\text{12} & \text{13} & \text{$ DABroker <sub>2</sub>

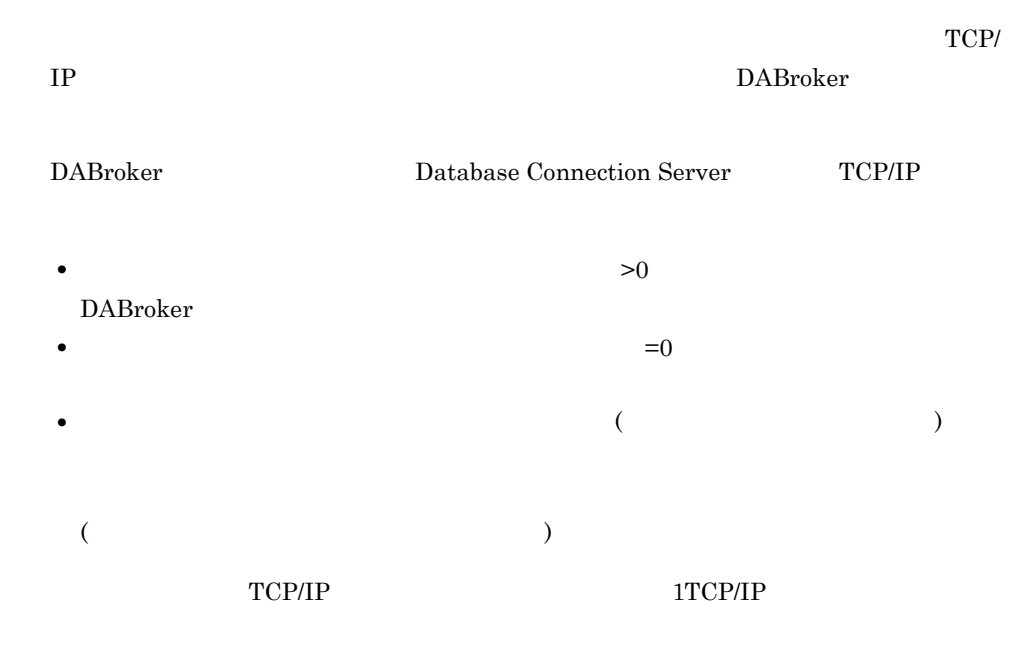

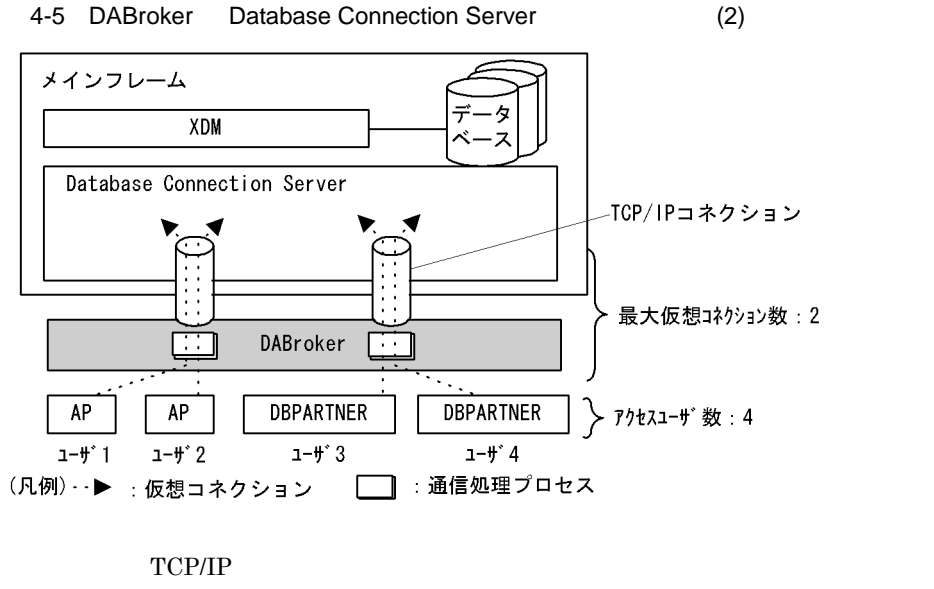

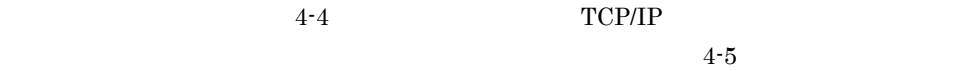

 $2$ 

 $\sim$  14

• 1TCP/IP 1

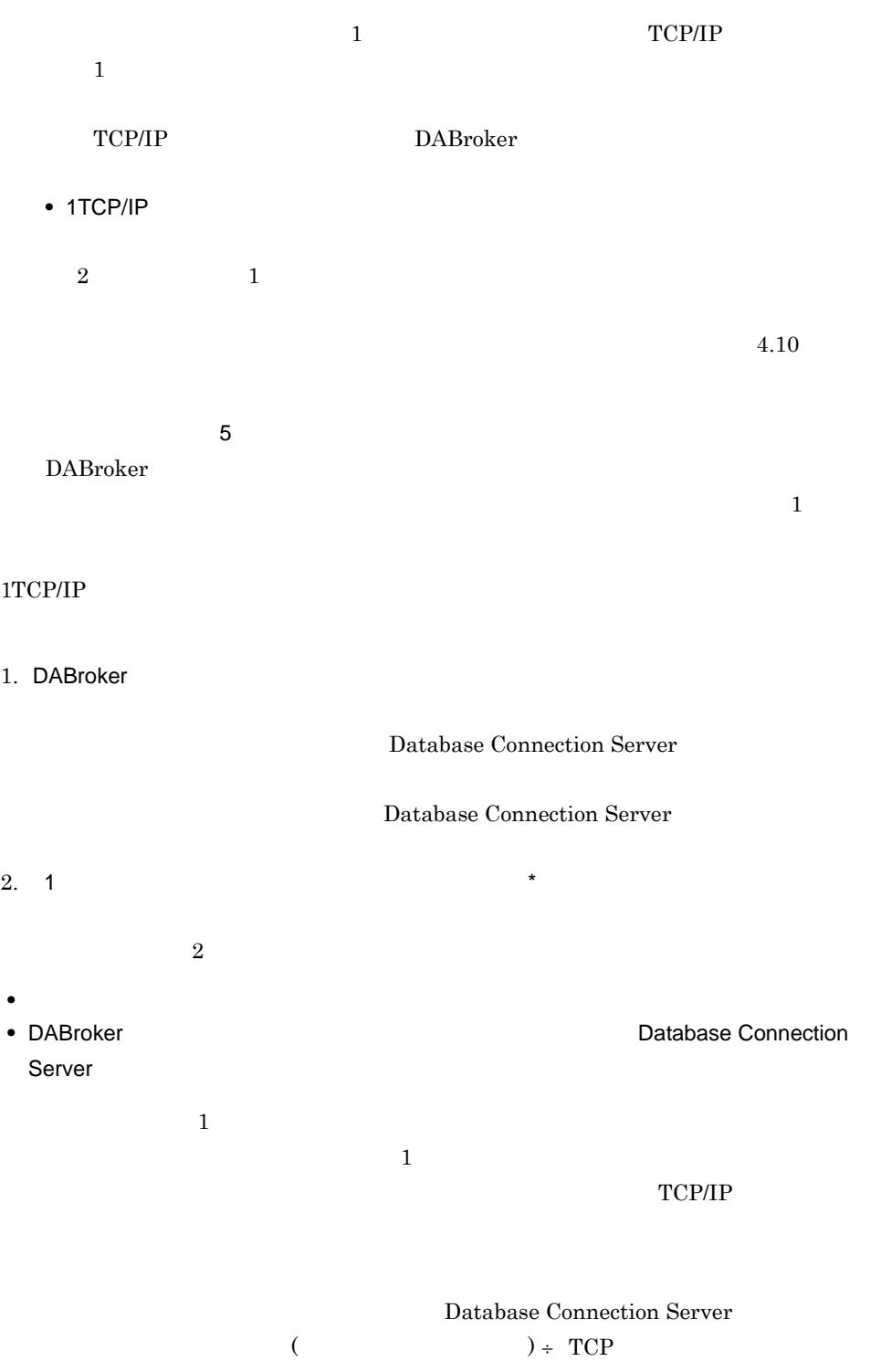

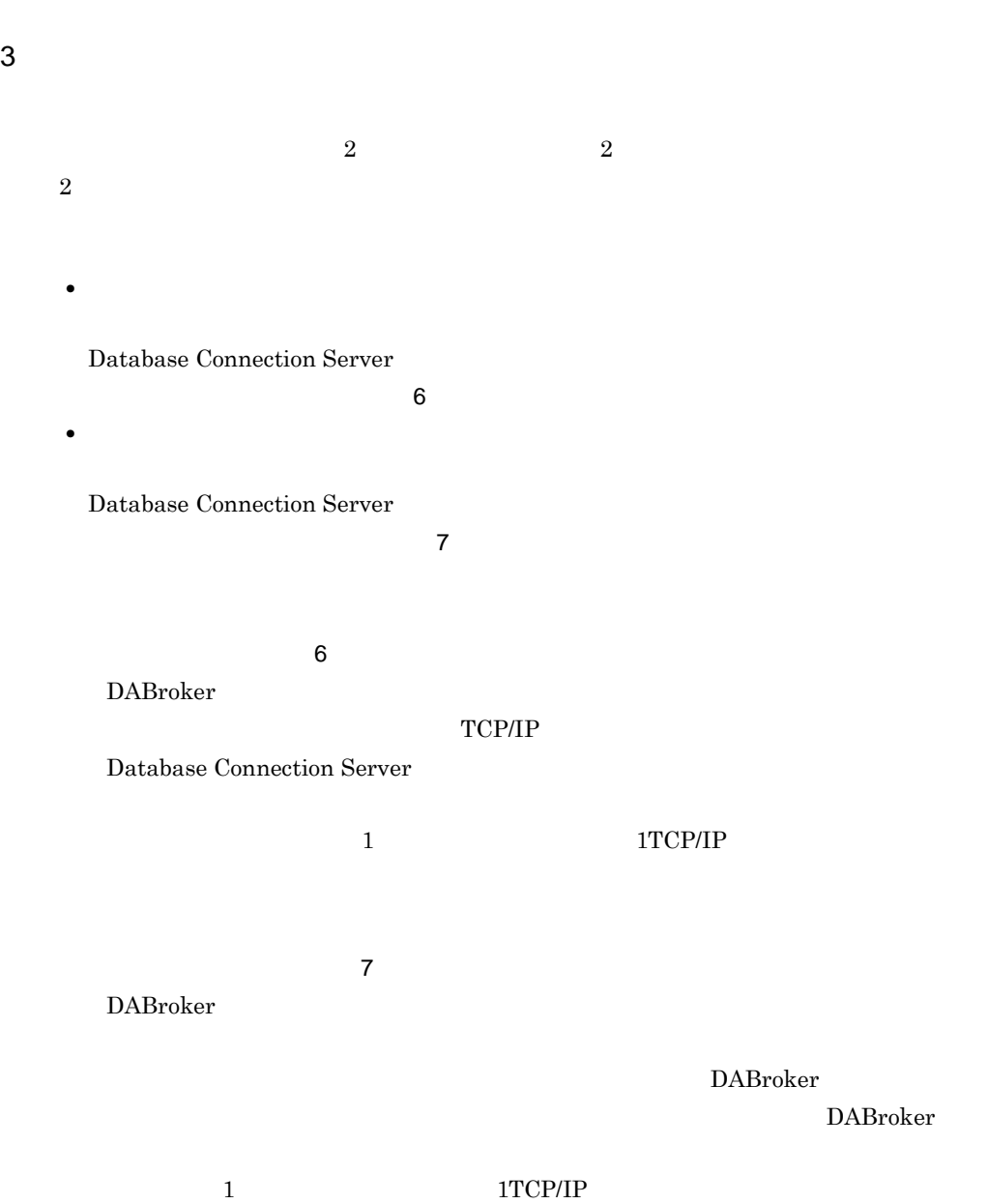

 $4.7.3$ 

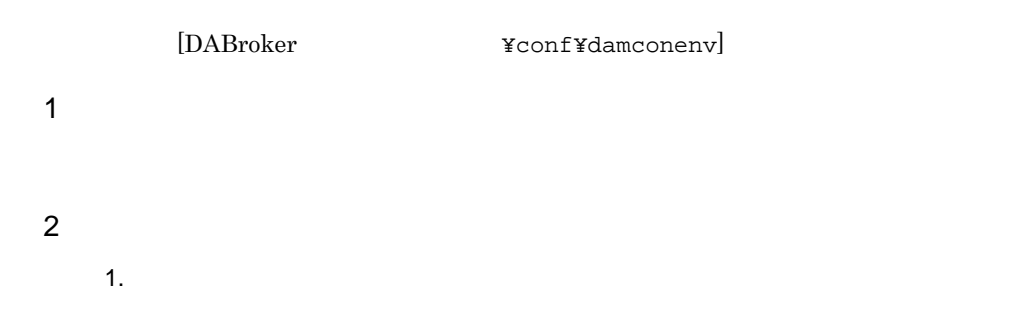

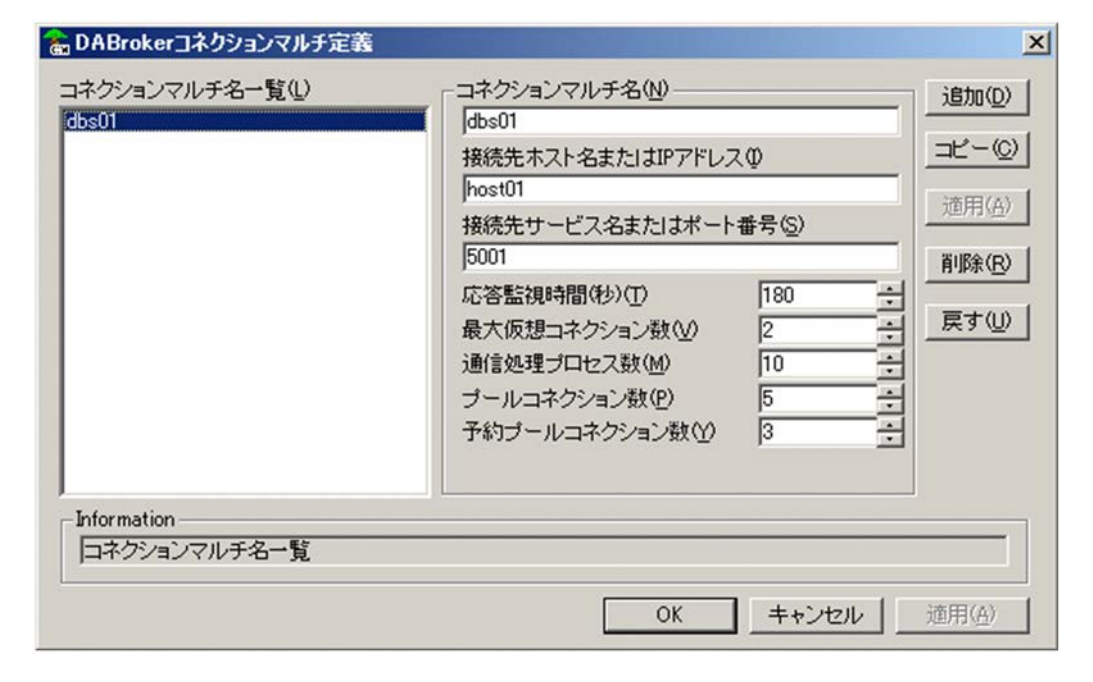

 $2.$ 

 $4.7.4$ 

• **•**  $\mathbf{r} = \mathbf{r} \cdot \mathbf{r} + \mathbf{r} \cdot \mathbf{r} + \mathbf{r} \cdot \mathbf{r} + \mathbf{r} \cdot \mathbf{r} + \mathbf{r} \cdot \mathbf{r} + \mathbf{r} \cdot \mathbf{r} + \mathbf{r} \cdot \mathbf{r} + \mathbf{r} \cdot \mathbf{r} + \mathbf{r} \cdot \mathbf{r} + \mathbf{r} \cdot \mathbf{r} + \mathbf{r} \cdot \mathbf{r} + \mathbf{r} \cdot \mathbf{r} + \mathbf{r} \cdot \mathbf{r} + \mathbf{r} \cdot \mathbf{r$ 

• <sub>2</sub>

**•** コネクションマルチ名を新規登録する場合

 $\langle$ 

**•** コネクションマルチ名を削除する場合

# $4.7.4$

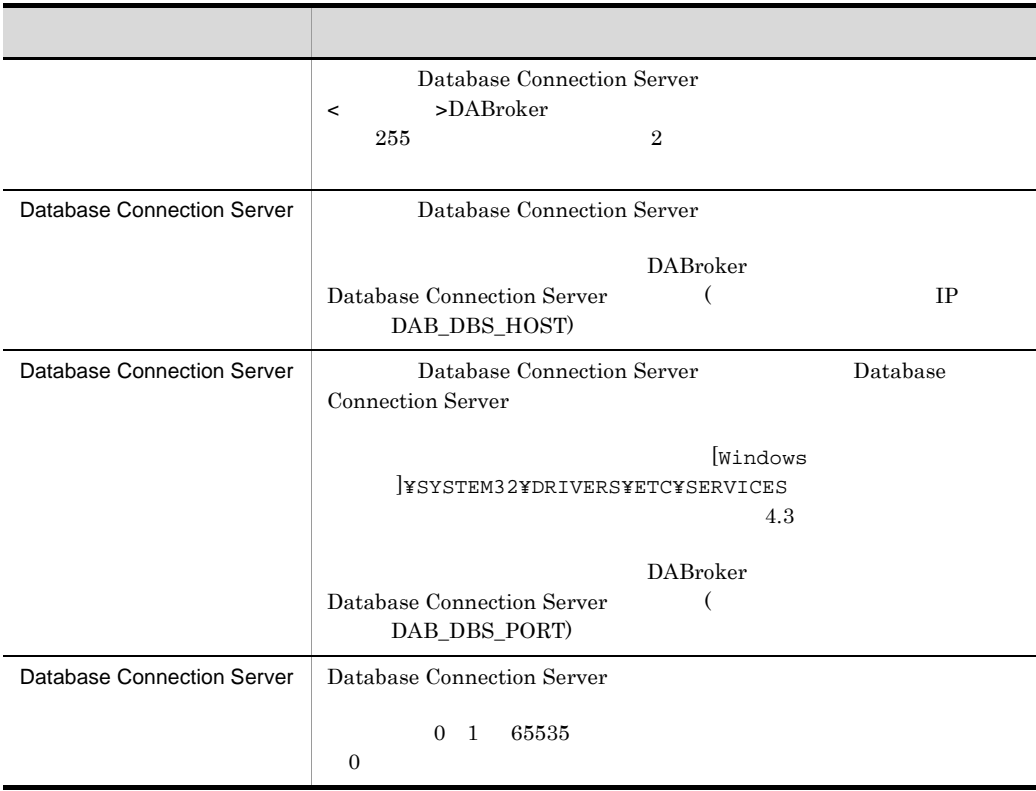

4. DABroker Windows

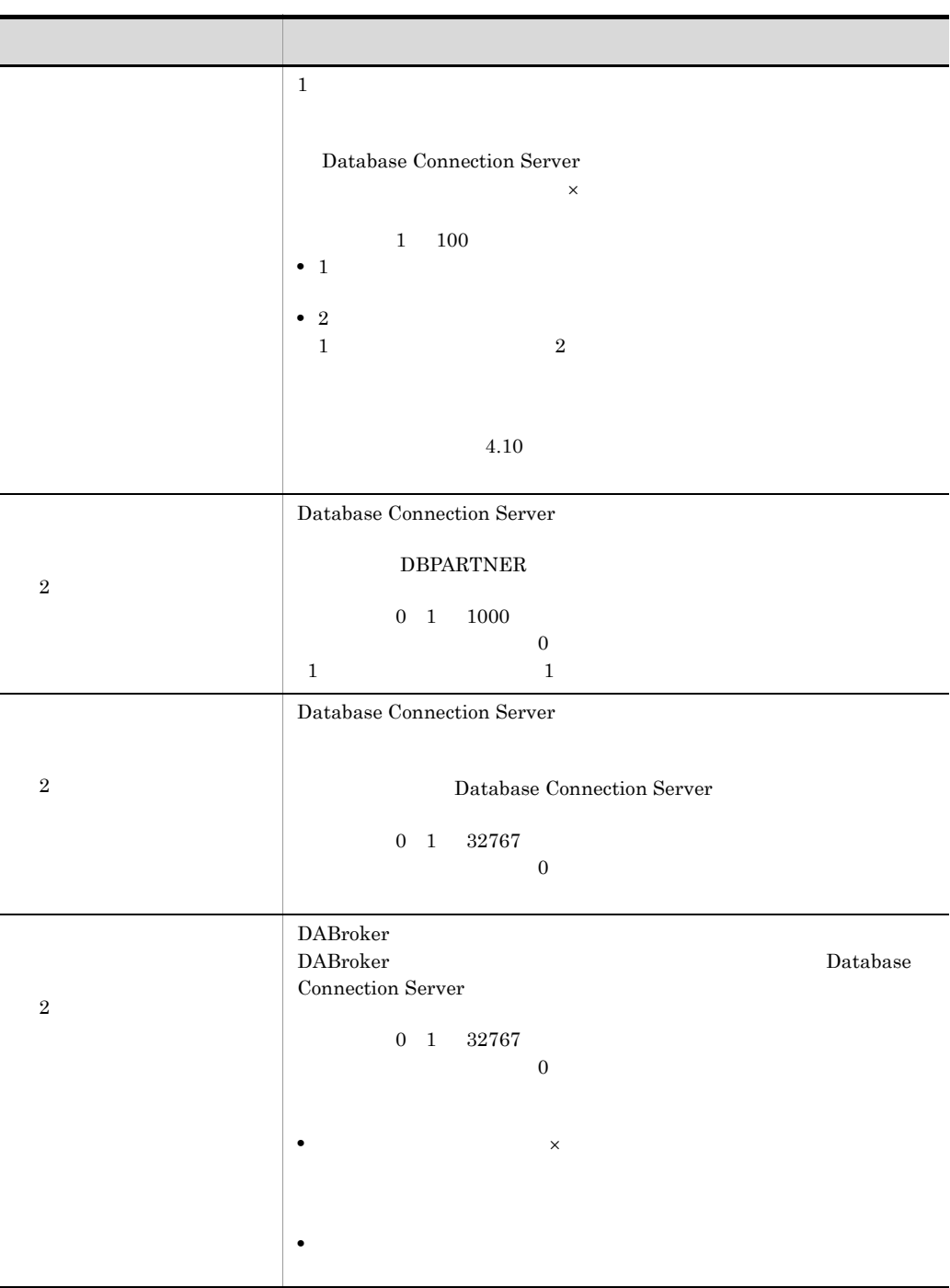

# 4.8 DABroker

DABroker

### $4.8.1$

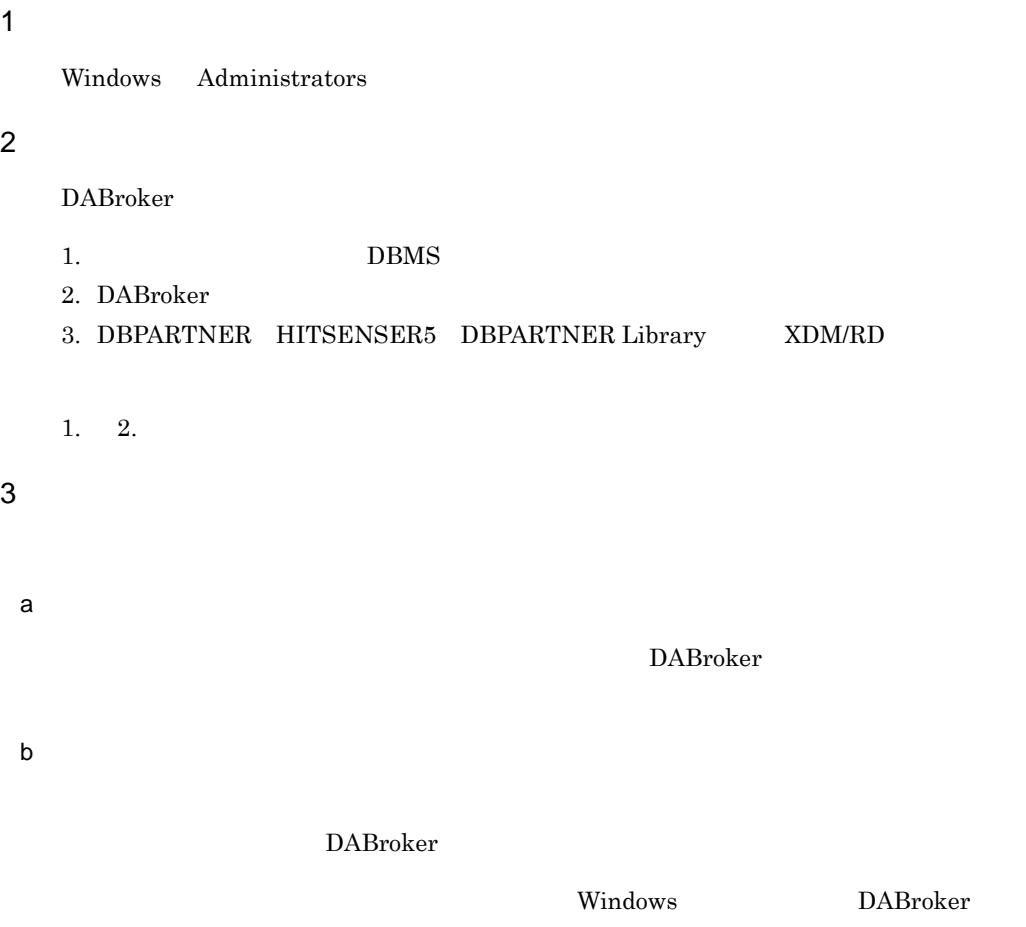

### $4.8.2$

1  $\blacksquare$ 

Windows Administrators

### $2<sup>7</sup>$

### 1. DBPARTNER HITSENSER5 DBPARTNER Library XDM/RD

- 2. DABroker
- 3. DBMS
- $\overline{3}$

DABroker

DABroker

DABroker

DABroker

DABroker

DABroker

- $4\overline{ }$
- $\overline{\mathbf{a}}$ ) and  $\overline{\mathbf{a}}$  and  $\overline{\mathbf{a}}$ DABroker

DABroker

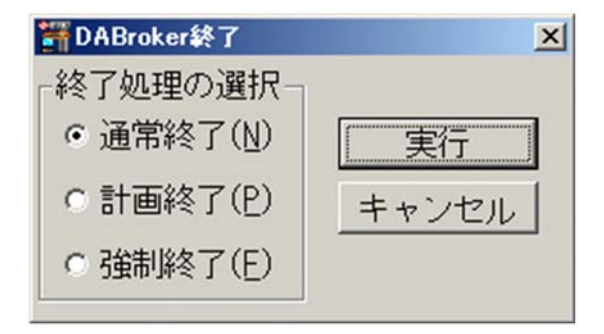

b)サービスの停止による終了
DABroker

## 4.9.1 DABroker

DABroker

DABroker

 $\mathsf{IP}$ 

DABroker

1  $\blacksquare$ 

Administrators

DABroker  $\begin{array}{lll} {\rm DABroker} & \hspace*{1.5cm} {\rm DABroker} \end{array}$ 

DABroker DABroker **DABroker** 

 $2 \overline{\phantom{a}}$ 

 $\rm DABroker$ 

DABroker

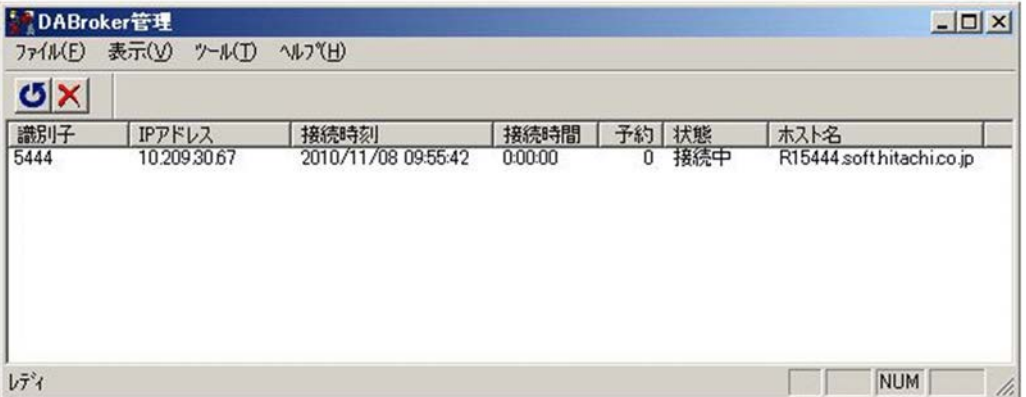

- IP  $IP$ **•** 接続時刻
	- **•** 接続時間 **•** 予約
	- 64 DABroker
	- **•** 状態 **•** ホスト名
		- hosts  $\frac{1}{\sqrt{2\pi}}$

DABroker

[Windows ]¥SYSTEM32¥DRIVERS¥ETC

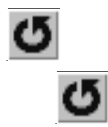

 $3$ 

 $(4.9.1(2))$ 

1. DABroker

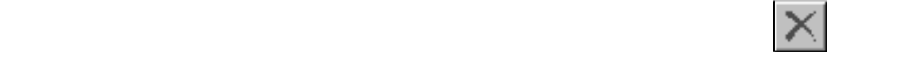

 $2.$ 

DABroker

## 4.9.2 DABroker

DABroker トレース出力コティースとしては、次の一つのトレースを出力している。

DABroker

¥spool¥dabcltrc

DABroker  $\blacksquare$ 

DABroker **¥spool¥db\_access** 

DABroker

 $6.5.2$ 

1  $\blacksquare$ 

DABroker

DABroker  $\begin{minipage}[c]{0.9\linewidth} DABroker \end{minipage}$ 

DABroker er DABroker **DABroker**  $DABroker$ 

**DBMS** DABroker

 $DEMS$ 

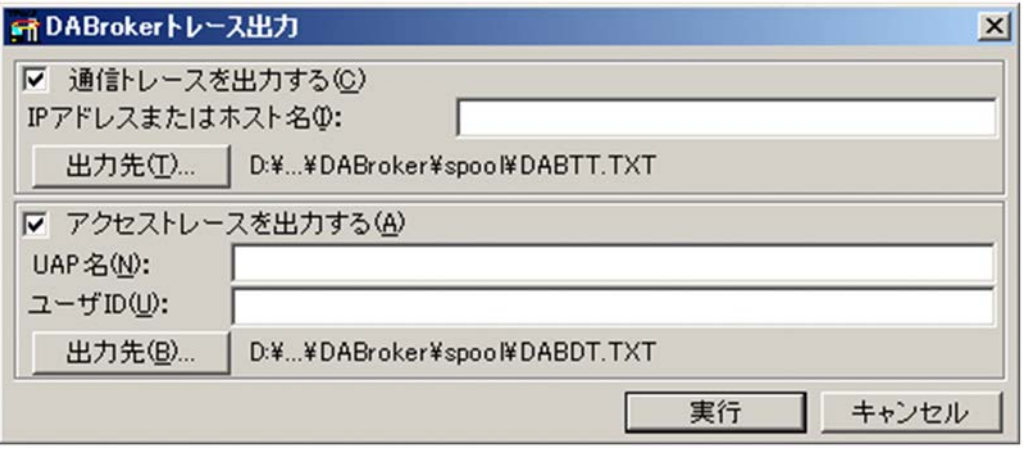

**DABroker DABroker** 

 $2$ 

DABroker

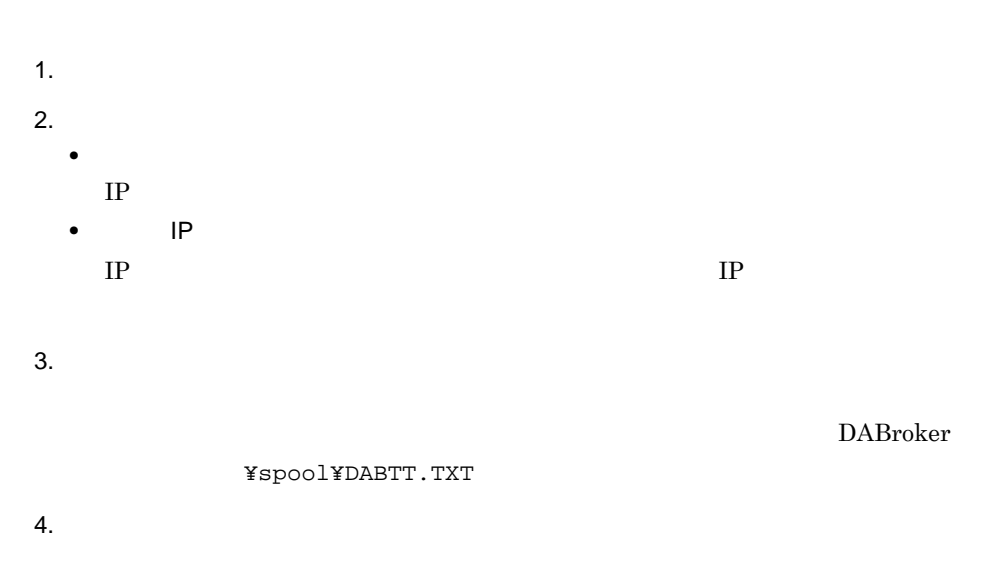

 $4.9.2(3)$ 

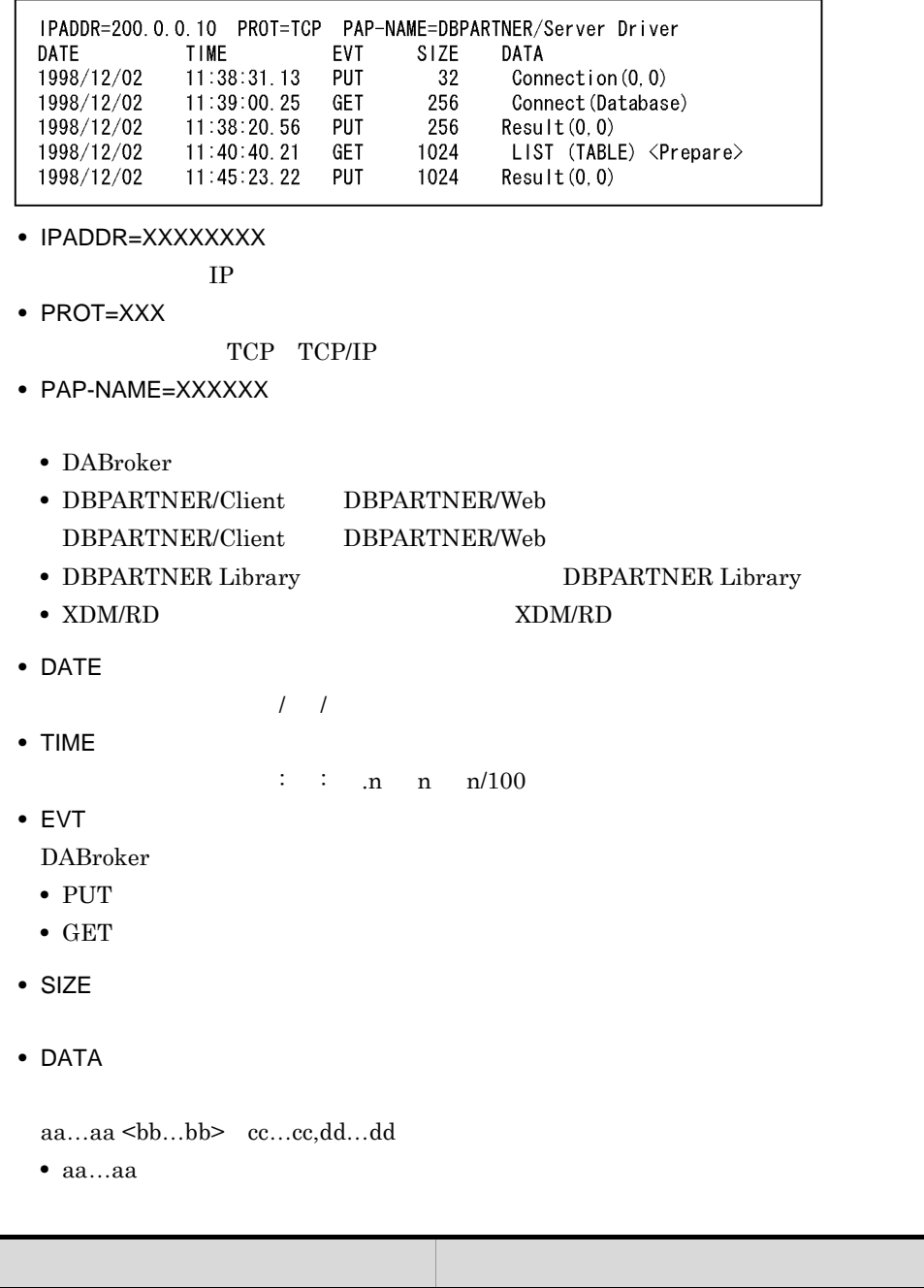

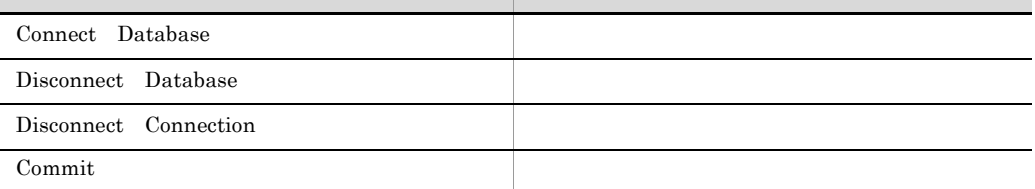

161

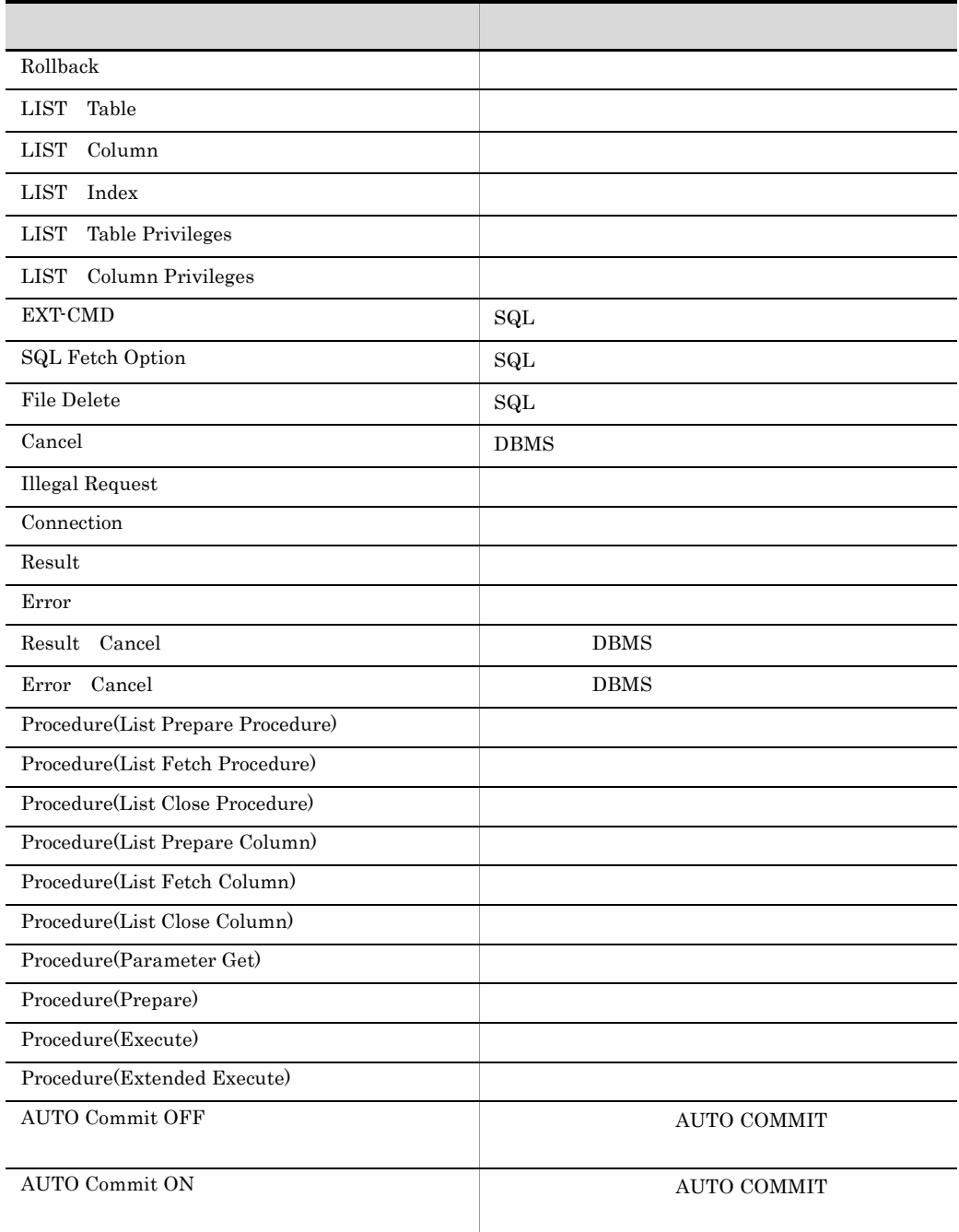

•  $bb...bb$ 

 ${\rm LIST\_xxxxx} \qquad {\rm EXT\text{-}CMD}$ 

• cc…cc

• dd…dd

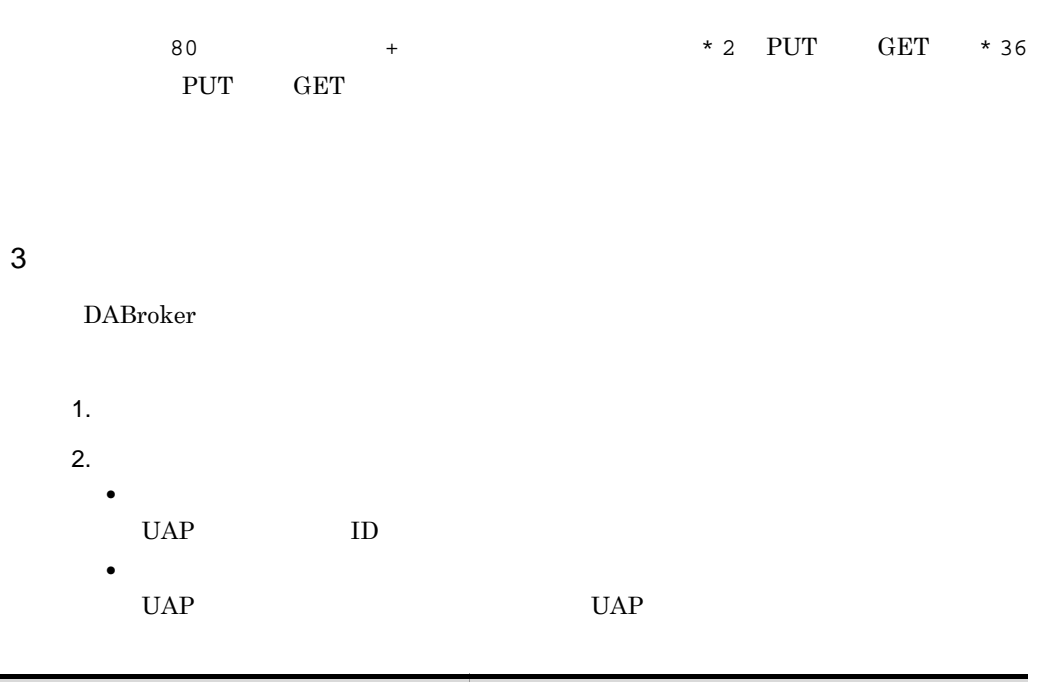

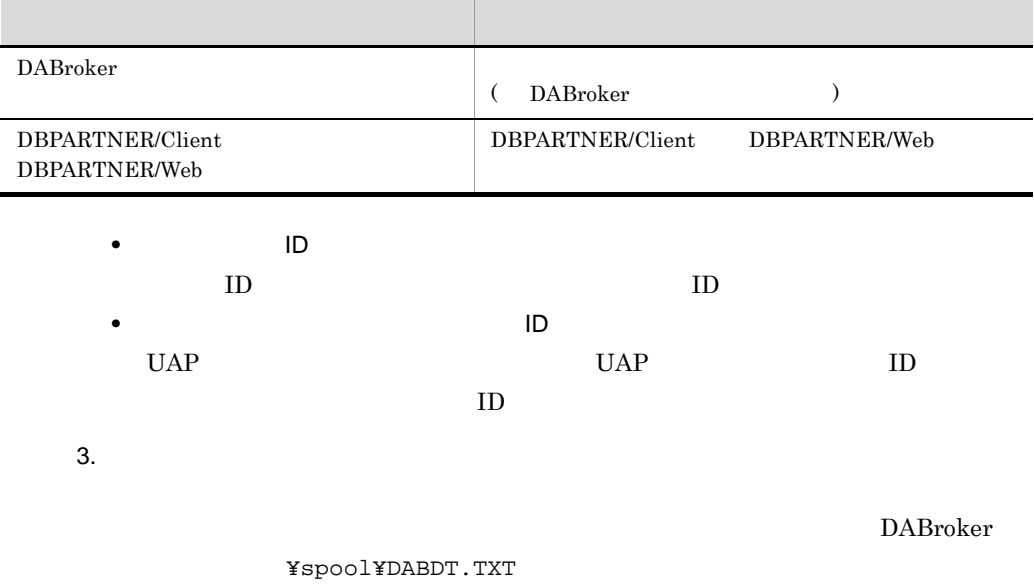

 $4.$ 

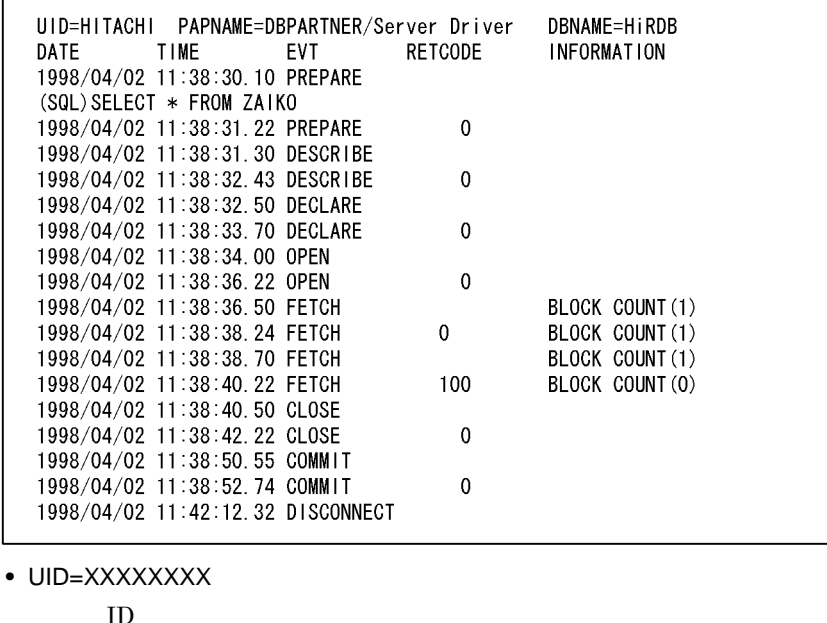

**•** PAPNAME=XXXXXXX

 $[UAP \quad]$ 

- **•** DBNAME=XXXXXXX
	- **•** HiRDB HiRDB Version 7 HiRDB Version 8 HiRDB Version 9
	- ORACLE7 Oracle10g Oracle11g Oracle12c Oracle Call Interface 7
	- ORACLE8i Oracle10g Oracle11g Oracle12c Oracle Call Interface 8i
	- **•** ODBC3.0 SQL Server
	- **•** DBCSV Database Connection Server
- **•** DATE

 $\frac{1}{2}$ 

- **•** TIME
- $\therefore$  : .n n n/100
- **•** EVT

DABroker

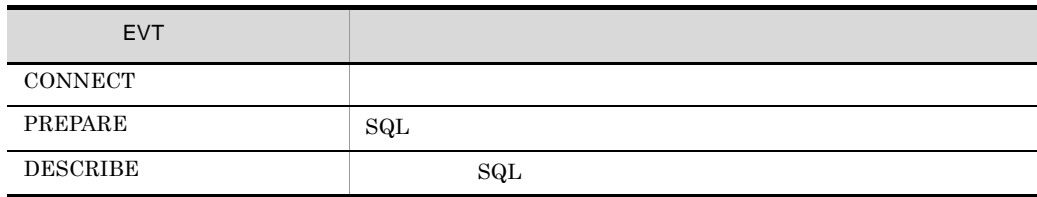

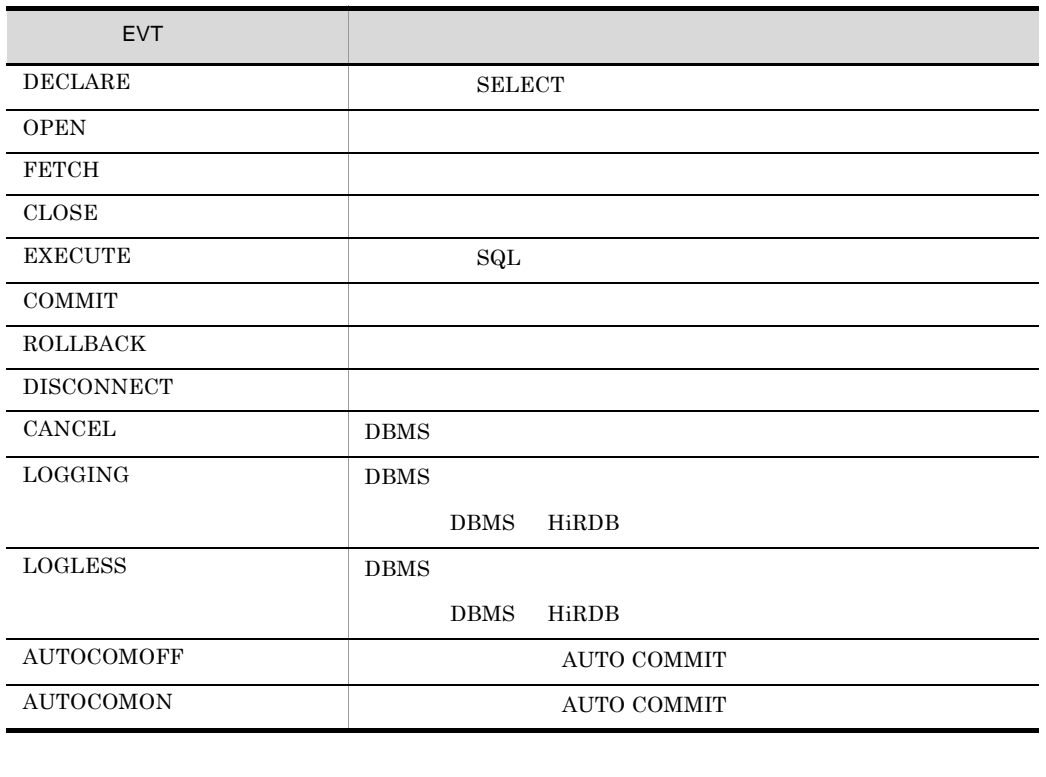

 $\begin{minipage}{0.9\linewidth} \textbf{0.4.5.1(9)} \end{minipage} \begin{minipage}{0.9\linewidth} \begin{minipage}{0.9\linewidth} \textbf{0.4.5.1(9)} \end{minipage} \begin{minipage}{0.9\linewidth} \begin{minipage}{0.9\linewidth} \begin{minipage}{0.9\linewidth} \textbf{0.4.5.1(9)} \end{minipage} \end{minipage} \begin{minipage}{0.9\linewidth} \begin{minipage}{0.9\linewidth} \begin{minipage}{0.9\linewidth} \textbf{0.4.5.1(9)} \end{minipage} \end{minipage} \begin{minip$ 

- **•** RETCODE
	- $\begin{minipage}{0.9\linewidth} \textbf{DABroker} \begin{minipage}{0.9\linewidth} \textbf{DBMS} \end{minipage} \vspace{0.1in} \begin{minipage}{0.9\linewidth} \begin{minipage}{0.9\linewidth} \begin{minipage}{0.9\linewidth} \textbf{DBMS} \end{minipage} \end{minipage} \vspace{0.1in} \begin{minipage}{0.9\linewidth} \begin{minipage}{0.9\linewidth} \begin{minipage}{0.9\linewidth} \textbf{DBMS} \end{minipage} \end{minipage} \vspace{0.1in} \begin{minipage}{0.9\linewidth} \begin{minipage}{0$
	- 0
	- **•** 0 以外:異常終了又はメッセージ付きの正常終了。

DABroker DBMS RETCODE

**•** INFORMATION

FETCH

ORACLE BLOCK COUNT XXX

**•** (SQL)

 $\mathbf{SQL}$ 

SQL Server 使用時,EVT PREPARE の場合は,次の情報が出力されます。

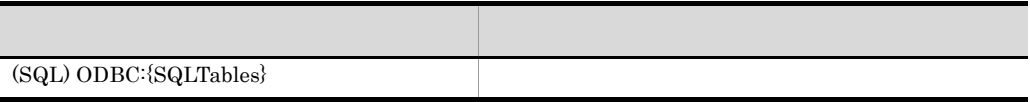

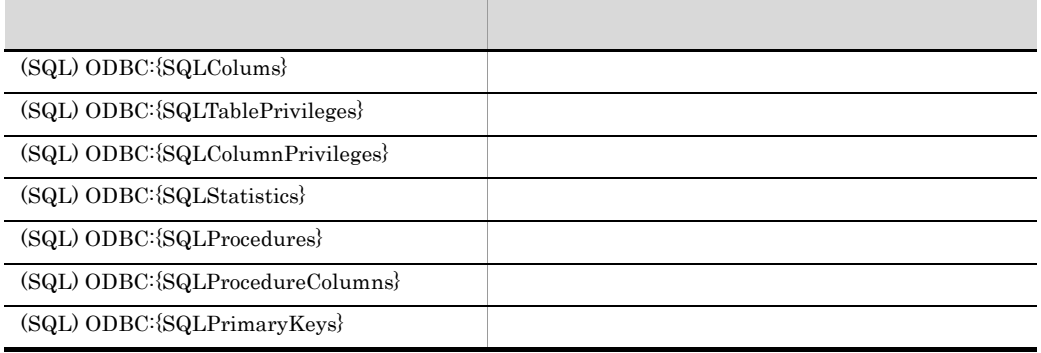

Database Connection Server <br>
EVT PREPARE

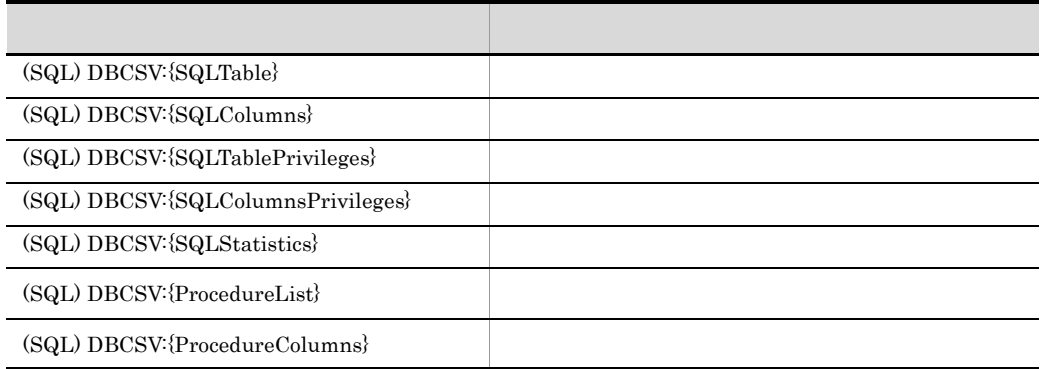

Database Connection Server XDM/RD

 $\mathbf{SQL}$  $1$  80  $\mathop{\mathrm{SQL}}$ 

 $\{$  ( SQL  $\ast$  2) + 2 <u>[ + (</u>  $SQL \t/73) -1]$   $* 80$  $\text{SQL}$  73

4. DABroker Windows

# 4.10

た場合は,コネクションマルチ機能の運用開始ユティリティを実行してください。この Database Connection Server

DABroker

## 4.10.1

1  $\blacksquare$ a)操作できるユーザ Windows Administrators  $b$ 

DABroker

DABroker Connection Multi

 $\overline{\phantom{a}}$ 

Windows

2 終了 a)操作できるユーザ Windows Administrators  $b$ 

• Database Connection Server

DABroker

Database Connection Server

Database Connection Server

DABroker

 $\mathtt{C}$ 

DABroker DABroker DABroker

DABroker

DABroker Connection Multi

4.10.2

 $ID$  ID  $ID$ DABroker Database Connection Server

 $\rm ID$ 

DABroker

Administrators

1  $\blacksquare$ 

## DABroker DABroker DABroker

DABroker

DABroker

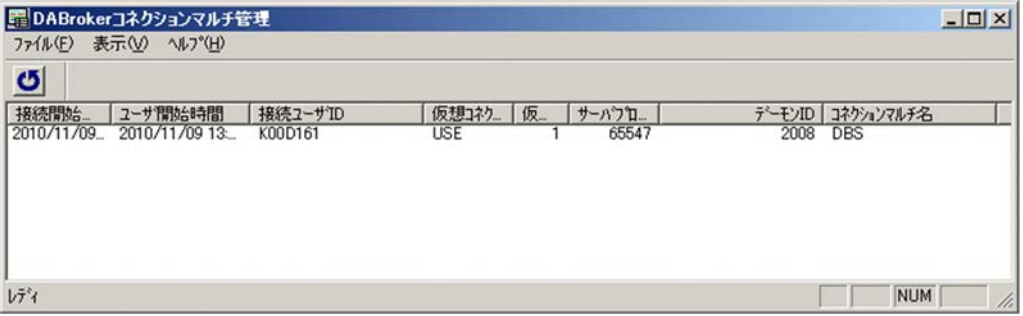

**•** 接続開始時間 Database Connection Server TCP/IP **•** ユーザ開始時間 **•** 接続ユーザ ID  $ID$ 

 $ID$ 

• **•**  $\mathbf{r} = \mathbf{r} \cdot \mathbf{r}$ 

 $2 \left( \frac{1}{2} \right)$ 

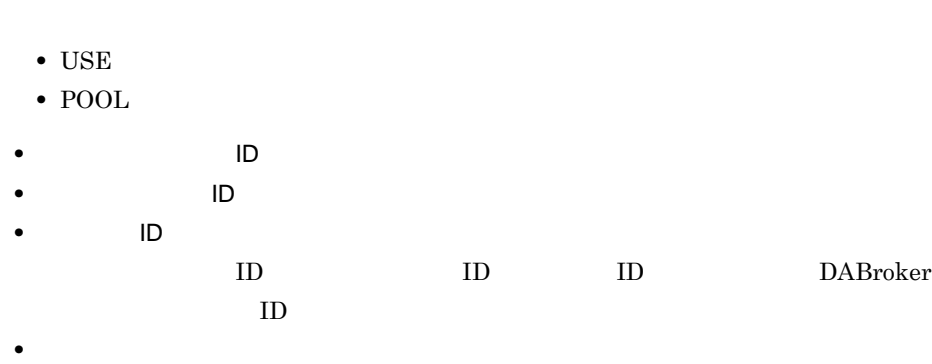

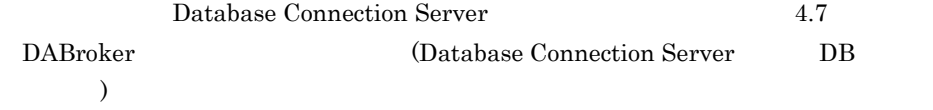

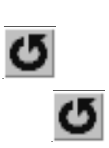

# 5 DABroker

DABroker

5.1 DABroker

5.2 DBPARTNER

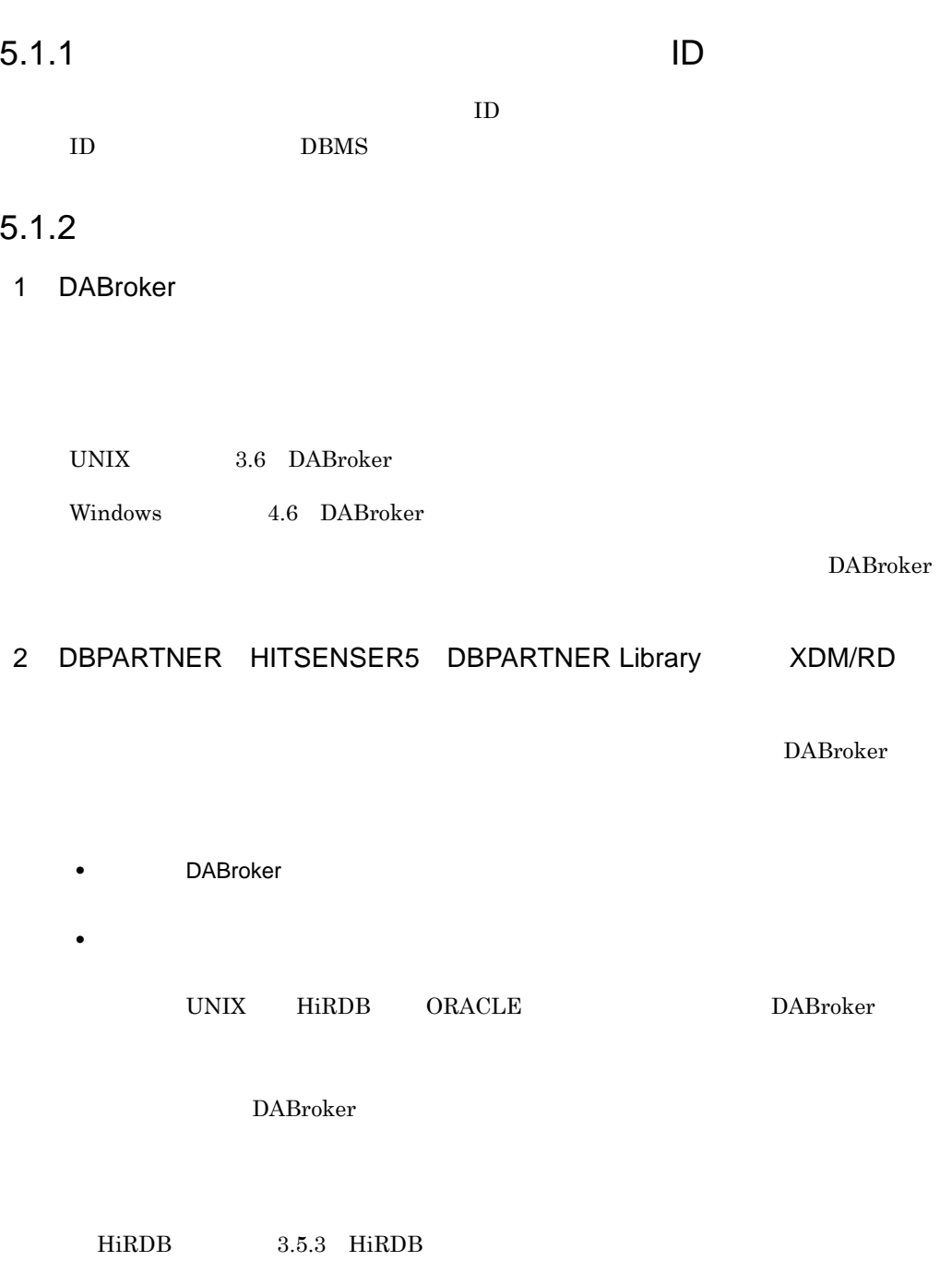

ORACLE 3.5.4 ORACLE 3 Database Connection Server Database Connection Server UNIX 3.6 DABroker Windows 4.6 DABroker UNIX 3.9 DABroker (Database Connection Server  $\begin{array}{ccc} DB & & \\ & & \end{array}$ Windows 4.7 DABroker Database Connection Server DB 4 SQL Server(ODBC3.0) (Windows ) SQL Server(ODBC3.0)  $\Omega$ DBC  $\Omega$ **DABroker DBPARTNER** DBPARTNER DABroker

**DBPARTNER** 

# 5.2 DBPARTNER

 $\begin{minipage}{0.9\linewidth} \textbf{DABroker} \begin{minipage}{0.9\linewidth} \textbf{D}\textbf{BPARTNER} \end{minipage} \end{minipage} \begin{minipage}{0.9\linewidth} \textbf{D}\textbf{BPARTNER} \end{minipage} \vspace{-0.5cm}$ 

DBPARTNER DABroker

 $2.1.2$  DBPARTNER

 $DAB \, \text{roker}$ 

- **DABMAXPROCESS**
- 1 DABBLOCKUSERS
- **DABMAXUSERS**

 $\times$  1

DABroker

- UNIX 3.4 DABroker
- Windows 4.4 DABroker

# **6** DABroker

DABroker <sub>(Dames</sub>

UNIX Windows

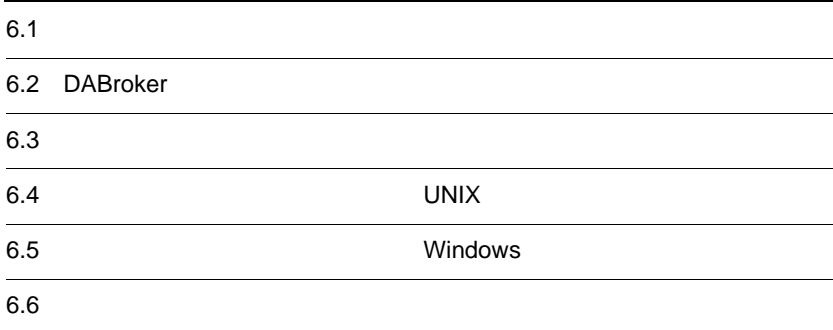

# $6.1$

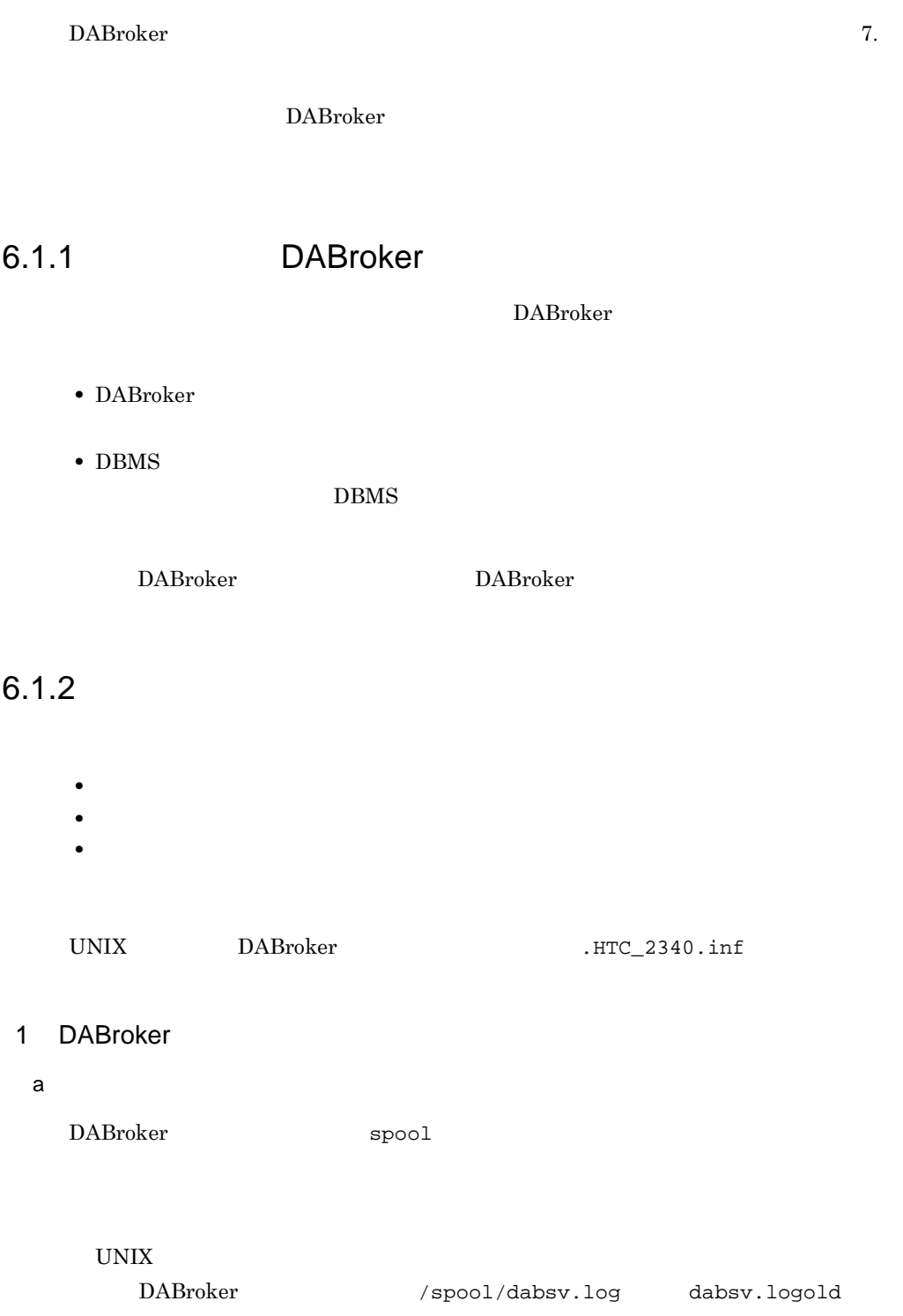

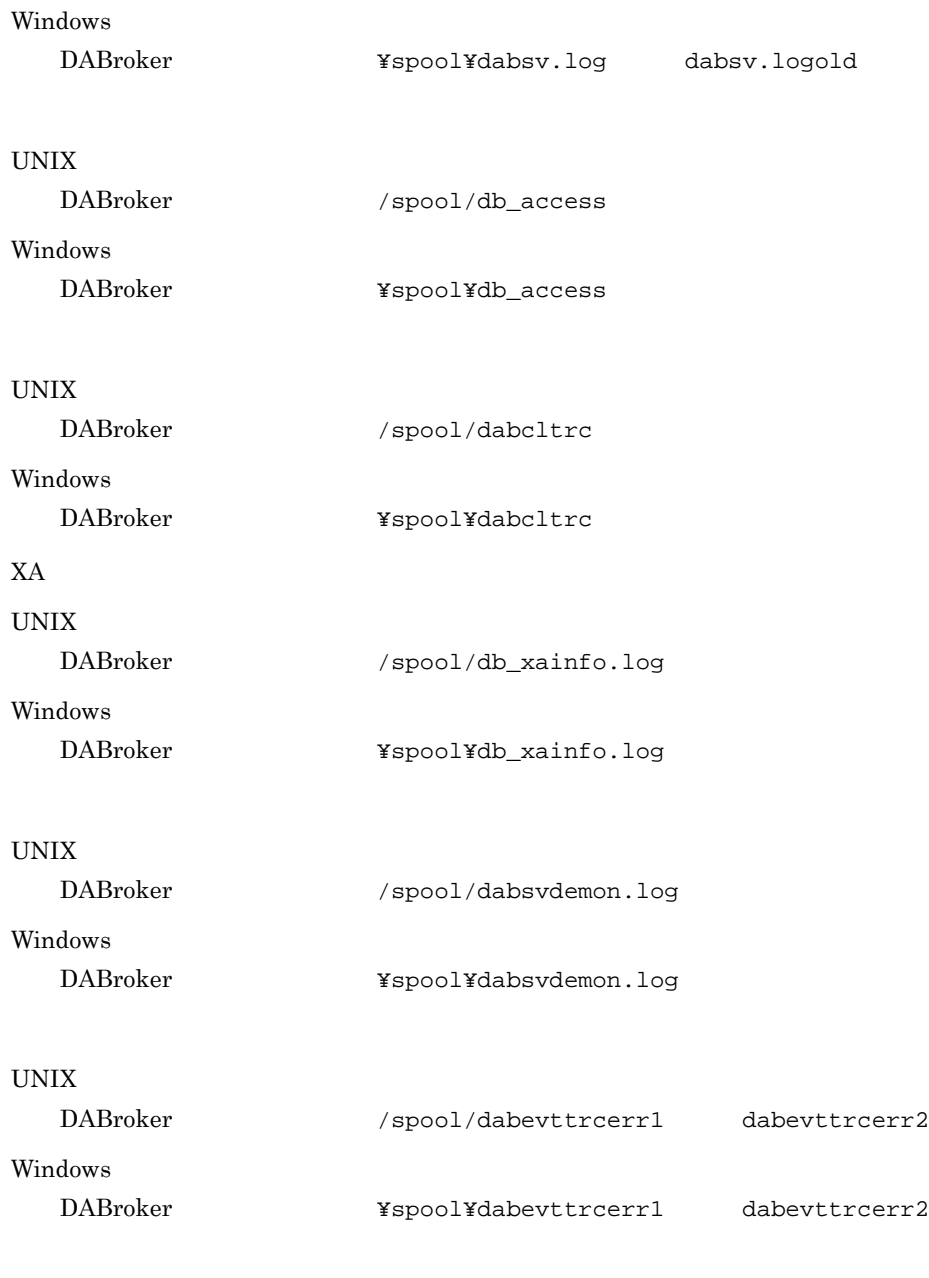

- **•** UNIX 2GB
- **•** Windows 4GB

## b DABroker

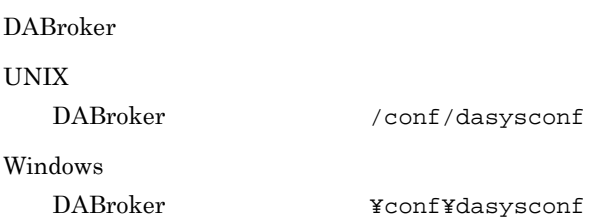

UNIX

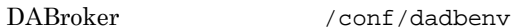

Windows

DABroker **¥conf¥dadbenv** 

 $\ensuremath{\text{UNIX}}$ 

/opt/DABroker/.dabrokerenv

## UNIX

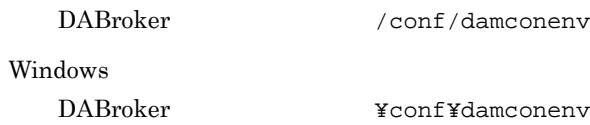

### c) トレースを取得している場合

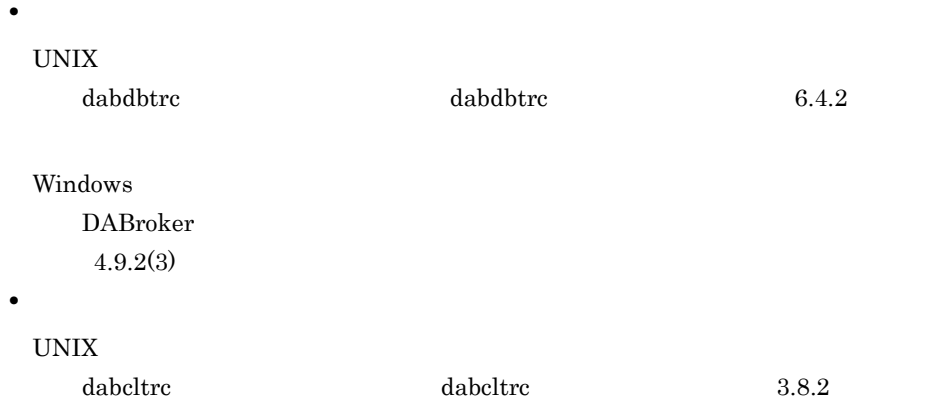

## Windows DABroker  $4.9.2(2)$

## $2$

a UNIX

## HP-UX

/var/adm/syslog/syslog.log

## Linux

/var/log

## AIX

/var/adm/ras

## DABroker core

## b Windows

## • Windows

- •<br>•<br>
- •<br>•<br>コグスの[*2]* メニューの[編集]

## 3 XA

# $X$ A  $X$ A  $X$ A  $X$

## $XA$ UNIX DABroker /spool/db\_xainfo.log Windows DABroker **Example ¥spool¥db\_xainfo.log**  $X$ A UNIX 3.4 DABroker Windows 4.4 DABroker

DABroker

## 6.2.1 DBPARTNER DABroker

DABroker DBPARTNER 2009 DBPARTNER DBPARTNER

 $\text{DBPARTNER} \qquad \qquad \text{DBPARTNER}$ 

DABroker

DBPARTNER DABroker DBPARTNER

## 6.2.2 Database Connection Server

DABroker Database Connection Server TCP/IP Database Connection Server Database Connection Server **DABroker** Database Connection Server TCP/IP

# $6.3$

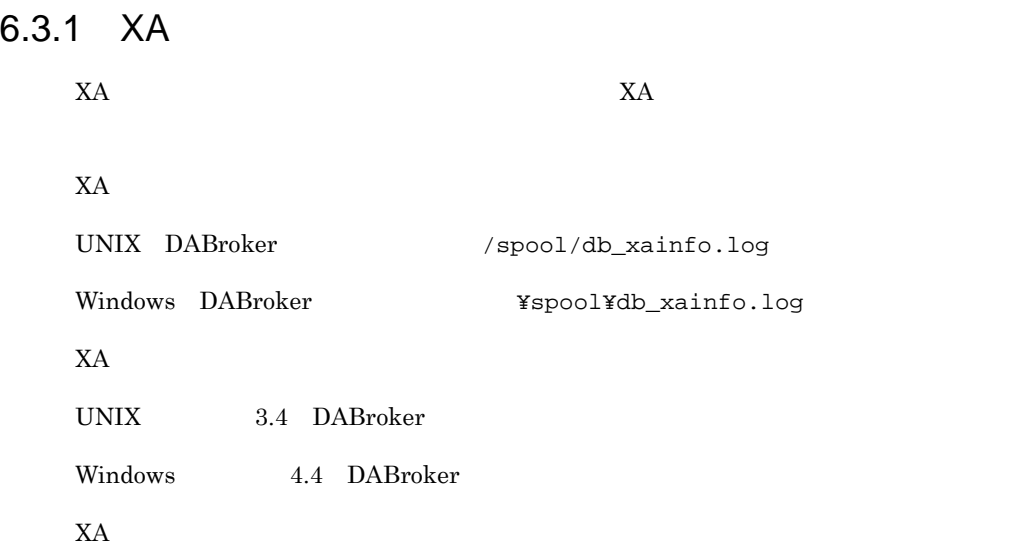

1999/10/20 10:27:12.156000 [226:225] [end :xa\_commit ] rmid=1 flags=0 RMName="Oracle XA" xid=[00000001:10:8:313939392D31302D323031303A32363A34371906B8003C1BAB000000 0003C0000000B0000003C00000060000003C2A1B1C2D0303B600373A0A190AB8003D390BA7 002B57BB0023591201B7002B1906B60032B600403A072AB400] return code =  $-4$ 1999/10/20 10:27:19.947000 [226:225] [end :xa\_recover ] rmid=1 flags=0 count=1 RMName="Oracle\_XA" return code =  $-5$ 

- **•** XXXX/XX/XX
- **•** XX:XX:XX.XXXXXX
- **•** [XXX:XXX]

プロセス ID:スレッド ID

**•** [XXXX:FFFF]

XXXX

- "call"
- "end"

FFFF XA **•** rmid=rrrr RMID **•** flags=ffff **•** RMName="nnnn"  $RM$ **•** xa\_info="iiii" XA 文字列 xa\_open(),又は xa\_close() 関数の場合だけ,出力されます。 **•** xid=[ffff:gggg:bbbb:dddd] XID ffff<sup>fff</sup> ID gggg<br>
Seggentle in the seggentle in the seggentle in the segment of the segment of the segment of the segment of the segment of the segment of the segment of the segment of the segment of the segment of the segment of the  $bbbb$ dddd XID xa\_open(),又は xa\_close() 関数以外の場合だけ,出力されます。 **•** count=cccc xa\_recover() **•** return code = rrrr  $X_A$ "end"

 $6.3.2$   $\blacksquare$ 

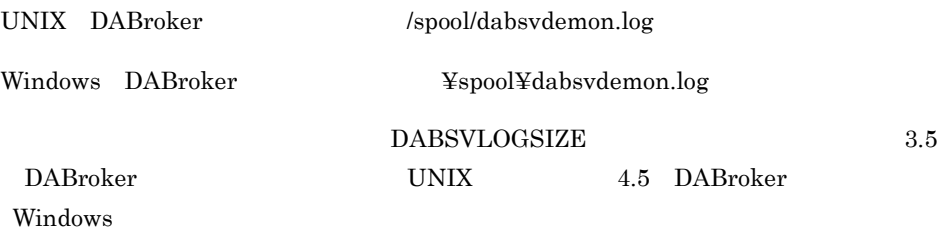

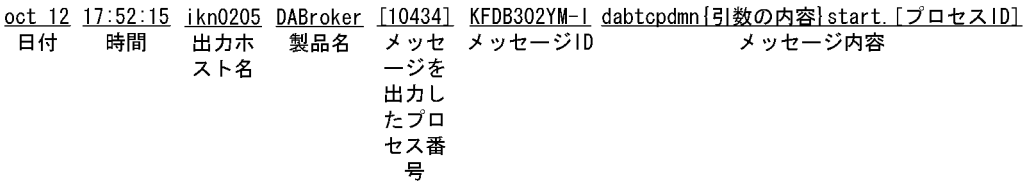

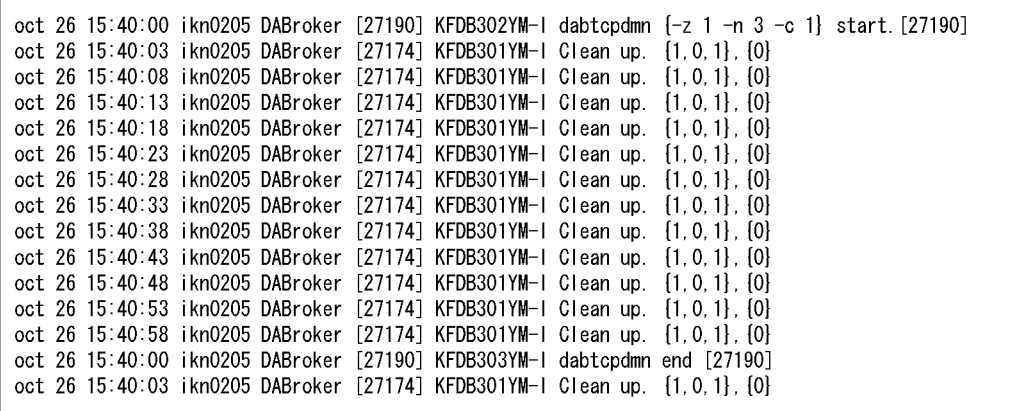

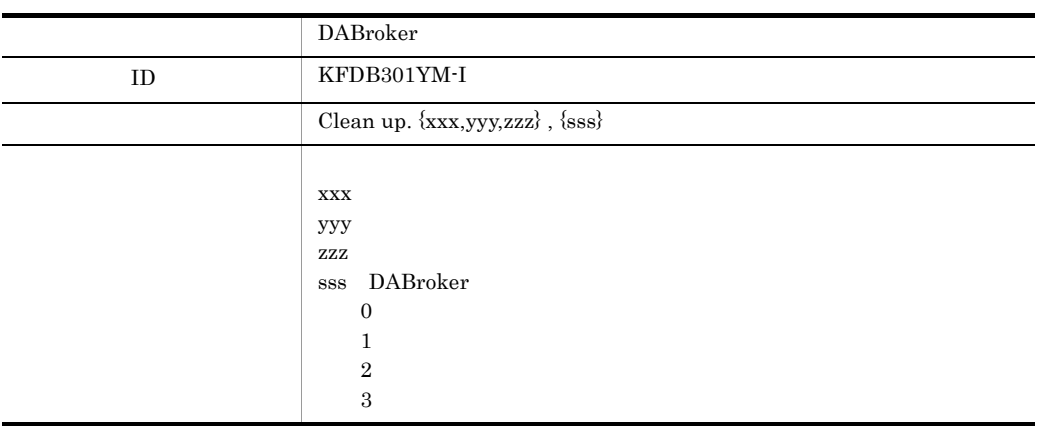

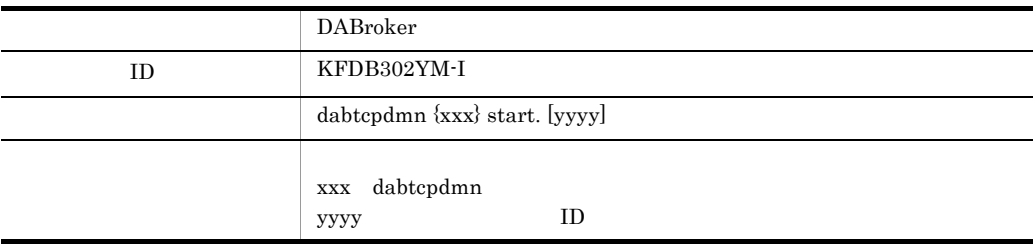

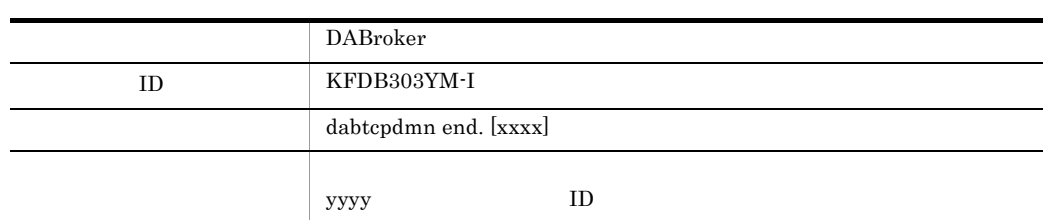

• DABroker DABMAXBLOCKUSERS 2  $DABroker$  1

KFDB301YM-I

• **•**  $DABroker$ 

## $d$ asysconf OTHERS  $\textbf{DAB\_DEMON\_LOG\_MODE=LIMITED}$

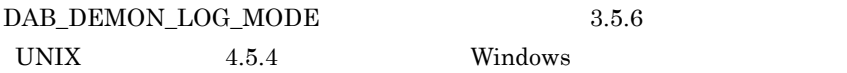

6.4 UNIX

 $UNIX$ 

 $6.4.1$ 

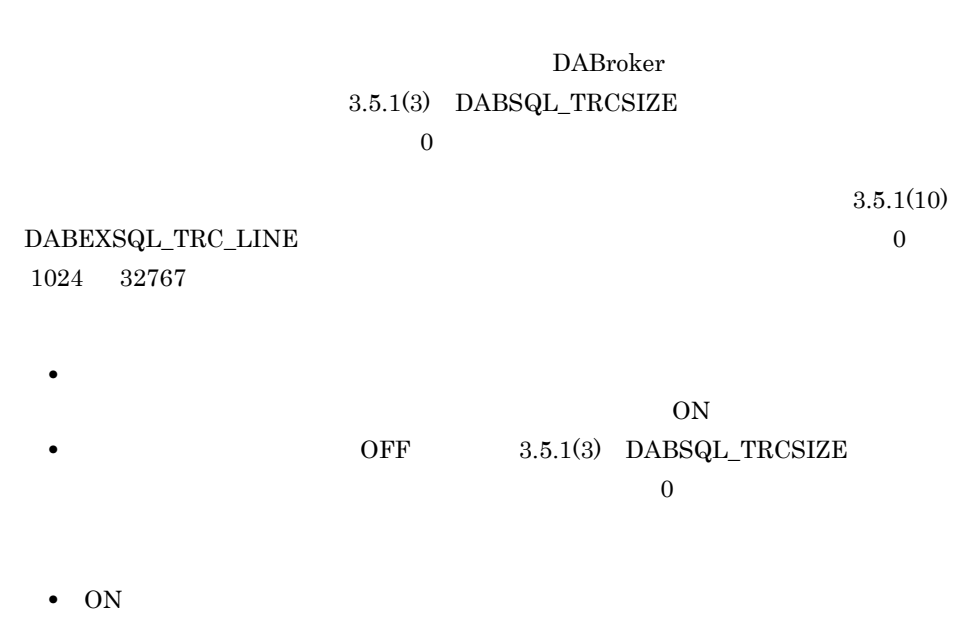

## 1 DABSQL\_TRC\_CONNECT CONNECT

ON

ON: OFF: ON: OFF:

## 2 DABSQL\_TRC\_DISCONNECT DISCONNECT

ON

ON: OFF: ON: OFF:

## 3 DABSQL\_TRC\_COMMIT COMMIT

ON

ON OFF ON OFF

## 4 DABSQL\_TRC\_ROLLBACK ROLLBACK

ON

ON: OFF: ON: OFF:

## 5 DABSQL\_TRC\_PREPARE PREPARE

ON

ON: OFF: ON: OFF:

 $\mathbb{S}\mathrm{QL}$ 

## 6 DABSQL\_TRC\_DESCRIBE DESCRIBE

ON

ON: OFF ON: OFF:

 $\mathbf{SQL}$ 

 ${\bf BRSC\_IN}\qquad\qquad {\bf DESC\_OUT}$ 

## 7 DABSQL\_TRC\_DECLARE DECLARE

ON

ON: OFF: ON: OFF:

 $SELECT$ 

## 8 DABSQL\_TRC\_OPEN OPEN

ON

ON: OFF: ON: OFF:

## 9 DABSQL\_TRC\_FETCH FETCH

ON

ON: OFF: ON: OFF:

## 10 DABSQL\_TRC\_EXECUTE EXECUTE

ON

ON: OFF: ON: OFF:

 $\rm SQL$ 

## 11 DABSQL\_TRC\_CLOSE CLOSE

ON

ON: OFF: ON: OFF:

## 12 DABSQL\_TRC\_CANCEL CANCEL

ON

ON: OFF: ON: OFF:

## 13 DABSQL\_TRC\_LOGGING LOGGING

ON

ON: OFF: ON: OFF:

## LOGGING

## 14 DABSQL\_TRC\_LOGLESS LOGLESS

ON

ON: OFF: ON: OFF:

LOGLESS

## 15 DABSQL\_TRC\_ATTACH ATTACH

ON

ON: OFF: ON: OFF:

## 16 DABSQL\_TRC\_ATTRGET ATTRGET

ON

ON: OFF: ON: OFF:

## 17 DABSQL\_TRC\_ATTRSET ATTRSET

ON

ON: OFF: ON: OFF:

## 18 DABSQL\_TRC\_BIND BIND

ON

ON: OFF: ON: OFF:

## 19 DABSQL\_TRC\_CHARFORM CHARFORM

ON

ON: OFF: ON: OFF:

## 20 DABSQL\_TRC\_CHARID CHARID

ON

ON: OFF: ON: OFF:

 $\rm ID$ 

## 21 DABSQL\_TRC\_DEFINE DEFINE

ON

ON: OFF: ON: OFF:

## 22 DABSQL\_TRC\_DESALLOC DESALLOC

ON

ON: OFF: ON: OFF:

## 23 DABSQL\_TRC\_DESCANY DESCANY

ON

ON: OFF: ON: OFF:

## 24 DABSQL\_TRC\_DESFREE DESFREE

ON

ON: OFF: ON: OFF:
#### 25 DABSQL\_TRC\_DETACH DETACH

ON

ON: OFF: ON: OFF:

## 26 DABSQL\_TRC\_ENVCREATE ENVCREATE

ON

ON: OFF: ON: OFF:

#### 27 DABSQL\_TRC\_ERRGET ERRGET

ON

ON: OFF: ON: OFF:

## 28 DABSQL\_TRC\_GETPIECE GETPIECE

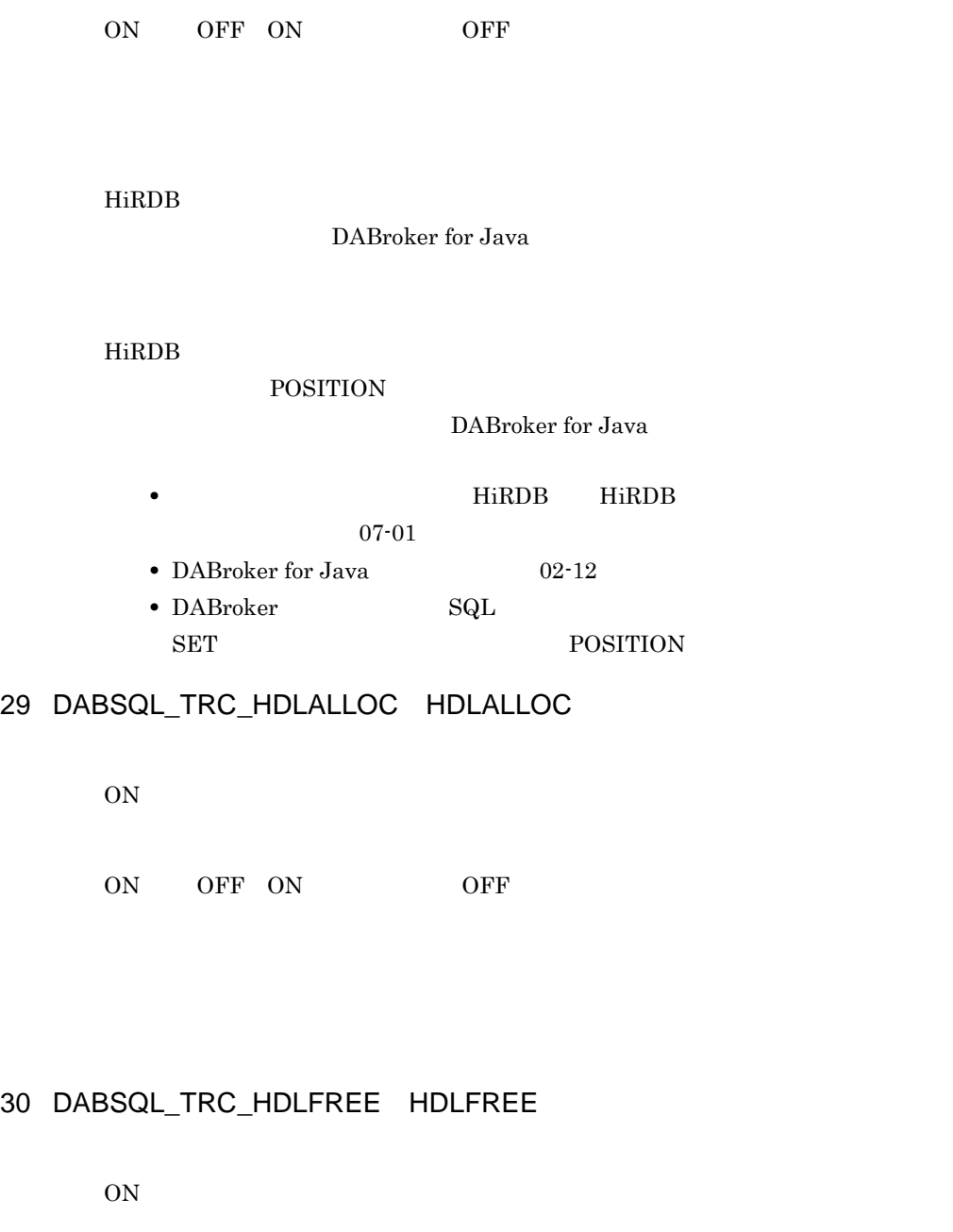

ON: OFF: ON: OFF:

#### 31 DABSQL\_TRC\_LOBCLOSE LOBCLOSE

ON

ON: OFF: ON: OFF:

 $BFILE$ 

#### 32 DABSQL\_TRC\_LOBLEN LOBLEN

ON

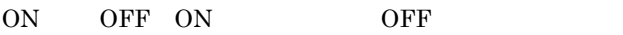

 $\rm LOB$ 

HiRDB

DABroker for Java

 $\rm{LOB}$ 

#### HiRDB

**LENGTH** DABroker for Java • **• HiRDB** HiRDB 07-01 • DABroker for Java 02-12 • DABroker SQL  $\begin{array}{ll}\n$ SET LENGTH

## 33 DABSQL\_TRC\_LOBOPEN LOBOPEN

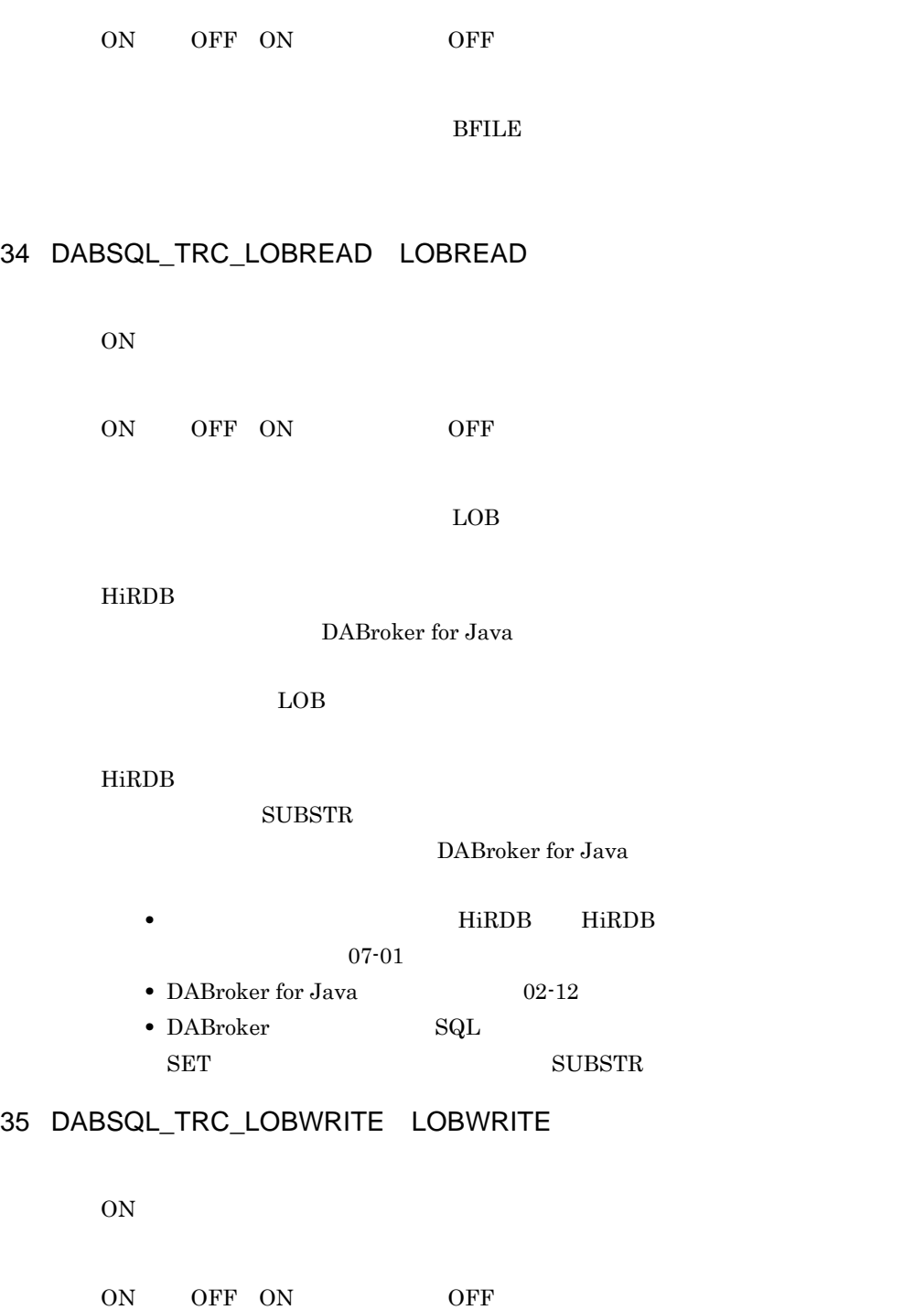

 $\rm{LOB}$ 

#### 36 DABSQL\_TRC\_PARAMGET PARAMGET

ON

ON: OFF: ON: OFF:

## 37 DABSQL\_TRC\_SESBEGIN SESBEGIN

ON

ON: OFF: ON: OFF:

#### 38 DABSQL TRC SESEND SESEND

ON

ON: OFF: ON: OFF:

#### 39 DABSQL\_TRC\_SETPIECE SETPIECE

ON

ON: OFF: ON: OFF:

## 40 DABSQL\_TRC\_GETDIAG GETDIAG

ON

ON: OFF: ON: OFF:

## 41 DABSQL\_TRC\_AUTO\_COMMIT\_OFF AUTO COMMIT OFF

ON

ON: OFF: ON: OFF:

#### AUTO COMMIT OFF

#### 42 DABSQL\_TRC\_AUTO\_COMMIT\_ON AUTO COMMIT ON

ON

ON: OFF: ON: OFF:

AUTO COMMIT ON

#### 43 DABSQL\_TRC\_GET\_INFO GET INFO

ON: OFF: ON: OFF:

#### 44 DABSQL\_TRC\_SET\_INFO SET INFO

ON

ON: OFF: ON: OFF:

## 45 DABSQL\_TRC\_EXECUTE\_DIRECT EXECUTE DIRECT

ON

ON: OFF: ON: OFF:

 $\mathop{\rm SQL}\nolimits$ 

## $6.4.2$

# dabdbtrc [-u JD] [-p ]

DABroker

 $DBMS$  DBMS  $DBMS$ DABroker

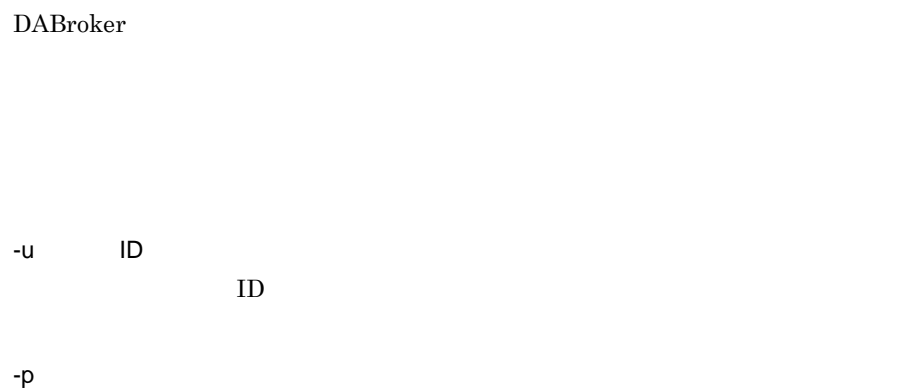

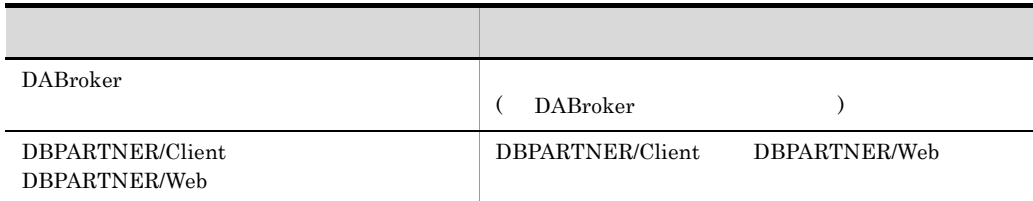

#### **PAPNAME**

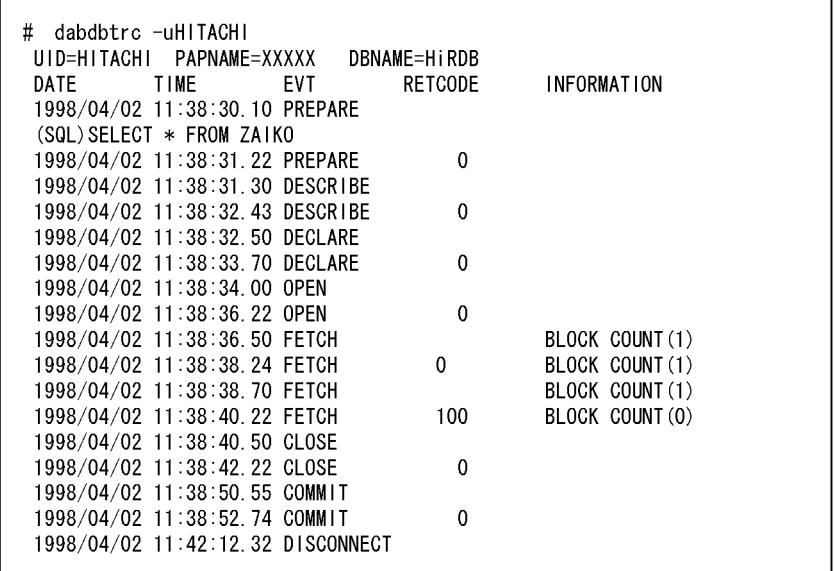

UID=XXXXXXXX

 $\rm ID$ 

PAPNAME=XXXXXXX

 $-p$ 

#### DBNAME=XXXXXXX

- **•** HiRDB HiRDB Version 7 HiRDB Version 8 HiRDB Version 9
- **•** ORACLE7 Oracle10g Oracle11g Oracle12c Oracle Call Interface 7
- **•** ORACLE8i Oracle10g Oracle11g Oracle12c Oracle Call Interface 8i
- **•** DBCSV Database Connection Server

DATE

 $\frac{1}{2}$ 

TIME

 $\vdots$  : .n

n  $n/100$ 

EVT

DABroker

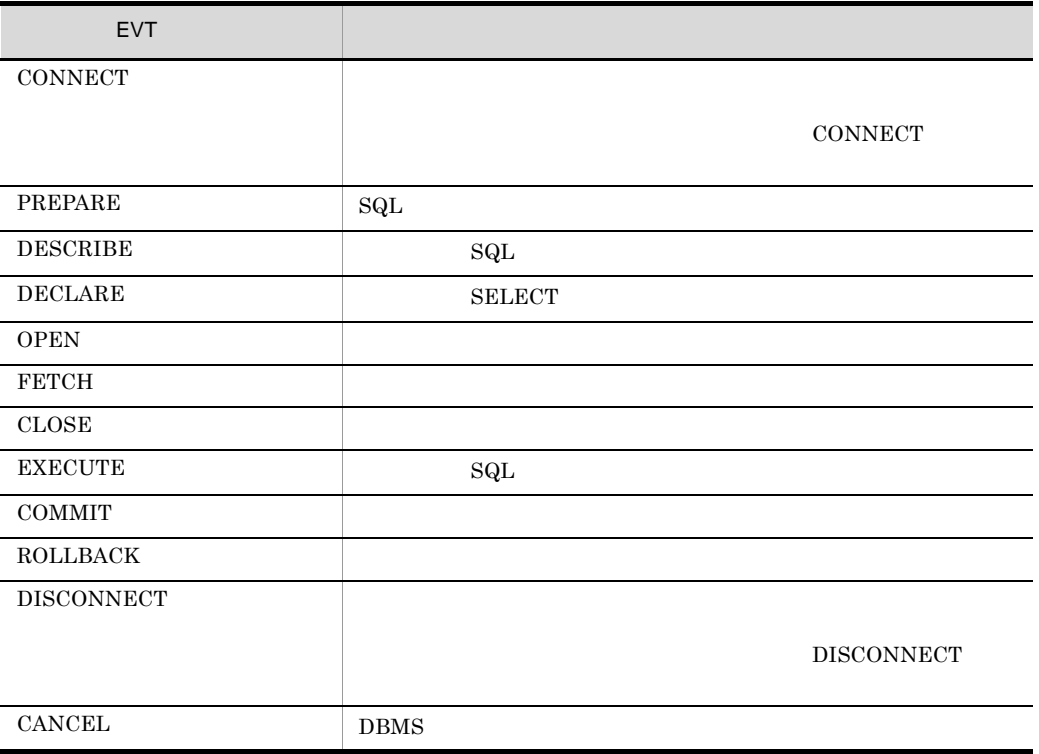

#### DABroker

 $6.4.1$ 

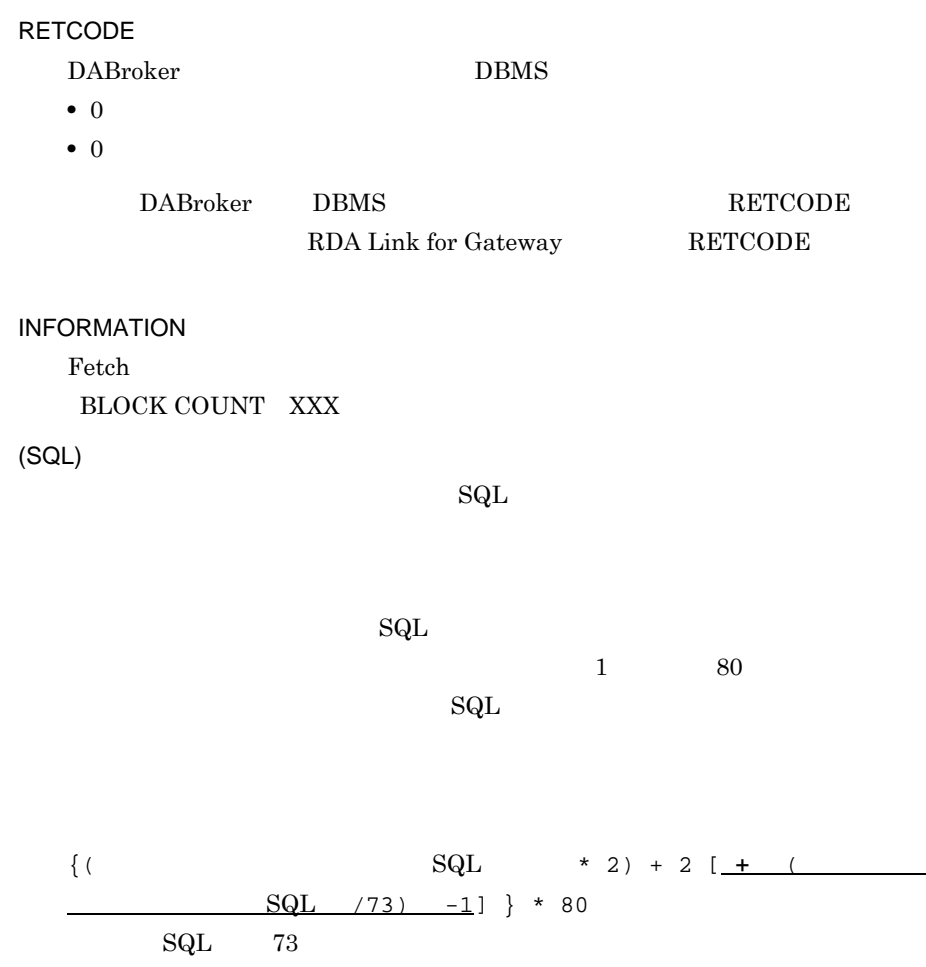

 $6.4.3$ 

 $\overline{1}$ 

DABroker

• **•**  $\mathcal{L}_{\text{max}}$ 

- **•**  $\mathcal{L}_{\text{max}}$ •<br>• <sub>マル</sub>キスレッドでアプリケーションが動作している場合,
- DABroker

• DABroker

 $\sim$  2

#### $2 \angle$

- 
- - **•** データベースのアクセス中に障害が発生した場合,迅速に障害を切り分ける必要があ
	- 24  $\blacksquare$
	-
	- <sub>•</sub>  $\frac{1}{2}$
	- コネクションプーリングなどを使用していて,データベースへの接続<br>これで、データベースへの接続
- **•** 障害の再現調査ができないため,常時トレースを取得する必要がある。
- 3 DABroker

 $DAB$ roker

DABroker 3.5 DABroker

#### $4$

\*-------------------------------------------------------\* \*- DataBase Access Information (DRV) -\*<br>\*- Date YYYY/MM/DD hh:mm:ss.nnnnnn \*- Date YYYY/MM/DD hh:mm:ss.nnnnnn \*-------------------------------------------------------\* DABroker Connect ID : AAAAA(BBBBB) Process ID : CCCCC UserID : DDDDD Client Name : EEEEE (DB ) Lang Mode : GGGGG

THREAD-ID CID EVT START-TIME END-TIME RETCODE BLOCKCNT HiRDB\_CONNECTION\_ID (SQL)SS…SS

#### DRV

DABroker

#### $HiRDB$

HiRDB Driver

#### Oracle8i

ORACLE8i Driver Oracle Call Interface 8i

#### Oracle7

ORACLE7 Driver Oracle Call Interface 7

#### Database Connection Server DBS

DABroker for Java Oracle8i

#### Date

YYYY/MM/DD hh:mm:ss.nnnnnn

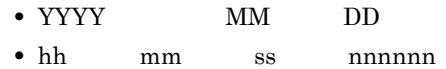

## DABroker Connect ID

#### Process ID

 $ID$ 

#### UserID

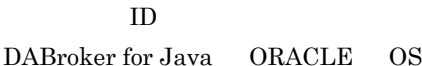

#### Client Name

 $UAP$ 

 $(DB \t)$ 

 $6-1$ 

OS authority

#### $6-1$

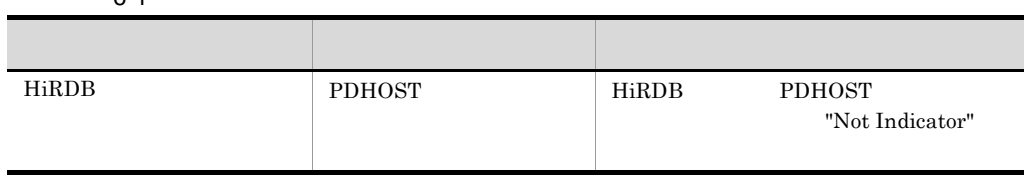

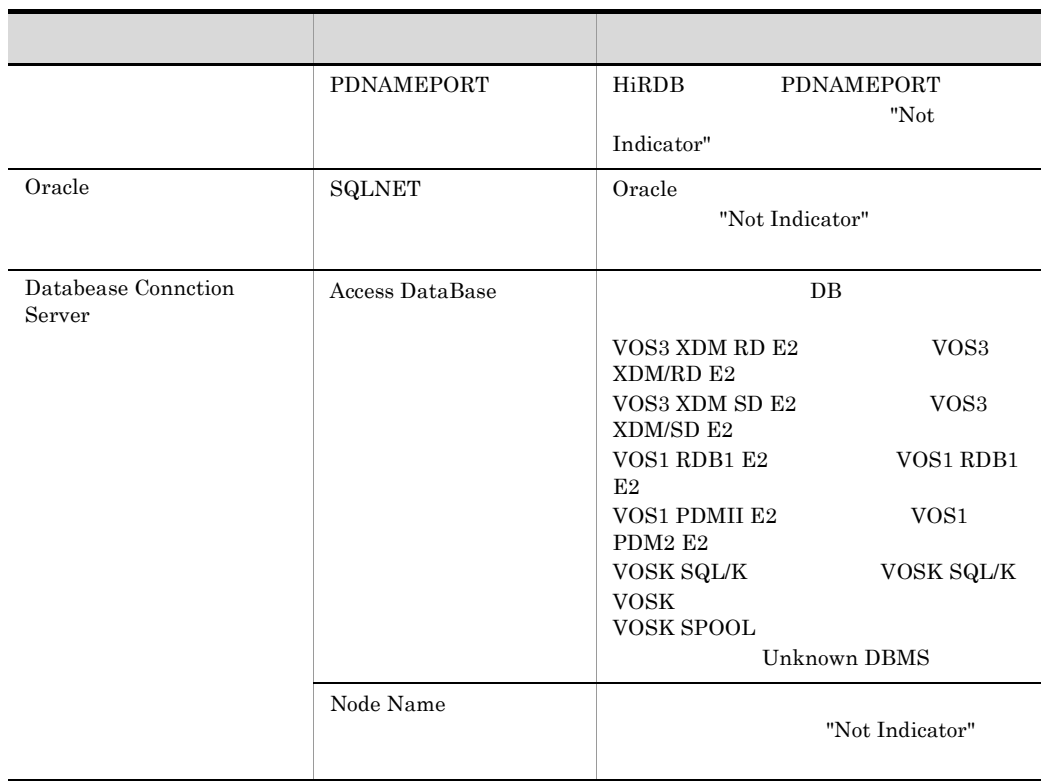

Lang Mode THREAD-ID  $ID$ CID EVT DABroker

 $6.4.1$ 

 $\overline{\text{OFF}}$ 

ON GET\_DIAG

また,拡張データベースアクセストレースで出力イベントの種類を変更すると , 従来

ATTACH **ATTRGET**  $ATTRSET$ AUTOCOMOFF AUTO COMMIT AUTOCOMON AUTO COMMIT BIND CHARFORM CHARID ID DEFINE DESALLOC:  $\begin{minipage}{0.9\linewidth} \begin{tabular}{l} \multicolumn{2}{c}{\textbf{DEC\_OUT}}\\ \multicolumn{2}{c}{\textbf{DEC\_OUT}}\\ \multicolumn{2}{c}{\textbf{DESC\_OUT}}\\ \multicolumn{2}{c}{\textbf{DESC\_OUT}}\\ \multicolumn{2}{c}{\textbf{DCSC\_OUT}}\\ \multicolumn{2}{c}{\textbf{DCSC\_OUT}}\\ \multicolumn{2}{c}{\textbf{DCSC\_OUT}}\\ \multicolumn{2}{c}{\textbf{DCSC\_OUT}}\\ \multicolumn{2}{c}{\textbf{DCSC\_OUT}}\\ \multicolumn{2}{c}{\textbf{DCSC\_OUT}}\\ \multic$  $DESC_IN$   $SQL$ DESCANY **DESFREE** DETACH ENVCREATE ERRGET EXECDIRECT SQL GET\_DIAG GETINFO **GETPIECE** HDLALLOC HDLFREE LOBCLOSE BFILE LOBLEN LOB LOBOPEN BFILE LOBREAD LOB LOBWRITE LOB **PARAMGET SESBEGIN SESEND SETINFO: SETPIECE** START-TIME YYYY/MM/DD hh:mm:ss.nnnnnn

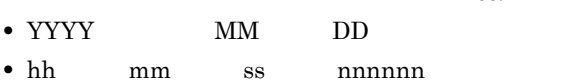

END-TIME

YYYY/MM/DD hh:mm:ss.nnnnnn

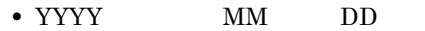

**•** hh:時,mm:分,ss:秒,nnnnnn:マイクロ秒

#### RETCODE

#### BLOCKCNT

FETCH

#### HiRDB\_CONNECTION\_ID

#### $(a)$ HiRDB

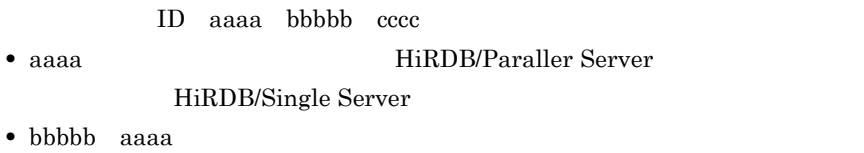

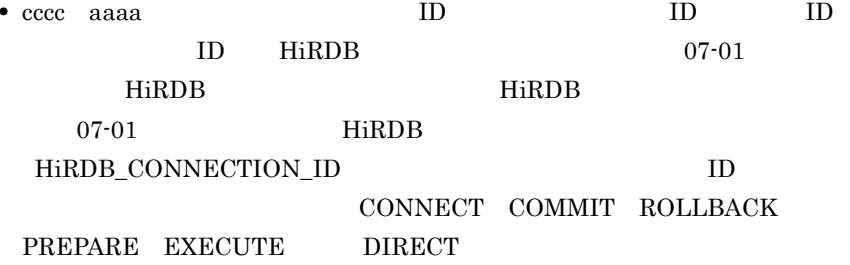

## $(b)$ HiRDB  $XDM/RD$  E2

ID aaaa bbbbb cccc

- aaaa JOB
- bbbbb
- cccc

 $HiRDB$  07-02

XDM/RD E2 11-00 Database Connection Server05-00

HiRDB\_CONNECTION\_ID

#### ID CONNECT

 $$ 

(SQL)

#### $\mathbf{SQL}$

 $5$ 

DABroker /spool/db\_access

 $\verb|spdb_XXXXXXX_YYYYYYY_Y_2| \qquad \qquad \verb|ZZZZI.IIIIIII| \\$ 

 $HiRDB$ 

HiRDB

Oracle8i

Oracle8i

Oracle7

Oracle7

#### Database Connection Server DBS

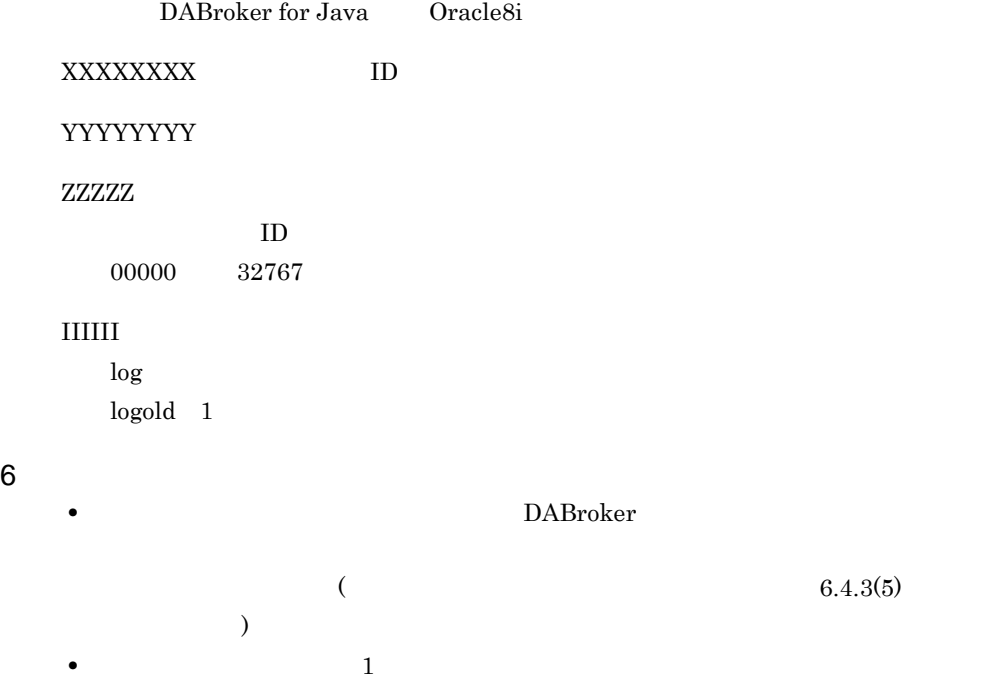

 $\,$ 

• トレースファイルは<sub>デ</sub>イルは実行しているコネクションの数だけ作成されます。

• トレースファイルは自動的には自動的には自動的には自動的には相談している。

• トー*ピースクの空き音量が十分です* 

# $6.5$ Windows

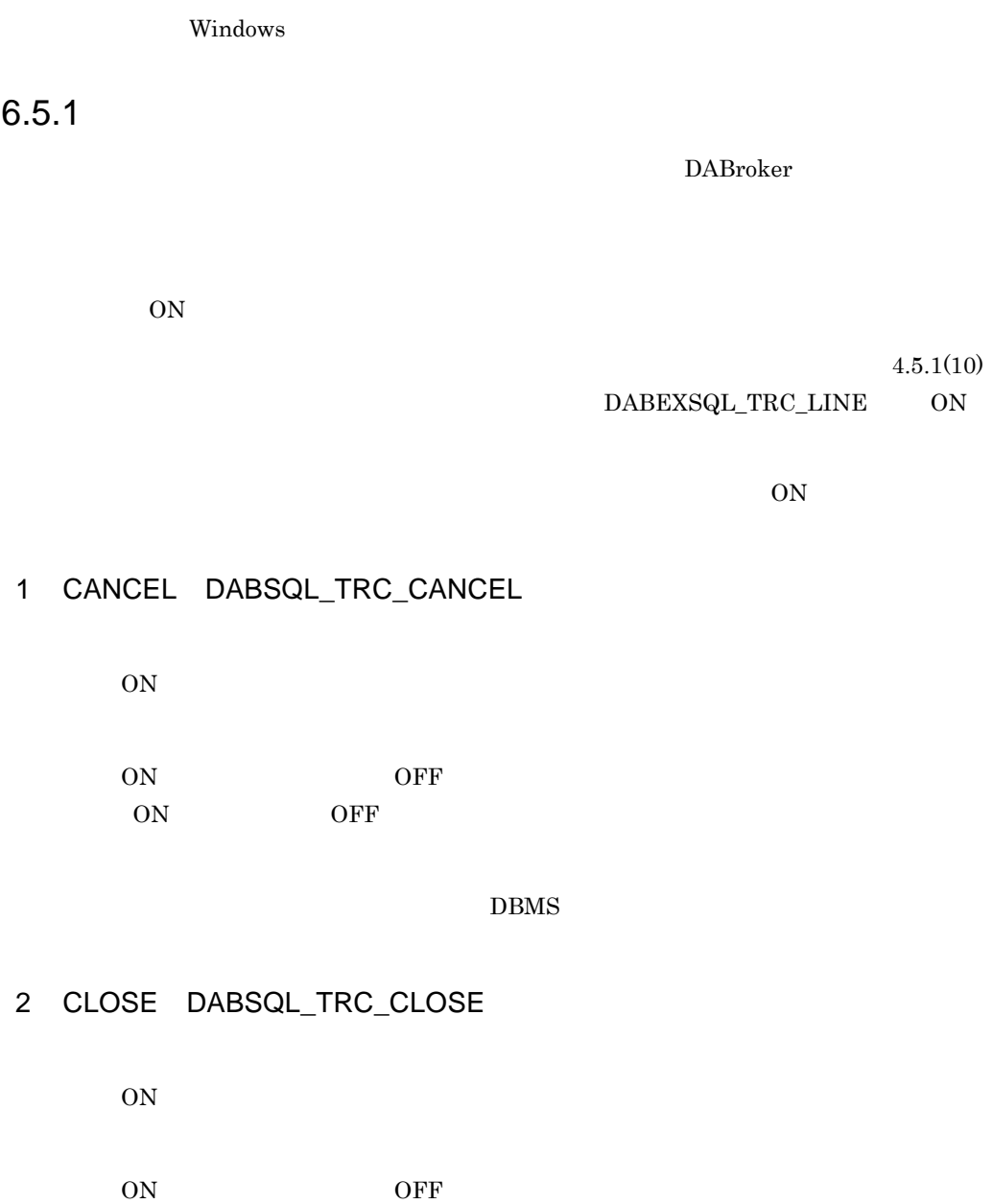

ON: OFF:

## 3 COMMIT DABSQL\_TRC\_COMMIT

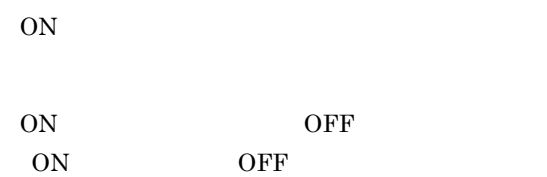

## 4 CONNECT DABSQL\_TRC\_CONNECT

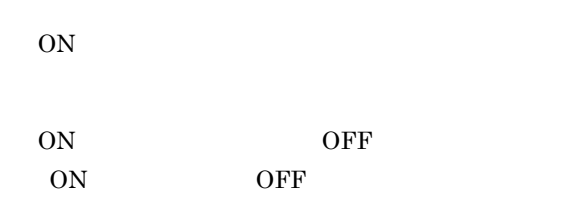

## 5 DECLARE DABSQL\_TRC\_DECLARE

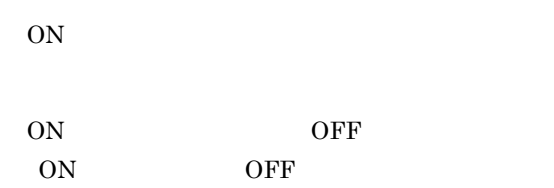

SELECT

## 6 DESCRIBE DABSQL\_TRC\_DESCRIBE

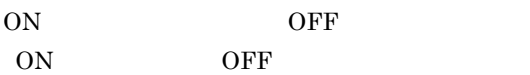

 $\mathbf{SQL}$ 

## 7 DISCONNECT DABSQL\_TRC\_DISCONNECT

 $\mbox{ON}$ 

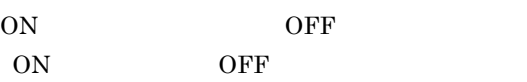

## 8 EXECUTE DABSQL\_TRC\_EXECUTE

 $\mbox{ON}$ 

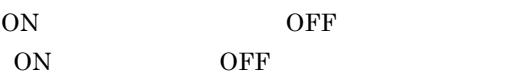

 $\mathbf{SQL}$ 

## 9 FETCH DABSQL\_TRC\_FETCH

 $ON$ 

ON OFF ON: OFF:

## 10 LOGGING DABSQL\_TRC\_LOGGING

 $\mbox{ON}$ 

ON OFF ON: OFF

#### LOGGING

#### 11 LOGLESS DABSQL\_TRC\_LOGLESS

ON

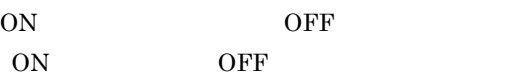

**LOGLESS** 

#### 12 PREPARE DABSQL\_TRC\_PREPARE

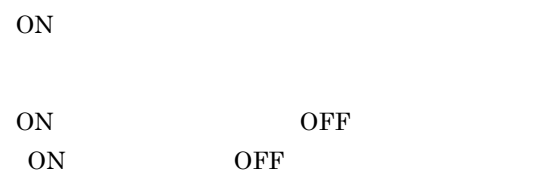

 $\mathop{\rm SQL}\nolimits$ 

## 13 ROLLBACK DABSQL\_TRC\_ROLLBACK

 $ON$ ON OFF

ON: OFF:

## 14 OPEN DABSQL\_TRC\_OPEN

 $ON$ 

ON OFF ON: OFF

## 15 ATTACH DABSQL\_TRC\_ATTACH

 $ON$ 

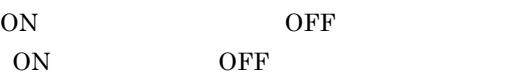

DABroker for Java Oracle8i

## 16 ATTRGET DABSQL\_TRC\_ATTRGET

 $ON$ 

ON OFF ON: OFF:

#### DABroker for Java Oracle8i

## 17 ATTRSET DABSQL\_TRC\_ATTRSET

ON

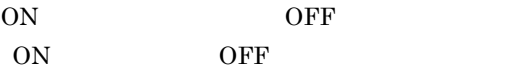

DABroker for Java Oracle8i

#### 18 BIND DABSQL\_TRC\_BIND

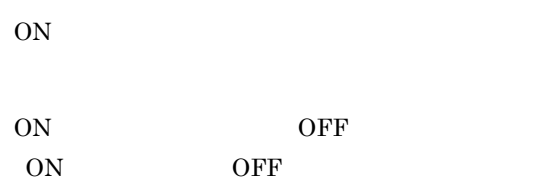

### 19 CHARFORM DABSQL\_TRC\_CHARFORM

 $\mbox{ON}$ 

ON OFF ON: OFF

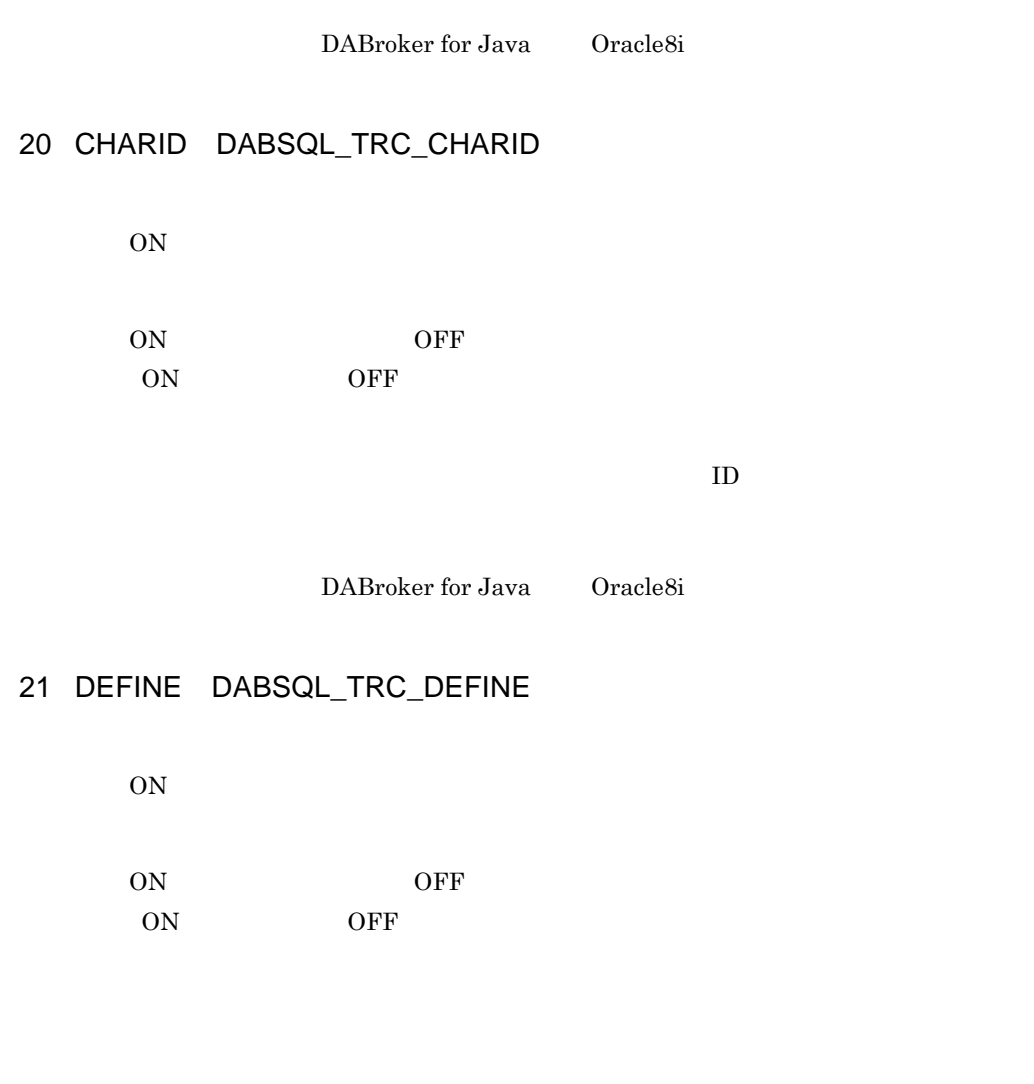

## 22 DESALLOC DABSQL\_TRC\_DESALLOC

 $ON$ 

ON OFF ON: OFF

## 23 DESCANY DABSQL\_TRC\_DESCANY

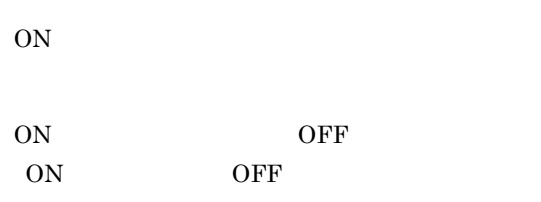

DABroker for Java Oracle8i

## 24 DESFREE DABSQL\_TRC\_DESFREE

 $ON$ 

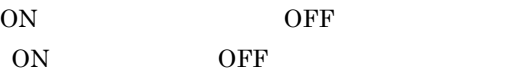

DABroker for Java Oracle8i

## 25 DETACH DABSQL\_TRC\_DETACH

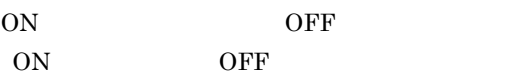

## 26 ENVCREATE DABSQL\_TRC\_ENVCREATE

 $ON$ 

ON OFF ON: OFF

DABroker for Java Oracle8i

## 27 ERRGET DABSQL\_TRC\_ERRGET

 $ON$ 

ON OFF ON: OFF

DABroker for Java Oracle8i

## 28 GETPIECE DABSQL\_TRC\_GETPIECE

ON

ON OFF

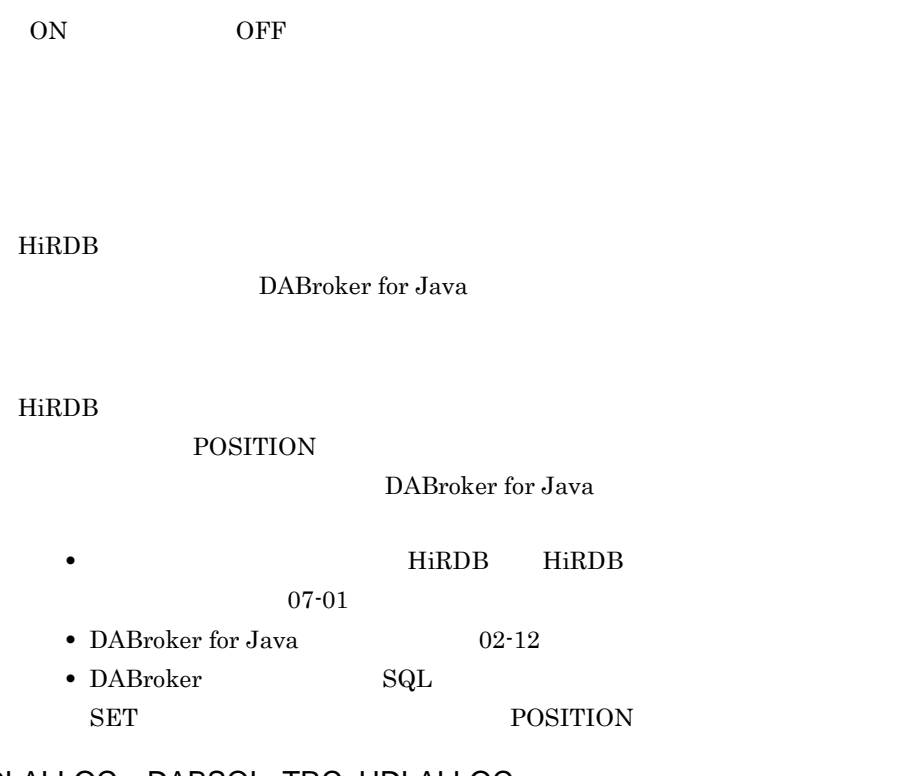

## 29 HDLALLOC DABSQL\_TRC\_HDLALLOC

ON

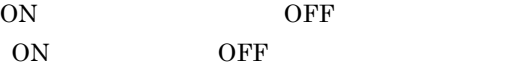

DABroker for Java Oracle8i

## 30 HDLFREE DABSQL\_TRC\_HDLFREE

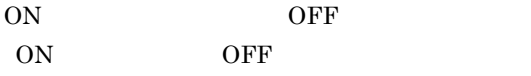

## 31 LOBCLOSE DABSQL\_TRC\_LOBCLOSE

 $ON$ 

ON OFF ON: OFF

#### $B$ FILE  $\sim$

DABroker for Java Oracle8i

## 32 LOBLEN DABSQL\_TRC\_LOBLEN

 $ON$ 

ON OFF ON: OFF

 $\rm LOB$ 

HiRDB

DABroker for Java

 $\rm LOB$ 

HiRDB

**LENGTH** 

DABroker for Java

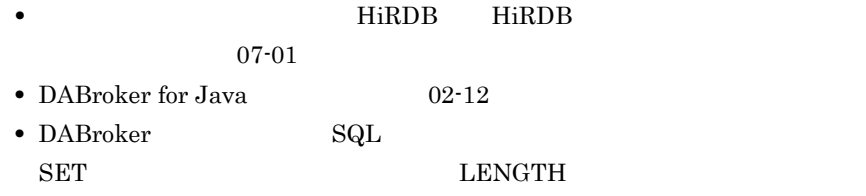

## 33 LOBOPEN DABSQL\_TRC\_LOBOPEN

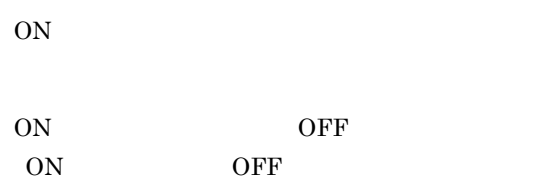

#### $BFILE$

DABroker for Java Oracle8i

## 34 LOBREAD DABSQL\_TRC\_LOBREAD

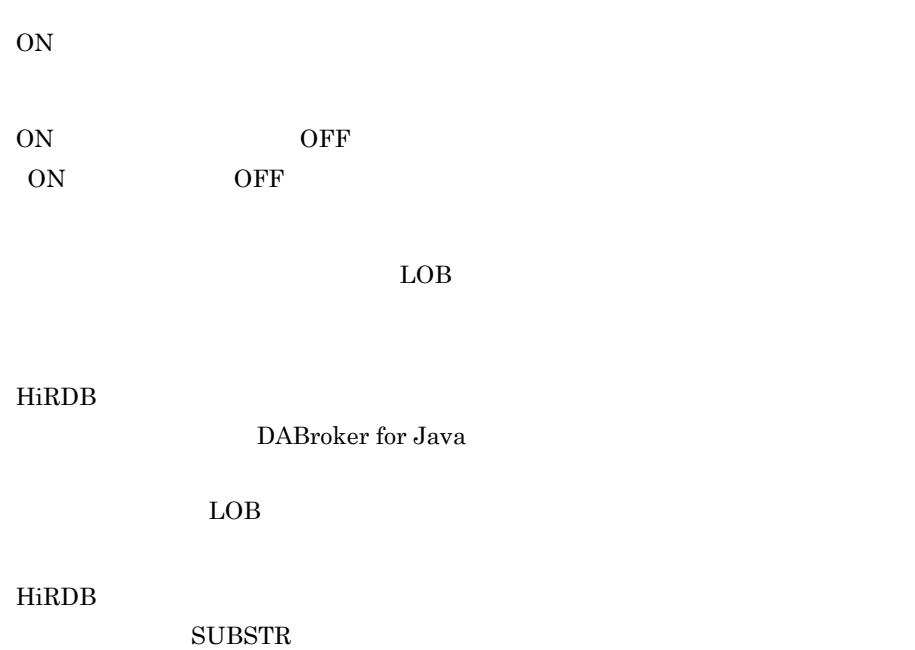

DABroker for Java

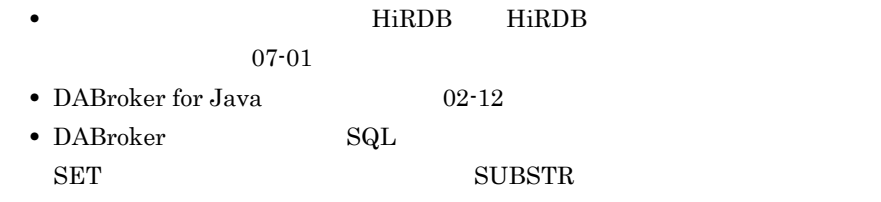

## 35 LOBWRIT DABSQL\_TRC\_LOBWRITE

ON

ON OFF ON: OFF

#### $\rm{LOB}$

DABroker for Java Oracle8i

## 36 PARAMGET DABSQL\_TRC\_PARAMGET

 $ON$ 

ON OFF ON: OFF:

DABroker for Java Oracle8i

## 37 SESBEGIN DABSQL\_TRC\_SESBEGIN

 $ON$ 

ON OFF

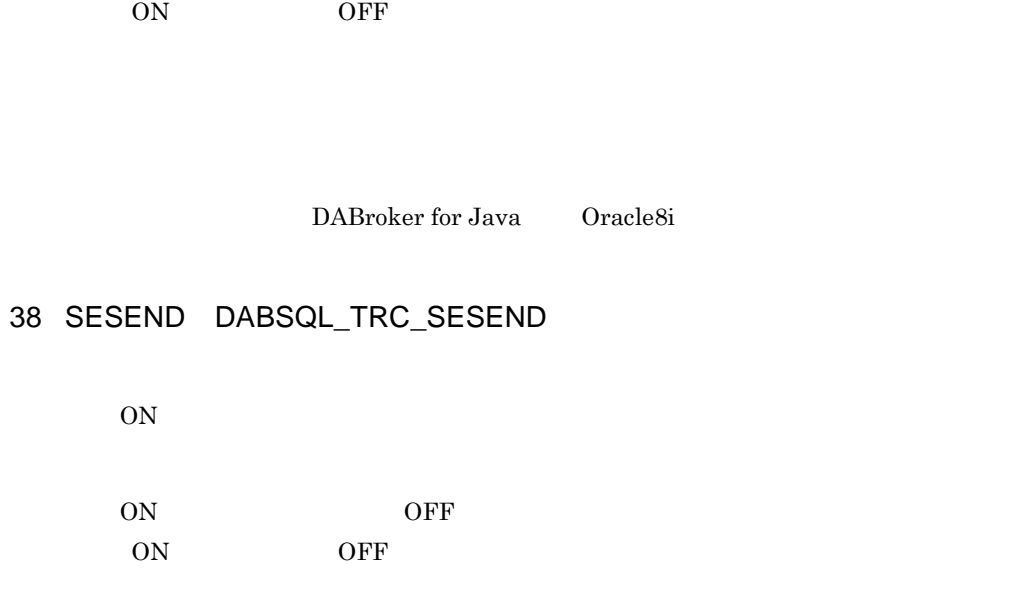

DABroker for Java Oracle8i

## 39 SETPIECE DABSQL\_TRC\_SETPIECE

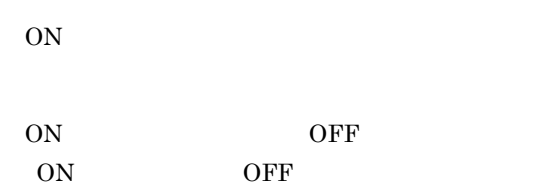

DABroker for Java Oracle8i

## 40 GETDIAG DABSQL\_TRC\_GETDIAG

ON OFF ON: OFF:

## 41 AUTO COMMIT OFF DABSQL\_TRC\_AUTO\_COMMIT\_OFF

 $ON$ 

ON OFF ON: OFF:

#### AUTO COMMIT

## 42 AUTO COMMIT ON DABSQL\_TRC\_AUTO\_COMMIT\_ON

ON

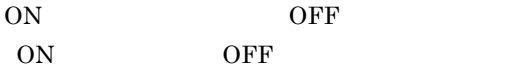

AUTO COMMIT

## 43 GET INFO DABSQL\_TRC\_GET\_INFO

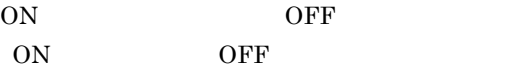

## 44 SET INFO DABSQL\_TRC\_SET\_INFO

 $ON$ 

ON OFF ON: OFF:

## 45 EXECUTE DIRECT DABSQL\_TRC\_EXECUTE\_DIRECT

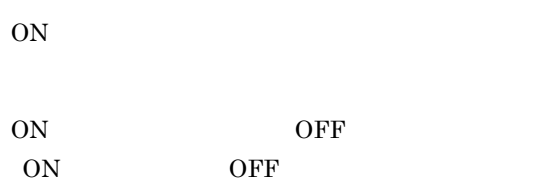

 $\mathbb{SQL}$ 

## $6.5.2$

1  $\blacksquare$ 

#### DABroker

- **•**  $\mathcal{L}_{\text{max}}$
- **•**  $\mathcal{L}_{\text{max}}$
- **•**  $\bullet$

• DABroker

• DABroker

 $\sim$  2

 $2 \angle$ 

- **•**  $\bullet$
- 24  $\blacksquare$
- 
- **•** マルチスレッド環境でアプリケーションが動作していて,スレッドごとのデータベー
- 
- **•**  $\bullet$
- 
- **•** 障害の再現調査ができないため,常時トレースを取得する必要がある場合

#### 3 DABroker

DABroker

DABroker 4.5 DABroker 4.5 DABroker

 $4$ 

\*-------------------------------------------------------\* \*- DataBase Access Information (DRV) -\* \*- Date YYYY/MM/DD hh:mm:ss.nnnnnn \*-------------------------------------------------------\* DABroker Connect ID : AAAAA(BBBBB) Process ID : CCCCC Process ID : CCCCC<br>UserID : DDDDD<br>Client Name : EEEEE Client Name  $\begin{array}{ccc} & & \\ \text{DB} & & \\ \end{array}$ Lang Mode : GGGGG

THREAD-ID CID EVT START-TIME END-TIME RETCODE BLOCKCNT HiRDB\_CONNECTION\_ID (SQL)SS…SS

DRV

DABroker 2007 - 2008 - 2008 - 2009 - 2010 - 2010 - 2010 - 2010 - 2010 - 2010 - 2010 - 2010 - 2010 - 2010 - 20

#### **HiRDB**

HiRDB Driver

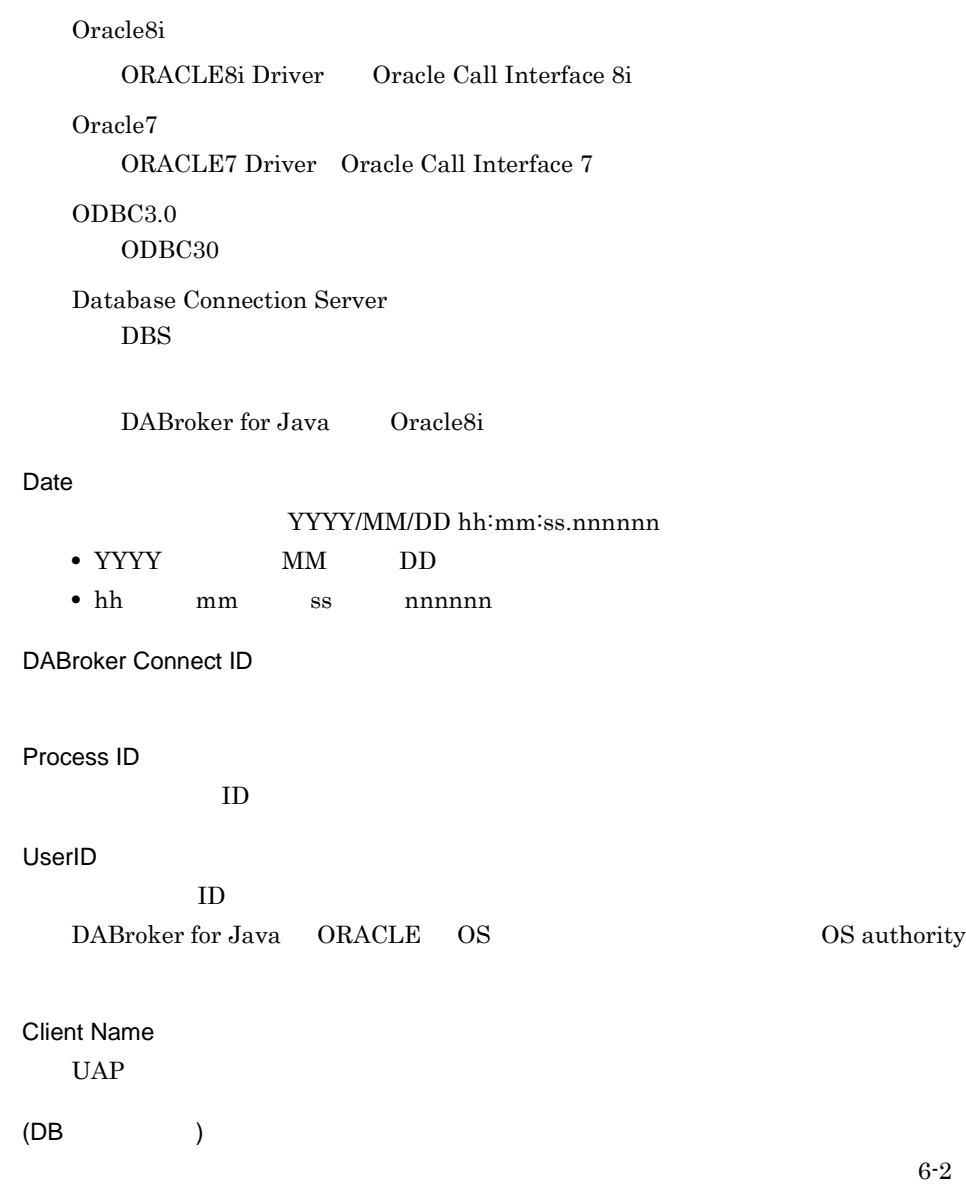

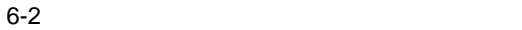

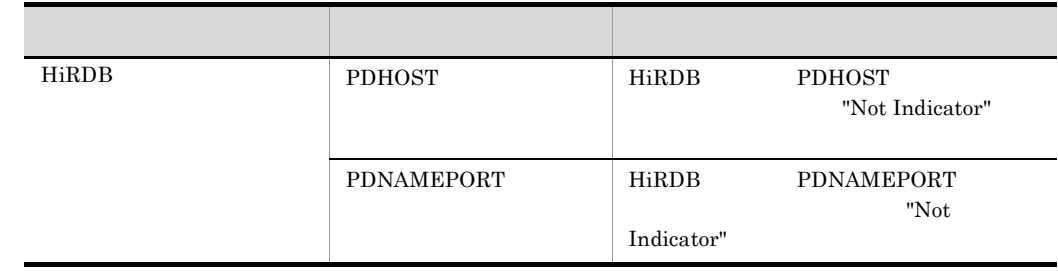

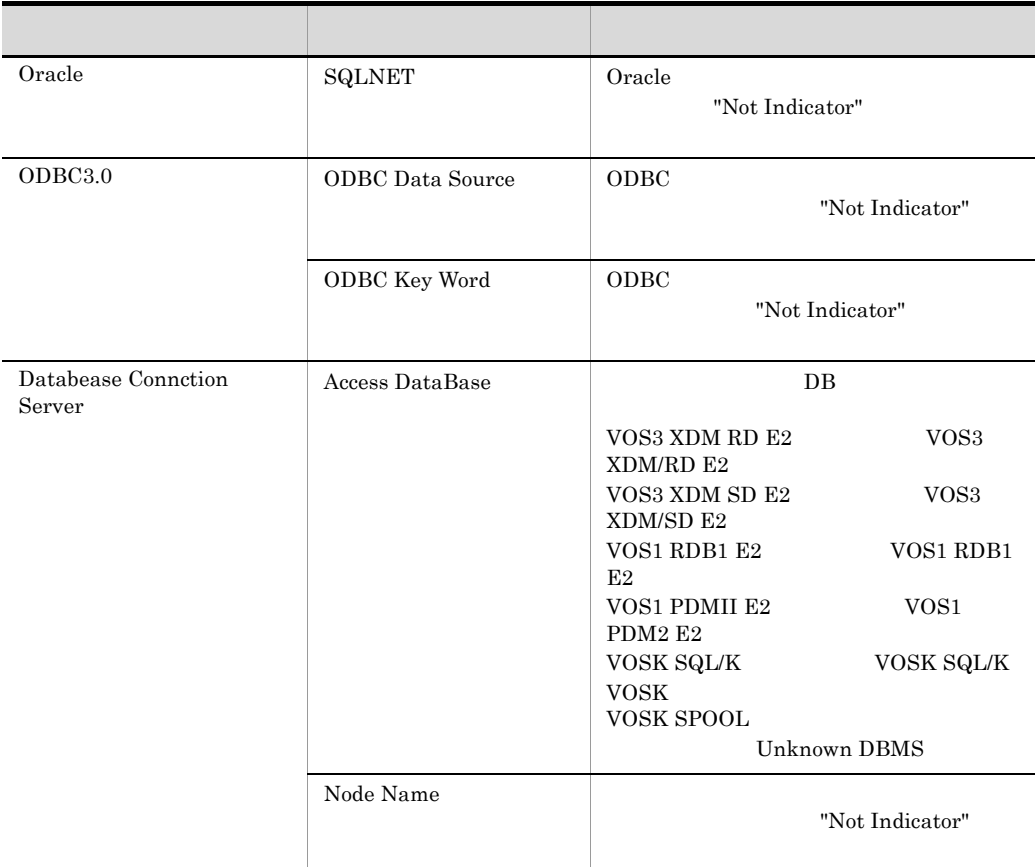

Lang Mode

THREAD-ID

 $ID$ 

CID

EVT

DABroker

 $4.5.1(9)$ 

DABSQL\_TRCSIZE 」を参照してください。ただし,データベースアクセスト

DABroker

 $\overline{\phantom{a}}$
$\overline{\text{OFF}}$ 

#### ON GET\_DIAG

ATTACH **ATTRGET ATTRSET** AUTOCOMOFF AUTO COMMIT  $\rm AUTOCOMON$   $\rm AUTO$   $\rm COMMIT$ BIND: CHARFORM CHARID ID DEFINE: DESALLOC DESC\_OUT SQL  $\begin{minipage}{0.9\linewidth} \begin{tabular}{l} \multicolumn{2}{c}{\textbf{DESC\_IN}}\\ \multicolumn{2}{c}{\textbf{DESC\_IN}}\\ \multicolumn{2}{c}{\textbf{GQL}}\\ \multicolumn{2}{c}{\textbf{DESC\_IN}}\\ \multicolumn{2}{c}{\textbf{DESC\_IN}}\\ \multicolumn{2}{c}{\textbf{DESC\_IN}}\\ \multicolumn{2}{c}{\textbf{DESC\_IN}}\\ \multicolumn{2}{c}{\textbf{DESC\_IN}}\\ \multicolumn{2}{c}{\textbf{DESC\_IN}}\\ \multicolumn{2}{c}{\textbf{DESC\_IN}}\\ \multic$ DESCANY DESFREE: DETACH: ENVCREATE ERRGET  $EXECDIRECT$  SQL GET\_DIAG GETINFO **GETPIECE** HDLALLOC HDLFREE LOBCLOSE BFILE LOBLEN LOB LOBOPEN BFILE LOBREAD LOB LOBWRITE LOB PARAMGET **SESBEGIN SESEND** SETINFO **SETPIECE** START-TIME

YYYY/MM/DD hh:mm:ss.nnnnnn

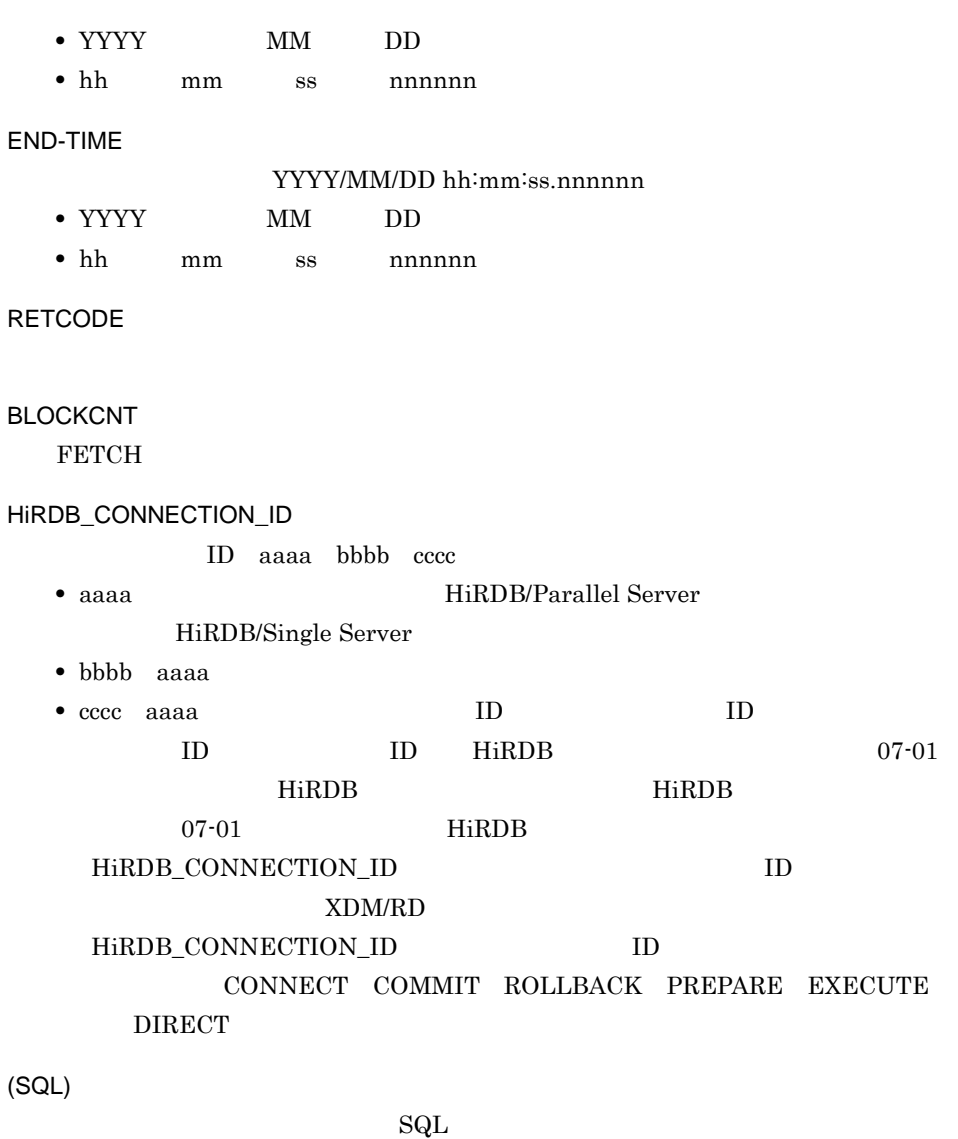

(Windows QueryPerformance Counter)

 $5$ 

DABroker **¥spool¥db\_access** 

 $\mathtt{spdb\_XXXXXX\_YYYYYYY\_} \qquad \quad \mathtt{ZZZZ}.\mathtt{IIIIII}$ 

230

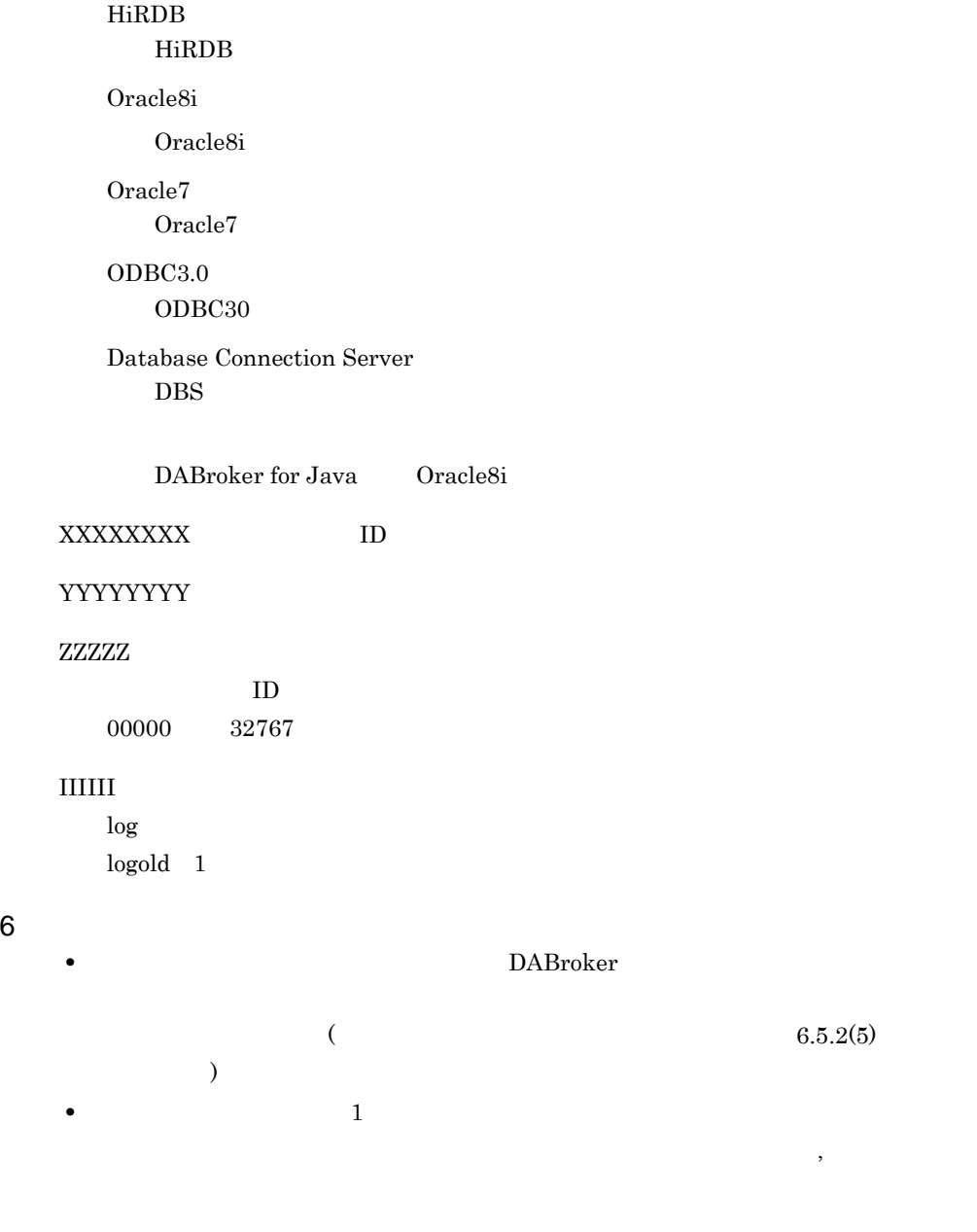

**•** トレースファイルは実行しているコネクションの数だけ作成されます。

• トレースファイルは自動的には自動的には自動的には自動的には相談している。

• トー*レードディスクの空* 

## 6.6

## $6.6.1$

DABroker

• **•**  $\mathbb{P}^{\mathbb{P}^1}$ • DABroker Driver for Java(TM) Technology

- **•** エラーメッセージ
- **•** データベース接続情報
- **•** エラーが発生する前に要求を受けた情報
- 
- **•** 前回コミット,又はロールバックを実行した時間
- SQL  $\bullet$  SQL

## $6.6.2$

## $6.6.3$

DABroker

### 1  $\blacksquare$

YYYY/MM/DD hh:mm:ss.ssssss TID=AAAA SS..SS

#### YYYY/MM/DD hh:mm:ss.sssssss

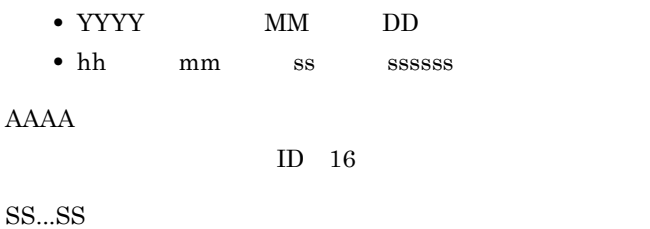

YYYY/MM/DD hh:mm:ss.ssssss PID=BBBB InitID=CCCC ConID=DDDD CName=EEEE DBID=FFFF CID=GGGG(HHHH,IIII)

#### YYYY/MM/DD hh:mm:ss.sssssss

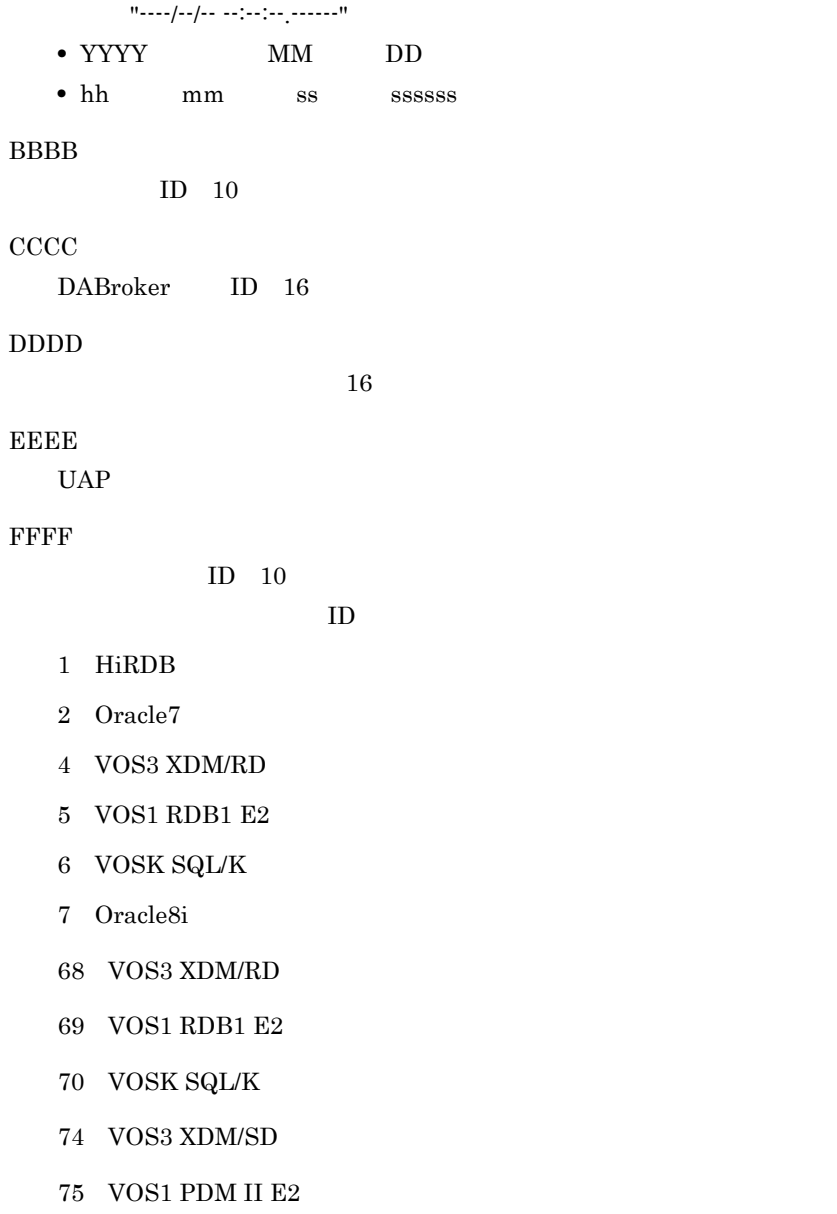

76 VOSK

Database Connection Server

GGGG

 $ID$  10

HHHH,IIII

 $\overline{3}$ 

START-TIME **EXEC-TIME** TID COUNT REQ-CODE DATA YYYY/MM/DD hh:mm:ss.ssssss mmmm:ss.ssssss JJJJJJJJJ KKKKKKKK LLLL MMMM NNNNNNNN OOOOOOOO PP..PP

#### $\mathop{\rm MMMM}\nolimits$

 $3$ 

NOW OLD

**•** 共通履歴情報

- 
- SQL PRE SQL PREPARE EXE SQL EXECUTE FET1 SQL FETCH FET SQL FETCH CLS SQL CLOSE **•** コミット / ロールバック情報 CMT
	- $RBK$

START-TIME

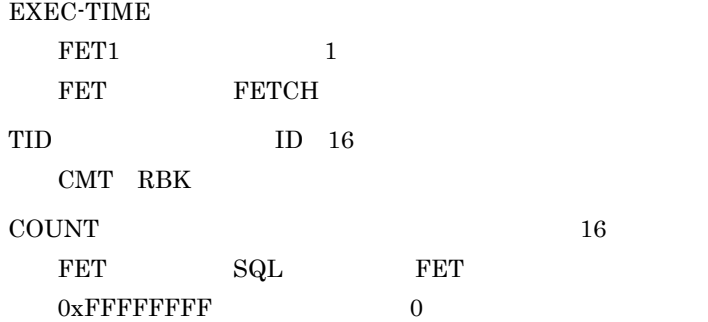

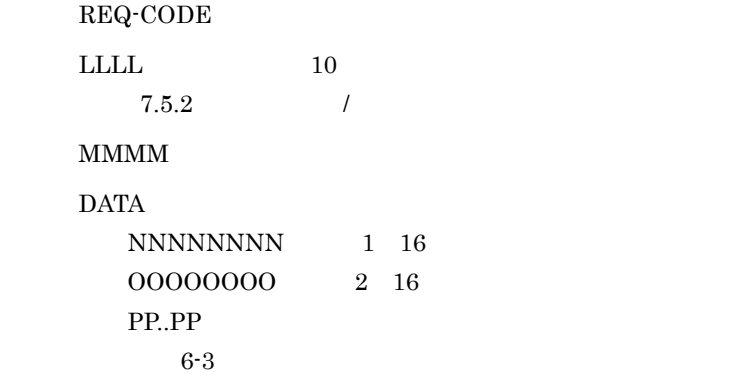

$$
\mathsf{6}\text{-}3
$$

6-3 DATA

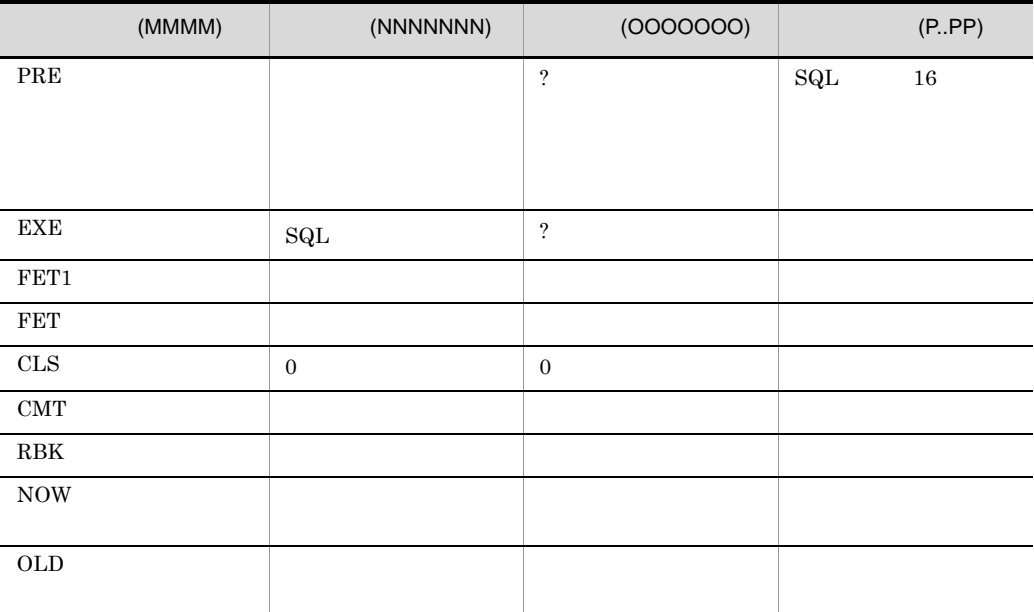

INSERT UPDATE DELETE

## $6.6.4$

 $1$ 

2004/05/07 13:30:09.555000 TID=4040 KFPA11561-E Specified authorization identifier has no connect privilege ----/--/-- --:--:--.------ PID=1296 InitID=701 ConID=0 CName=DABLIBAP DBID=1 CID=0(0,0) START-TIME EXEC-TIME TID COUNT REQ-CODE DATA 2004/05/07 13:30:09.195000 0:00.350000 4040 1 1002 NOW 00000000 00000000

#### 2 SQL  $\overline{S}$

2004/05/07 13:30:25.478000 TID=1812 KFPA11204-E Table/index HS5."A" not found in system 2004/05/07 13:30:21.232000 PID=1752 InitID=701 ConID=10701 CName=DABLIBAP DBID=1 CID=1(0,0) START-TIME EXEC-TIME TID COUNT REQ-CODE DATA 2004/05/07 13:30:25.438000 0:00.040000 1812 FFFFFFFF 1021 NOW 00000000 00000000 select \* from a2004/05/07 13:30:21.232000 0:00.280000 1812 1 1002 OLD 00000000 00000000

#### 3 FETCH 2 SQL

2004/05/07 13:31:04.324000 TID=1812 KFPA11204-E Table/index HS5."B" not found in system 2004/05/07 13:30:21.232000 PID=1752 InitID=701 ConID=10701 CName=DABLIBAP DBID=1 CID=1(0,0) START-TIME EXEC-TIME TID COUNT REQ-CODE DATA 2004/05/07 13:31:04.304000 0:00.010000 1812 e 1021 NOW 00000000 00000000select \* from b 2004/05/07 13:30:57.745000 0:00.040000 1812 d 1004 OLD 00000000 00000000 2004/05/07 13:30:41.892000 0:00.040000 1812 8 1021 PRE 00000009 00000000 SELECT \* FROM "H 2004/05/07 13:30:41.942000 0:00.020000 1812 9 1022 EXE 00000000 00000000 2004/05/07 13:30:42.022000 0:00.140000 1812 a 1023 FET1 00006eb3 00000000 2004/05/07 13:30:50.905000 0:06.549000 1812 2 1023 FET 0000c350 0000549d 2004/05/07 13:30:57.745000 0:00.000000 1812 c 1024 CLS 00000000 00000000 2004/05/07 13:30:57.745000 0:00.040000 d 1004 CMT 2004/05/07 13:30:25.488000 0:00.040000 3 1005 RBK

#### 4 FETCH 1 SQL

2004/05/07 13:31:25.645000 TID=1812 KFPA11204-E Table/index HS5."C" not found in system 2004/05/07 13:30:21.232000 PID=1752 InitID=701 ConID=10701 CName=DABLIBAP DBID=1 CID=1(0,0) START-TIME EXEC-TIME TID COUNT REQ-CODE DATA 2004/05/07 13:31:25.635000 0:00.010000 1812 19 1021 NOW 00000000 00000000 select \* from c 2004/05/07 13:31:19.015000 0:00.010000 1812 18 1004 OLD 00000000 00000000 2004/05/07 13:31:18.815000 0:00.020000 1812 14 1021 PRE 00000009 00000000 SELECT \* FROM "H 2004/05/07 13:31:18.835000 0:00.020000 1812 15 1022 EXE

6. DABroker

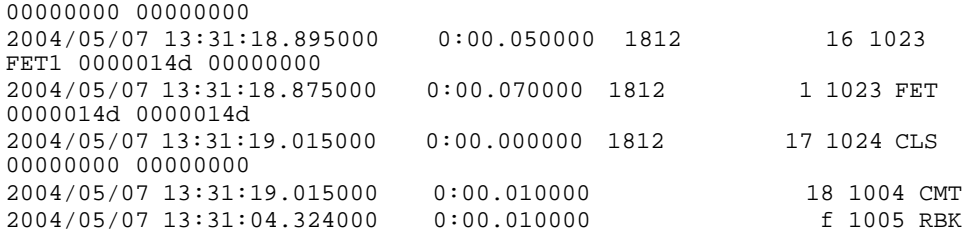

#### 5 INSERT 文実行時 ? パラメタの数がアンマッチとなった場合(EXECUTE

2004/05/07 15:37:16.773000 TID=1712 KFPA11313-E Number of variables not equal to number of parameters 2004/05/07 15:35:48.966000 PID=584 InitID=701 ConID=10701 CName=Select\_load DBID=1 CID=1(1,0) START-TIME 000 EXEC-TIME TID COUNT REQ-CODE DATA 2004/05/07 15:37:16.733000 0:00.030000 1712 7 1022 NOW 00000000 00000001 2004/05/07 15:36:18.369000 0:00.000000 1712 6 1022 OLD 00000001 00000002 2004/05/07 15:35:59.191000 0:00.281000 1712 2 1021 PRE 00000000 00000002 INSERT INTO "HS 2004/05/07 15:36:18.369000 0:00.000000 1712 6 1022 EXE 00000001 00000002

#### $6 \quad \text{CI} \cdot \text{OSF}$  2

2004/05/07 16:00:39.720000 TID=1040 KFDB010TD-E  $[RequestCode=1024-1024]$ 2004/05/07 15:58:25.727000 PID=4164 InitID=701 ConID=10701 CName=Select\_load DBID=1 CID=1(4,0) START-TIME **EXEC-TIME** TID COUNT REQ-CODE DATA 2004/05/07 16:00:39.700000 0:00.020000 1040 6 1024 NOW 00000000 00000000 2004/05/07 15:58:30.755000 0:00.000000 1040 5 1024 OLD 00000000 00000000 2004/05/07 15:58:26.749000 0:00.000000 1040 2 1021 PRE 00000009 00000000 SELECT \* FROM "H2004/05/07 15:58:26.749000 0:00.000000 1040 3 1022 EXE 00000000 00000000 2004/05/07 15:58:26.759000 0:00.030000 1040 4 1023 FET1 0000014d 00000000 2004/05/07 15:58:26.759000 0:00.030000 1040 1 1023 FET 0000014d 0000014d 2004/05/07 15:58:30.755000 0:00.000000 1040 5 1024 CLS 00000000 00000000

6.6.5

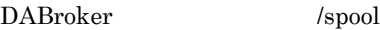

DABroker

- 
- dabevttrcerr1
- dabevttrcerr2
- dabevttrcerr1.lock

## $6.6.6$

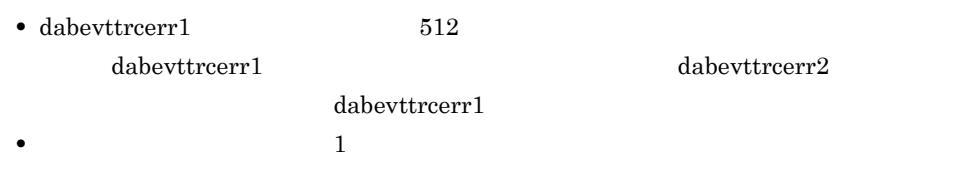

• ハードディスクの空き容量が十分です。ログの空き容量が十分です。ログの空き容量が十分です。ログの空き容量が

# *7* メッセージ(共通)

## DABroker

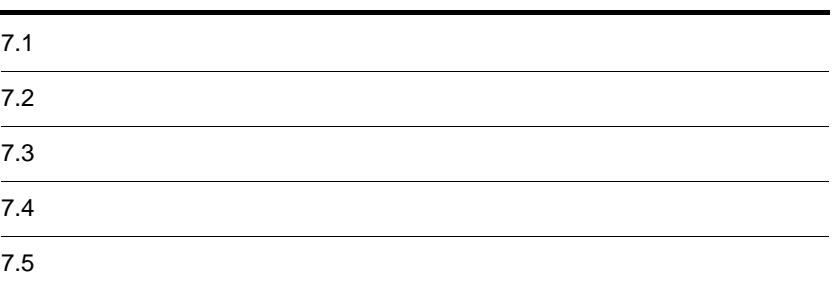

# $7.1$

#### DABroker

UNIX

- **•** サーバの標準エラー出力
- **•** クライアント
- /dev/console
- Linux  $/varlog$
- HP-UX  $/var/adm/syslog/syslog.log$
- AIX  $/var/adm/ras$
- **•** メッセージログ(DABroker 運用ディレクトリ /spool/dabsv.log,及び

dabsv.logold

#### Windows

- **•** クライアント
- **•**  $\mathbf{v} = \mathbf{v} \cdot \mathbf{v}$
- **Windows**
- **•** DABroker ¥spool¥dabsv.log dabsv.logold
	- $[{\rm DABroker}] \qquad \ [$
- $7.3$   $7.3$ DABroker ID

## $7.2.1$

KFDBnnnnn m KFDBnnnnn m メッセージ ID KFDB DABroker nnnn

DABroker

DABroker

 $\begin{array}{lcl} \text{DABroker} \end{array}$ 

Q:クエスチョン

 $ID$  $02-01$ 

 $02-02$ 

•<br>「保守員に基づくお問い合い」とは,システム管理者が,ご購入契約に基づくお問い合い。

## $7.2.2$

• **•**  $\bullet$ 

6. DABroker

- •<br>「保守用情報」、「エラー番号」、「エラー番号」などの「メタナル番号」、「エラー名」、「エラー名」、「エラー名」、「エラー名」、「エラー名」、「エラー名」、「エラー
- **•** データベース側で発行されたメッセージについては,各 DBMS のマニュアルを参照し • **\***
- **79 ۲ نیست در مورد کنید که به این کنید که به این کنید که به این کنید که به این کنید که به این کنید که به این کنید که به این کنید که به این کنید که به این کنید که به این کنید که به این کنید که به این کنید که به این کنید ک**

## 7.2.3 Windows

 $\overline{1}$ 

#### DABroker

Windows

 $7-1$ 

4.4 DABroker

4.5 DABroker

 $7-1$ 

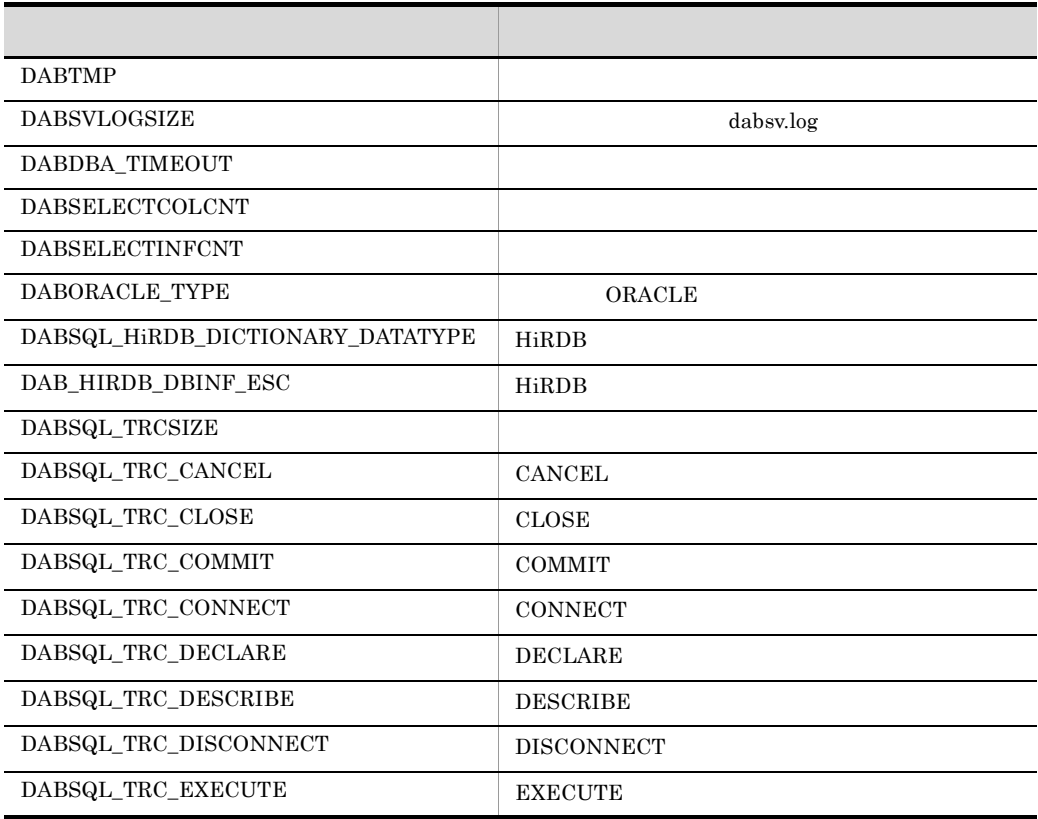

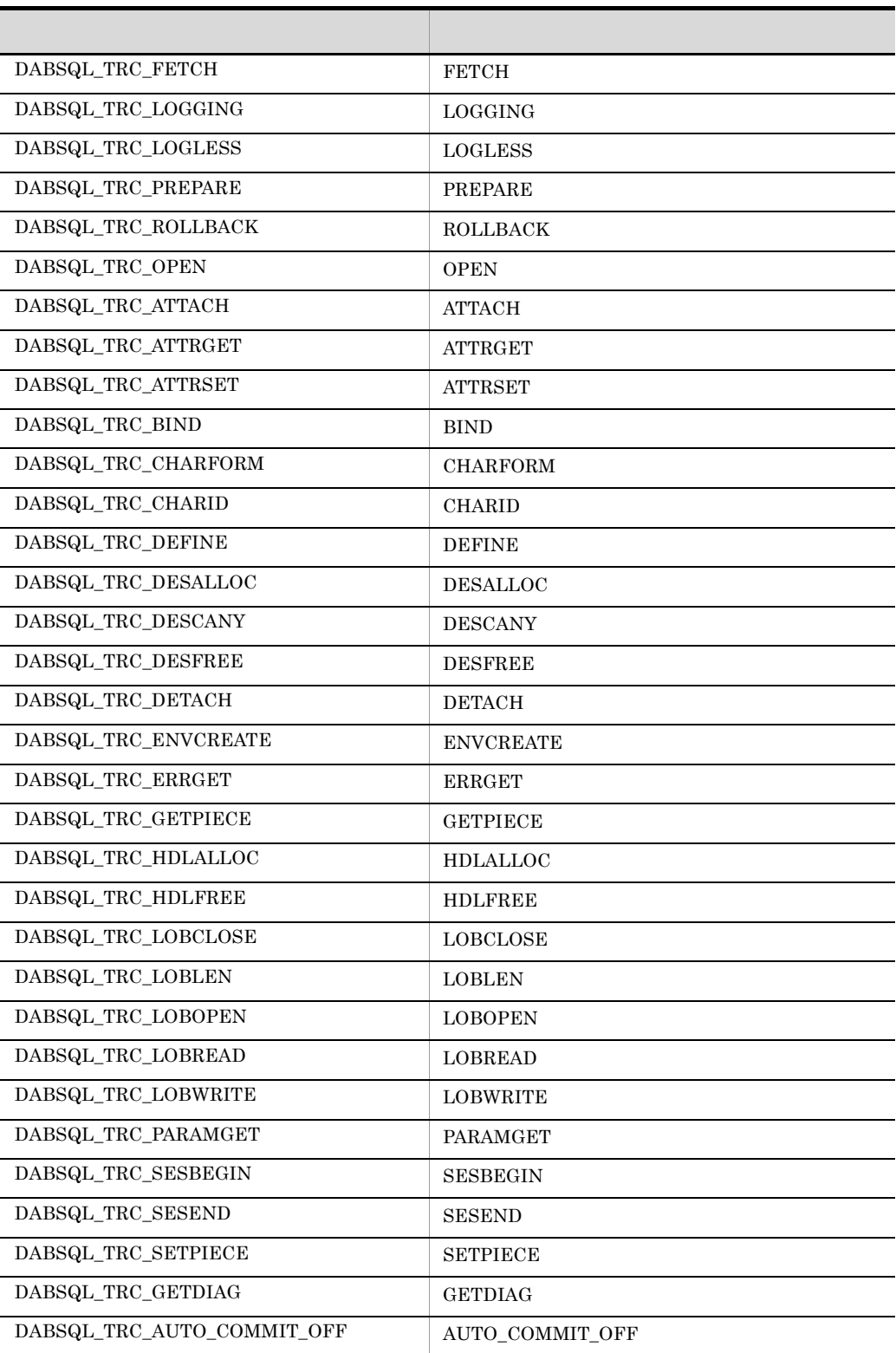

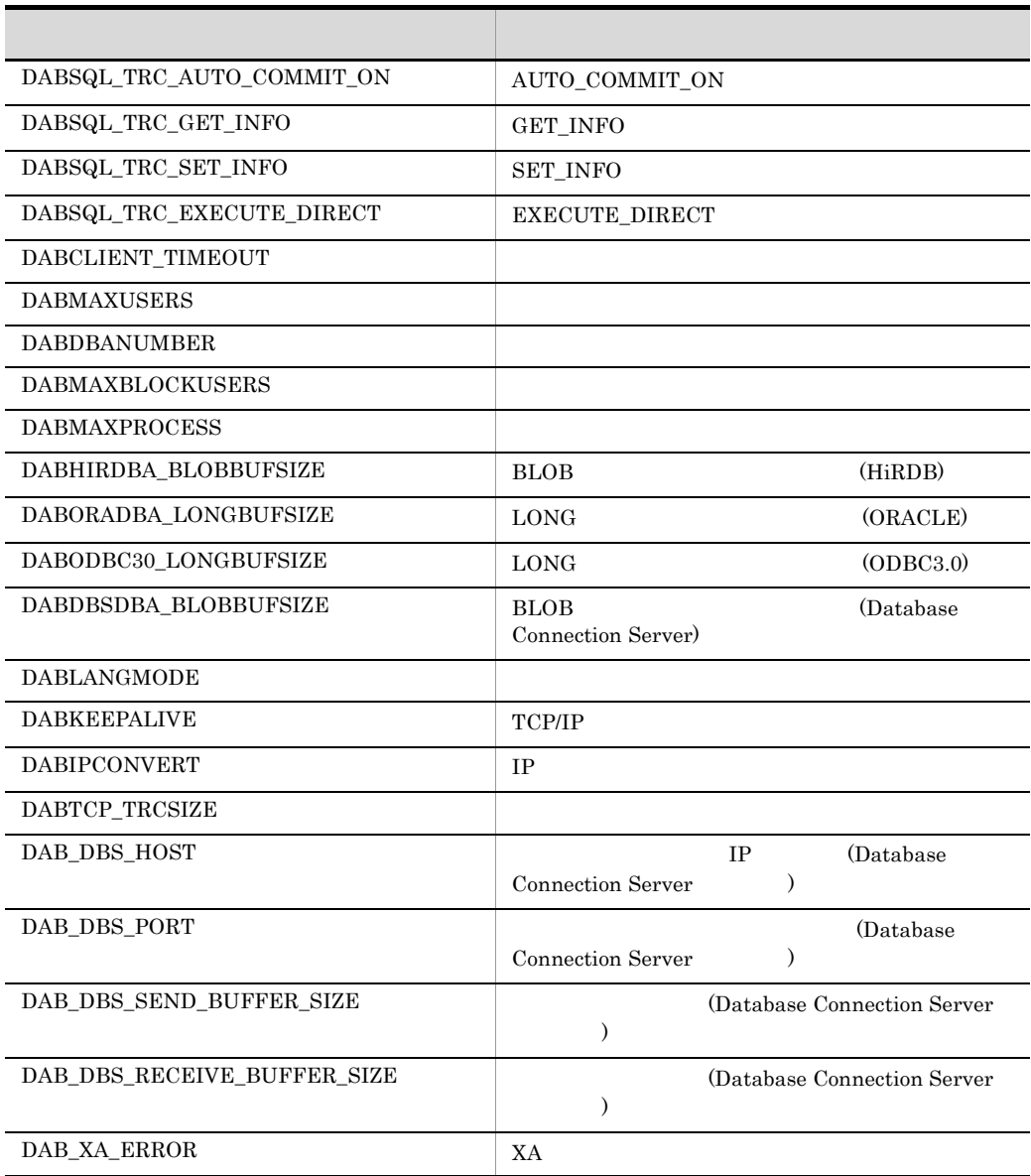

 $2 \left( \frac{1}{2} \right)$ 

4.6 DABroker

 $3 \overline{\phantom{a}}$ 

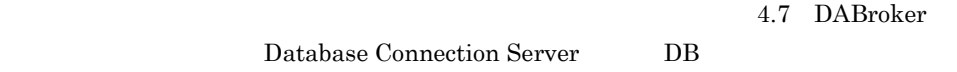

7. メッセージ(共通)

## 7.3

#### KFDB001CM-E

[errno=XXXX]

Cannot allocate memory area because of insufficient memory. [errno=XXXX]

XXXX:

DABroker

#### KFDB002CM-E

[XXXX() errno= YYYY]

An error occurred in a system call. [XXXX() errno=YYYY]

XXXX

YYYY

OS **OS** 

#### KFDB003CM-E

An error occurred during the making of a socket for the Connection-Multi function.

 $(sockets)$ 

 $\overline{\text{OS}}$ 

#### KFDB004CM-E

[errno=XXXX]

An error occurred during the start of a Connection-Multi communication thread. [errno=XXXX]

XXXX:

#### KFDB005CM-E

[damcInitProc() errno=XXXX] An error occurred during process initialization. [damcInitProc() errno=XXXX]

XXXX:

#### KFDB006CM-E

[errno=XXXX]

An error occurred during the opening of a named pipe. [errno=XXXX]

XXXX:

#### KFDB007CM-E

[errno=XXXX]

An error occurred during the closing of a named pipe. [errno=XXXX]

XXXX:

KFDB008CM-E

[errno=XXXX]

An error occurred during communication of a named pipe. [errno=XXXX]

XXXX:

#### KFDB009CM-I

[XXXX]

The Connection-Multi communication thread will terminate. Cause:[XXXX]

#### XXXX:

CANCEL\_REQUEST TERM\_REQUEST

#### KFDB010CM-E

The Connection-Multi communication process will terminate.

kill コマンドなどを入力していないか, これはどれは、それは少しでしょうか。

#### KFDB011CM-E

 $[\textsf{XXX}]$ 

An error occurred during the start of a Connection-Multi receive thread. [XXXX]

XXXX:

#### KFDB012CM-E

 $[XXXX]$ 

A system error occurred in the connected server system. [XXXX]

XXXX:

 $7.$ 

 $DBMS$ 

#### KFDB013CM-E

 $[{\sf XXXX}]$ 

A system error occurred during Connection-Multi communication processing. [XXXX]

XXXX:

 $DBMS$ 

#### KFDB001CS-E

dabcmstart

Invalid argument. Usage:dabcmstart

dabcmstart

#### KFDB002CS-E

DABroker

A valid definition does not exist. The DABroker Connection-Multi function will terminate.

DABroker

DABroker MCONMAX

#### MCONPROC

#### KFDB003CS-I

#### DABroker

Initialization processing of the DABroker Connection-Multi function has finished.

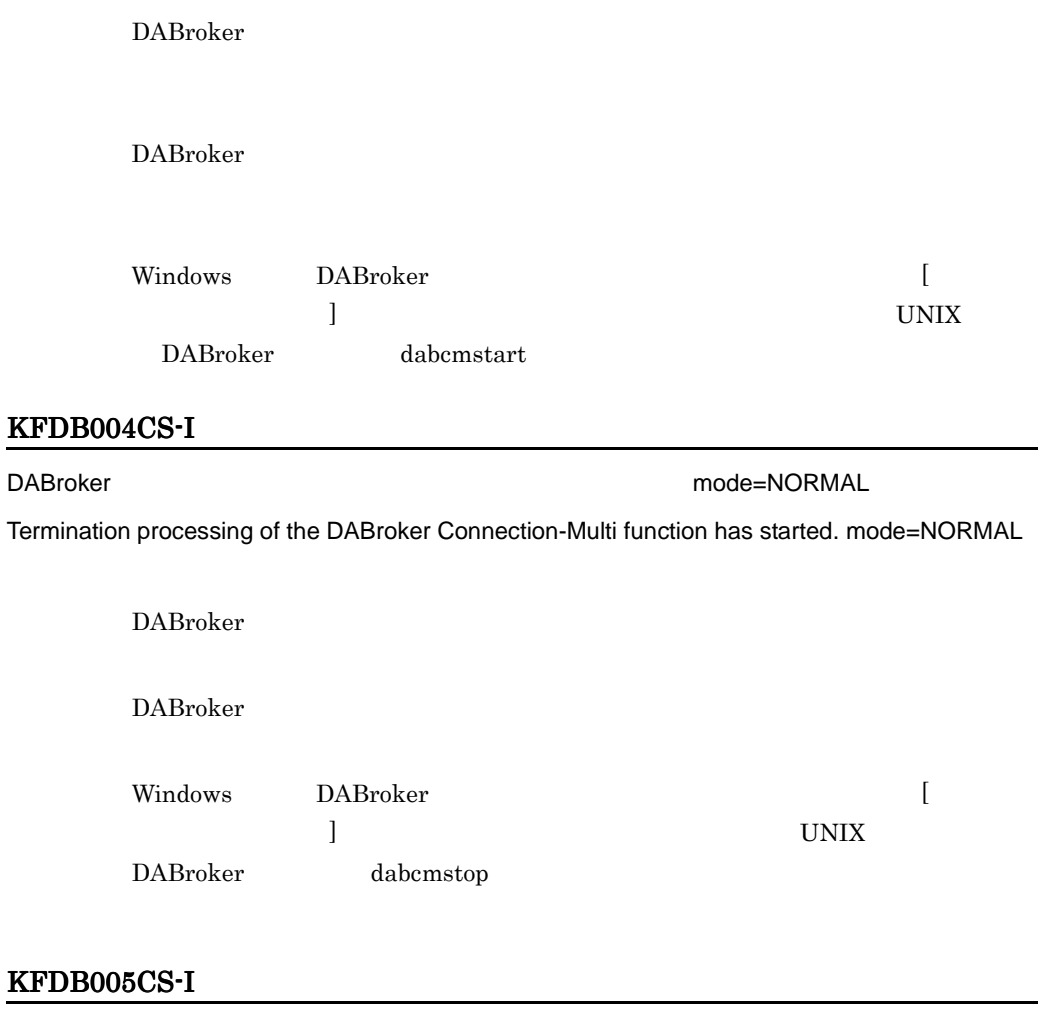

DABroker 2008 PORCED 2009 PORCED 2009 PORCED

Termination processing of the DABroker Connection-Multi function has started. mode=FORCED

DABroker

DABroker

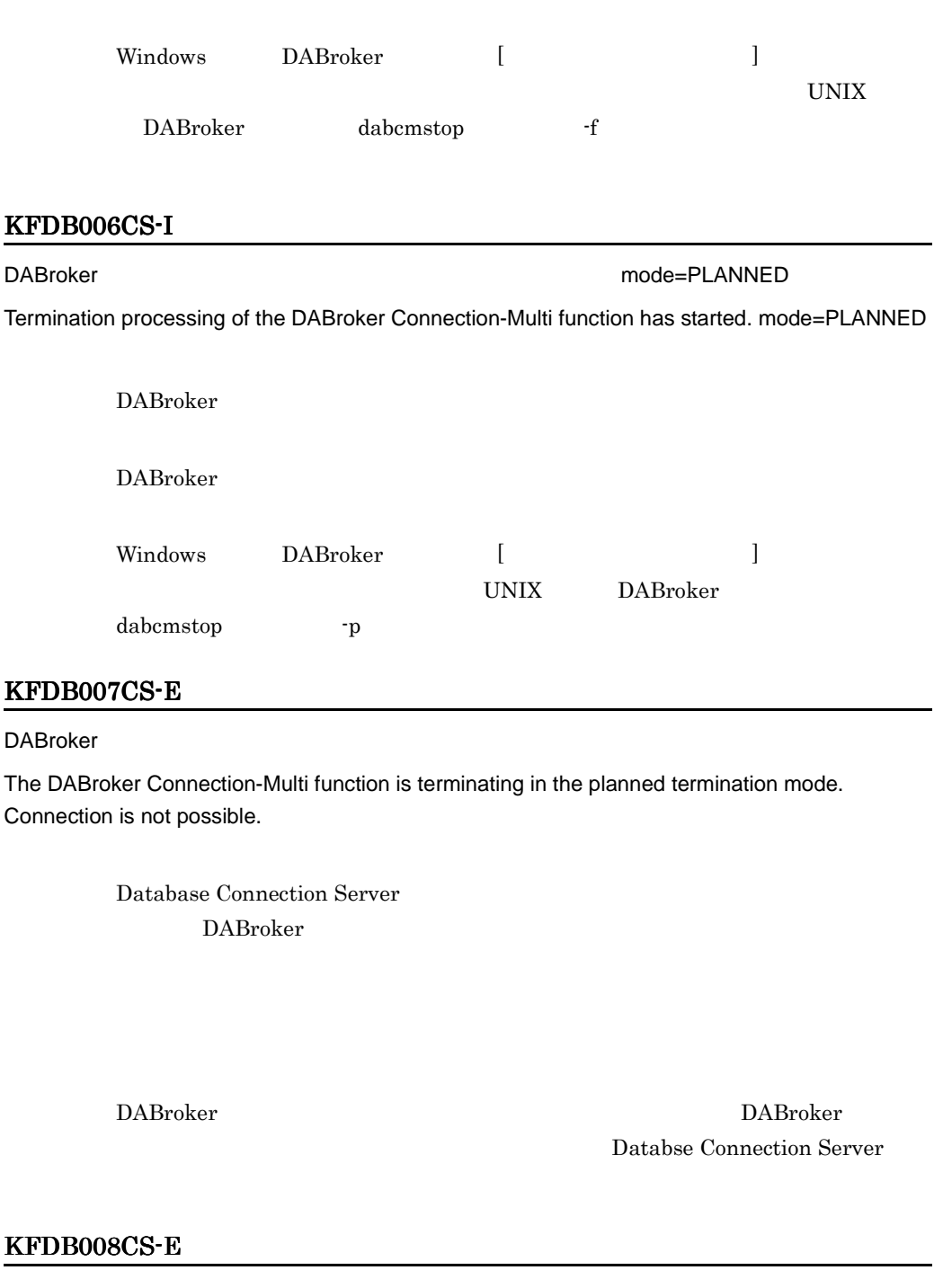

[XXXX][MCONMAX=YYYY,MCONPROC=ZZZZ]

253

The number of virtual connections exceeds the maximum that can be connected. Connection is not possible.

[XXXX] [MCONMAX=YYYY,MCONPROC=ZZZZ]

XXXX: YYYY: 12 and 2012 and 2012 and 2012 and 2012 and 2012 and 2012 and 2012 and 2012 and 2012 and 2012 and 2012 an ZZZZ:

 $(DAB \nvert DAB \nvert T)$ MCONMAX\*MCONPROC)

 $\rm DABroker$ 

MCONMAX MCONPROC

#### KFDB009CS-E

DABroker

The DABroker Connection-Multi function is already running.

DABroker DABroker

DABroker

The user does not have authorization to execute the load module of the DABroker Connection-Multi function. Name:[XXXX]

XXXX:

Windows DABroker ( The United States of The United States of The United States of The United States of The United States of The United States of The United States of The United States of The United States of The United Sta  $\blacksquare$ 

DABroker dabcmstart

KFDB010CS-E

DABroker コネクションマルキ機能のロードモジュールに実行権限がありません。ロードモジュールに実行権限がありません。ロードモジュールに実行権限がありません。ロード

ジュール名 :[XXXX]

 $7.$ 

DABroker

dabsetup DABroker

DABroker UNIX DABroker

#### KFDB011CS-E

 $DABroker$   $DABroker$ 

ロードモジュール名 :[XXXX]

The DABroker Connection-Multi function cannot start because there are too many symbolic links. Name:[XXXX]

XXXX: エラービュールのコードモジュールのコードモジュールのファイル名称

DABroker

DABroker

#### KFDB012CS-E

DABroker :[XXXX]

A load module of the DABroker Connection-Multi function was not found. Name:[XXXX]

XXXX: エラービュールのコードモジュールのコードモジュールのファイル名称

DABroker

dabsetup DABroker

DABroker UNIX DABroker

#### KFDB013CS-E

<u>DABroker コネクションマル</u>キ機能を実行できません。ロードモジュール名

:[XXXX]

The DABroker Connection-Multi function cannot start because of insufficient memory. Name:[XXXX]

XXXX:

DABroker

#### KFDB014CS-E

DABroker

The user does not have authority to execute the DABroker Connection-Multi function.

DABroker DABroker 2009

DABroker

DABroker DABroker DABroker

Windows DABroker Administrators

UNIX DABroker DABroker

KFDB015CS-E

 $\mathbb{R}^\infty$   $\mathbb{R}^\infty$  :XXXX $\mathbb{R}^\infty$ 

The Connection-Multi communication processing terminated abnormally. Cause:XXXX

XXXX:

kill コマンドなどを入力していないか, これはシステムに使われる しょうしょうかい

#### KFDB016CS-E

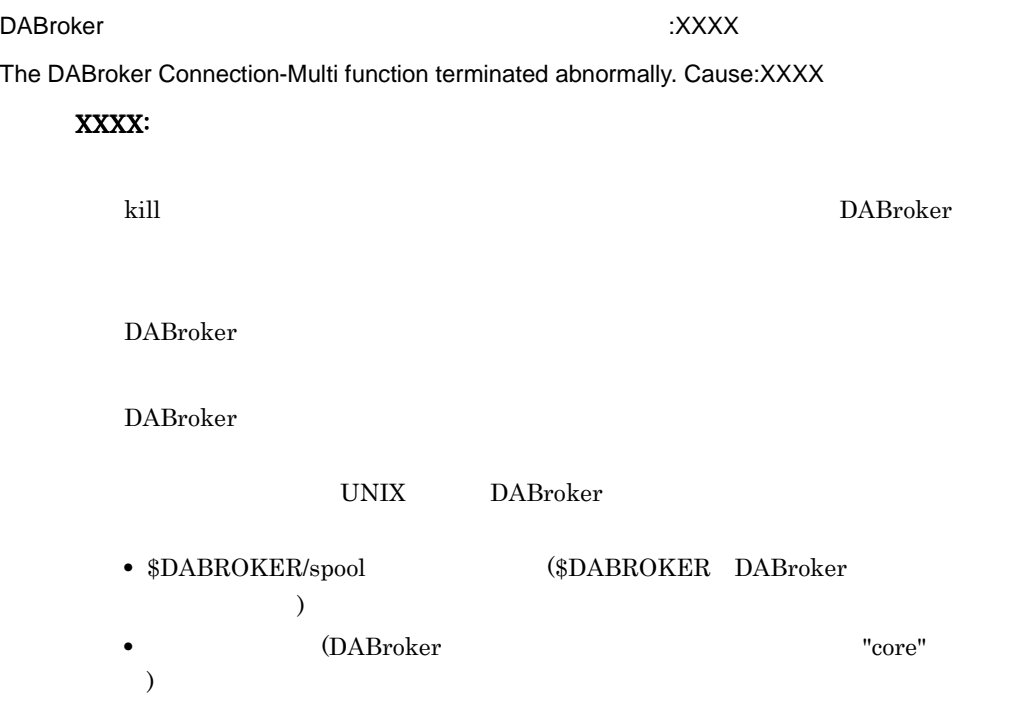

#### KFDB018CS-W

[XXXX][MCONMAX=AAAA,MCONPROC=BBBB,MCONPOOL=CCCC,MRSVPOOL=DDDD]

The number of users exceeds the maximum that can be executed.

[XXXX][MCONMAX=AAAA,MCONPROC=BBBB,MCONPOOL=CCCC,MRSVPOOL=DDDD]

XXXX:

 $\bf AAA$ :  $\bf{AAAA}$ :

BBBB:

CCCC:

DDDD:

DABroker 2008 and 2008 and 2008 and 2008 and 2008 and 2008 and 2008 and 2008 and 2008 and 2008 and 2008 and 20

(DABroker

MCONMAX\*MCONPROC)

DABroker

#### KFDB020CS-E

DABroker

The DABroker Connection-Multi function cannot start.

DABroker

DABroker

DABroker

#### KFDB022CS-I

DABroker

Termination processing of the DABroker Connection-Multi function has finished.

DABroker

#### KFDB023CS-E

The Connection-Multi communication process cannot start.

### KFDB024CS-E

DABroker

The DABroker Connection-Multi function is starting. Connection is not possible.

Database Connection Server DABroker 2008 and 2008 and 2008 and 2008 and 2008 and 2008 and 2008 and 2008 and 2008 and 2008 and 2008 and 20

Database Connection Server

#### KFDB025CS-E

DABroker

The DABroker Connection-Multi function is terminating. Connection is not possible.

Database Connection Server DABroker

DABroker DABroker Database Connection Server

#### KFDB026CS-E

DABroker

The DABroker Connection-Multi function is terminating in the forced termination mode. Connection is not possible.

> Database Connection Server DABroker 2008 and  $\mu$

DABroker DABroker 2009 Database Connection

Server 2008 and 2008 and 2008 and 2008 and 2008 and 2008 and 2008 and 2008 and 2008 and 2008 and 2008 and 2008

#### KFDB027CS-E

DABroker

The DABroker Connection-Multi function is not running. Connection is not possible.

Database Connection Server DABroker

DABroker Database Connection Server

#### KFDB028CS-E

The DABroker Connection-Multi function communication process cannot start. Connection is not possible.

Database Connection Server

Database

Connection Server

#### KFDB029CS-E

The virtual connection-allocation failed. Connection is not possible.

Database Connection Server

 $\rm Databases$ 

Connection Server

#### KFDB100CS-E

(XXXX() errno=YYYY)

An error occurred in a system call. (XXXX() errno=YYYY)

XXXX:  $($ YYYY:  $($ 

OS DABroker

#### KFDB101CS-E

Required memory cannot be obtained.

DABroker

DABroker

#### KFDB210CS-E

[XXXX] =YYYY

Invalid data was received. [XXXX] Error code=YYYY

XXXX:

YYYY:

#### KFDB211CS-E

性のことによって、これません。これません。<br>これません。[XXXX]

The processing request cannot be accepted because a specified Connection-Multi-name is invalid. [XXXX]

XXXX:

DABroker

 $1$ 

## KFDB213CS-E

DABroker コネクションマルキ機能が引き出させる。これません。 [XXXX]

The processing request cannot be accepted because the DABroker Connection-Multi function is terminating in the planned termination mode. [XXXX]

 $\overline{2}$ 

XXXX:

DABroker

**DABroker** DABroker 2004

#### KFDB300CS-W

services

[XXXX][DBSPORT=YYYY]

The services name and port number are not listed in the "services" file. [XXXX][DBSPORT=YYYY]

XXXX:

YYYY:

services

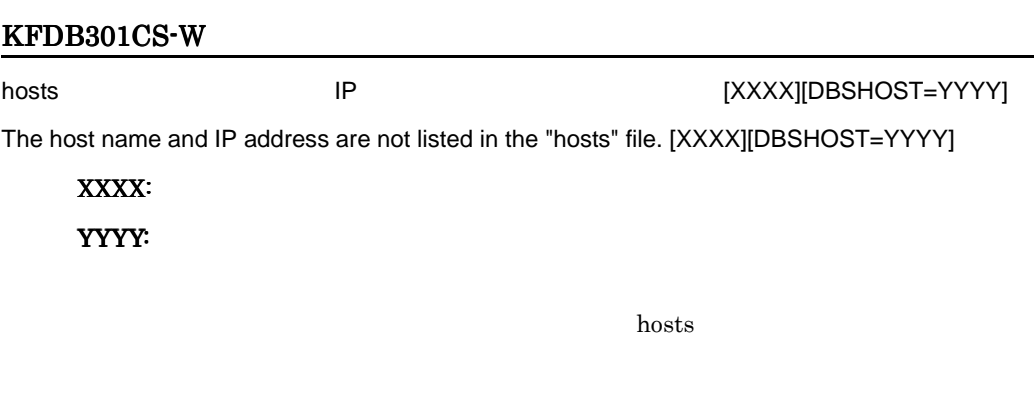

#### KFDB001DB-E

Required memory cannot be obtained. ErrInfo XXXX

 $\overline{\textbf{XXX}}$ 

#### KFDB002DB-E

RDBMS ErrInfo XXXX

The request sequence for the RDBMS is invalid. ErrInfo[XXXX]

 $\overline{\text{XXX}}$ 

**RDBMS** 

**RDBMS** 

#### KFDB003DB-E

ErrInfo XXXX() errno=YYYY

An error occurred in a system call. ErrInfo[XXXX() errno=YYYY]

XXXX

YYYY

OS **OS** 

OS OS 2009 POS

 $7.5.3$ 

#### KFDB004DB-I

#### DBMS

DBMS processing was canceled.

DBMS

DBMS

#### KFDB005DB-E

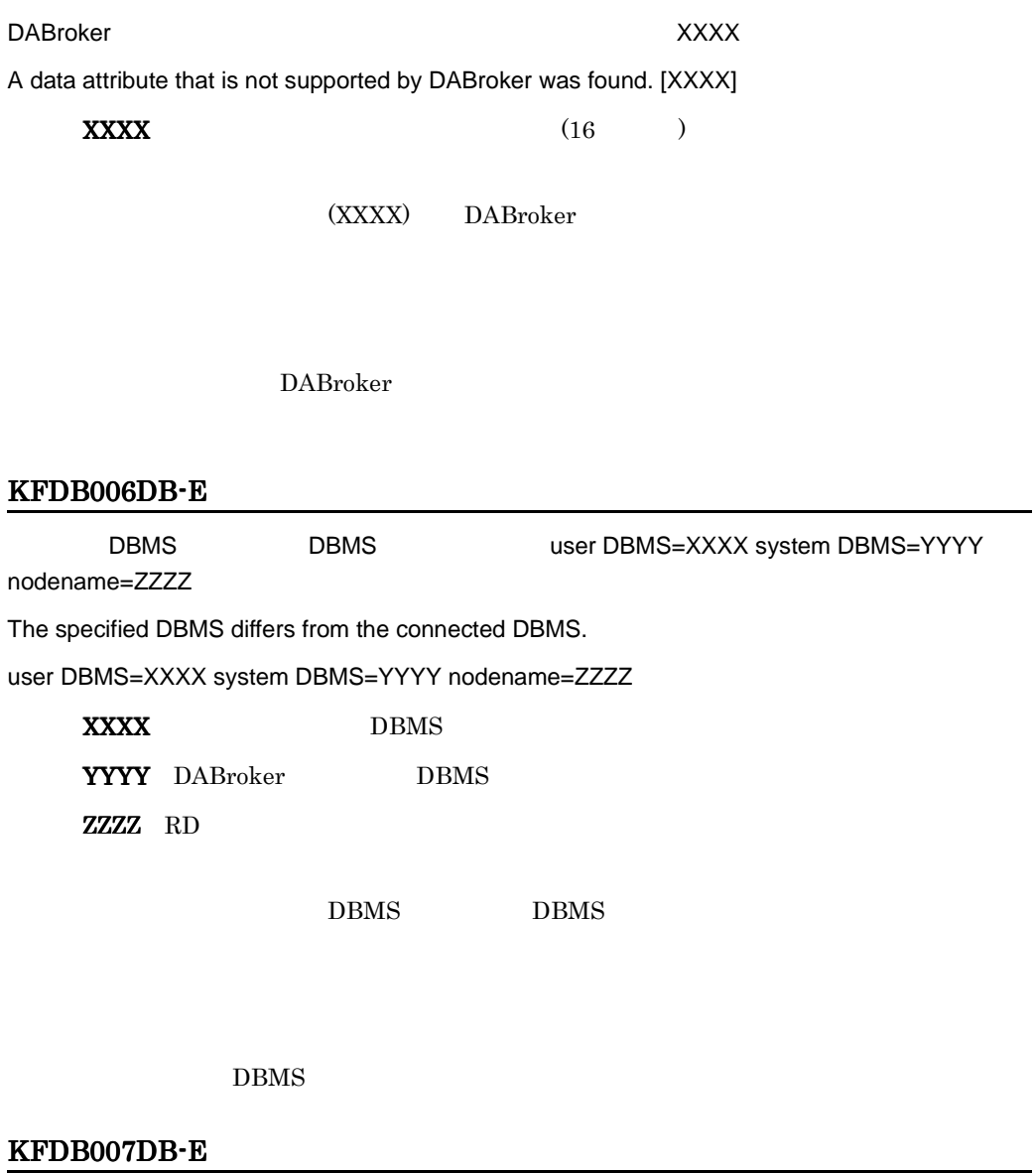

#### DABroker

DABroker does not support tables containing multivalue columns and array columns.

DABroker
# KFDB011DB-E

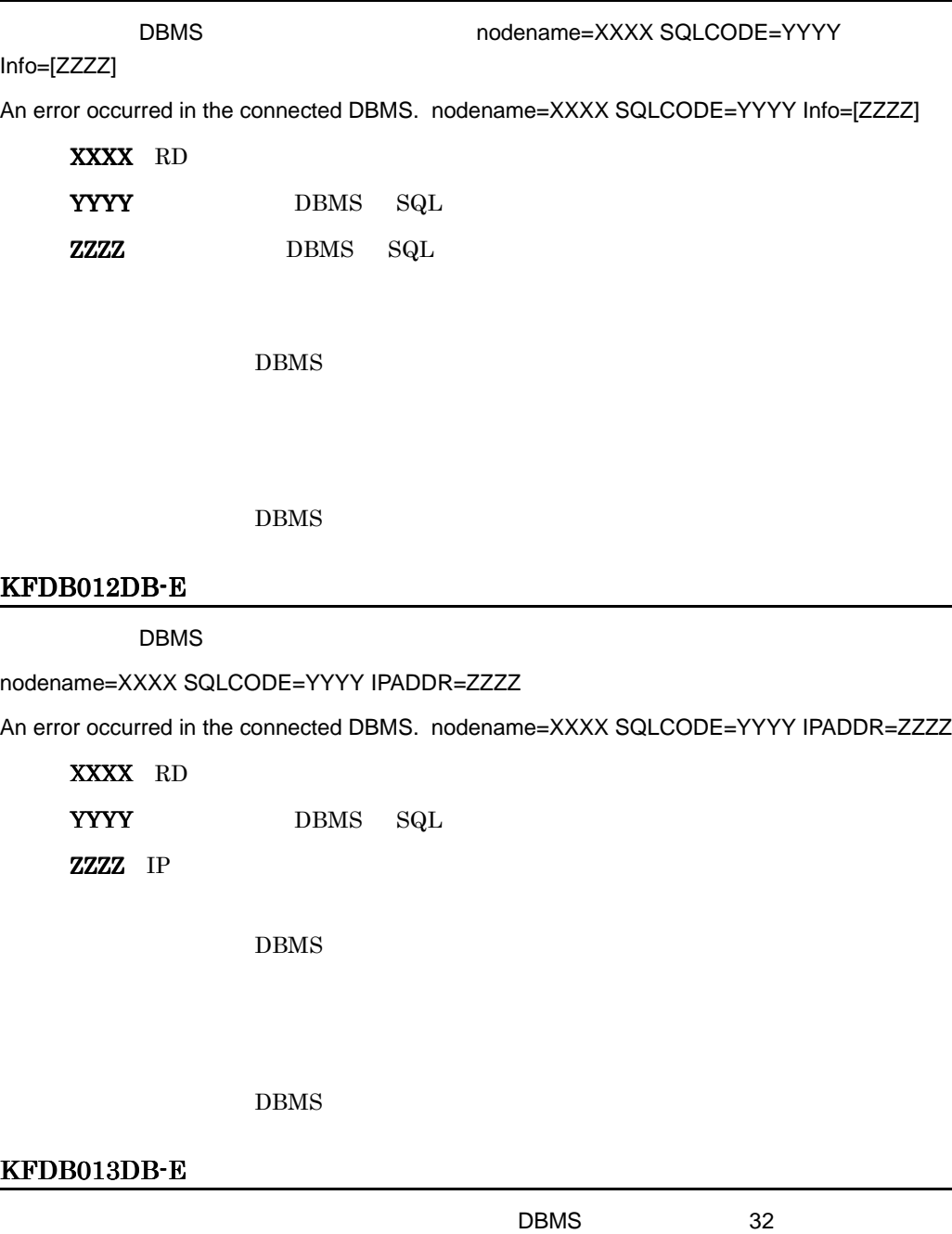

The permission identifier, password or DBMS information specified by the user exceeded 32 bytes.

 $DBMS$  32

 $DBMS$ 

# KFDB017DB-E

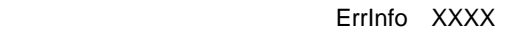

The specified table attribute is incorrect. ErrInfo[XXXX]

**XXXX** 

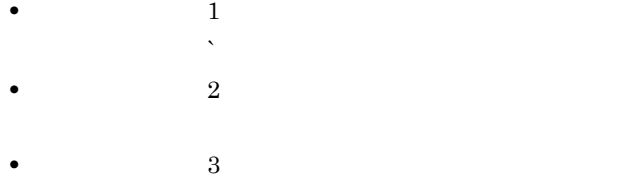

# KFDB018DB-E

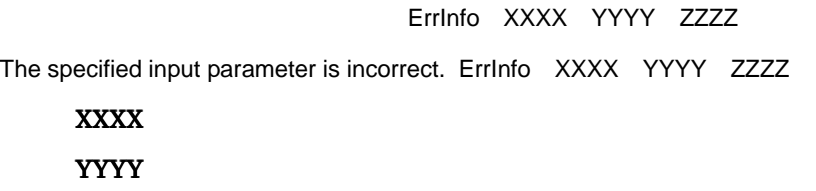

 $\mathbf Z\mathbf Z\mathbf Z$ 

### KFDB019DB-E

ErrInfo XXXX YYYY

The specified output parameter is incorrect. ErrInfo[XXXX, YYYY]

XXXX

YYYY

# KFDB020DB-E

DBMS **ErrInfo XXXX** 

Incorrect version of the DBMS. ErrInfo[XXXX]

 $\overline{\text{XXX}}$ 

DBMS

DBMS

#### KFDB021DB-E

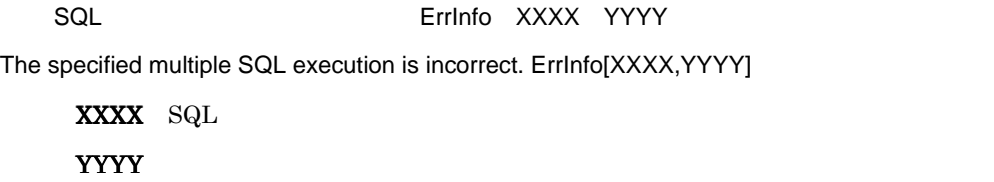

 $SQL$ 

 $SQL$ 

# KFDB024DB-E

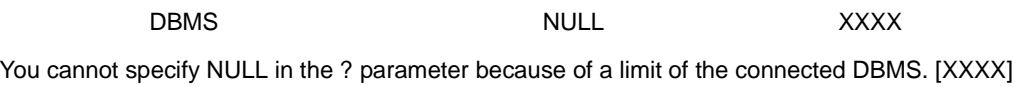

XXXX NULL

 $\mbox{NULL}$ 

# KFDB025DB-E

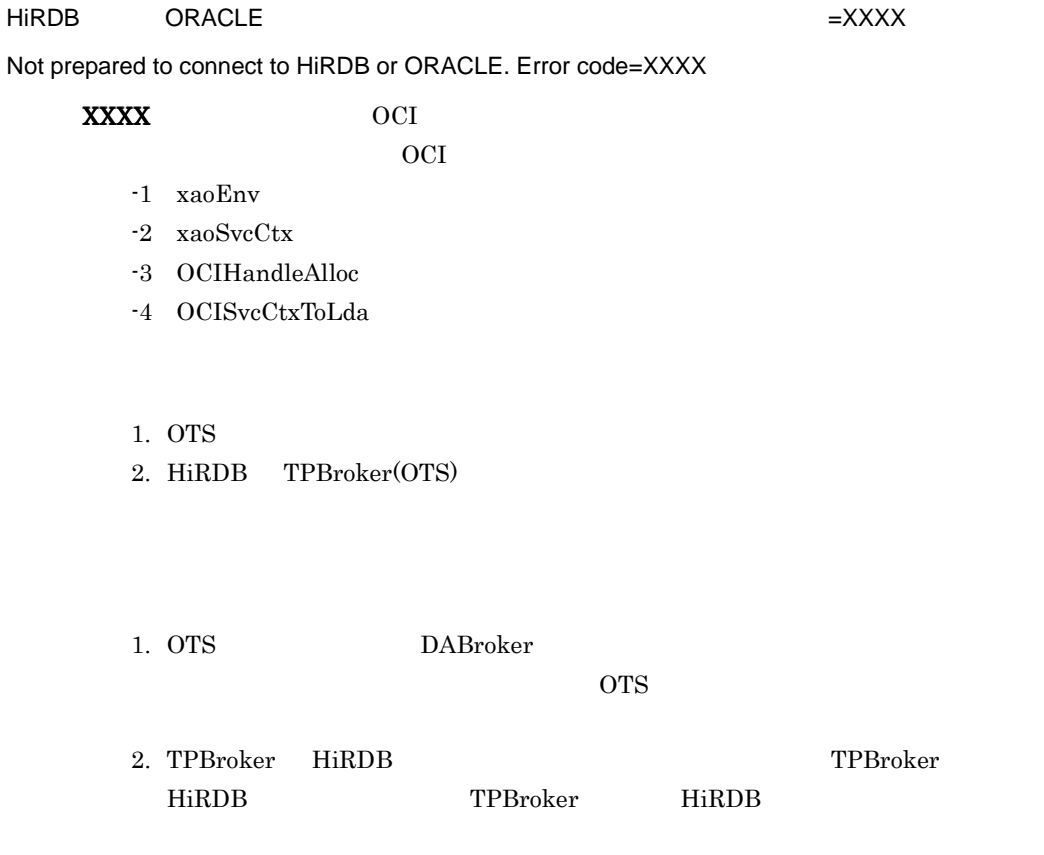

### KFDB026DB-E

KFDB026DB-EORACLE OCI =XXXX =YYYY

The error occurred by the OCI function of ORACLE.Function name=XXXX return code=YYYY

XXXX OCI

YYYY OCI

OCI XXXX

Oracle Call Interface

### KFDB030DB-E

ODBC

DATASOURCE NAME=WWWW SQL CODE=XXXX SQLSTATE=YYYY MESSAGE TEXT=ZZZZ

An error occurred in an ODBC access. DATASOURCE NAME=WWWW SQL CODE=XXXX SQLSTATE=YYYY MESSAGE TEXT=ZZZZ

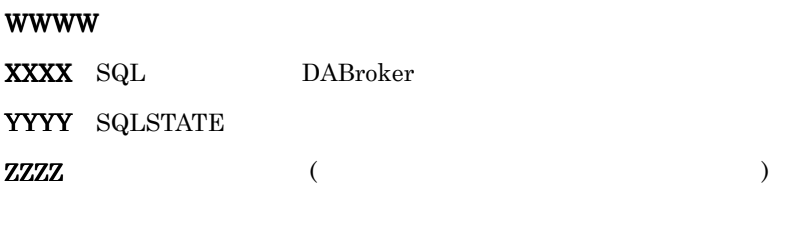

ODBC

DBMS  $\Box$ 

#### KFDB031DB-E

ODBC

SQL CODE=XXXX SQLSTATE=YYYY MESSAGE TEXT=ZZZZ

An error occurred in an ODBC access.

SQL CODE=XXXX SQLSTATE=YYYY MESSAGE TEXT=ZZZZ

XXXX SQL DABroker YYYY SQLSTATE  $\bf ZZZZ$  and  $\bf ZZZZ$  and  $\bf ZZZZ$  is the  $\bf ZZZZ$  is the  $\bf ZZZZ$  is the  $\bf ZZZZ$  is the  $\bf ZZZZ$  is the  $\bf ZZZZ$ ODBC

DBMS

## KFDB032DB-E

ODBC ErrInfo=XXXX

A request parameter is invalid for ODBC access. ErrInfo=XXXX

 $\overline{\textbf{XXX}}$ 

ODBC

# KFDB040DB-E

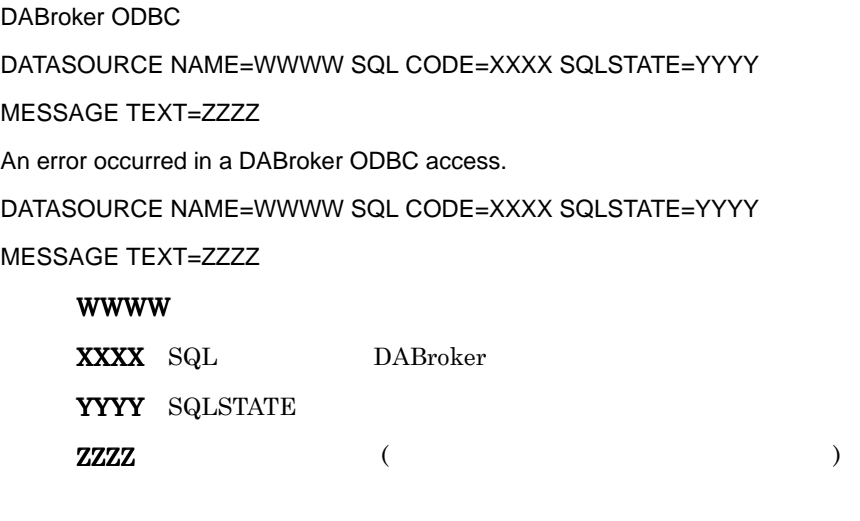

DABroker ODBC

# DBMS  $\Box$

#### KFDB041DB-E

DABroker ODBC

SQL CODE=XXXX SQLSTATE=YYYY MESSAGE TEXT=ZZZZ

An error occurred in a DABroker ODBC access.

SQL CODE=XXXX SQLSTATE=YYY*Y* MESSAGE TEXT=ZZZZ

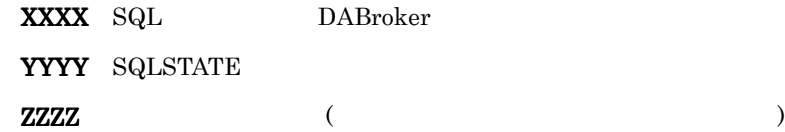

DABroker ODBC

DBMS

#### KFDB042DB-E

DABroker ODBC

ErrInfo=XXXX

A request parameter is invalid for DABroker ODBC access.

ErrInfo=XXXX

 $\overline{\text{XXX}}$ 

DABroker ODBC

### KFDB043DB-E

ODBC Driver (XXXX)

DABroker does not support the ODBC Driver version.[XXXX]

#### XXXX:ODBC Driver

ODBC Driver

### ODBC Driver

### KFDB044DB-E

DBMS [XXXX]

DABroker does not support the DBMS. [XXXX]

# $\overline{\textbf{XXX}}$

DBMS

DBMS

### KFDB045DB-E

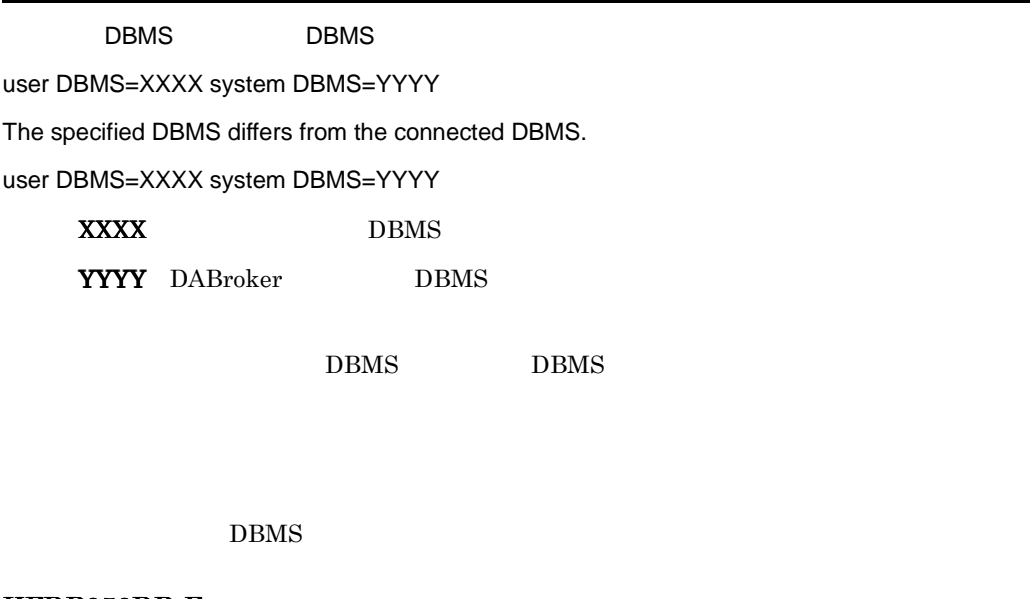

# KFDB050DB-E

[DABroker.libdaTCPS] Loading The ErrInfo[XXXX]

A loading error occurred in [libdaTCPS]. ErrInfo[XXXX]

#### $XXXX$

Database Connection Server

DABroker

### KFDB051DB-E

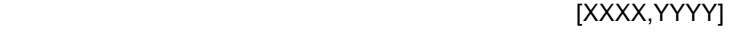

DABroker does not support the connected server system. [XXXX,YYYY]

**XXXX** 

YYYY

DBMS

## KFDB052DB-E

 $[XXXX]$ 

A system error occurred in the connected server system. [XXXX]

 $\overline{\text{XXX}}$ 

 $DBMS$ 

# KFDB053DB-E

DABroker DBMS [XXXX]

A system error occurred in the DABroker DBMS driver. [XXXX]

 $\overline{\text{XXX}}$ 

DBMS

DBMS

#### KFDB054DB-E

Processing was canceled because a timeover occurred.

(DBSTIMER DABDBA\_TIMEOUT)

#### KFDB060DB-E

XA [XXXX] An XA request error occurred. [XXXX]  $\overline{\text{XXX}}$  $X\!A$  $7.5.4$  XA KFDB070DB-E

 $[XXXX]$ 

There is a data type which is different in element of arrangement.[XXXX]

**XXXX** 

HiRDB の配列インサート機能使用時,配列に指定するデータ型が一致していませ

# KFDB071DB-E

セットされたデータのサイズが,文字データ型の有効範囲を越えています。[XXXX]

The size of data is over the effective range of character data. [XXXX]

**XXXX** 

### KFDB101DB-E

Memory is insufficient for processing.

## KFDB001EC-E

dabstop -p | -f | -c IP

Invalid argument. Usage:dabstop[-p | -f | -c IP-address\_or\_host-name]

dabstop

## KFDB002EC-E

DABroker

DABroker is not running.

DABroker

# KFDB003EC-E

DABroker

DABroker is starting. The command is canceled.

dabstop DABroker

### KFDB004EC-E

DABroker

DABroker is terminating. The command is canceled.

dabstop DABroker

#### KFDB005EC-E

DABroker

DABroker is terminating in the planned termination mode. The command is canceled.

dabstop DABroker

# KFDB006EC-E

DABroker

DABroker is terminating in the forced termination mode. The command is canceled.

dabstop DABroker

#### KFDB007EC-E

dabstop

dabstop has been executed from another terminal.

dabstop

# KFDB008EC-E

DABroker

The user does not have authorization to stop DABroker.

DABroker Administrators

DABroker Administrators

## KFDB009EC-E

DABroker cannot terminate because of current processing. The command is canceled.

dabstop  $\alpha$ 

DABroker

1.  $\blacksquare$ 2.  $\text{ }^{2}$ 

# KFDB010EC-E

#### $-C$

The client processing specified by the -c option was not found.

dabstop contracts and the contracts of  $\alpha$ 

dabstat

### KFDB011EC-E

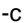

-c The IP  $\overline{P}$ 

An incorrect IP address or host name is specified with the -c option.

IP  $\blacksquare$ 

IP  $\blacksquare$ 

#### KFDB012EC-E

DABroker

DABroker is starting.

DABroker

### KFDB013EC-E

DABroker

DABroker is terminating.

DABroker

## KFDB014EC-E

DABroker

DABroker is terminating in the planned termination mode.

DABroker

# KFDB015EC-E

DABroker

DABroker is terminating in the forced termination mode.

DABroker

# KFDB016EC-E

DABroker cannot terminate because of current processing.

DABroker

<u>net the DABroker</u> state that the DABroker extended the state of  $\Gamma$ 

1.  $\blacksquare$  $2.$ **1** DABroker  $\overline{2}$ DABroker

 $\overline{3}$ [DABroker

# KFDB017EC-E

The specified client processing was not found.

 $\mathbf{1}$ DABroker  $\overline{2}$ 

DABroker

#### KFDB101EC-E

: dabcmstop [-p | -f]

Invalid argument. Usage:dabcmstop [-p | -f]

dabcmstop

#### KFDB102EC-E

DABroker

The DABroker Connection-Multi function is not running.

<u>DABroker コネクションマルキ機能を統</u>定しました。

DABroker

The DABroker Connection-Multi function is starting. The command is canceled.

dabcmstop DABroker

# KFDB104EC-E

DABroker

The DABroker Connection-Multi function is terminating. The command is canceled.

dabcmstop DABroker

## KFDB105EC-E

DABroker コネクションマルキ機能は計画を取り出します。コマンドを取り込むことによるようになります。コマンドを取り消します。コマンドを取り消します。コマンドを取り消します。コマンドを取り消します。コマンドを取り消し

The DABroker Connection-Multi function is terminating in the planned termination mode. The command is canceled.

dabcmstop DABroker

# KFDB106EC-E

DABroker

The DABroker Connection-Multi function is terminating in the forced termination mode. The command is canceled.

dabcmstop DABroker

KFDB107EC-E

dabcmstop

dabcmstop has been executed from another terminal.

dabmcstop

# KFDB108EC-E

DABroker

The user does not have authorization to stop the DABroker Connection-Multi function.

DABroker Administrators

DABroker Administrators

#### KFDB109EC-E

The DABroker Connection-Multi function cannot terminate because of current processing. The command is canceled.

> dabcmstop DABroker

- 1.  $\blacksquare$
- 2.  $\bullet$  -f  $\bullet$  -p  $\bullet$

# KFDB110EC-E

#### $-C$

This virtual connection is not specified with the -c option.

dabcmstop -c

dabcmstat

# KFDB111EC-E

#### -d オプションで指定した通信デーモンに対応する処理はありません。

This communication demon is not specified with the -d option.

dabcmstop -d

dabcmstat

# KFDB112EC-E

DABroker

The DABroker Connection-Multi function is starting.

DABroker 2008 and 2008 and 2008 and 2008 and 2008 and 2008 and 2008 and 2008 and 2008 and 2008 and 2008 and 20

## KFDB113EC-E

DABroker

The DABroker Connection-Multi function is terminating.

DABroker 2008 and 2008 and 2008 and 2008 and 2008 and 2008 and 2008 and 2008 and 2008 and 2008 and 2008 and 20

### KFDB114EC-E

DABroker

The DABroker Connection-Multi function is terminating in the planned termination mode.

DABroker

# KFDB115EC-E

DABroker

The DABroker Connection-Multi function is terminating in the forced termination mode.

DABroker 2008 and 2008 and 2008 and 2008 and 2008 and 2008 and 2008 and 2008 and 2008 and 2008 and 2008 and 20

## KFDB116EC-E

The DABroker Connection-Multi function cannot terminate because of current processing.

DABroker 2008 and 2008 and 2008 and 2008 and 2008 and 2008 and 2008 and 2008 and 2008 and 2008 and 2008 and 20

DABroker

1.  $\blacksquare$ 

2.  $4.10$ 

This specified virtual connection does not exist.

 $[{\rm DABroker} \hspace{2.5cm}]$ 

DABroker

# KFDB002LC-E

:dabcltrc -c IP

Invalid argument. Usage:dabcltrc [-c IP-address\_or\_host-name]

dabcltrc

# KFDB003LC-E

Memory became insufficient during execution of a utility program.

# KFDB004LC-E

DABroker

DABroker is not starting.

DABroker

DABroker **DABroker** 

# KFDB005LC-E

指定された IP アドレス又はホスト名のクライアントとの通信トレースは見つかりません。

Communication information with the specified IP address or host name cannot be traced.

 $IP$ 

 $IP$ 

#### KFDB001LM-E

XXXX()error=YYYY

An error occurred in a system call. [XXXX() errno=YYYY]

XXXX

YYYY

OS **OS** 

### KFDB001MM-E

動作環境定義ファイルが存在しません。[XXXX

The DABroker environment definition file was not found. [XXXX]

XXXX DABroker

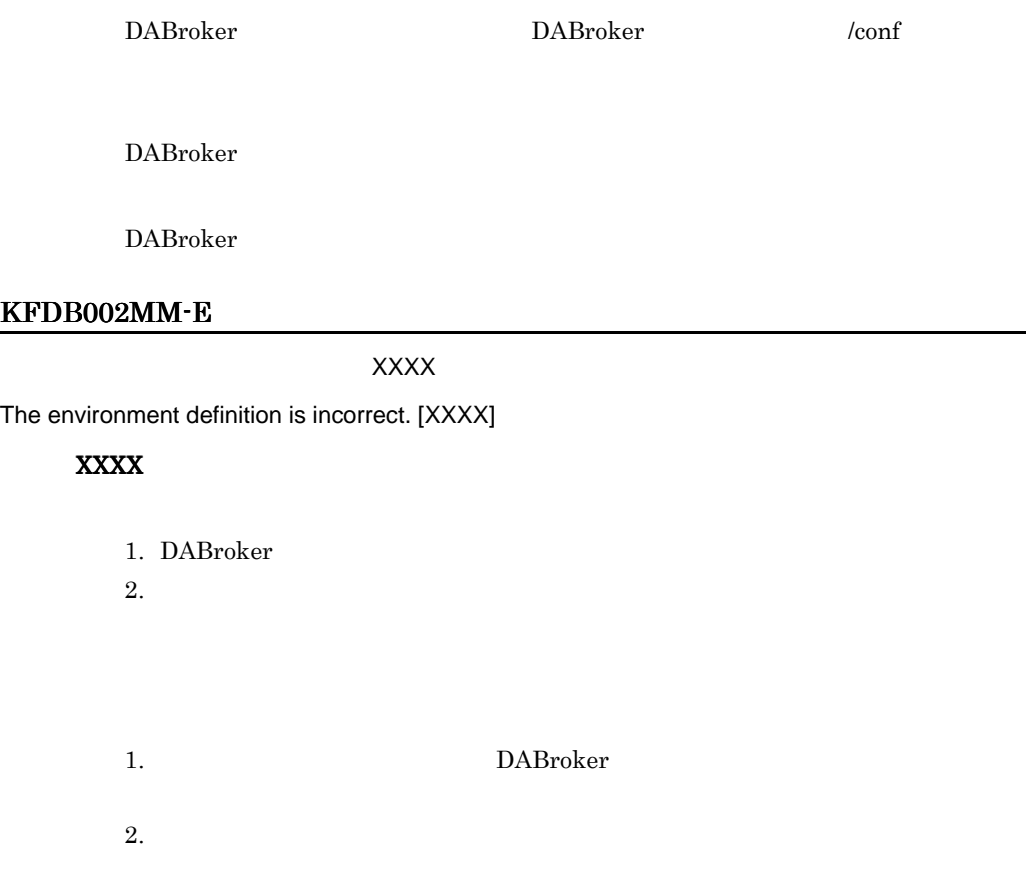

# KFDB003MM-E

# LINE=XXXX YYYY

The environment definition is incorrect. LINE=XXXX [YYYY]

**XXXX** 

YYYY

- DABroker
- DABroker

DABroker

# KFDB004MM-E

DABroker is not installed.

DABroker DABroker

DABroker

#### KFDB005MM-E

XXXX errno=YYYY An error occurred in a system call. [XXXX errno=YYYY] XXXX YYYY **XXXX** 

OS OS 2009 POS

 $7.5.3$ 

### KFDB006MM-E

System call error occured. [XXXX errno=YYYY]

## XXXX

YYYY

**XXXX** 

OS OS 2009

 $7.5.3$ 

#### KFDB007MM-E

The message file could not be opened. [XXXX errno=YYYY]

 $7.$ 

XXXX YYYY

DABroker

 $\rm ID$ 

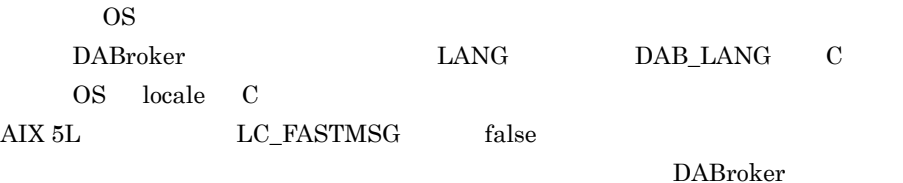

DABroker

### KFDB008MM-E

An error occurred in a system call during output of XXXX. [YYYY errno=ZZZZ]

XXXX YYYY ZZZZ

syslog

OS OS 2009 POS

 $7.5.3$ 

# KFDB009MM-E

XXXX

Required memory cannot be obtained. XXXX

 $\text{XXX}$ 

DABroker

DABroker

#### KFDB010MM-E

LINE=XXXX YYYY

The connection database definition is incorrect. LINE=XXXX [YYYY]

**XXXX** 

YYYY

- **•**  $\mathbf{r} = \mathbf{r} \times \mathbf{r}$
- **•**  $\mathbf{r} = \mathbf{r} \times \mathbf{r}$

#### KFDB011MM-E

 $\chi$ XXXX $\chi$ 

The user does not have authority to access the environment definition file. [XXXX]

XXXX DABroker

DABroker

DABroker

#### KFDB012MM-E

 $\chi$ XXXX $\chi$ 

DABroker does not have authority to access the connection database definition file. [XXXX]

XXXX:接続先データベース定義ファイル名称

# KFDB013MM-E

LINE=XXXX YYYY

The database-type-name is duplicated. LINE=XXXX [YYYY]

XXXX YYYY

# KFDB014MM-E

LINE=XXXX YYYY

The database name is duplicated. LINE=XXXX [YYYY]

**XXXX** 

YYYY

## KFDB015MM-E

XXXX を定義していません。[YYYY

The [XXXX] was not found. [YYYY]

 $7.$ 

 $\boldsymbol{\mathsf{XXX}}$ YYYY

# KFDB016MM-E

LINE=XXXX YYYY

The Connection-Multi definition is incorrect. LINE=XXXX [YYYY]

XXXX:

YYYY:

 $1.$  $2.$ 

## KFDB017MM-E

コネクションマルチ定義ファイルに対するアクセス権限が有りません。[XXXX

The user does not have authority to access the Connection-Multi definition file. [XXXX]

XXXX

DABroker 2008 - 2008 Page 2014 - 2014 Page 2014 Page 2014 Page 2014 Page 2014 Page 2014 Page 2014 Page 2014 Pag

LINE=XXXX [YYYY] The Connection-Multi-name is duplicated. LINE=XXXX [YYYY] XXXX: YYYY:

#### KFDB019MM-E

 $\chi$ xxx $\chi$ 

The directory was not found. DABroker will use the default directory. [XXXX]

#### $\boldsymbol{\mathsf{XXX}}$

1. DABroker  $2.$  $1.$ 2. DABroker  $3.$ 4. DABroker

# KFDB020MM-E

XXXX

The directory was not found. [XXXX]

#### **XXXX**

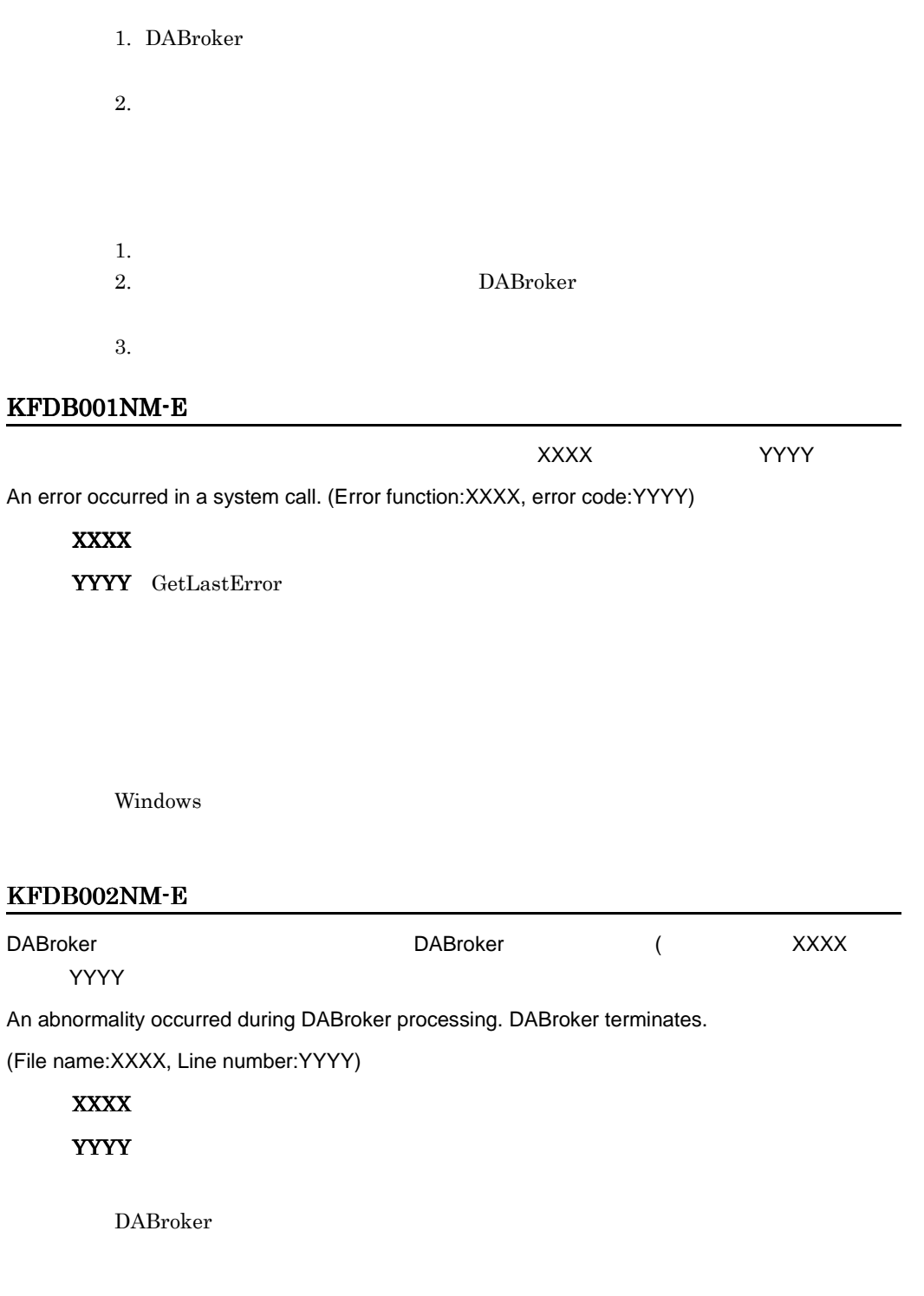

DABroker

Memory became insufficient during DABroker processing.

DABroker

## KFDB004NM-E

DABroker

The environment is incorrect. Re-install DABroker.

- **•**  $\mathbf{r} = \mathbf{r} \cdot \mathbf{r} + \mathbf{r} \cdot \mathbf{r} + \mathbf{r} \cdot \mathbf{r} + \mathbf{r} \cdot \mathbf{r} + \mathbf{r} \cdot \mathbf{r} + \mathbf{r} \cdot \mathbf{r} + \mathbf{r} \cdot \mathbf{r} + \mathbf{r} \cdot \mathbf{r} + \mathbf{r} \cdot \mathbf{r} + \mathbf{r} \cdot \mathbf{r} + \mathbf{r} \cdot \mathbf{r} + \mathbf{r} \cdot \mathbf{r} + \mathbf{r} \cdot \mathbf{r} + \mathbf{r} \cdot \mathbf{r$
- **•** 環境変数(レジストリ)が不正である。
	- DABroker

DABroker

## KFDB005NM-E

#### DABroker

An error occurred during DABroker initialization processing.

DABroker

 $1.$ 

2. (dabsv.log)

 $3.$ 

## KFDB101NM-E

YYYY

An error occurred during service controlled processing. (Error code 1:XXXX, error code 2:YYYY)

ナービス $\times$ XXX $\times$ 

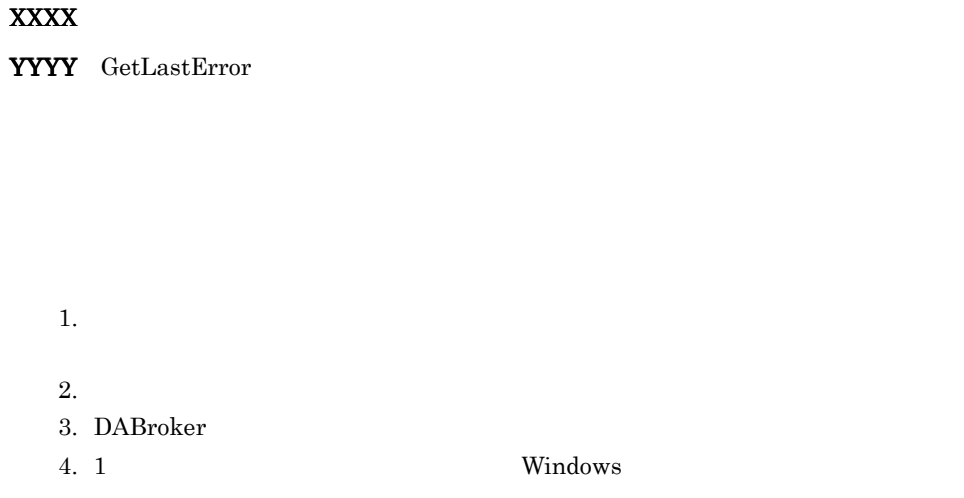

## KFDB102NM-E

Memory became insufficient during service controlled processing.

DABroker

# KFDB103NM-I

DABroker

DABroker service has started.

DABroker DABroker

 $7.$ 

DABroker

# KFDB104NM-Q

DABroker

Do you want to terminate the DABroker service?

DABroker DABroker

DABroker

# KFDB105NM-E

DABroker サービスの情報が誤っているため起動できません。(エラーコード:XXXX

DABroker cannot start because a DABroker service parameter is invalid. (Error code:XXXX)

XXXX GetLastError

DABroker DABroker **DABroker** 

DABroker

# KFDB151NM-E

ナービス $\times$ XXX $\times$ 

YYYY

An error occurred during service controlled processing. (Error code 1:XXXX, error code 2:YYYY)

XXXX

YYYY GetLastError

DABroker

 $1.$  $2.$ 3. DABroker 4. 1から3の方法で対処できない場合は,Windows をシャットダウンさせて再実

# KFDB152NM-E

Memory became insufficient during service controlled processing.

DABroker 2008 and the United States and the United States and States and States and States and States and States and States and States and States and States and States and States and States and States and States and States

DABroker

### KFDB153NM-I

#### DABroker

The DABroker Connection-Multi function service has started.

DABroker DABroker DABroker

DABroker

# KFDB154NM-Q

DABroker

Do you want to terminate the DABroker Connection-Multi function service?

**DABroker** DABroker 2004

DABroker

# KFDB155NM-E

DABroker コネクションマルチ機能サービスの情報が誤っているため起動できません。(エラー

XXXX

The DABroker Connection-Multi function cannot start because a DABroker service parameter is invalid. (Error code:XXXX)

XXXX GetLastError

DABroker DABroker **DABroker** 

DABroker

# KFDB201NM-E

The directory is invalid.

- **• •**  $\mathbf{r} = \mathbf{r} \times \mathbf{r}$
- **•** 存在しないディレクトリが指定されている

### KFDB202NM-E

The entered numerical data is outside the range.

- **•** 2000 × 2000 × 2000 × 2000 × 2000 × 2000 × 2000 × 2000 × 2000 × 2000 × 2000 × 2000 × 2000 × 2000 × 2000 × 2000 × 2000 × 2000 × 2000 × 2000 × 2000 × 2000 × 2000 × 2000 × 2000 × 2000 × 2000 × 2000 × 2000 × 2000 × 2000 ×
- **• •**  $\mathbf{r} = \mathbf{r} \times \mathbf{r}$
- **•** 指定できる範囲外の数値データ入力された

# KFDB203NM-Q

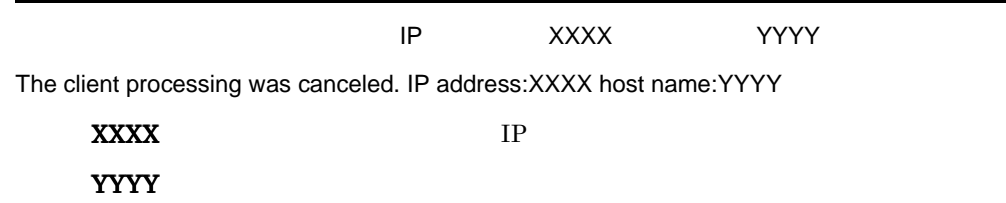

### KFDB204NM-E

XXXX

The registry name XXXX is too long.

XXXX:レジストリの値の名前

 $XXXX$  1,024

 $\text{XXX}$  and  $1,024$ 

KFDB205NM-E

レジストリ名 XXXX で,DABroker がサポートしているデータタイプと異なるデータタイプが取

DABroker found a non-supported data type in the registry name XXXX.

### XXXX
#### XXXX DABroker

#### KFDB206NM-E

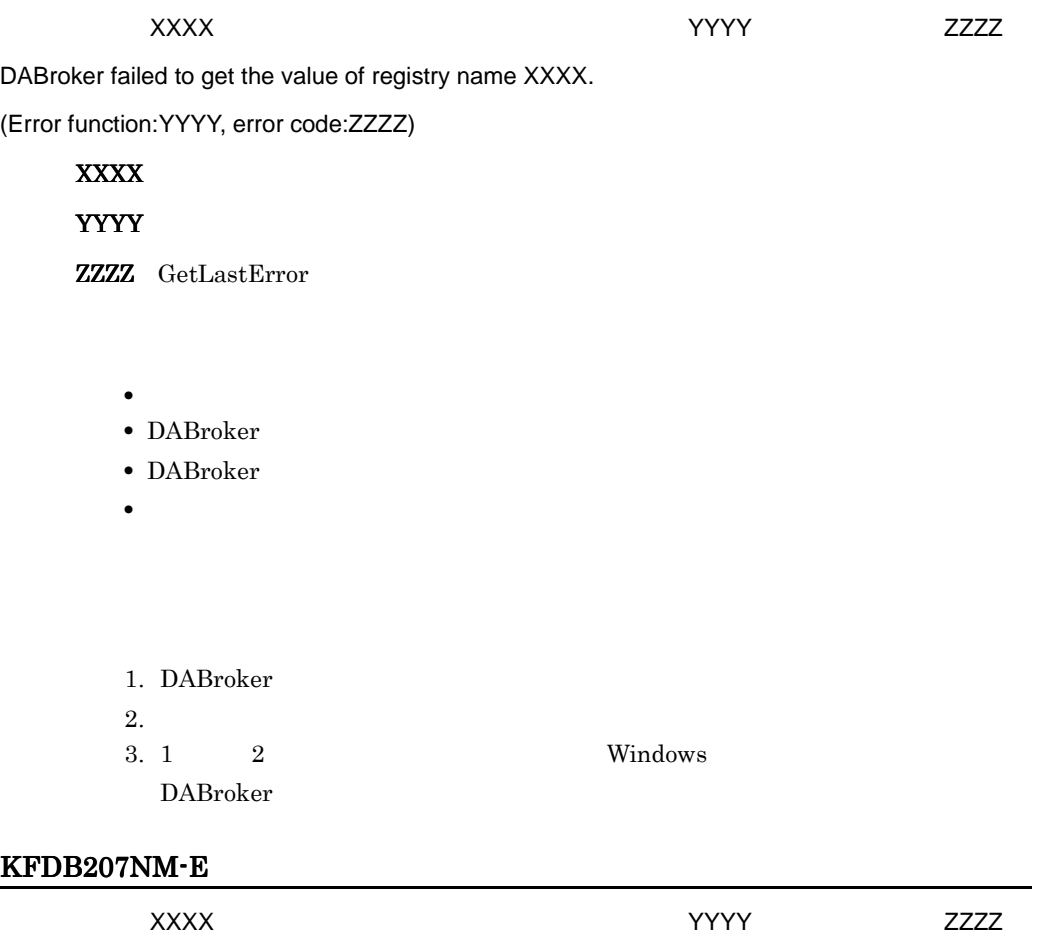

DABroker failed to update the value of registry name XXXX. (Error function:YYYY, error code:ZZZZ)

XXXX YYYY

ZZZZ GetLastError

- **•** レジストリが破壊された • DABroker
- DABroker
- **•** レジストリに書き込み権限がない
- 1. DABroker
- $2.$
- $3. 1$ ,  $2$  Windows DABroker

#### KFDB211NM-E

#### DABroker

An environment definition cannot be updated because DABroker is running.

DABroker

DABroker

DABroker

# KFDB213NM-E

The user does not have authority to execute the environment setting utility.

Administrators

Administrators

#### KFDB214NM-E

The type of information to be acquired is not specified.

#### KFDB215NM-E

#### DABroker

Cannot update because DABroker is running.

DABroker DABroker DABroker

DABroker

#### KFDB216NM-W

DABroker

Cannot update because DABroker is running.

DABroker DABroker DABroker

DABroker

#### KFDB217NM-W

#### DABroker

Cannot update because the DABroker Connection-Multi function is running.

DABroker DABroker DABroker

DABroker

#### KFDB250NM-I

The trace has been output.

# KFDB251NM-I

The trace to be output was not found.

 $1$ 

#### KFDB252NM-E

An error occurred during output processing for the communication-trace.

- **•** 出力先のディスクに十分な容量がない
- **•** 出力先のディスクに書き込む権限がない
- **•**  $\mathbf{r} = \mathbf{r} \times \mathbf{r}$
- **•** 2008 2008 2008 2008 2008 2008 2008 2008 2008 2008 2008 2008 2008 2008 2008 2008 2008 2008 2008 2008 2008 2008 2008 2008 2008 2008 2008 2008 2008 2008 2008 •

An error occurred during output processing for the access-trace.

- **•** 出力先のディスクに十分な容量がない
- **•** 出力先のディスクに書き込む権限がない
- **•**  $\mathbf{r} = \mathbf{r} \cdot \mathbf{r} + \mathbf{r} \cdot \mathbf{r} + \mathbf{r} \cdot \mathbf{r} + \mathbf{r} \cdot \mathbf{r} + \mathbf{r} \cdot \mathbf{r} + \mathbf{r} \cdot \mathbf{r} + \mathbf{r} \cdot \mathbf{r} + \mathbf{r} \cdot \mathbf{r} + \mathbf{r} \cdot \mathbf{r} + \mathbf{r} \cdot \mathbf{r} + \mathbf{r} \cdot \mathbf{r} + \mathbf{r} \cdot \mathbf{r} + \mathbf{r} \cdot \mathbf{r} + \mathbf{r} \cdot \mathbf{r$

#### KFDB302NM-E

You specified an invalid database type.

#### KFDB002RC-E

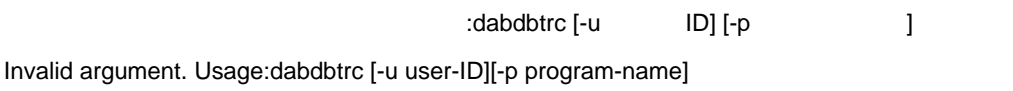

dabdbtrc

#### KFDB003RC-E

Memory became insufficient during execution of a utility program.

#### XXXX()error=YYYY

An error occurred in a system call. [XXXX() errno=YYYY]

#### XXXX

YYYY

OS **OS** 

#### KFDB001RR-E

 $ID$ 

The access-trace for the database that has the specified user ID could not be found.

 $ID$  $ID$ KFDB002RR-E

The access-trace for the database that has the specified program name could not be found.

### KFDB003RR-E

 $\mathsf{ID}$ 

The access-trace for the database that has the specified user ID or program name could not be found.

 $\rm ID$ 

 $ID$ 

#### KFDB001SC-E

:dabstat

Invalid argument. Usage:dabstat

dabstat

#### KFDB002SC-E

DABroker

DABroker is not running.

DABroker DABroker DABroker

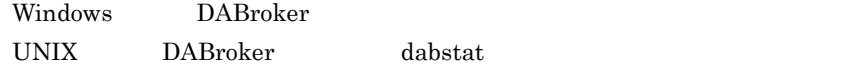

#### KFDB003SC-E

DABroker

DABroker is starting. The command is canceled.

dabstat DABroker

#### KFDB004SC-E

DABroker

DABroker is terminating. The command is canceled.

dabstat DABroker

#### KFDB005SC-I

DABroker

DABroker is terminating in the planned termination mode.

DABroker DABroker DABroker

DABroker

Windows DABroker UNIX DABroker dabstat

#### KFDB006SC-E

DABroker

DABroker is terminating in the forced termination mode. The command is canceled.

309

dabstat DABroker

#### KFDB007SC-E

DABroker

DABroker is starting.

DABroker **DABroker DABroker** 

# KFDB008SC-E

DABroker

DABroker is terminating.

DABroker DABroker **DABroker** 

#### KFDB009SC-E

DABroker

DABroker is terminating in the forced termination mode.

DABroker DABroker **DABroker** 

#### KFDB101SC-E

dabcmstat

Invalid argument. Usage:dabcmstat

dabcmstat

# KFDB102SC-E

#### DABroker

The DABroker Connection-Multi function is not running.

DABroker DABroker

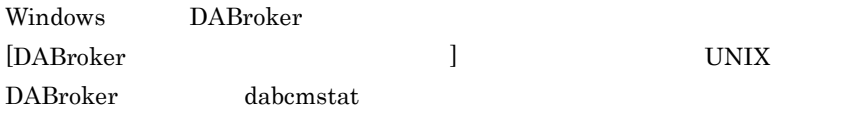

#### KFDB103SC-E

DABroker

The DABroker Connection-Multi function is starting. The command is canceled.

dabcmstat DABroker

#### KFDB104SC-E

#### DABroker

The DABroker Connection-Multi function is terminating. The command is canceled.

dabcmstat DABroker

#### KFDB105SC-I

#### DABroker

The DABroker Connection-Multi function is terminating in the planned termination mode.

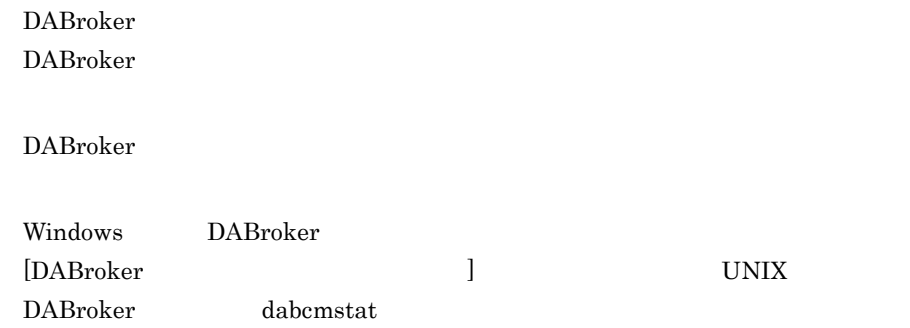

#### KFDB106SC-E

DABroker コネクションマルキ機能は強制緩やすることです。コマンドを取り消します。コマンドを取り消します。コマンドを取り消します。コマンドを取り消します。コマンドを取り消します。コマンドを取り消します。コマンドを取り消します。コマンドを取り消します。コマンドを取り消します。コマンドを取り消します。コマンドを取り消します。コマンドを取り消します。コマンドを取り消します。コマンドには

The DABroker Connection-Multi function is terminating in the forced termination mode. The command is canceled.

dabcmstat DABroker

#### KFDB107SC-E

DABroker

The DABroker Connection-Multi function is starting.

DABroker DABroker 2014

#### KFDB108SC-E

DABroker

The DABroker Connection-Multi function is terminating.

<u>DABroker コネクションマルキ族の</u>

KFDB109SC-E

DABroker

The DABroker Connection-Multi function is terminating in the forced termination mode.

<u>DABroker コネクションマルキ族の</u>

#### KFDB001SM-E

XXXX()errno=YYYY

An error occurred in a system call. [XXXX() errno=YYYY]

XXXX YYYY

OS **OS** 

#### KFDB002SM-E

shmget()errno=XXXX

Shared memory cannot be obtained. [shmget() errno=XXXX]

#### **XXXX**

OS (shmget)

312

#### KFDB003SM-E

shmctl()errno=XXXX

Shared memory cannot be deleted. [shmctl() errno=XXXX]

**XXXX** 

OS (shmctl)

#### KFDB004SM-E

semget()errno=XXXX

The semaphore cannot be obtained. [semget() errno=XXXX]

**XXXX** 

OS (semget)

#### KFDB005SM-E

semctl()errno=XXXX

The semaphore cannot be deleted. [semctl() errno=XXXX]

**XXXX** 

OS (semctl)

# KFDB006SM-E

Memory is insufficient during execution of a utility program.

#### KFDB001TD-E

[XXXX errno=YYYY] An error occurred in a system call. [XXXX errno=YYYY] XXXX YYYY **XXXX** OS OS 2009  $7.5.3$ 

# KFDB002TD-E

Memory is insufficient.

CursorId=XXXX

The specified cursor is being used, or it is not initialized. [CursorId=XXXX]

**XXXX** 

#### KFDB004TD-E

CursorId=XXXX

The cursor value is invalid. [CursorId=XXXX]

XXXX

 $1$  64

KFDB005TD-E

ErrorCode=XXXX

Invalid data was received. [ErrorCode=XXXX]

 $XXXX$ 

DABroker

 $7.$ 

#### KFDB006TD-E

 $\times$ XXXX $\times$ 

The required parameter was not found, or the parameter value is invalid. [XXXX]

#### **XXXX**

USER ID: ID RD NODE NAME RD TABLE TYPE ABSTRACT KIND ABSTRACT NAME DATASOURCE ODBC3.0

#### KFDB007TD-E

RequestCode=XXXX

DABroker does not support the specified function. [RequestCode=XXXX]

 $\overline{\text{XXX}}$ 

DABroker

 $7.5.2$  and  $7.5.2$  and  $\alpha$ 

#### KFDB008TD-E

ErrorCode=XXXX

An error occurred in the system. [ErrorCode=XXXX]

 $\overline{\text{XXX}}$ 

DABroker

#### KFDB009TD-E

ResponseSize=XXXX

The request size of reply data is invalid. [ResponseSize=XXXX]

 $\overline{\textbf{XXX}}$ 

#### KFDB010TD-E

[RequestCode=XXXX-YYYY]

A sequence error of the request code occurred. [RequestCode=XXXX-YYYY]

XXXX

YYYY

 $7.5.2$  and  $7.5.2$ 

# KFDB011TD-E

DABroker does not support the specified database.

#### KFDB012TD-E

SQL

• :

The specified SQL is incorrect.

 $\operatorname{SQL}$ 

 $\operatorname{SQL}$ 

#### KFDB013TD-E

ErrorCode=XXXX

An error occurred in the database access library. [ErrorCode=XXXX]

**XXXX** 

7.5.1 DABroker

# KFDB015TD-E

 $7.$ 

#### KFDB016TD-E

ErrorCode=XXXX

A database access error occurred. [ErrorCode=XXXX]

XXXX DBMS

 $DBMS$ 

#### KFDB030TD-

Processing was canceled.

#### KFDB031TD-

Processing cannot be canceled because it has already ended

#### KFDB032TD-E

(DataType=XXXX)

A data type that the client does not support was found. (DataType=XXXX)

**XXXX** 

DABroker

#### KFDB033TD-E

Not connected to the database.

#### KFDB034TD-E

XXXX

The user does not have authorization to delete the specified file. File:XXXX

**XXXX** 

#### KFDB035TD-E

指定されたファイルがありません。ファイル名:XXXX

The specified file was not found. File:XXXX

 $\boldsymbol{\mathsf{XXX}}$ 

### KFDB036TD-E

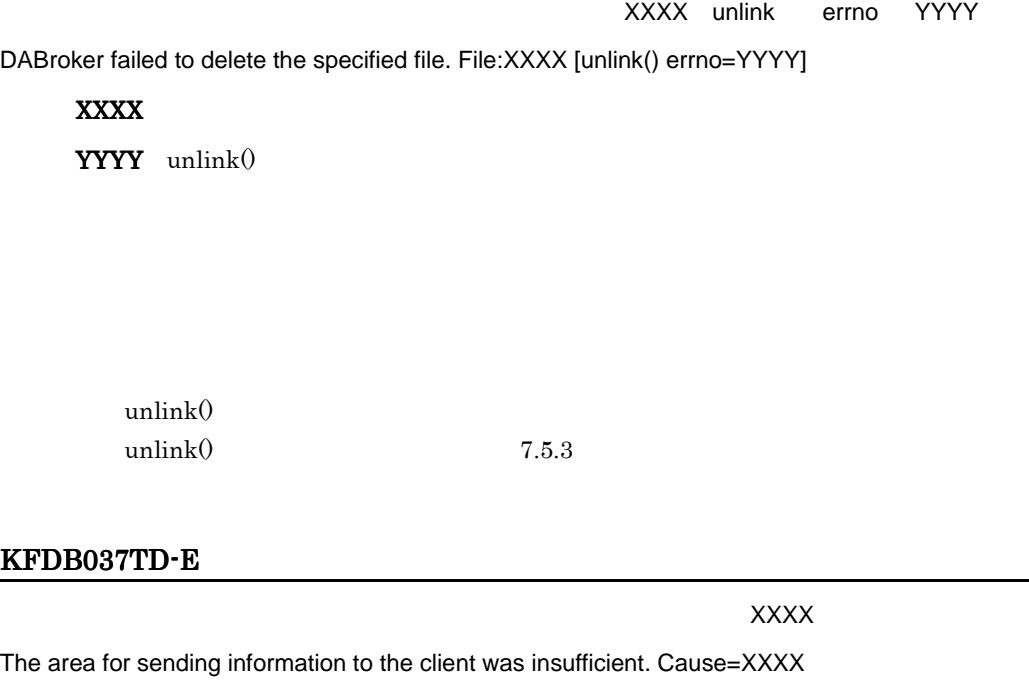

 $\boldsymbol{\mathsf{XXX}}$ 

\n- 1. 
$$
EXT\text{-}CMD < Prepare>
$$
\n- 24 \* n +  $\sum_{i=1}^{n} (f(\hat{\mathbf{R}} \cdot \hat{\mathbf{x}}) + \sum_{i=1}^{n} (f(\hat{\mathbf{R}} \cdot \hat{\mathbf{x}}))$
\n- 2.  $EXT\text{-}CMD < fetch>$
\n- 3.  $PROCEDURE PREPARE$
\n

52+36 \* n+ 
$$
\sum_{i=1}^{n}
$$
 (1 (パラメタ列名称の長さ/4) 1 \*4) バイト\n (n: 入力. 出力, 及び入出力パラメタ数\*2の和)  
\n4. PROCEDURE EXECUTE  
\n44+20 \* n+  $\sum_{i=1}^{n}$  (1 (出力, 又は入出力パラメタの列名称の長さ/4) 1 \*4) バイト\n (n:出力, 及び入出力パラメタ数の和)  
\n5. PROCEDURE-PARRAMETER  
\n52+48 \* n+  $\sum_{i=1}^{n}$  (1 (入力, 又は出力, 入出力パラメタの列名称の長さ/4) 1 \*4) バイト\n (n: 入力, 及び出力, 入出力パラメタ数の和)  
\n6. PROCEDURE-RESULT  
\n52+48 \* m+  $\sum_{i=1}^{n}$  (1 (入力, 又は出力, 入出カパラメタの列名称の長さ/4) 1 \*4) バイト\n (m: 入力, 及び出力, 入出カパラメタ数の和 n: ResultSet数)  
\n7. EXT-CMD < EXECUTE> 52+4

#### KFDB040TD-E

指定されたデータベース種別定義がありません。データベース種別名:XXXX

The specified database type definition was not found. Database-type-name:XXXX

XXXX

#### KFDB041TD-E

YYYY

The specified database definition name was not found. Database-type-name:XXXX database-name:YYYY

XXXX YYYY

#### KFDB042TD-E

YYYY

 $\overline{X}$ XXX $\overline{X}$ 

The specified Connection-Multi definition name was not found.

Database-type-name:XXXX database-name:YYYY

**XXXX** YYYY

#### KFDB043TD-E

指定されたデータベース名定義に分散定義名称がありません。データベース種別名:XXXX

YYYY

The distributed-definition-name was not found in the specified database name definition.

Database-type-name:XXXX database-name:YYYY

**XXXX** 

**YYYY** 

 $IP$ 

XXXX, XXXX, XXXX, XXXX, XXXX, XXX

The host name or the IP address was not found in the specified Connection-Multi definition. Database-type-name:XXXX database-name:YYYY

**XXXX** 

**YYYY** 

 $IP$ 

#### KFDB045TD-E

データベース種別名:XXXX,データベース名:YYYY

The service name or port number not was found in the specified Connection-Multi definition. Database-type-name:XXXX database-name:YYYY

XXXX

**YYYY** 

XXXX, YYYY

The Connection-Multi name was not found in the specified database name definition.

Database-type-name:XXXX database-name:YYYY

**XXXX YYYY** 

#### KFDB047TD-E

データベース種別名:XXXX,データベース名:YYYY

The specified database type in the database type definition differs from the database type in the connection request from the client. Database-type-name:XXXX database-name:YYYY

XXXX

**YYYY** 

#### KFDB048TD-E

 $\blacksquare$ データベース種別名:XXXX,データベース名:YYYY

The user ID was not found in the specified database name definition. Database-type-name:XXXX database-name:YYYY

# **XXXX** YYYY

 $ID$ 

#### KFDB049TD-E

ErrInfo[XXXX]

Memory is insufficient during data processing. ErrInfo[XXXX]

 $XXXX$ 

#### KFDB001TJ-E

JNI function (XXXX) failed. LINE YYYY

XXXX JNI

YYYY

 $JNI$ 

Throw

# KFDB002TJ-E

Handle of dayd\_Control is NULL. LINE XXXX

# $\overline{\text{XXX}}$

 $(\text{dayd\_Control}())$  NULL

Throw

#### KFDB003TJ-E

Invalid handle. LINE XXXX

 $XXXX$ 

Java I/F

Throw

# KFDB004TJ-E

Local storage allocation failed.

Throw

#### KFDB005TJ-E

Invalid argument. LINE XXXX

 $\overline{\text{XXX}}$ 

Java I/F

Throw

#### KFDB006TJ-E

Invalid calling sequence. LINE XXXX

#### $\textbf{XXX}$

Java I/F

Throw

#### KFDB007TJ-E

Storage allocation failed.

DBMS

Throw

#### KFDB008TJ-E

jbyteArray of send data is NULL. LINE XXXX

#### $\overline{\text{XXX}}$

Java I/F NULL NULL

Throw

#### KFDB009TJ-E

Size of receive buffer is under 0. LINE XXXX

#### $\overline{\text{XXX}}$

Java I/F

 $7.$ 

Throw

#### KFDB010TJ-E

The size of the received data is over the buffer size. LINE:XXXX

 $\overline{\text{XXX}}$ 

 $Java I/F$ 

Throw

### KFDB011TJ-E

jbyteArray of receive buffer is NULL. LINE XXXX

 $\overline{\textbf{XXX}}$ 

Java I/F NULL NULL

Throw

#### KFDB012TJ-E

Invalid response information. LINE XXXX

 $\overline{\textbf{XXX}}$ 

Throw

#### KFDB013TJ-E

Invalid status. LINE XXXX

#### $\textbf{XXX}$

Java I/F

Throw

#### KFDB014TJ-E

Error outbreak. LINE XXXX

#### $XXXX$

Java I/F

Throw

# KFDB015TJ-E

Invalid response information status. LINE XXXX

#### $\boldsymbol{\mathsf{XXX}}$

Java I/F  $\overline{S}$ 

Throw

#### KFDB016TJ-E

dayd\_Control failed. LINE XXXX

# $\overline{\textbf{XXX}}$

dayd\_Control return

 $7.$ 

Throw

### KFDB017TJ-E

Invalid environment. XXXX

XXXX Java I/F

DABroker

Throw

DABroker

#### KFDB001TM-E

services DABroker DABroker (DABROKER\_SV)

The services name and port number(DABROKER\_SV) of DABroker are not listed in the "services" file.

services DABroker

services DABROKER\_SV XXXXX/tcp XXXXX DABroker 40179

NIS NIS NIS

#### KFDB002TM-E

socket() errno=XXXX

The socket cannot be opened. [socket() errno=XXXX]

**XXXX** 

OS (socket)

# bind() errno=XXXX The address cannot be allocated to the socket. [bind() errno=XXXX] **XXXX** OS (bind) DABroker  $\text{LAN}$ DABroker KFDB004TM-E listen() errno=XXXX An error occurred when a requested connection was accepted. [listen() errno=XXXX] **XXXX** OS (listen) KFDB005TM-E accept() errno=XXXX An error occurred when a connection was established. [accept() errno=XXXX] **XXXX** OS (accept)

#### KFDB006TM-I

コネクションを確立します。[XXXX A connection is established. [XXXX] XXXX IP

#### KFDB007TM-I

コネクションを解放します。[XXXX A connection is released. [XXXX] XXXX IP

#### KFDB008TM-E

Incorrect version of the client program.

### KFDB009TM-E

IPADDR=XXXX

Cannot connect the database because of insufficient memory. IPADDR=XXXX

 $7.$ 

DABroker

#### KFDB010TM-E

=XXXX IPADDR=YYYY

Invalid data was received. Error code=XXXX IPADDR=YYYY

 $\overline{\text{XXX}}$ 

YYYY IP IPADDR=YYYY

#### KFDB011TM-E

 $=XXXX$  IPADDR=YYYY

An error occurred during communication processing. Error code=XXXX IPADDR=YYYY

 $\overline{\text{XXX}}$ 

YYYY IP IPADDR=YYYY

#### KFDB012TM-E

 $=XXXX$  IPADDR=YYYY

A sequence error occurred during sending or receiving of data.

Error code=XXXX IPADDR=YYYY

 $\overline{\textbf{X}\textbf{X}}\textbf{X}$ 

YYYY IP IPADDR=YYYY

#### KFDB013TM-E

The processing request cannot be accepted because DABroker is terminating in the planned termination mode. IPADDR=XXXX

DABroker が計画終了中のため,処理要求を受け付けられません。IPADDR=XXXX

XXXX IP IPADDR=XXXX

DABroker

DABroker DABroker **DABroker** DABroker

#### KFDB014TM-I

TCP/IP 通信処理スレッドを終了します。要因:[XXXX],IPADDR=YYYY

The TCP/IP communication thread is terminated. Cause:[XXXX] IPADDR=YYYY

#### $\overline{\text{XXX}}$

CANCEL\_REQUEST TERM\_REQUEST

YYYY IP IPADDR=XXXX

#### TCP/IP

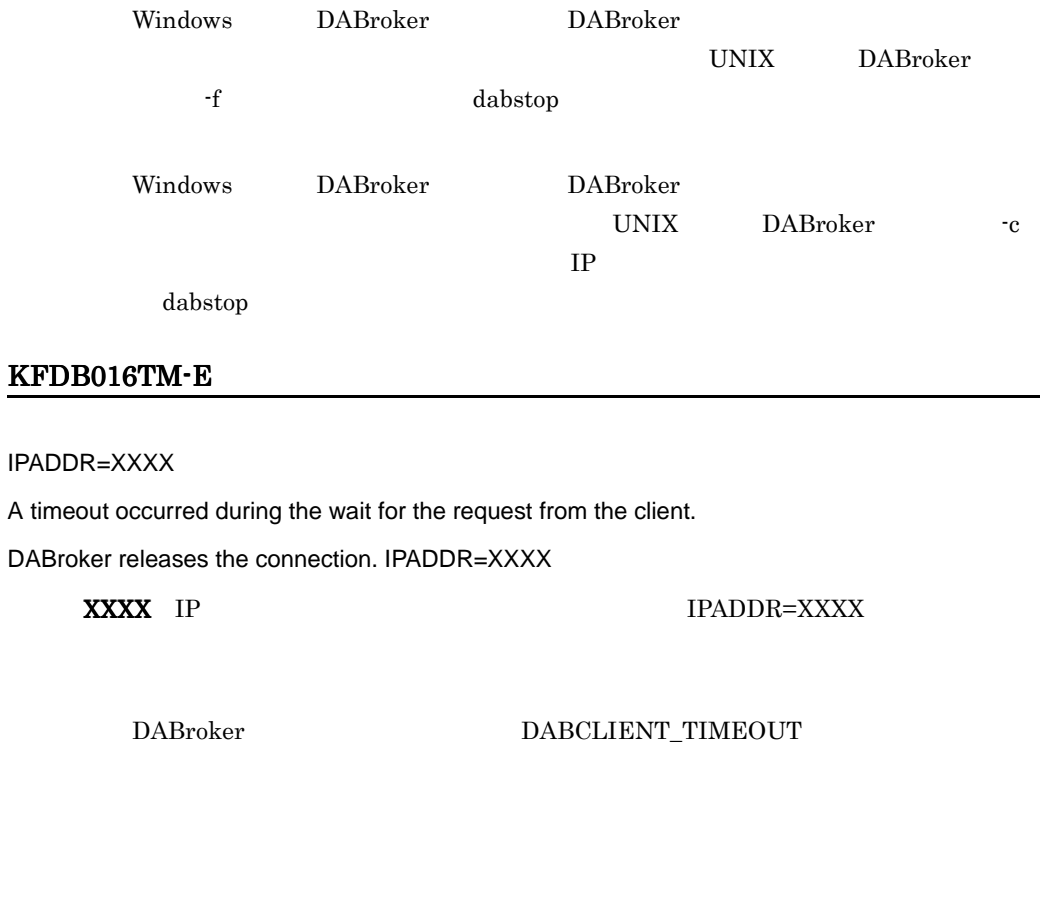

DABCLIENT\_TIMEOUT

# KFDB017TM-E

IPADDR=XXXX
A timeout occurred during the wait for termination of the database access.

DABroker releases the connection. IPADDR=XXXX

XXXX IP IPADDR=XXXX

DABroker DABDBA\_TIMEOUT

DABDBA\_TIMEOUT

#### KFDB018TM-E

#### IPADDR=XXXX

The connection was forcibly released. IPADDR=XXXX

XXXX IP IPADDR=XXXX

#### KFDB019TM-E

IPADDR=XXXX

The connection was forcibly released. IPADDR=XXXX

XXXX IP IPADDR=XXXX

TCP/IP

 $1.$ 

 $2.$ 

#### KFDB020TM-E

=XXXX IPADDR=YYYY

The database access process terminated abnormally. Error code=XXXX IPADDR=YYYY

 $\textbf{XXX}$ 

YYYY IP IPADDR=YYYY

#### KFDB021TM-E

TCP/IP [XXXX]

The TCP/IP communication process terminated. Cause:[XXXX]

 $XXXX$ 

 $\operatorname{TCP/IP}$ 

kill コマンドなどを入力していないか, これはシステムに使われる しょうしょうかい

### KFDB022TM-W

XXXX IPADDR=YYYY

The cancel processing request cannot be accepted. [XXXX] IPADDR=YYYY

 $XXXX$ 

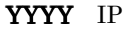

IPADDR=YYYY

DABroker

## KFDB023TM-E

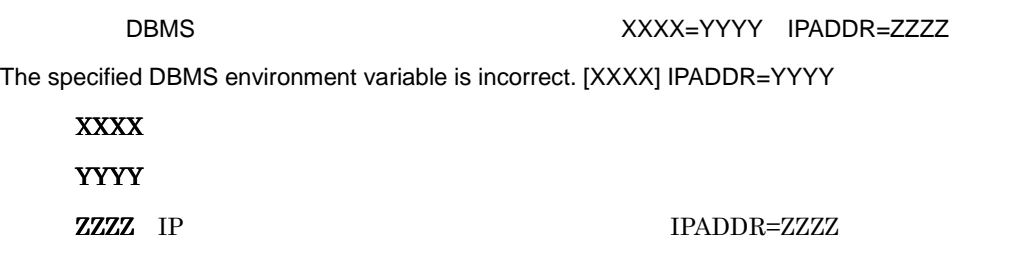

 $DBMS$ 

#### KFDB001TR-E

Memory became insufficient during collection of a trace of communication with a client.

#### KFDB002TR-E

Disk space became insufficient during collection of a trace of communication with a client.

## KFDB003TR-E

XXXX()errno=YYYY An error occurred in a system call during collection of a trace of communication with a client. [XXXX() errno=YYYY]

XXXX YYYY

OS DABroker

#### KFDB001YM-E

dabstart [-t] [-a]

Invalid argument. Usage:dabstart [-t] [-a]

dabstart

DABroker

## KFDB003YM-I

#### DABroker

DABroker initialization processing has finished.

DABroker

DABroker たんしゃくらんなのです。

dabstart

Windows DABroker DABroker

UNIX DABroker

 $7.$ 

#### KFDB004YM-I

DABroker mode=NORMAL

DABroker termination processing has started. mode=NORMAL

DABroker DABroker Windows DABroker DABroker UNIX DABroker dabstop KFDB005YM-I

DABroker mode=FORCED

DABroker termination processing has started. mode=FORCED

DABroker

Windows DABroker DABroker

 $UNIX$  DABroker

-f dabstop

#### KFDB006YM-I

DABroker mode=PLANNED

DABroker termination processing has started. mode=PLANNED

DABroker

DABroker extensive parameters and  $DAB$ 

Windows DABroker DABroker

UNIX DABroker -p

dabstop

#### KFDB007YM-E

DABroker

DABroker is terminating in the planned termination mode. A client cannot be connected.

DABroker DABroker

 $\rm DABroker$  . The DABroker contract  $\rm DABroker$ DABroker

#### KFDB008YM-E

DABMAXUSERS=XXX

The number of clients exceeds the maximum that can be connected.

A client cannot be connected. [DABMAXUSERS=XXXX]

XXX

DABroker DABMAXUSERS

DABroker DABMAXUSERS

## KFDB009YM-E

DABroker

DABroker is already running.

DABroker DABroker 
DABroker

DABroker

DABroker

Windows DABroker DABroker

UNIX DABroker

dabstart

## KFDB010YM-E

DABroker

[XXXX]

The user does not have authority to execute the load module of DABroker. Name:[XXXX]

XXXX:エラーとなったロードモジュールのファイル名称

KFDB011YM-E

DABroker 2009 and the United States of the United States and States and States and States and States and States and States and States and States and States and States and States and States and States and States and States

dabsetup DABroker

DABroker

DABroker UNIX DABroker

### [XXXX]

DABroker cannot start because there are too many symbolic links. Name:[XXXX]

#### XXXX:エラーとなったロードモジュールのファイル名称

DABroker 2008 - 2009 - 2009 - 2009 - 2009 - 2010 - 2010 - 2010 - 2010 - 2010 - 2010 - 2010 - 2010 - 2010 - 20

 $DBMS$ 

 $\overline{\mathrm{DBMS}}$ 

DABroker

#### KFDB012YM-E

DABroker

[XXXX]

A load module of DABroker was not found. Name:[XXXX]

XXXX:エラーとなったロードモジュールのファイル名称

DABroker

DABroker

UNIX DABroker dabsetup DABroker

#### KFDB013YM-E

DABroker

[XXXX]

DABroker cannot start because of insufficient memory. Name:[XXXX]

XXXX:エラーとなったロードモジュールのファイル名称

DABroker

## KFDB014YM-E

DABroker

The user does not have authority to execute DABroker.

DABroker DABroker **DABroker** DABroker

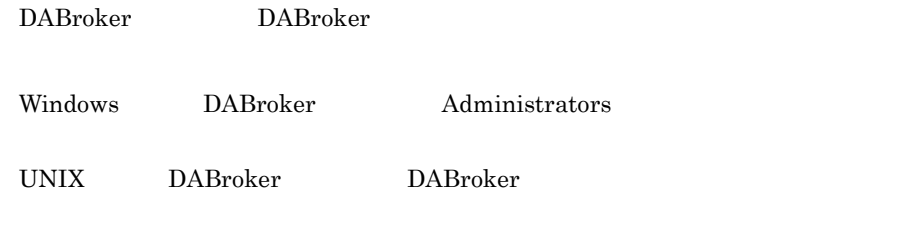

#### KFDB015YM-E

TCP/IP 通信処理プロセスが異常終了しました。要因:[XXXX

The TCP/IP communication process terminated abnormally. Cause:[XXXX]

 $\overline{\text{XXX}}$ 

TCP/IP

kill コマンド しゅうしょく しゅうしょく しゅうしゅうしゅぎ しゅうしゅうしゅう しゅうしゅうしゅうしゅうしゅ

### KFDB016YM-E

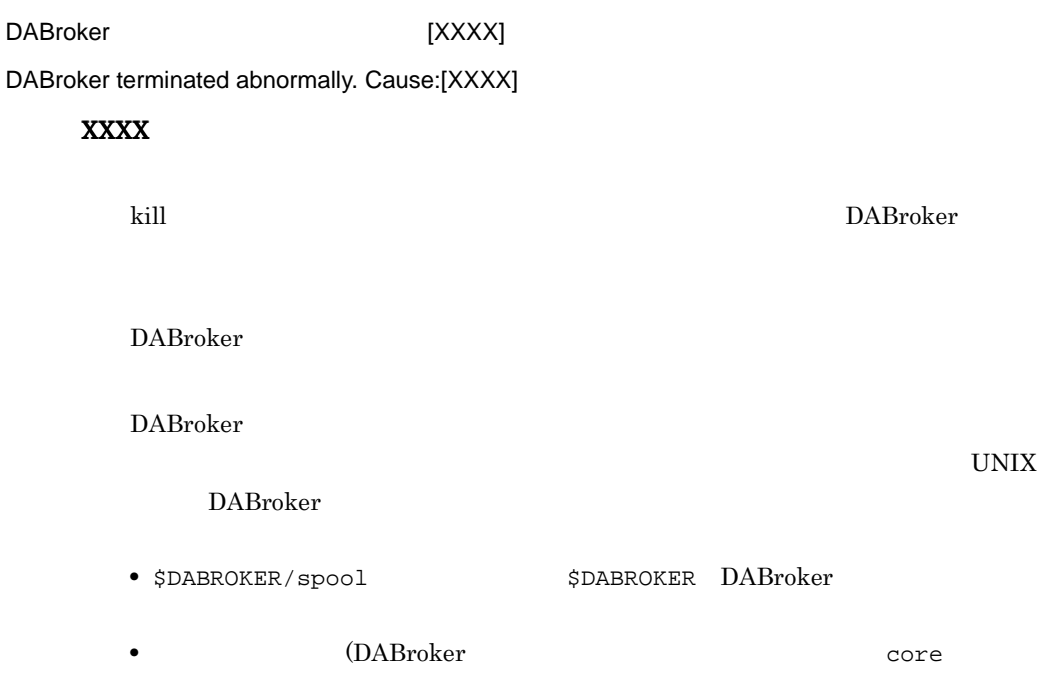

## KFDB019YM-E

## [DABMAXPROCESS=XXXX]

The number of users exceeds the maximum that can be executed.

A client cannot be connected. [DABMAXPROCESS=XXXX]

XXXX DABroker

DABroker DABMAXPROCESS

DABroker  $\begin{minipage}{0.9\linewidth} DABroker \end{minipage} \begin{minipage}{0.9\linewidth} DABMAXPROCESS \end{minipage}$ 

#### KFDB020YM-E

DABroker

DABroker cannot start.

DABroker

 $DABroker$ 

DABroker

#### KFDB021YM-E

DABDBANUMBER=XXX

The number of database accesses exceeds the maximum that can be executed. Database access is not possible. [DABDBANUMBER=XXXX]

 $\bf XXX$ 

DABroker DABDBANUMBER

DABroker DABDBANUMBER

#### KFDB022YM-I

DABroker

DABroker has terminated.

DABroker

#### KFDB023YM-E

TCP/IP

The TCP/IP communication process cannot start.

TCP/IP

DABroker

DABroker

## KFDB100YM-E

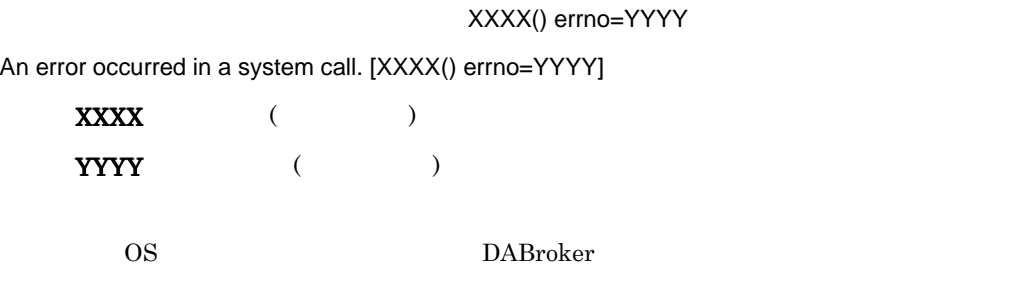

### KFDB301YM-I

Clean up. {xxx,yyy,zzz}, {sss}

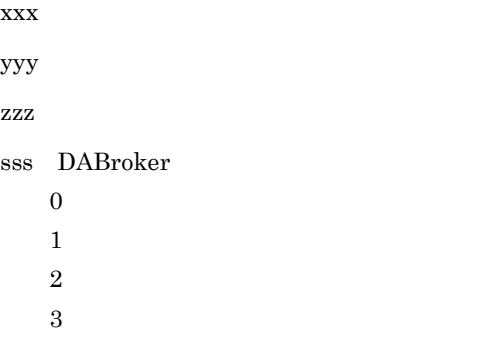

dabtcpdmn {xxx} start. [yyyy]

xxx dabtcpdmn yyyy:起動したプロセス ID

KFDB303YM-I

dabtcpdmn end. [xxxx]

yyyy ID

## KFDB310YM-I

Thread stack size =  $xxxxxyyyy$ 

XXXX

xxx

yyyy

DABPTHREAD\_STACK\_SIZE is undefined.

 $7.$ 

#### $\begin{array}{lll} \textbf{DABPTHREAD\_STACK\_SIZE} \end{array}$

#### DABPTHREAD\_STACK\_SIZE=aaa

aaa

#### DABPTHREAD\_STACK\_SIZE

 $55$ 

## KFDB0101YM-E

Required memory cannot be obtained.

DABroker

DABroker

# $7.4$

<span id="page-374-0"></span>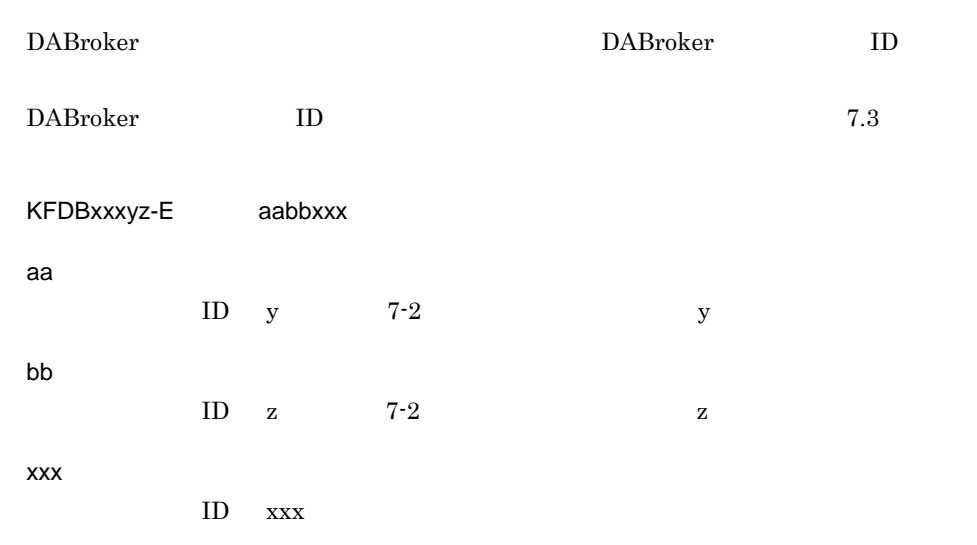

## KFDB001DB-E 402001

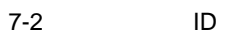

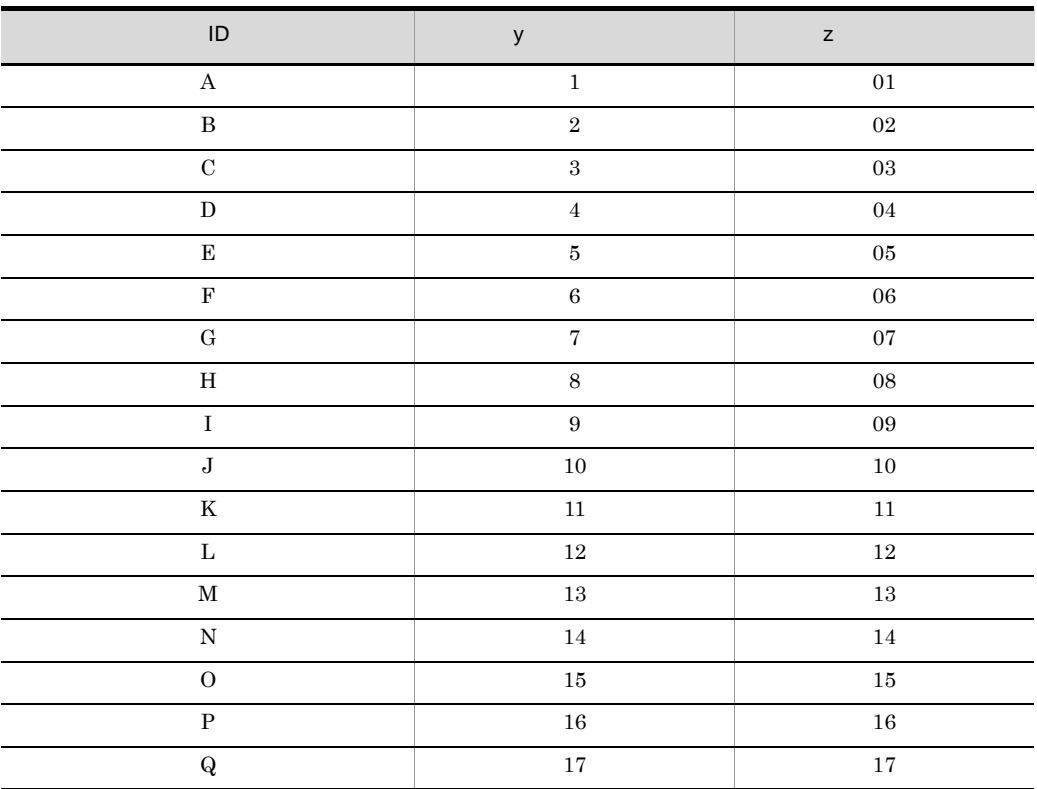

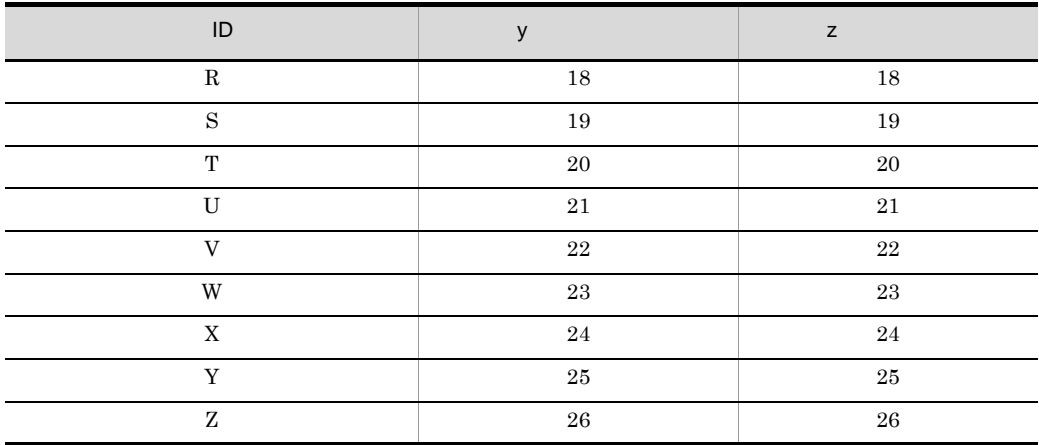

# 7.5.1 DABroker

DABroker 7-3

7. メッセージ(共通)

### 7-3 DABroker

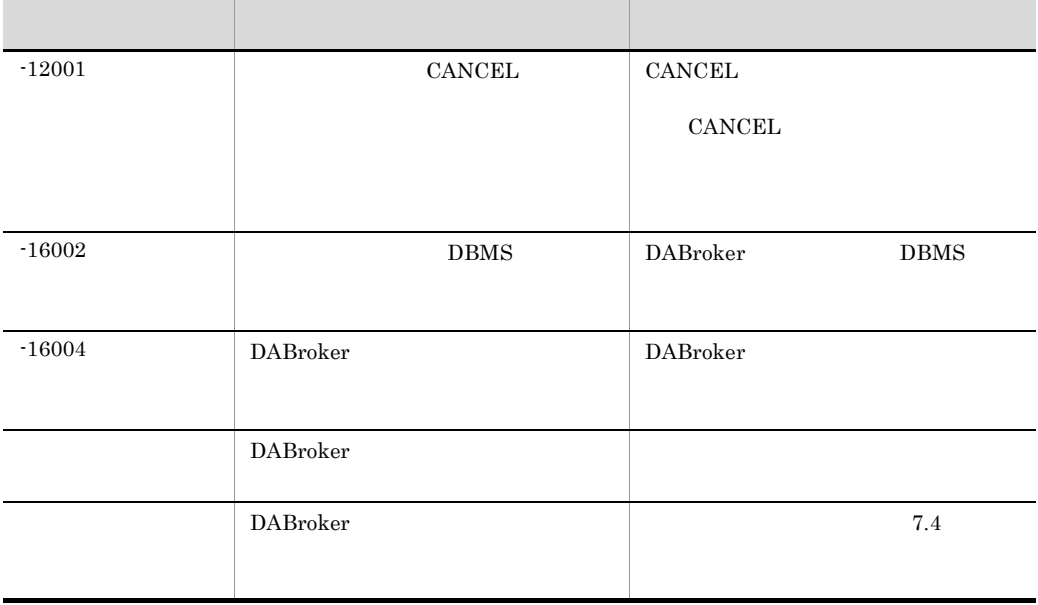

 $7.5.2$  /

 $7-4$ 

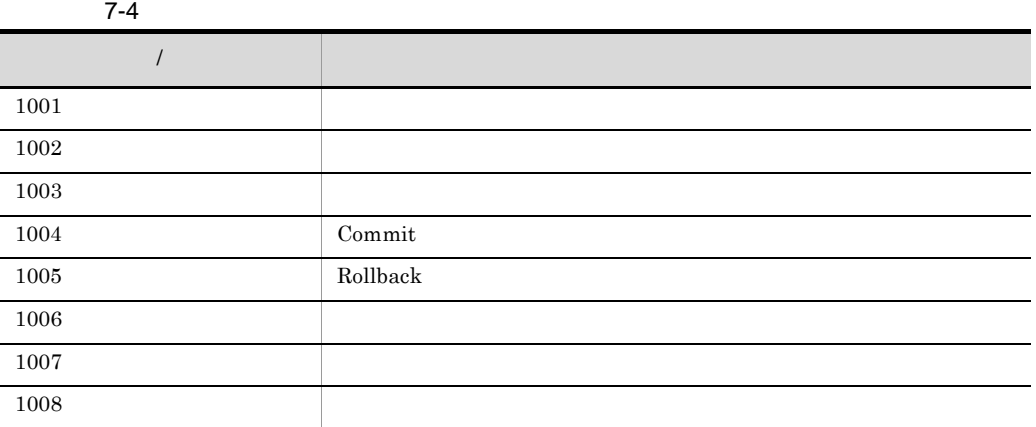

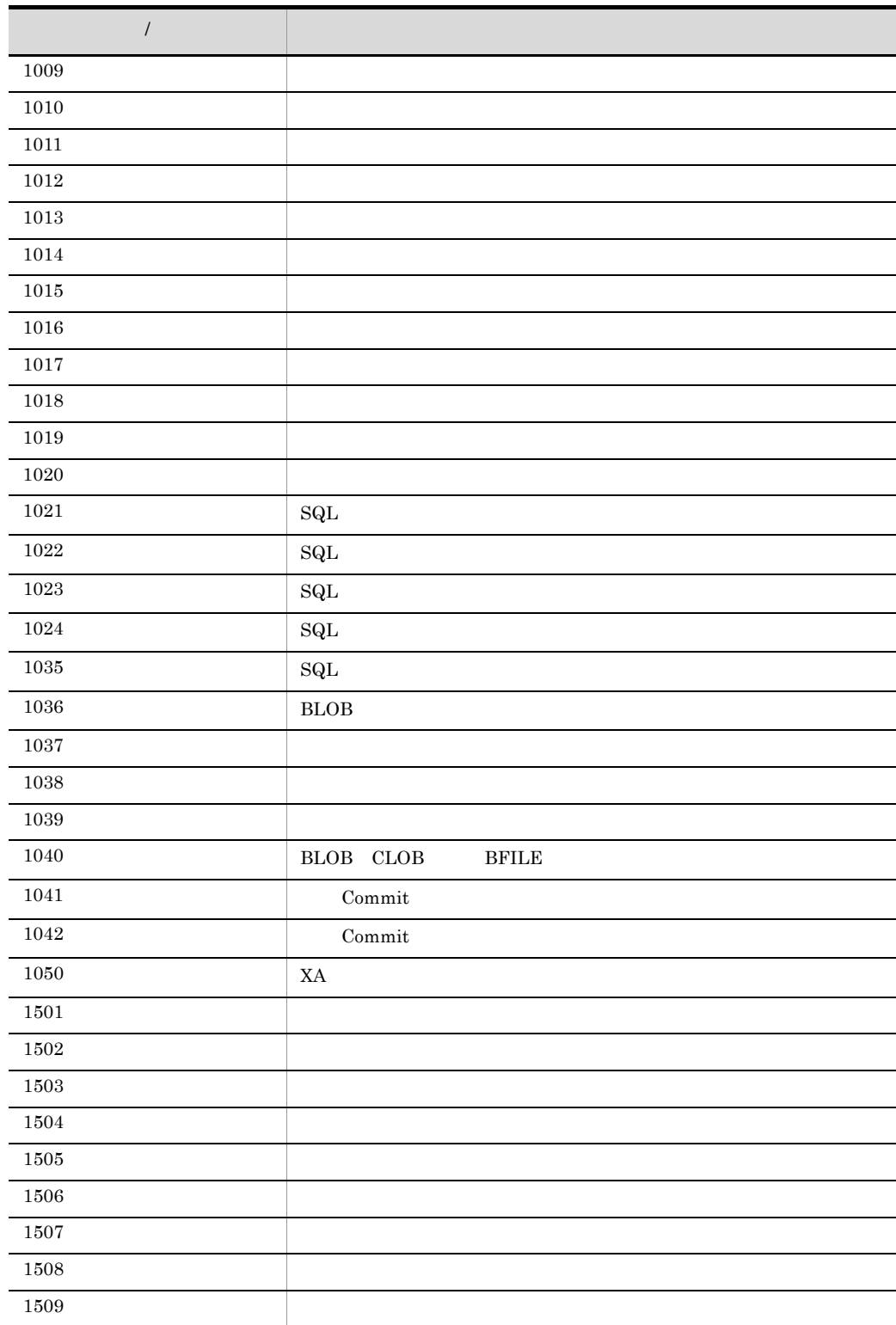

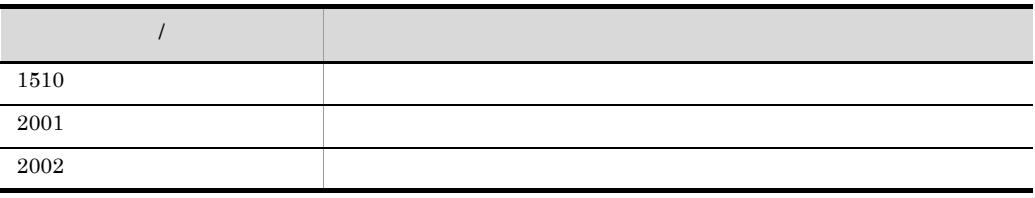

 $7.5.3$ 

 $7-5$   $7-5$ 

 $\overline{\text{OS}}$ 

OS errno  $\alpha$ 

 $\overline{\text{OS}}$ 

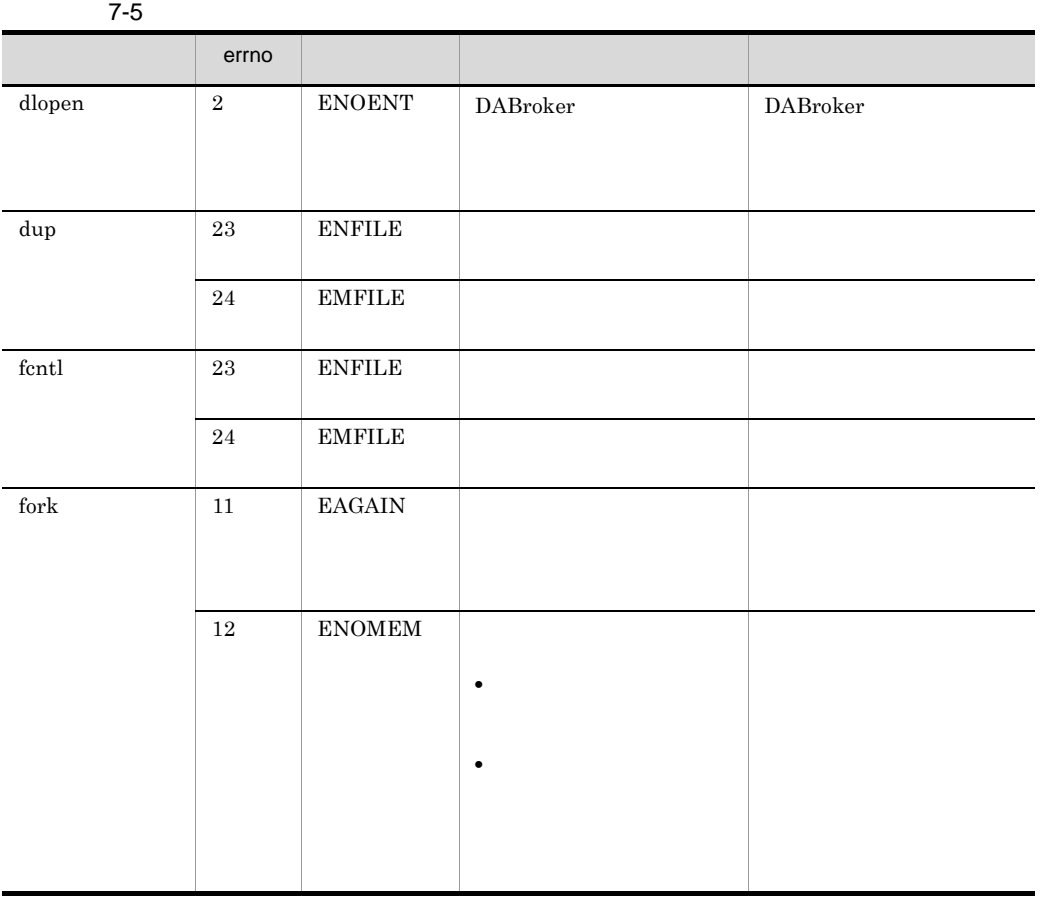

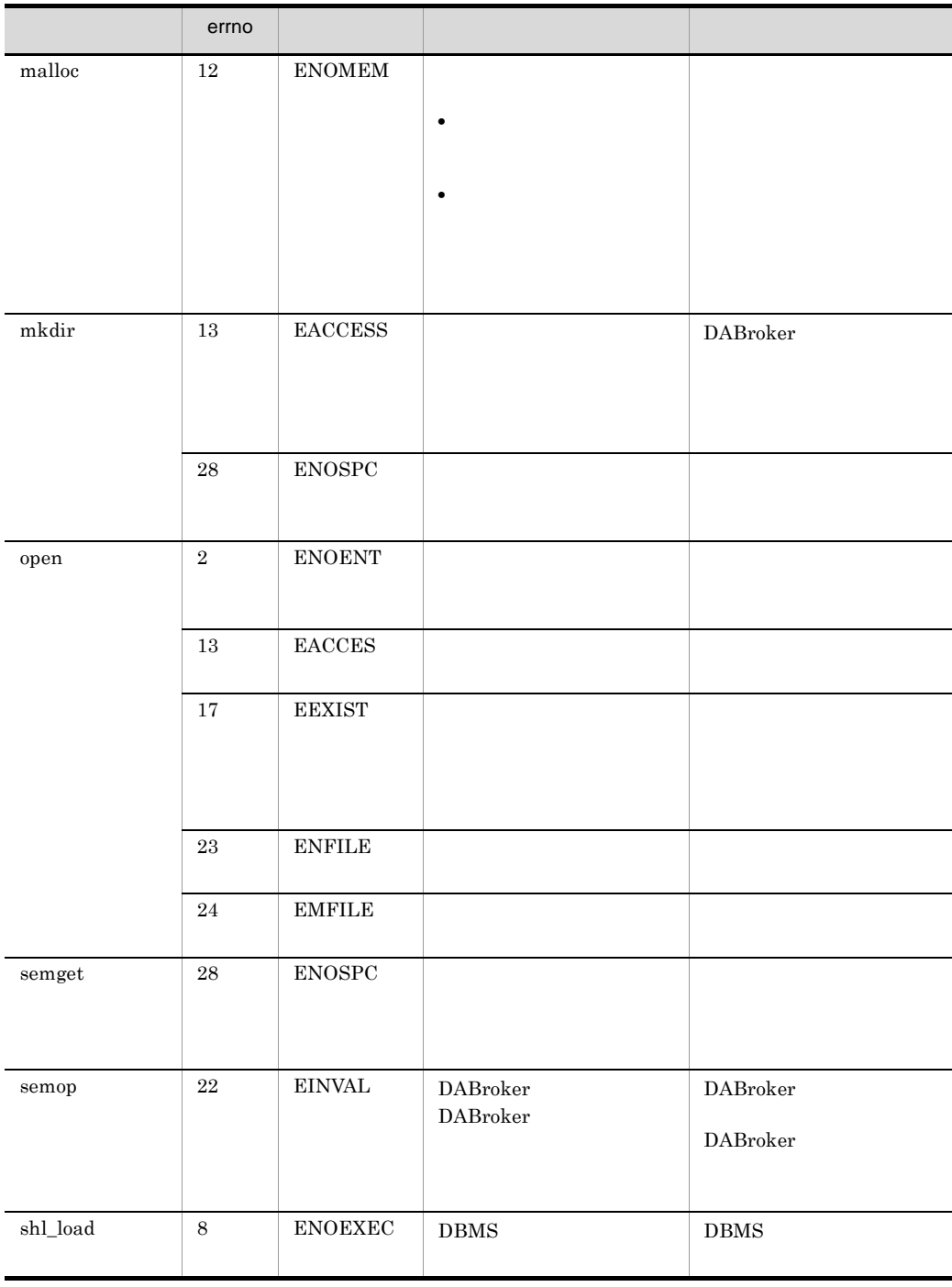

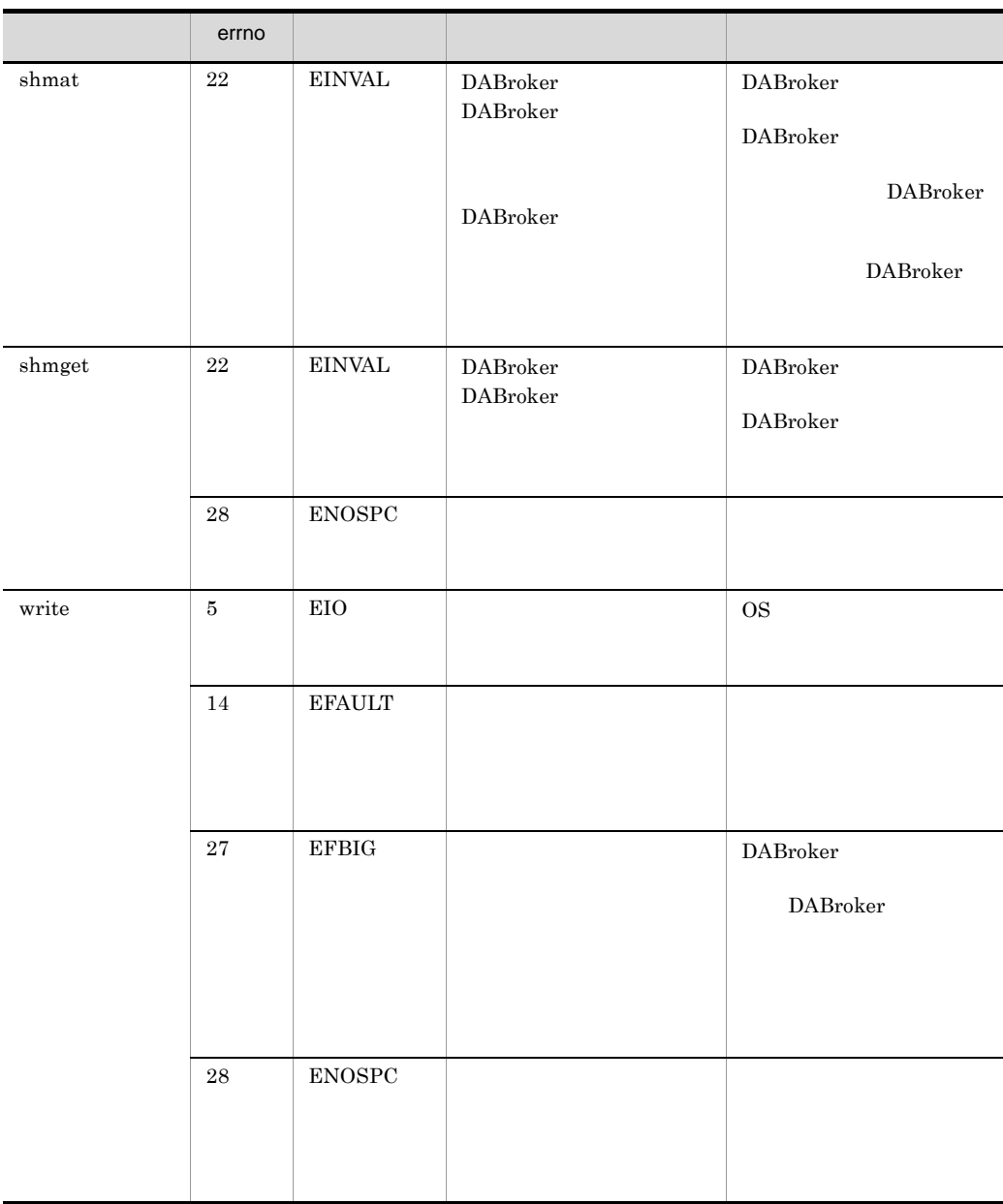

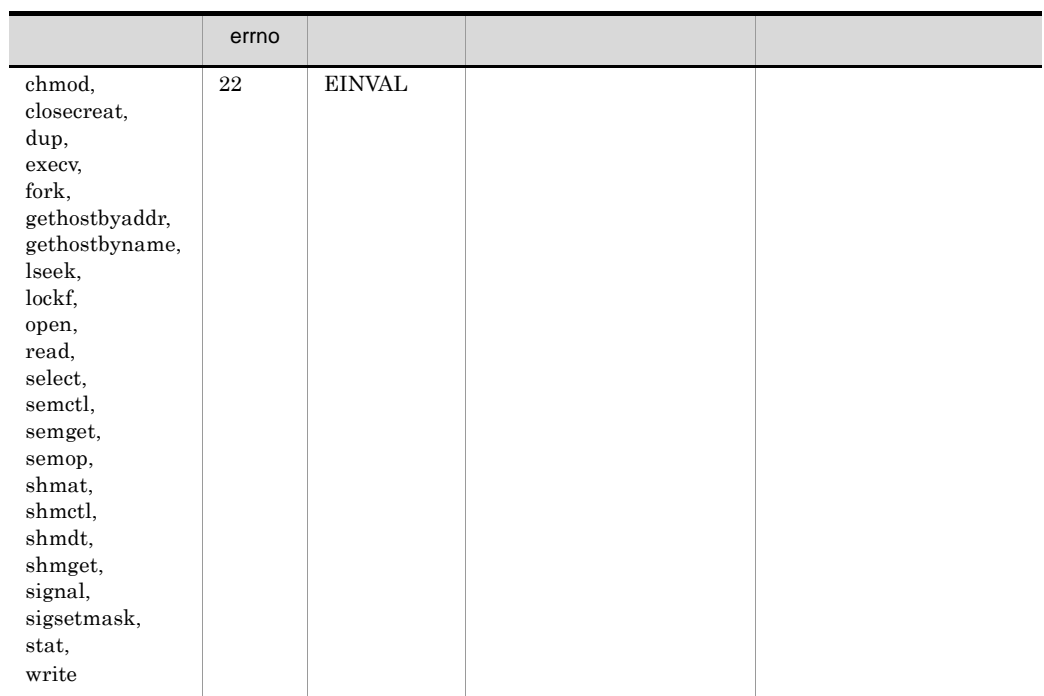

# $7.5.4$

#### $7-6$

 $7 - 6$ 

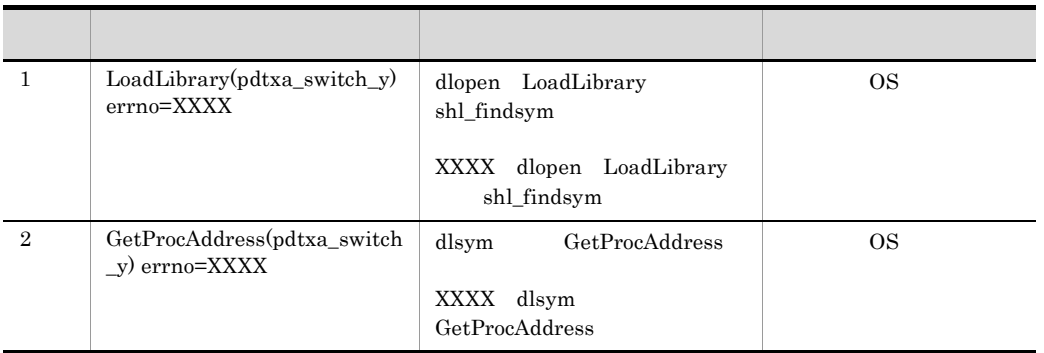

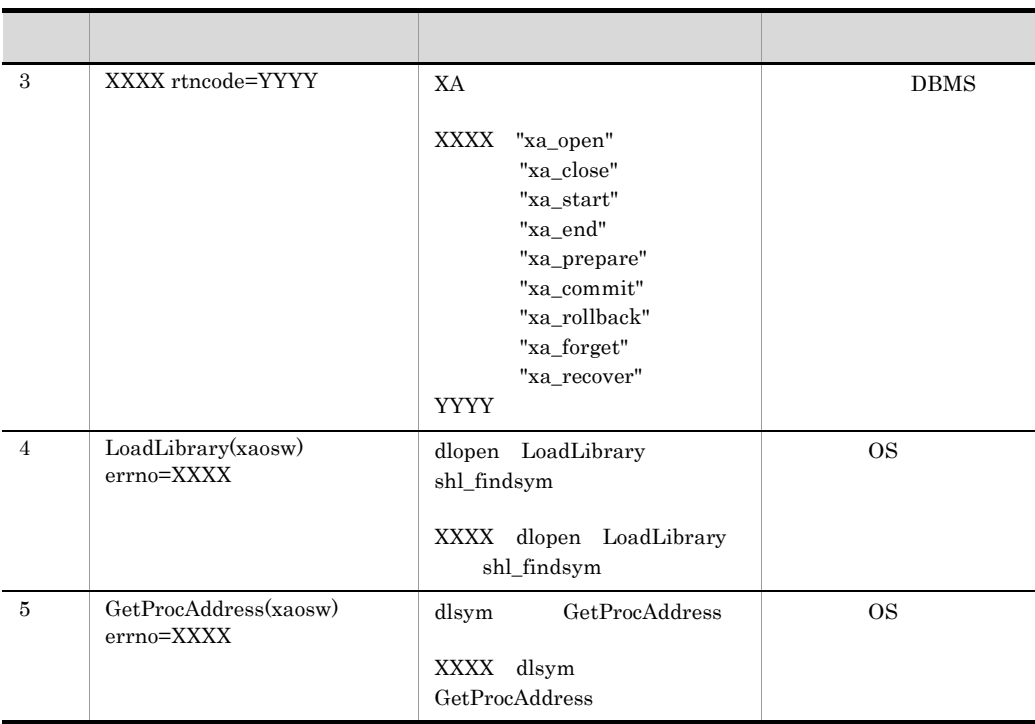

 $\overline{A}$ 

## $\overline{A}$

<span id="page-385-6"></span><span id="page-385-5"></span><span id="page-385-4"></span><span id="page-385-3"></span><span id="page-385-2"></span><span id="page-385-1"></span><span id="page-385-0"></span>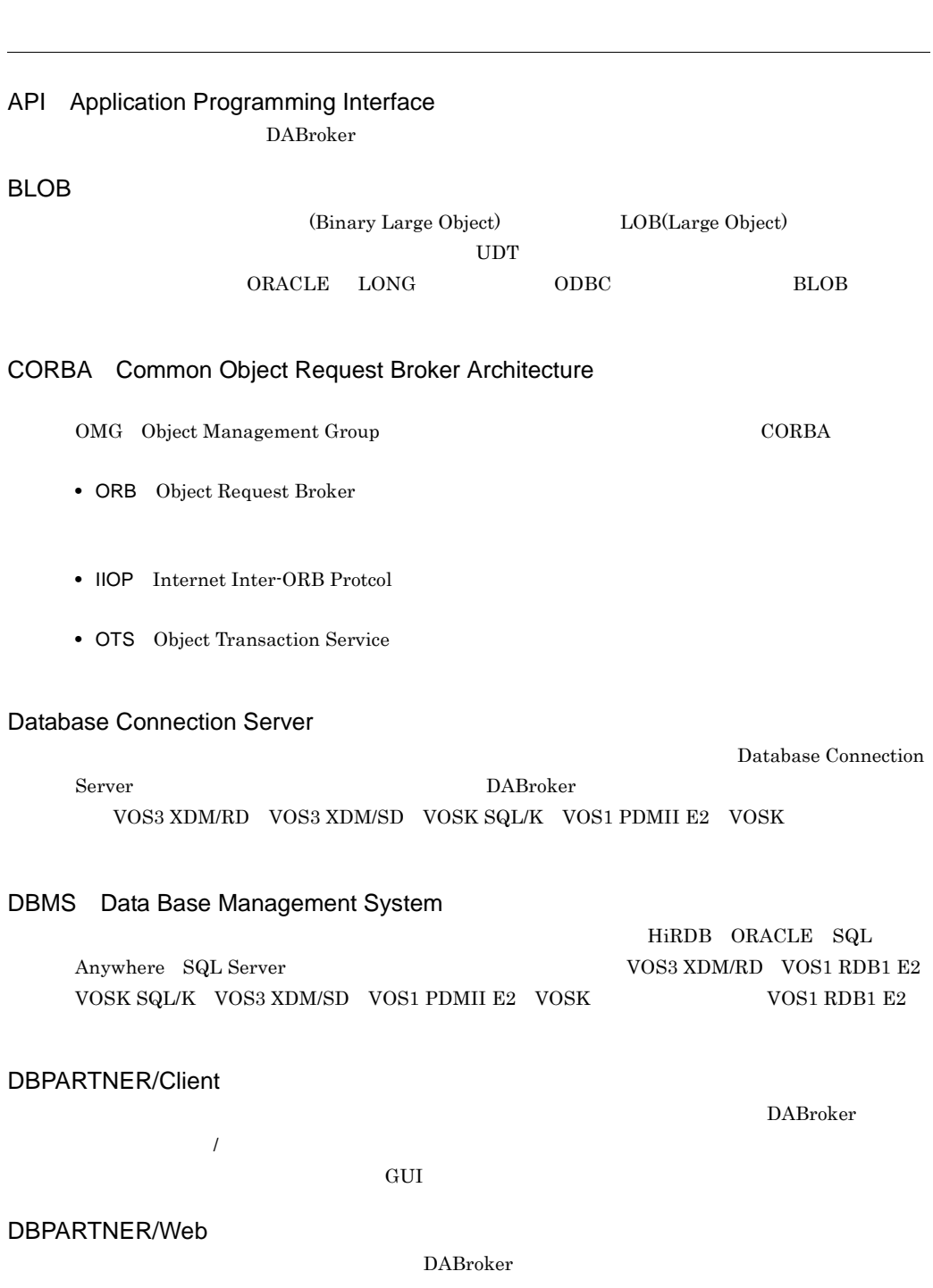

<span id="page-386-9"></span><span id="page-386-8"></span><span id="page-386-7"></span><span id="page-386-6"></span><span id="page-386-5"></span><span id="page-386-4"></span><span id="page-386-3"></span><span id="page-386-2"></span><span id="page-386-1"></span><span id="page-386-0"></span>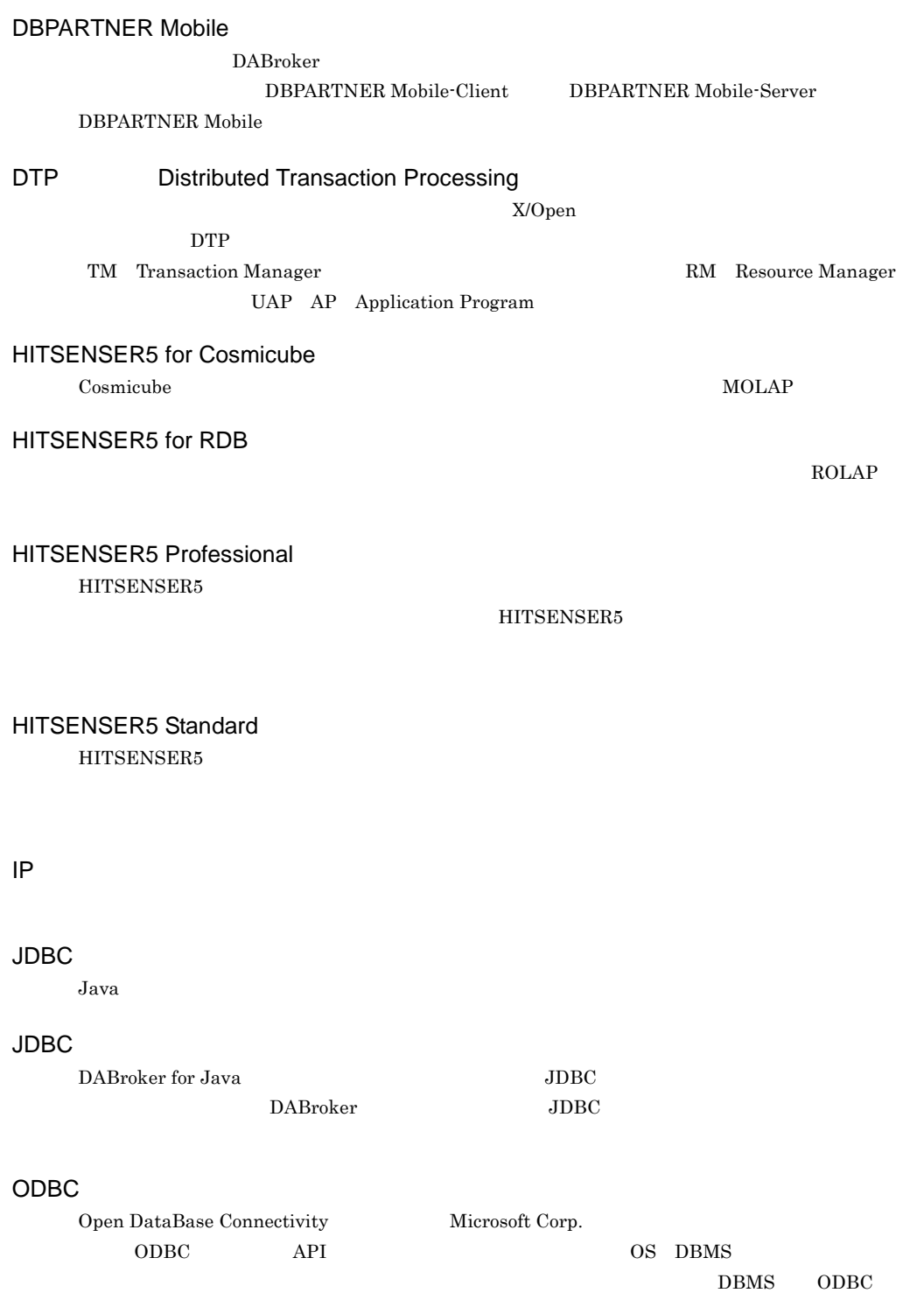

<span id="page-387-0"></span>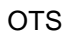

<span id="page-387-1"></span> $CORBA$ 

<span id="page-387-3"></span><span id="page-387-2"></span>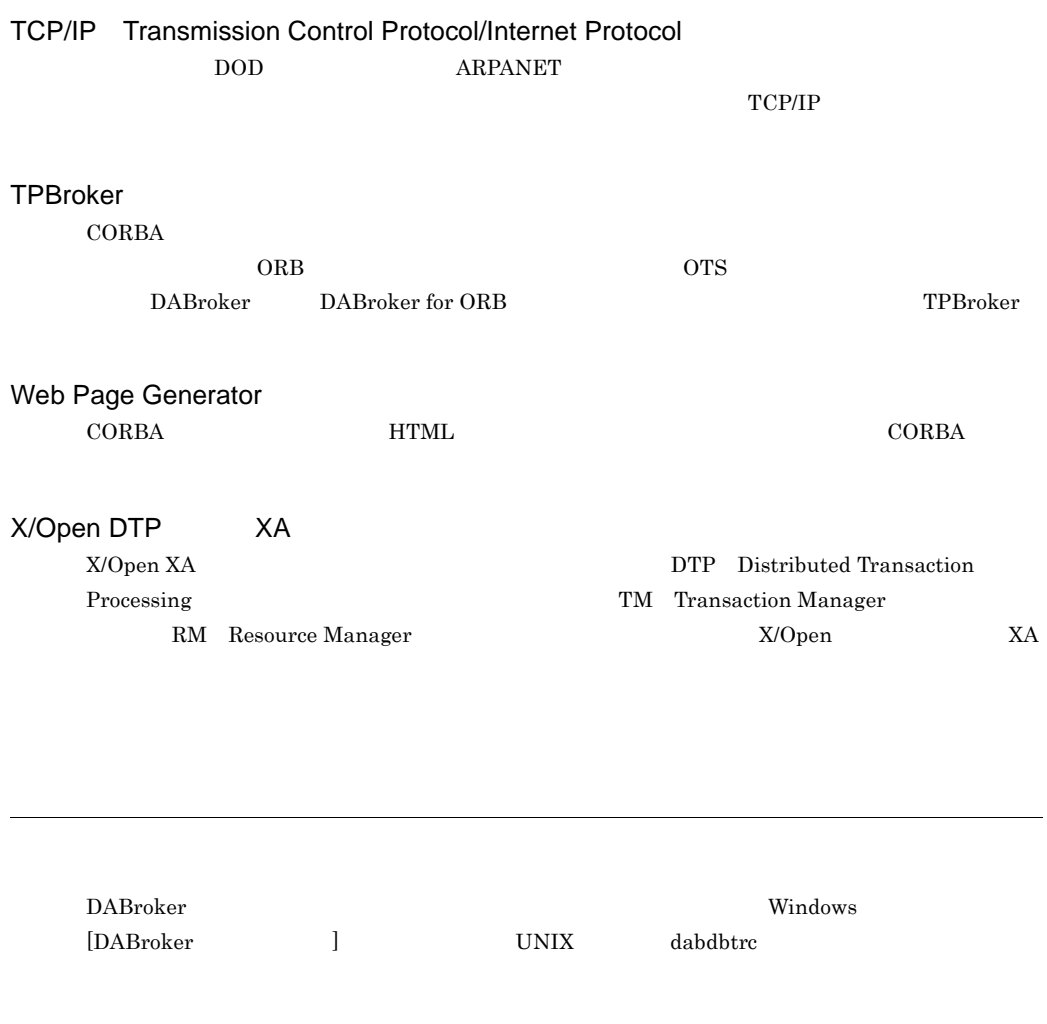

<span id="page-387-6"></span><span id="page-387-5"></span><span id="page-387-4"></span>DABroker UAP

#### <span id="page-387-7"></span> $TCP/IP$

- 
- **•** クライアントからのコネクション解放要求時
- **•** サーバの強制終了時
- **•** サーバの異常終了時

**•** 通信エラー発生時 **•** タイムアウト発生時

• DBMS

<span id="page-388-1"></span><span id="page-388-0"></span>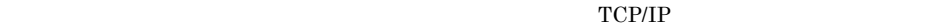

<span id="page-388-2"></span>DBMS DABroker

**•** 分散オブジェクト

• **• •** 2000 **·** 2000 **·** 2000 **·** 2000

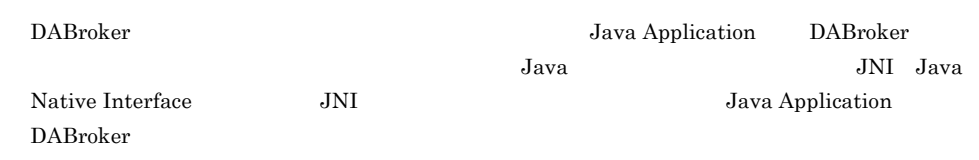

 $\rm{CORBA}$ 

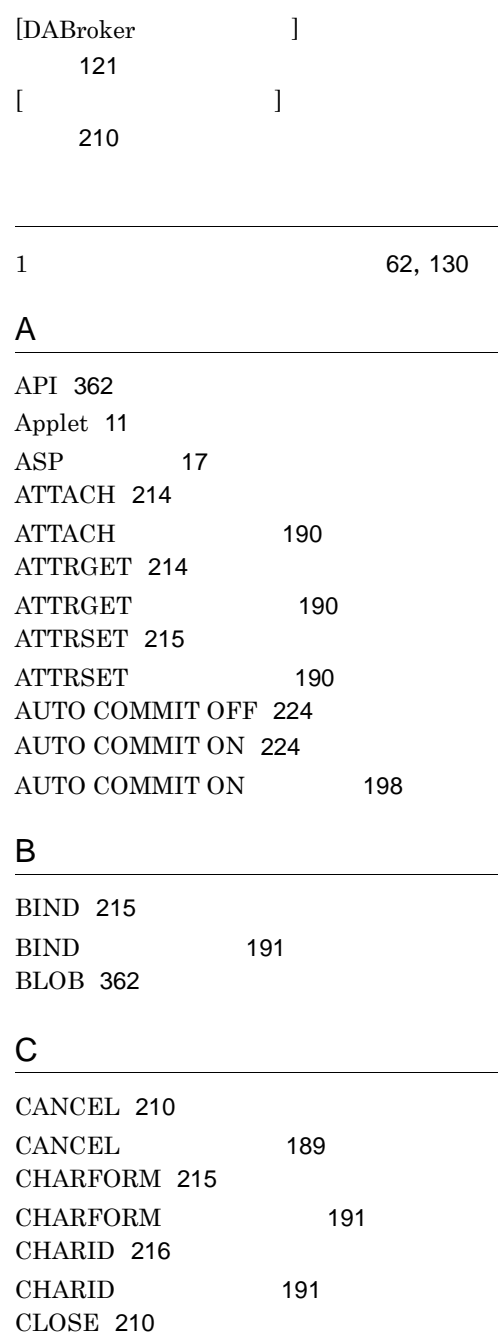

CLOSE [189](#page-212-1)

COMMIT [211](#page-234-0)

COMMIT [187](#page-210-0) CONNECT [211](#page-234-1) CONNECT [186](#page-209-0) CORBA [362](#page-385-2)

## D

DAB\_DBS\_HOST [67](#page-90-0) DAB\_DBS\_PORT [67](#page-90-1) DAB\_DBS\_RECEIVE\_BUFFER\_SIZE [67](#page-90-2) DAB\_DBS\_SEND\_BUFFER\_SIZE [67](#page-90-3) DAB\_HIRDB\_DBINF\_ESC [58](#page-81-0) DAB\_LANG [52](#page-75-0) DABCLIENT\_TIMEOUT [60](#page-83-0) dabcltrc [81](#page-104-0) dabcmstart [94](#page-117-0) dabcmstat [95](#page-118-0) dabcmstop [94](#page-117-1) DABDBA\_TIMEOUT [60](#page-83-1) DABDBANUMBER [62](#page-85-1) DABDBSDBA\_BLOBBUFSIZE [64](#page-87-0) dabdbtrc [199](#page-222-0) DABEXSQL\_TRC\_LINE [58](#page-81-1),[128](#page-151-0) DABHIRDBA\_BLOBBUFSIZE [63](#page-86-0) DABIPCONVERT [64](#page-87-1) DABKEEPALIVE [61](#page-84-0) DABMAXBLOCKUSERS [62](#page-85-2) DABMAXPROCESS [63](#page-86-1) DABMAXUSERS [62](#page-85-3) DABORACLE\_TYPE [56](#page-79-0) DABORADBA\_LONGBUFSIZE [63](#page-86-2) DABroker [2](#page-25-0) DABroker for Java ション [11](#page-34-1) DABroker for ODBC ション [16](#page-39-0) DABroker [42](#page-65-0) DABroker [121](#page-144-1) DABroker [157](#page-180-0) DABroker [38](#page-61-0),[114](#page-137-0)

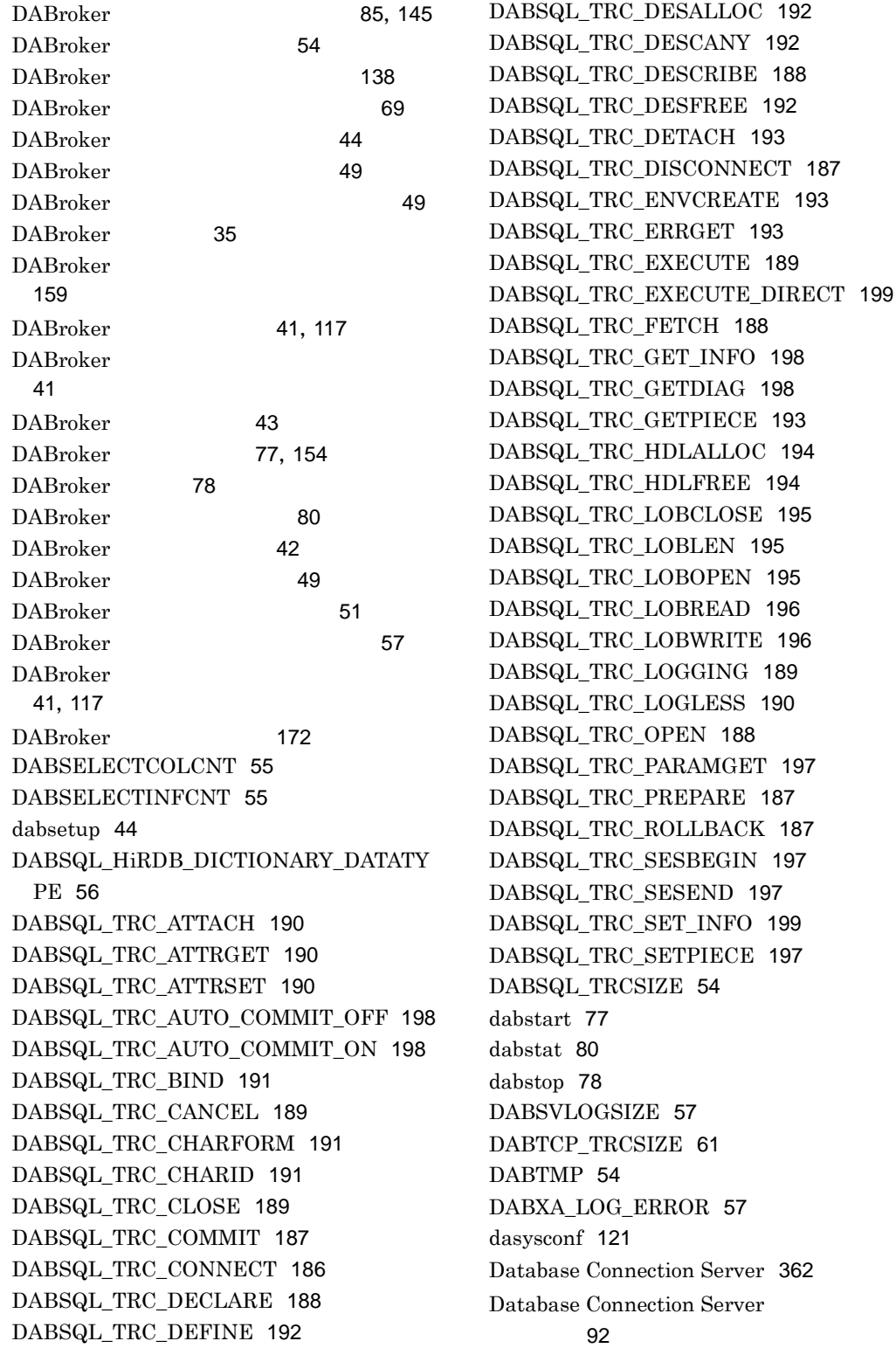

Database Connection Server マー監視 [181](#page-204-0) Database Connection Server [135](#page-158-0) Database Connection Server [66](#page-89-0) Database Connection Server  $\sim$  [67](#page-90-4) Database Connection Server  $\sim$  [67](#page-90-5) Database Connection Server BLOB [64](#page-87-2), [132](#page-155-0) Database Connection Server ス識別子 [74](#page-97-0) Database Connection Server 又はサービス名 [91](#page-114-0) Database Connection Server IP アドレス [91](#page-114-1) DBHOST [71](#page-94-0) DBMS [362](#page-385-4) DBNAME [72](#page-95-0), [73](#page-96-0), [74](#page-97-1) DBPARTNER [7](#page-30-0),[20](#page-43-0),[36](#page-59-0) DBPARTNER<sup>[39](#page-62-0), [115](#page-138-0)</sup> DBPARTNER/Client [20](#page-43-1),[362](#page-385-5) DBPARTNER/Web [21](#page-44-0),[362](#page-385-6) DBPARTNER Library [7](#page-30-1),[24](#page-47-0),[36](#page-59-1) DBPARTNER Library [39](#page-62-1), [115](#page-138-1) DBPARTNER Mobile [363](#page-386-0) DBPARTNER [30](#page-53-0) DBPARTNER DABroker マー監視 [181](#page-204-1) DBSHOST [91](#page-114-2) DBSPORT [91](#page-114-3) DBSTIMER [92](#page-115-1) DECLARE [211](#page-234-2) DECLARE [188](#page-211-4) DEFINE [216](#page-239-1) DEFINE [192](#page-215-4) DESALLOC [216](#page-239-2) DESALLOC [192](#page-215-5) DESCANY [217](#page-240-0) DESCANY [192](#page-215-6) DESCRIBE [211](#page-234-3)

DESCRIBE [188](#page-211-5) DESFREE [217](#page-240-1) DESFREE [192](#page-215-7) DETACH [217](#page-240-2) DETACH [193](#page-216-4) DISCONNECT [212](#page-235-0) DISCONNECT [187](#page-210-5)  $DTP$  [363](#page-386-1)

## E

ENVCREATE [218](#page-241-0) ENVCREATE [193](#page-216-5) ERRGET [218](#page-241-1) ERRGET [193](#page-216-6) EXECUTE [212](#page-235-1) EXECUTE DIRECT [225](#page-248-0) EXECUTE DIRECT [199](#page-222-3) EXECUTE [189](#page-212-6)

## F

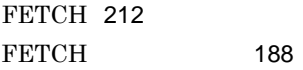

## G

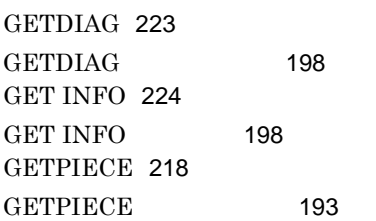

## H

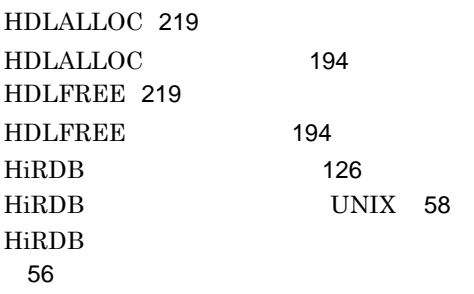

HiRDB BLOB [131](#page-154-0),[63](#page-86-3) HiRDB [65](#page-88-0) HiRDB [126](#page-149-1) HITSENSER5 [7](#page-30-2),[20](#page-43-2),[22](#page-45-0),[36](#page-59-2) HITSENSER5 [39](#page-62-2), [115](#page-138-2) HITSENSER5 for Cosmicube [363](#page-386-2) HITSENSER5 for RDB [363](#page-386-3) HITSENSER5 Professional [363](#page-386-4) HITSENSER5 Standard [363](#page-386-5) HITSENSER5 Web [23](#page-46-0)

## I

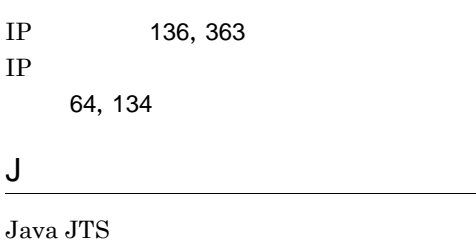

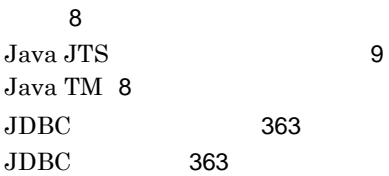

#### L

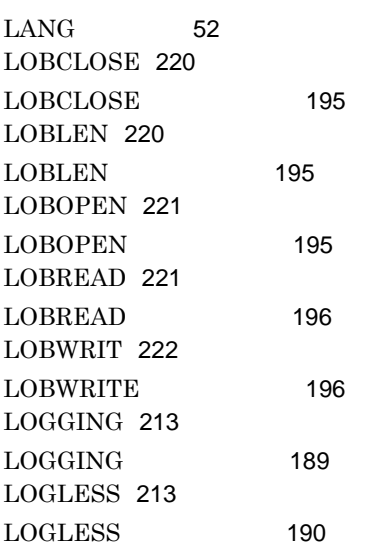

## M

MCONMAX [92](#page-115-2) MCONPOOL [92](#page-115-3) MCONPROC [92](#page-115-4) MRSVPOOL [93](#page-116-0)

### N

NLS\_LANG [66](#page-89-1)

## O

ODBC [363](#page-386-9) ODBC3.0 LONG [132](#page-155-1) OPEN [214](#page-237-2) OPEN [188](#page-211-7) ORACLE\_HOME [66](#page-89-2) ORACLE\_SID [66](#page-89-3) ORACLE [97](#page-120-0) ORACLE LONG LONGRAW  $\sim$  Fig. (1)  $\sim$  [63](#page-86-4) ORACLE LONG [131](#page-154-1) ORACLE [65](#page-88-1) ORACLE [73](#page-96-1) OTS [8](#page-31-2),[364](#page-387-0)

## P

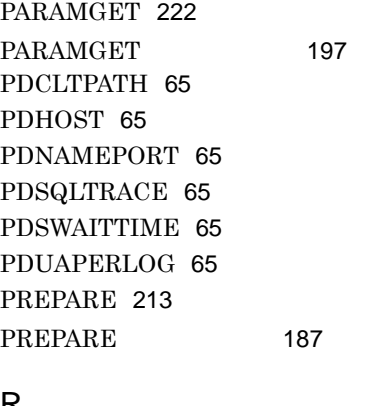

## R

ROLLBACK [213](#page-236-3) ROLLBACK [187](#page-210-7)

## S

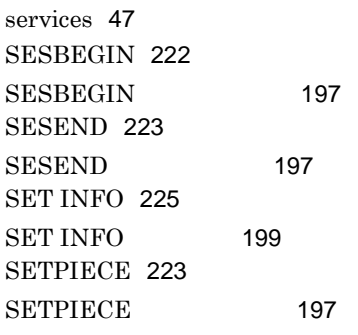

## T

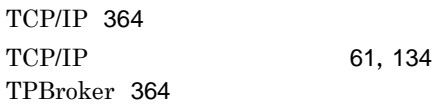

## W

Web Page Generator [364](#page-387-3) WWW [5](#page-28-0)

## X

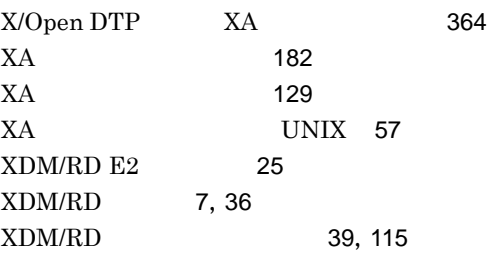

アクセストレース [364](#page-387-5) アクセストレース設定 [210](#page-233-3) アプリケーション [364](#page-387-6)

## [7](#page-30-4),[11](#page-34-2)

[29](#page-52-0)

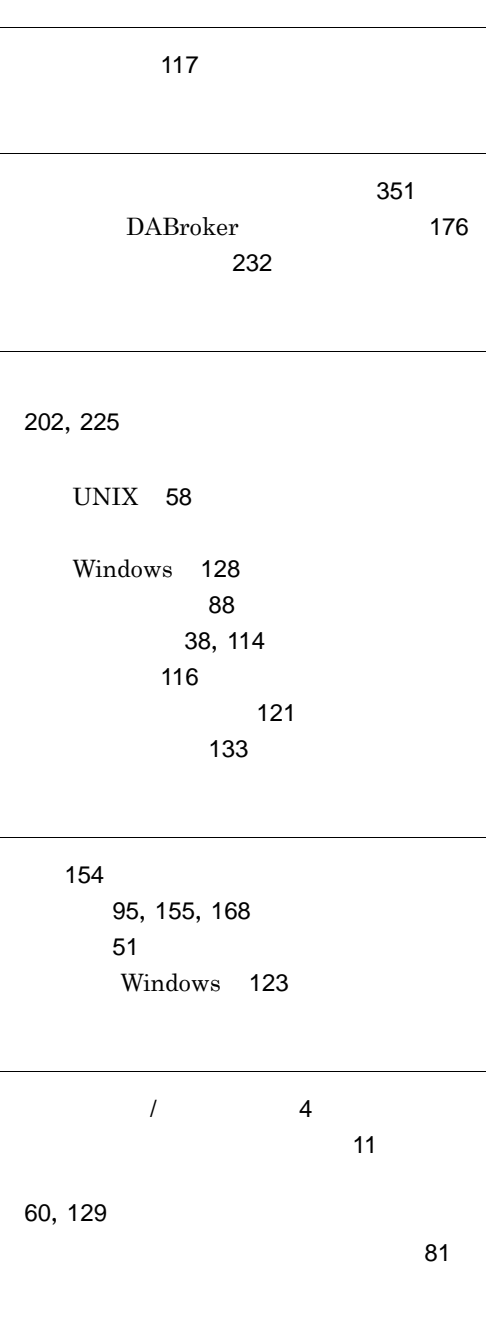

[95](#page-118-2), [155](#page-178-1), [168](#page-191-1)

DABroker [35](#page-58-1)

[55](#page-78-2), [125](#page-148-0)

コネクションの解放 [364](#page-387-7)

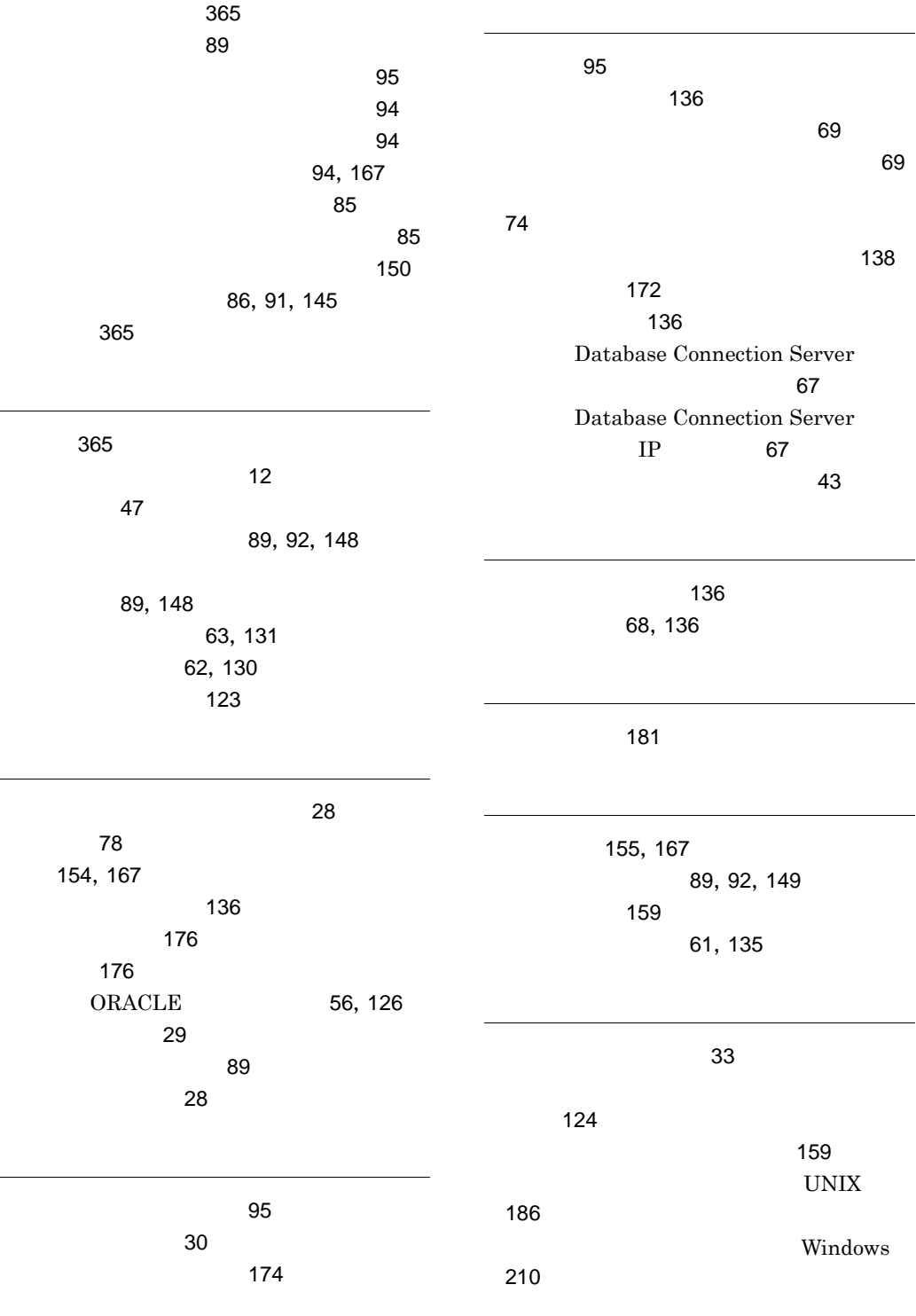
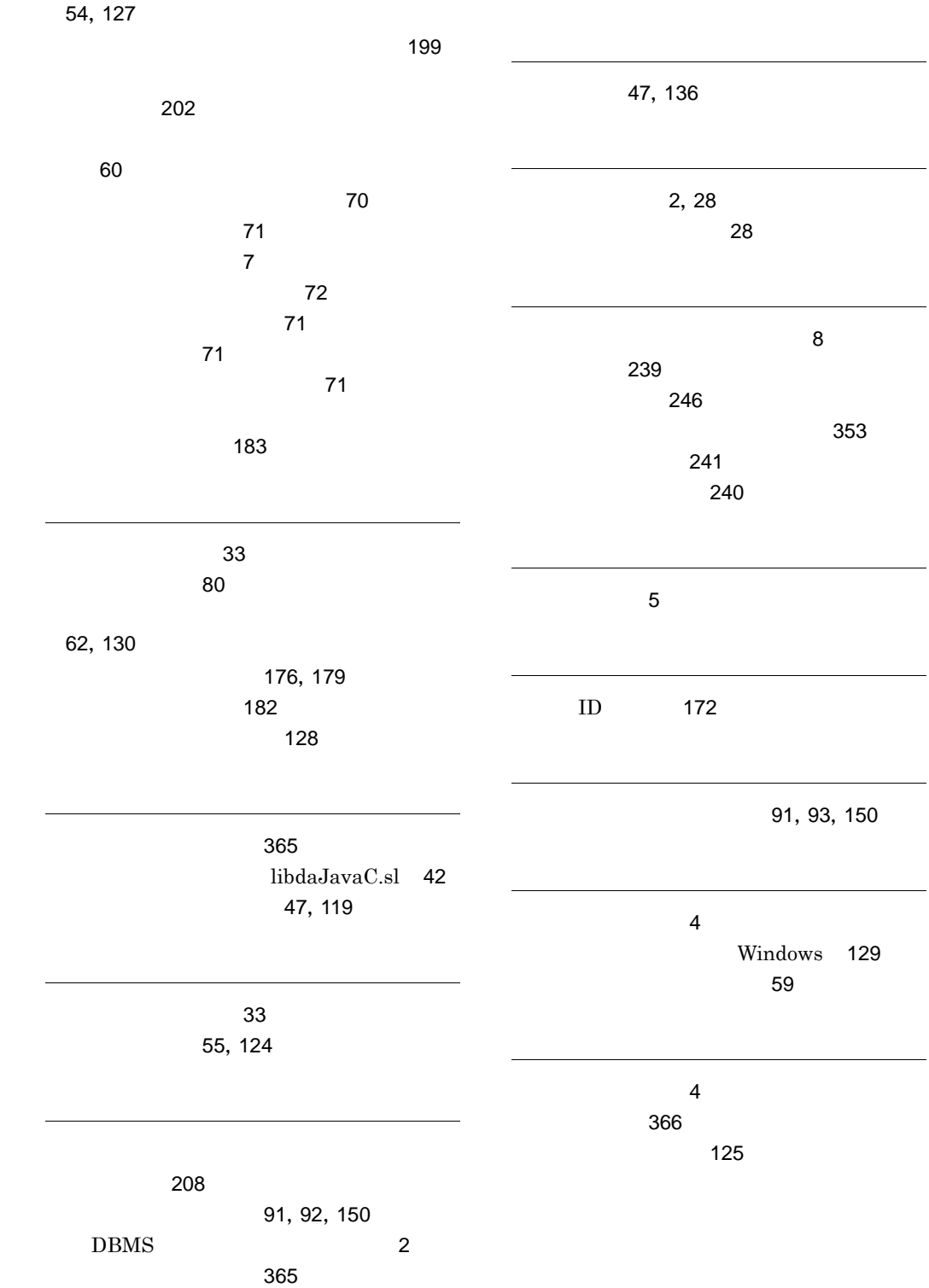